Universidad del Bío-Bío Facultad de Ciencias Empresariales

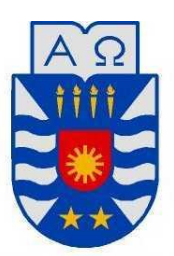

# Sistema de Análisis Cuantitativo de Sectores Industriales (SACSI).

Proyecto de título para optar al título de Ingeniero de Ejecución en Computación e Informática.

> 11 de Enero de 2013 Concepción – Chile

**Integrantes:** Braulio Cifuentes Cuadra. Jaime Novoa Rivera.

**Profesor guía:** Juan Carlos Parra Márquez.

# **Resumen**

Este proyecto se presenta para dar conformidad a los requisitos exigidos por la Universidad del Bío–Bío para el proceso de titulación de la carrera de Ingeniería de Ejecución en Computación e Informática.

El proyecto titulado "Software de Análisis Cuantitativo de Sectores industriales", se enmarca dentro del área de servicios contables que ofrece la Facultad de Ciencias Empresariales. Esta área se enfoca principalmente a prestar servicios gratuitos a las empresas tanto regionales como nacionales, con el fin de generar lazos e información relevante para el estudio de mercado.

Con este proyecto, la Facultad suple una necesidad que tienen las empresas hoy en día, la cual es saber su posición en el mercado comparándose con sus pares. Además, la Facultad obtiene información para estudios financieros y cumple como ente público a la responsabilidad social.

Para la realización del proyecto se utilizan dos métodos de desarrollo tradicionales como son, cascada con reducción de riesgos para la etapa de análisis y diseño, y entrega evolutiva para las etapas de construcción. El software es desarrollado en plataforma WEB, para lo cual se utilizo PHP y HTML como lenguajes de programación, y MySQL como gestor de base de datos para almacenar la información ingresada a la plataforma web.

# **Abstract**

This project appears to give pursuant to the requirements of the Universidad del Bío-Bío for the degree process of the Execution Engineering in Computer and Informatics.

The project entitled "Industries Sector´s Quantitative Analysis Software", is part of the area of accounting services offered by Facultad de Ciencias Empresariales. This area focuses mainly to provide free services to both regional and national enterprise, in order to generate links and information relevant to the market study.

With this project, the University fills a need that enterprises have today, which is to know your market position comparing with peers. In addition, the faculty obtained financial information for research and as a public body meets social responsibility.

To carry out the project using two traditional development methods such as waterfall with risk reduction for analysis and design stage, and delivers evolutionary stages of construction. The software is developed in WEB platform, which was used for PHP and HTML as programming languages, and MySQL as database manager to store information entered into the web platform.

# Índice General

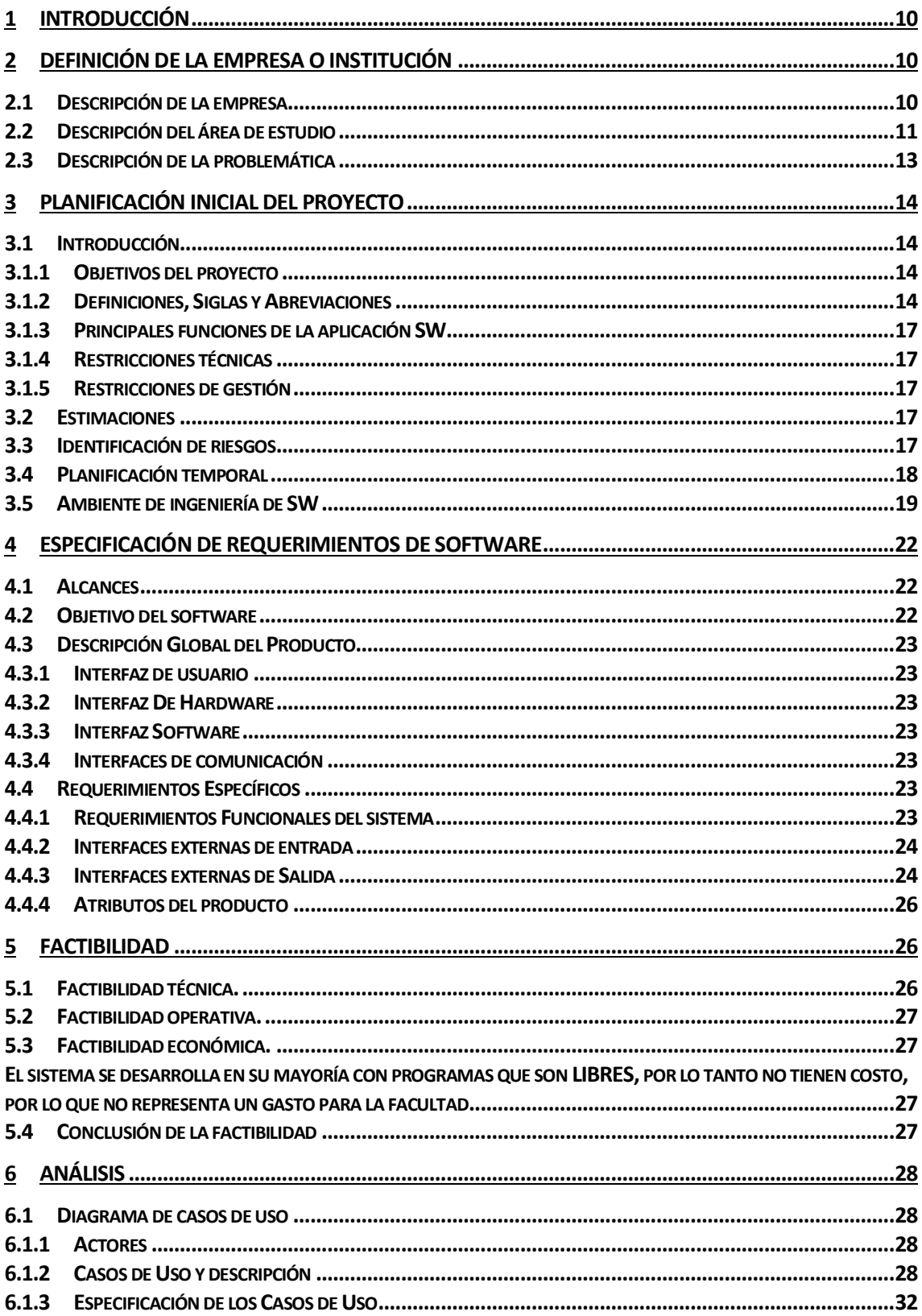

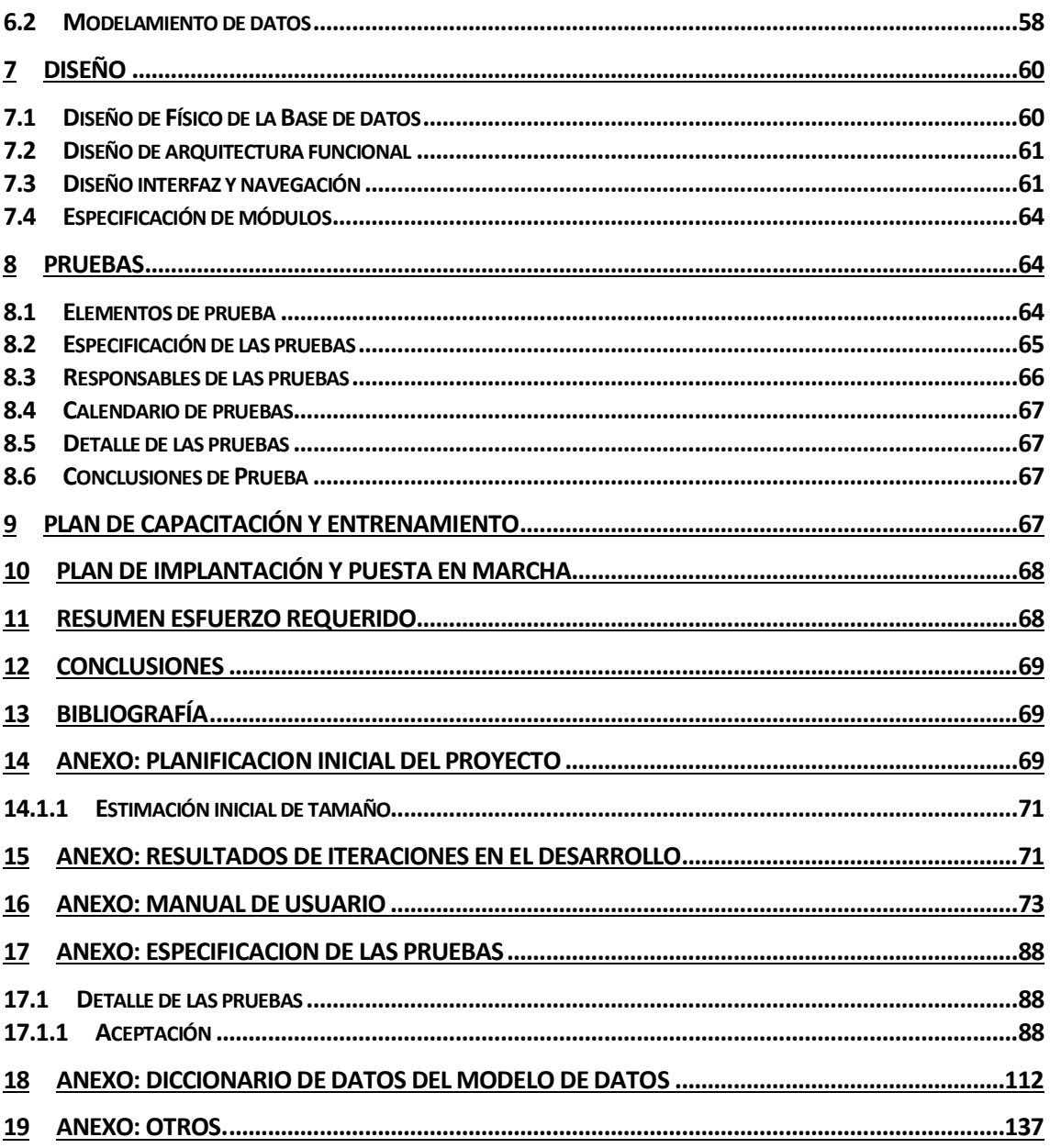

# **Índice Tablas**

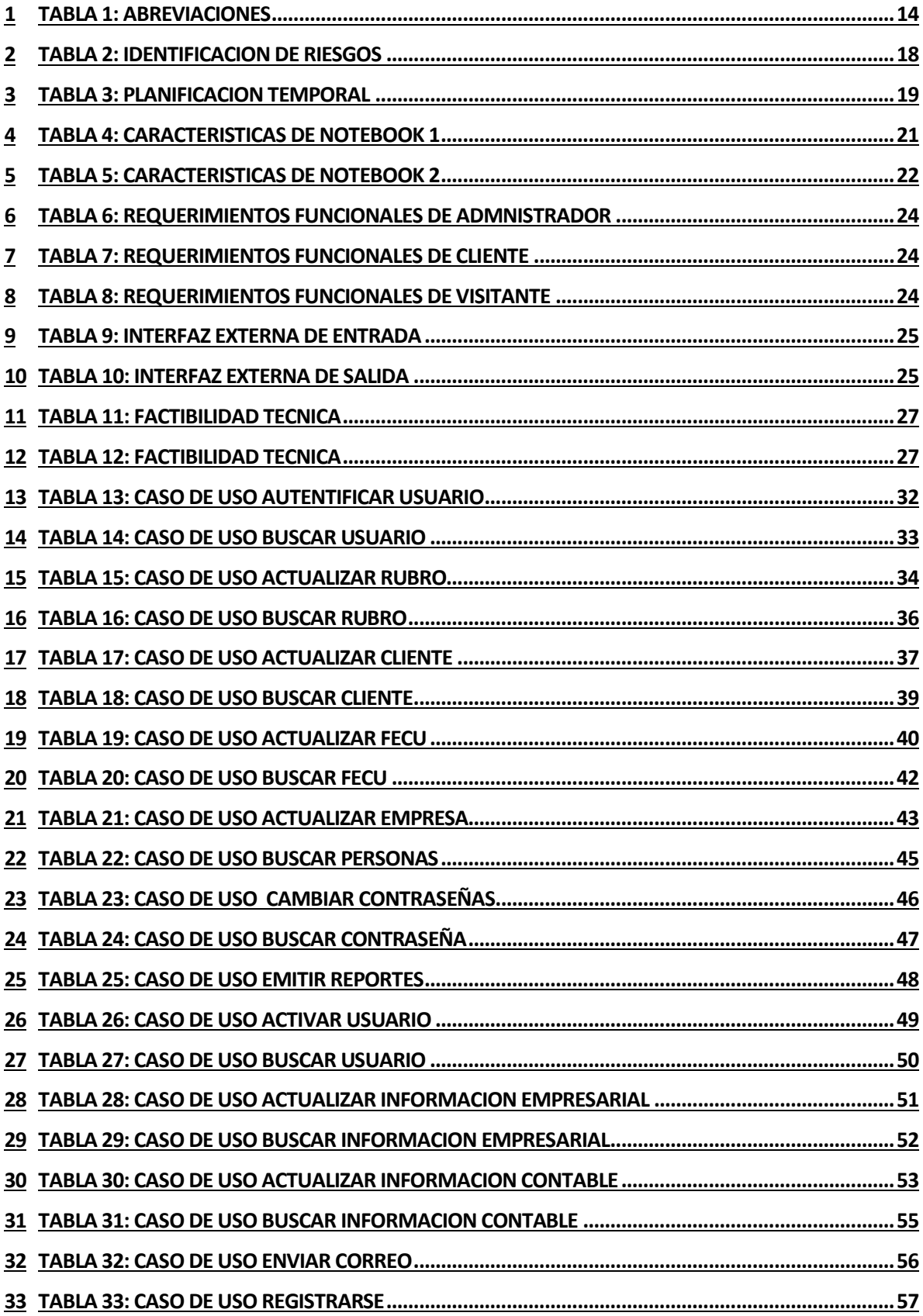

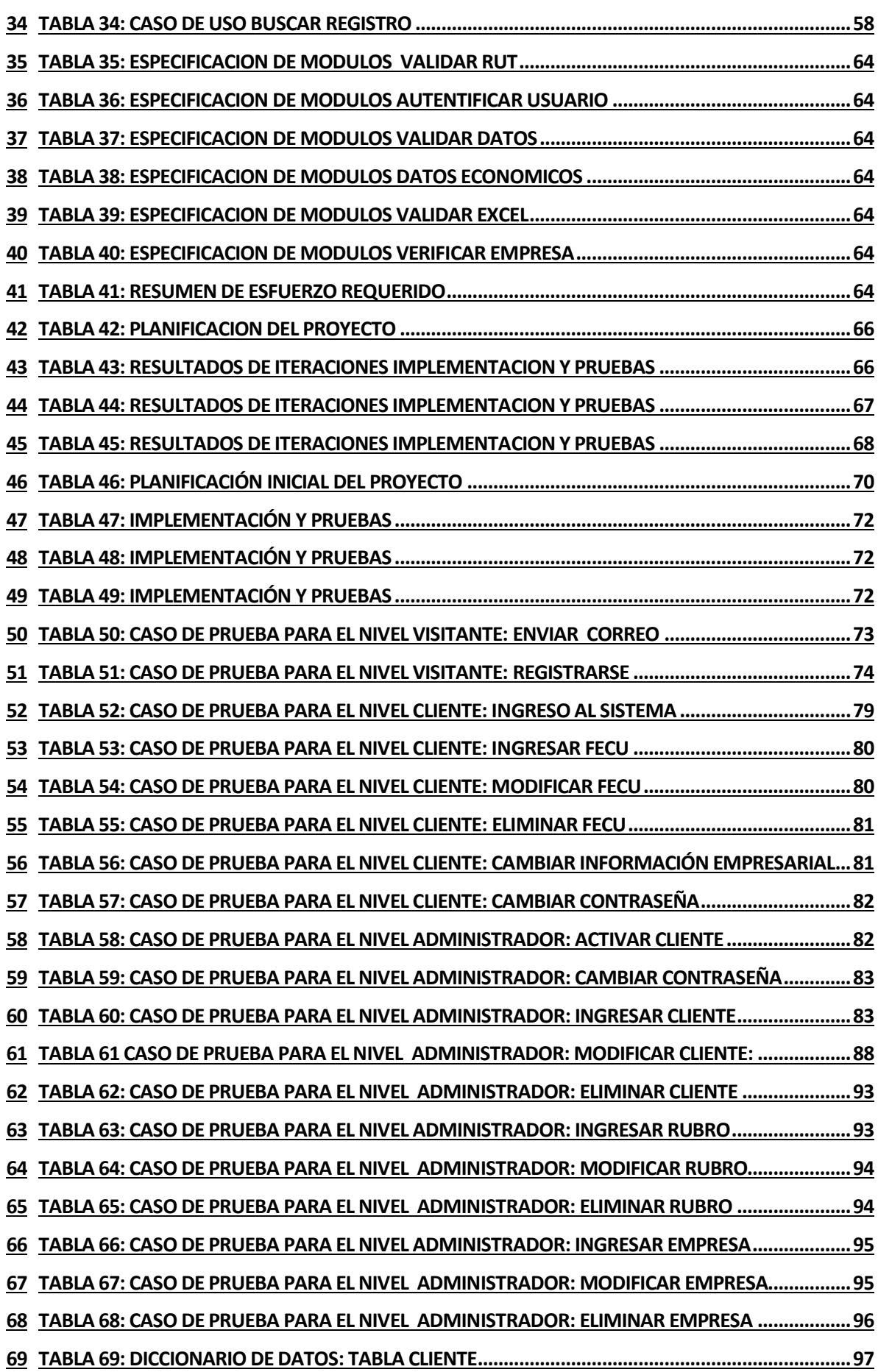

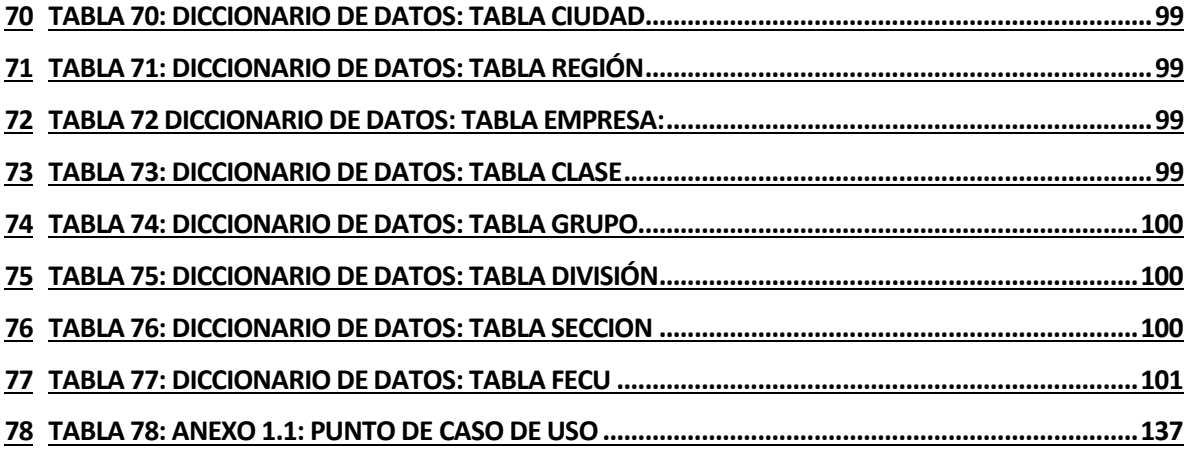

# **Índice Figuras**

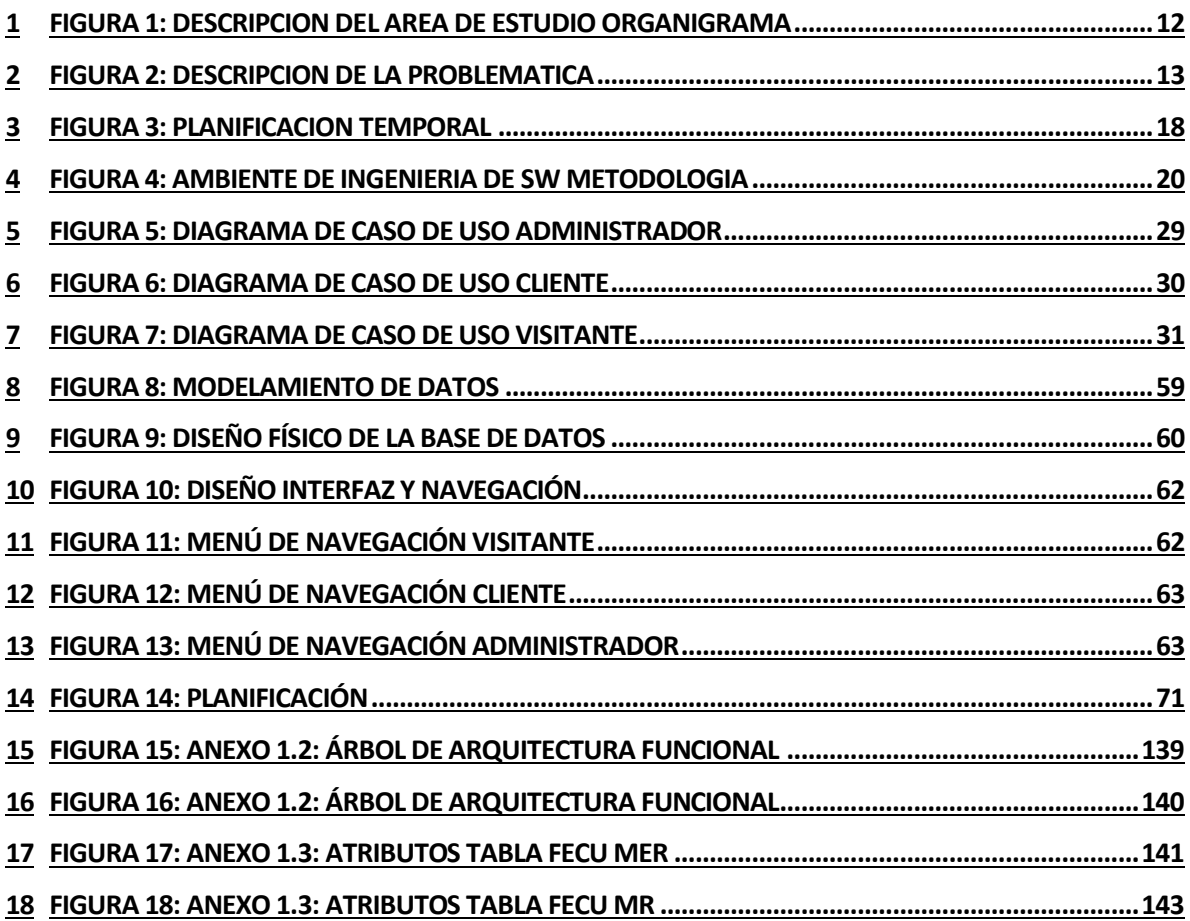

# <span id="page-9-0"></span>**1 INTRODUCCIÓN**

La evolución de las empresas a través de los beneficios de la computación ha permitido mejorar la competitividad de las compañías que la aplican, debido a esto la Facultad de Ciencias Empresariales ha solicitado el diseño de un sistema informático que esté a la altura de las exigencias actuales.

La Universidad del Bío-Bío como ente que genera información y presta servicios a la comunidad, ha decidido crear un software que cumpla con la necesidad que tienen las empresas de compararse con otras del mismo rubro, con el fin de obtener información que les sea favorable y les ayude a lograr una mejor posición dentro del mercado.

A continuación se presentara la documentación asociada al proyecto en donde se podrán observar sus cualidades, funciones y estructura, para una mayor compresión y futuras mantenciones.

# <span id="page-9-1"></span>**2 DEFINICIÓN DE LA EMPRESA O INSTITUCIÓN**

### <span id="page-9-2"></span>**2.1 Descripción de la empresa**

Creada en 1989, la Facultad de Ciencias Empresariales (FACE) ubicada en Av. Collao #1202 tiene como objetivo prioritario el cultivo de las disciplinas de Administración, Auditoría, Finanzas, Computación e Informática, enfatizando como áreas de estudio el Desarrollo Regional, Pequeña y Mediana Empresa, Gerencia Pública, Planificación y el Control de Gestión Estratégico, Política de Negocios, Tecnologías de Información y Gestión Informática.

Su permanente búsqueda de este objetivo se manifiesta no sólo en la docencia regular que imparte, sino también en la creación de programas de Diplomados, Postítulos y Magíster, en el desarrollo de proyectos de investigación y en la realización de actividades de extensión, asistencia técnica y capacitación en las áreas anteriormente mencionadas.

Misión:

Somos una facultad comprometida en la formación de profesionales de excelencia y en la creación y transmisión de conocimientos que sean un aporte de calidad para el desarrollo regional, basándonos en el cultivo de las áreas disciplinarias de gestión e informática.

Nuestra responsabilidad es ser un referente válido en la renovación permanente del conocimiento por medio de la excelencia académica, respondiendo apropiadamente a las inquietudes del medio empresarial y de la sociedad en general en las disciplinas que nos son propias.

Visión:

Ser una facultad destacada por su excelencia académica en el ámbito de las ciencias empresariales y ciencias de la computación.

# <span id="page-10-0"></span>**2.2 Descripción del área de estudio**

El sistema apoyará al departamento de Economía y Finanzas de la Facultad de Ciencias Empresariales.

La Universidad a través de sus trabajos de investigación, ha descubierto que muchas empresas hoy en día no saben donde están posicionadas en el mercado, con lo cual se desarrolla este sistema, con el motivo de prestar esa ayuda a las empresas, dando acceso a un sitio en el cual agregando sus datos financieros podrán compararse con empresas especificas y/o con rubros en general. Ya que este servicio lo presta la Facultad de Ciencias Empresariales, será gratuito para las empresas. Con esto se demuestra el compromiso social que tiene la universidad con la comunidad.

 El objetivo de este departamento es alcanzar excelencia en investigación y docencia, con el desarrollo de masas críticas de académicos.

Constituirse en un referente regional; que se nos conozca por seminarios, publicaciones y otras actividades.

El encargado de el departamento de Economía y Finanzas es el señor Osvaldo Pino Arriagada, quien es el demandante junto al señor Juan Carlos Parra Márquez jefe de escuela de Ingeniería de Ejecución en Computación e Informática.

La estructura organizacional es la siguiente:

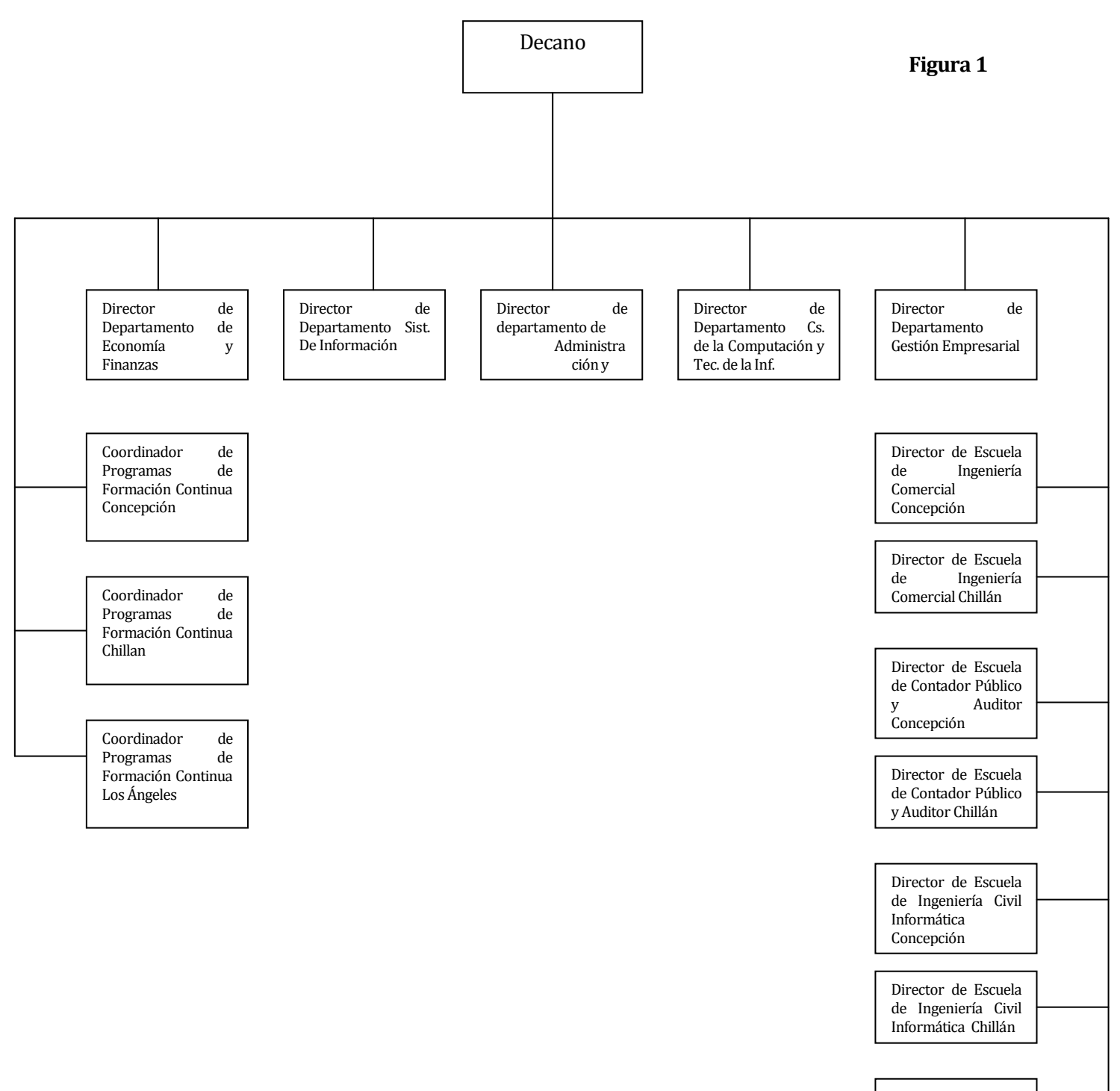

```
Director de Escuela
de Ingeniería de 
Ejecución en 
Computación e 
Informática
```
# <span id="page-12-0"></span>**2.3 Descripción de la problemática**

El proyecto se enmarca en área de servicios que presta la Facultad de Ciencias Empresariales a la comunidad. Este proyecto nace por la necesidad que tienen las empresas de compararse con otras del mismo rubro, con el fin de obtener información que les sea favorable y les ayude a lograr una mejor posición dentro del mercado, con lo se podrá tomar decisiones con información concreta y fomentar así el crecimiento de la empresa.

Actualmente, la Facultad de Ciencias Empresariales posee un sistema basado en Excel, pero este se encuentra obsoleto, sin funcionalidad practica y no se puede ejecutar, es con esto que se ha decidido realizar un nuevo software, en base al área de estudio al que se basaba el sistema anterior. Este sistema estará desarrollado en plataforma WEB y servirá tanto para clientes y administrativos, además se basa en el nuevo estándar de indicadores financieros (IFRS).

A continuación se presenta el diagrama de flujo del sistema obsoleto basado en Excel.

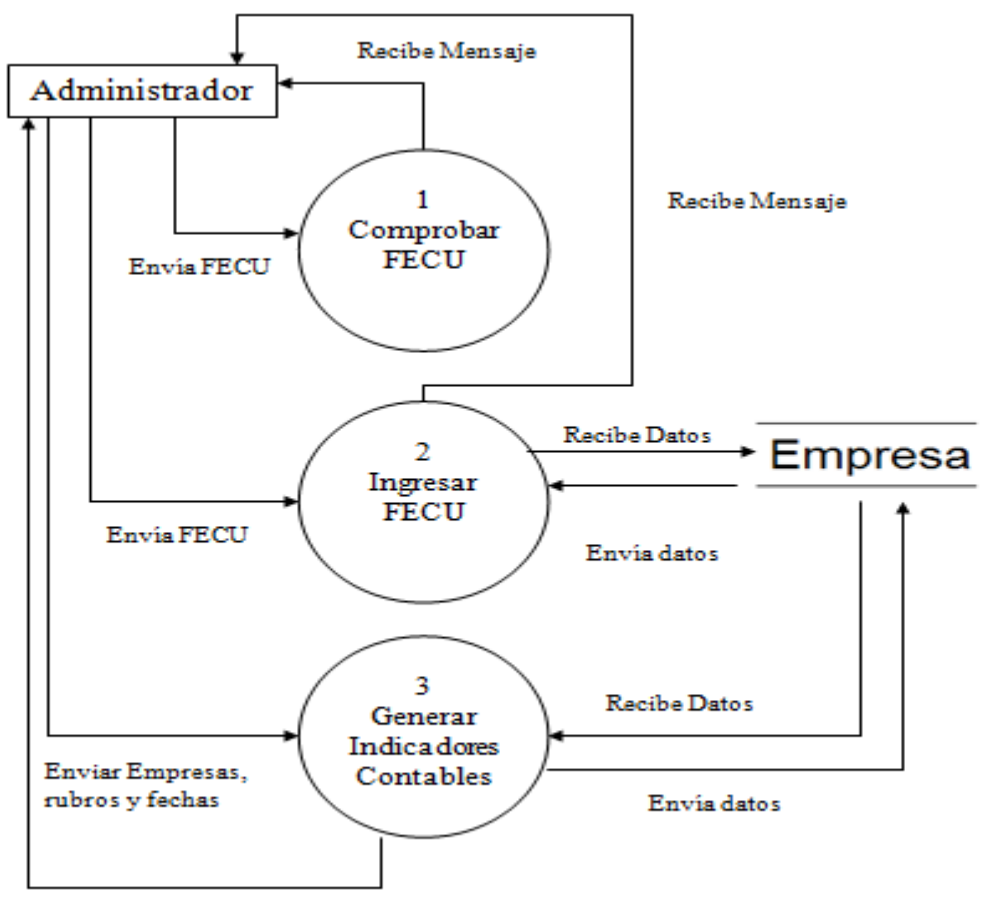

**Figura 2 Notación de Yourdon y DeMarco**

Recibe Mensaje

# <span id="page-13-0"></span>**3 PLANIFICACIÓN IN ICIAL DEL PROYECTO**

# <span id="page-13-1"></span>**3.1 Introducción**

En esta sección se especifican los objetivos del proyecto comprendido por sus definiciones, siglas y abreviaciones además las principales funciones que debe cumplir el sistema.

# <span id="page-13-2"></span>**3.1.1 Objetivos del proyecto**

### **Objetivos generales:**

Diseñar e implementar un sistema web que permita a las empresas a través del uso de indicadores económicos reconocer sus fortalezas y debilidades en comparación con otras del mismo rubro.

### **Objetivos específicos:**

Las empresas por medio del ingreso de su información contable y posterior selección según su sector industrial o rubro, se le entregará información de ratios financieros Además los administradores podrán generar distintos informes.

## <span id="page-13-3"></span>**3.1.2 Definiciones, Siglas y Abreviaciones**

Las abreviaciones utilizadas en este documento serán las siguientes:

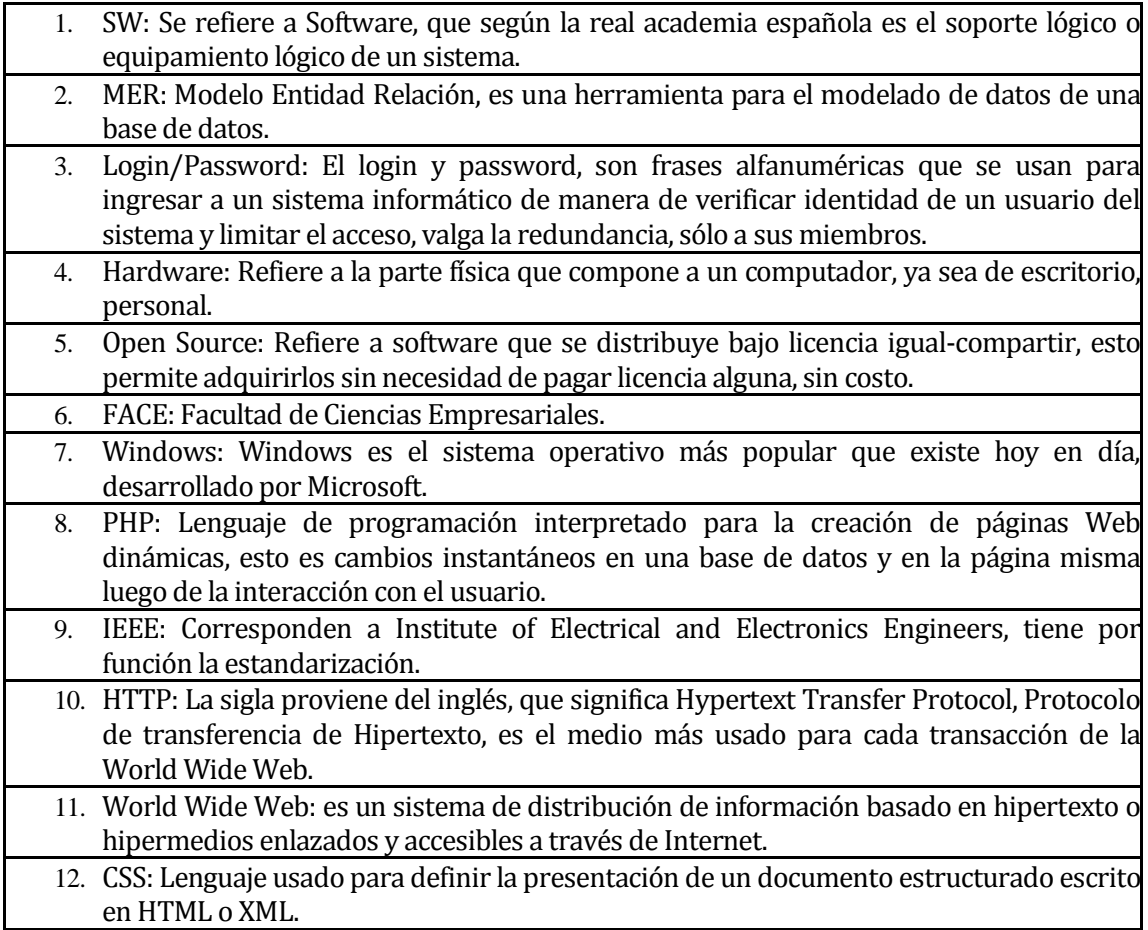

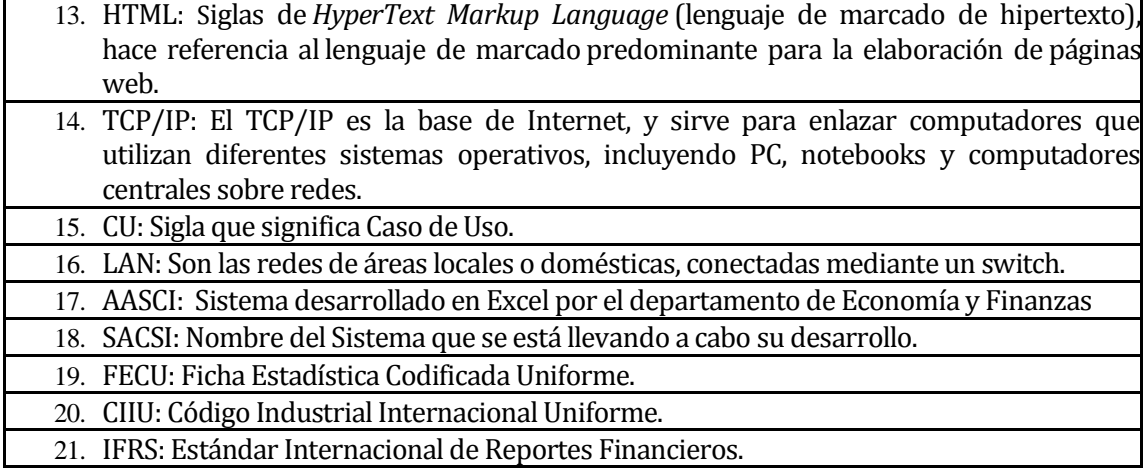

#### **Definiciones:**

A continuación se definen los indicadores que entregará el sistema.

### Margen de Utilidad Bruta:

El margen de utilidad bruta de su empresa es el resto del volumen de ventas menos los costos de los productos vendidos, expresado en porcentaje. Por cada dólar ganado, el margen de utilidad bruta es el porcentaje de sobra que la empresa tiene que o bien volver a invertir en su producto o ganar como resultado

### Margen de Utilidad Operacional:

En las finanzas modernas, es uno de los indicadores de mayor relevancia, porque permite medir si la empresa está generando suficiente utilidad para cubrir sus actividades de financiamiento. El margen de utilidad en operaciones se calcula dividiendo la utilidad en operaciones entre las ventas netas

#### Solvencia Corriente:

Es la posibilidad de atender las deudas sin alterar la estructura financiera ni el proceso productivo.

Razón Ácida:

Indica la cobertura de los pasivos de corto Plazo con activos de fácil realización.

#### Rotación de Inventario:

La rotación de Inventarios es el indicador que permite saber el número de veces en que el inventario es realizado en un periodo determinado. Permite identificar cuantas veces el inventario se convierte en dinero o en cuentas por cobrar (se ha vendido). Periodo promedio de mantención de inventario

Indica el promedio de inventarios dentro de un rango de tiempo.

## Rotación de cuentas por cobrar:

Se obtiene de dividir el importe de las ventas netas entre el saldo a cargo de clientes. De esta forma, se determina el número de veces que los saldos de clientes se han recuperado durante el ejercicio. Dividiendo 360 entre el Índice determinado se obtiene el número de días que tardamos en cobrar las cuentas de clientes.

Periodo promedio de cuentas por cobrar: Es una razón que indica la evaluación de la política de créditos y cobros de la empresa.

#### Razón deuda / activos:

Mide el porcentaje de fondos proporcionado por los acreedores. Deuda Total/Activos Totales.

Endeudamiento:

La Razón de Endeudamiento mide la intensidad de toda la deuda de la empresa con relación a sus fondos, mide el porcentaje de fondos totales proporcionado por los acreedores.

Endeudamiento largo plazo

Mide la relación entre los fondos a largo plazo proporcionados por los acreedores, y los recursos aportados por la propia empresa.

#### Financiamiento largo plazo:

Los tipos de financiación a largo plazo expuestos por L. Gitman (1986) son: arrendamiento, deuda, acciones preferentes y comunes, valores convertibles y cupones de compra y utilidades retenidas y dividendos. Como el arrendamiento ha sido ya abordado anteriormente, el análisis se centra ahora, sobre la estructura de capital, la cual "se define como la composición del pasivo a largo plazo y capital que utiliza la empresa para financiar sus operaciones"

Proporción deuda corto plazo: Proporción de la deuda del mes actual con la deuda total

Proporción deuda largo plazo: Proporción de la deuda del próximo año con la deuda total

Razón de cobertura estricta: Mide el grado de protección a los acreedores e inversionista a largo plazo.

Razón de cobertura corriente: Miden el grado de protección a los acreedores e inversionista mensual

Rentabilidad del Capital:

Mide la relación entre precios y costes. Un valor más alto significa una situación más próspera para la empresa, pues se obtiene un mayor beneficio por el volumen de ventas de la empresa.

#### Rentabilidad de la inversión:

La Rentabilidad es un índice que mide la relación entre utilidades o beneficios y la inversión (o recursos) que se utilizaron para obtener tales utilidades o beneficios. La rentabilidad nos dirá cuán rentable es un proyecto, es decir, cuanta renta nos va a generar nuestra inversión a través del tiempo.

#### Rentabilidad de la empresa:

Mide la rentabilidad del negocio empresarial en sí mismo. Pues mide la relación entre el beneficio de explotación y el activo neto. Un valor más alto significa una situación más próspera para la empresa, pues la empresa contará con una mayor rentabilidad, es decir, mayores beneficios en relación a sus activos.

Rendimiento del activo fijo:

Da una idea del rendimiento que se está obteniendo de la inversión, también se conoce este indicador como la capacidad de generar utilidades.

Rendimiento de los activos:

Ratio que mide la rentabilidad de los activos de una empresa, estableciendo para ello una relación entre los beneficios netos y los activos totales de la sociedad.

## **Actividades del sistema:**

**Ingresar:** Esta acción permite al usuario agregar nueva información a la base de datos.

**Modificar:** Esta acción permite al usuario cambiar información ya existente a la base de datos.

**Eliminar:** Esta acción permite al usuario borrar de manera definitiva información de la base de datos.

**Anular:** Esta acción permite al usuario bloquear información en la base de datos.

**Buscar:** Esta acción permite al usuario examinar si existe cierta información en la base de datos.

**Dar de alta:** Esta acción permite al administrador del sistema, activar a un cliente para que tenga acceso a utilizar el sistema.

**Registrarse:** Esta acción permite a un visitante pedir la autorización para acceder a los beneficios otorgados por la pagina web.

## <span id="page-16-0"></span>**3.1.3 Principales funciones de la aplicación SW**

La funcionalidad general del sistema es:

- Mantener información financiera.
- Calcular ratios.
- Generar informes.

## <span id="page-16-1"></span>**3.1.4 Restricciones técnicas**

La empresa propone que el sistema debe ser desarrollado en plataforma web, utilizando el lenguaje de programación PHP, en la base de datos MySQL y el servidor HTTP es Apache.

## <span id="page-16-2"></span>**3.1.5 Restricciones de gestión**

La empresa fijo que el día 11 de enero del 2013 debe ser la entrega final de la documentación del sistema.

## <span id="page-16-3"></span>**3.2 Estimaciones**

Ver ítem 14.1.1 (Planificación inicial del proyecto).

## <span id="page-16-4"></span>**3.3 Identificación de riesgos**

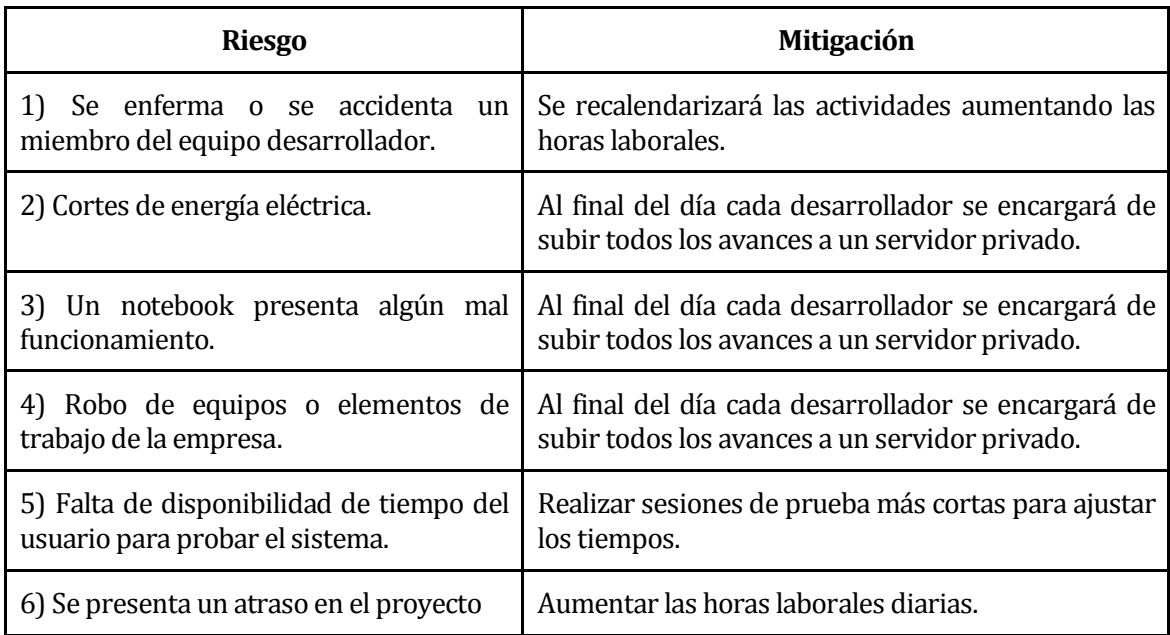

# <span id="page-17-0"></span>**3.4 Planificación temporal**

A continuación se presenta la planificación del proyecto.

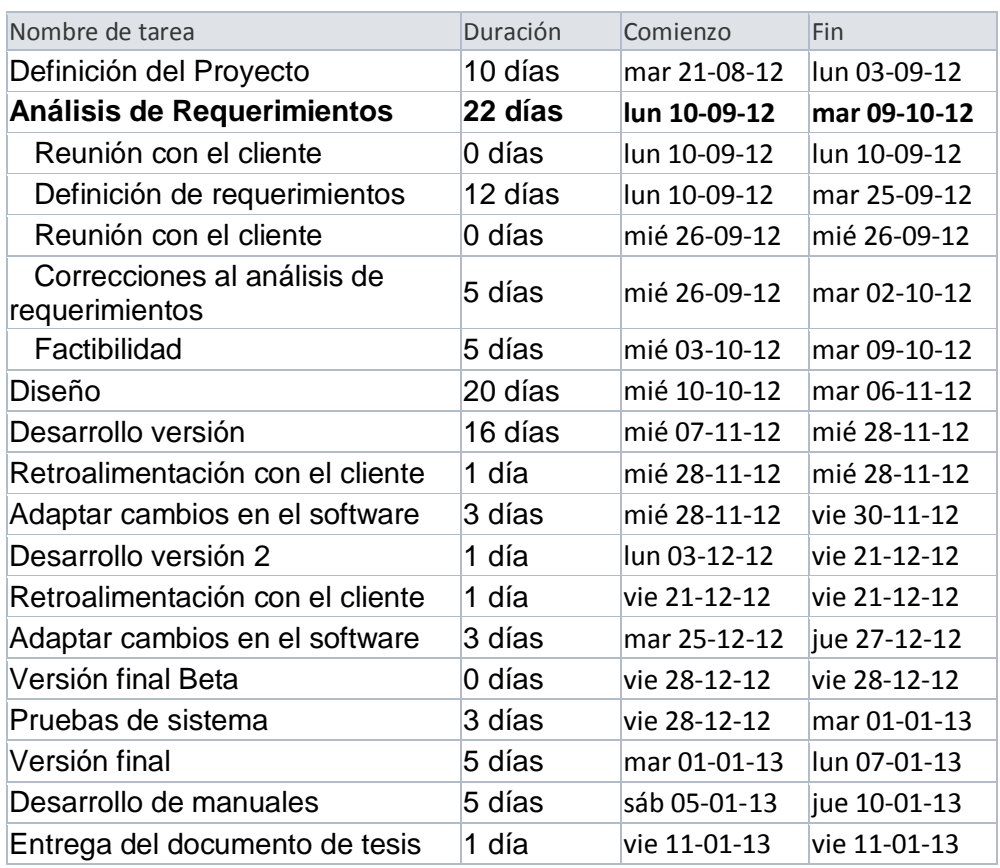

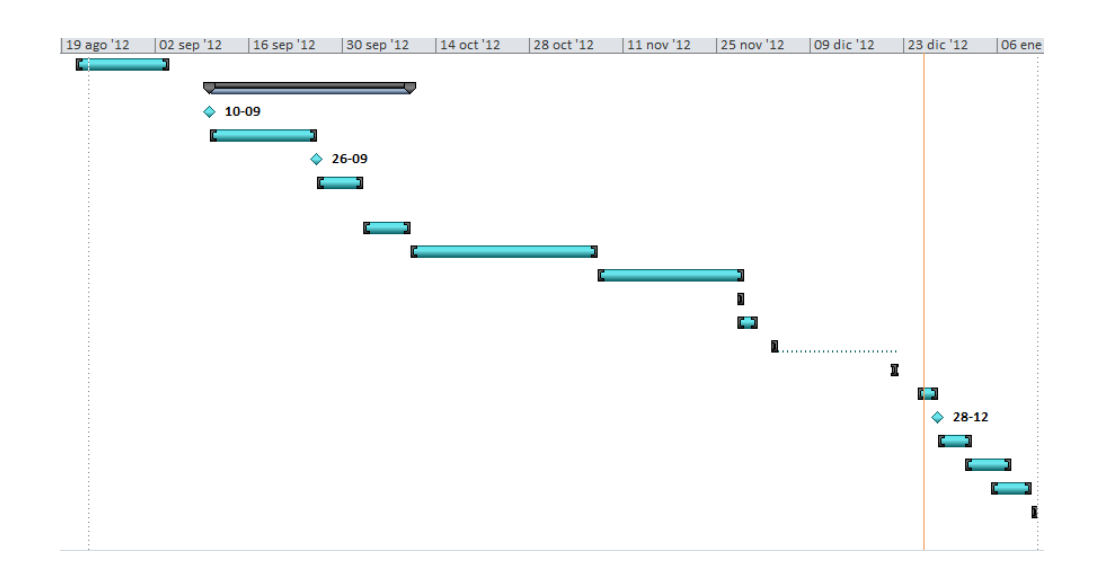

# <span id="page-18-0"></span>**3.5 Ambiente de ingeniería de SW**

#### Metodología

Para el desarrollo del proyecto se realizará la metodología cascada con reducción de riesgos con espiral entre el análisis y el diseño, ya que el tema al cual abarca el proyecto es nuevo para el grupo desarrollador y se debe instruir en el tema, ya que es del ámbito financiero. También se utilizará la metodología evolutiva para todo el desarrollo de la aplicación, ya que el cliente ha requerido la muestra de avances para tener un productor que cumpla con lo que se requiere.

La imagen a continuación muestra la estructura de la metodología.

**Figura 4** 

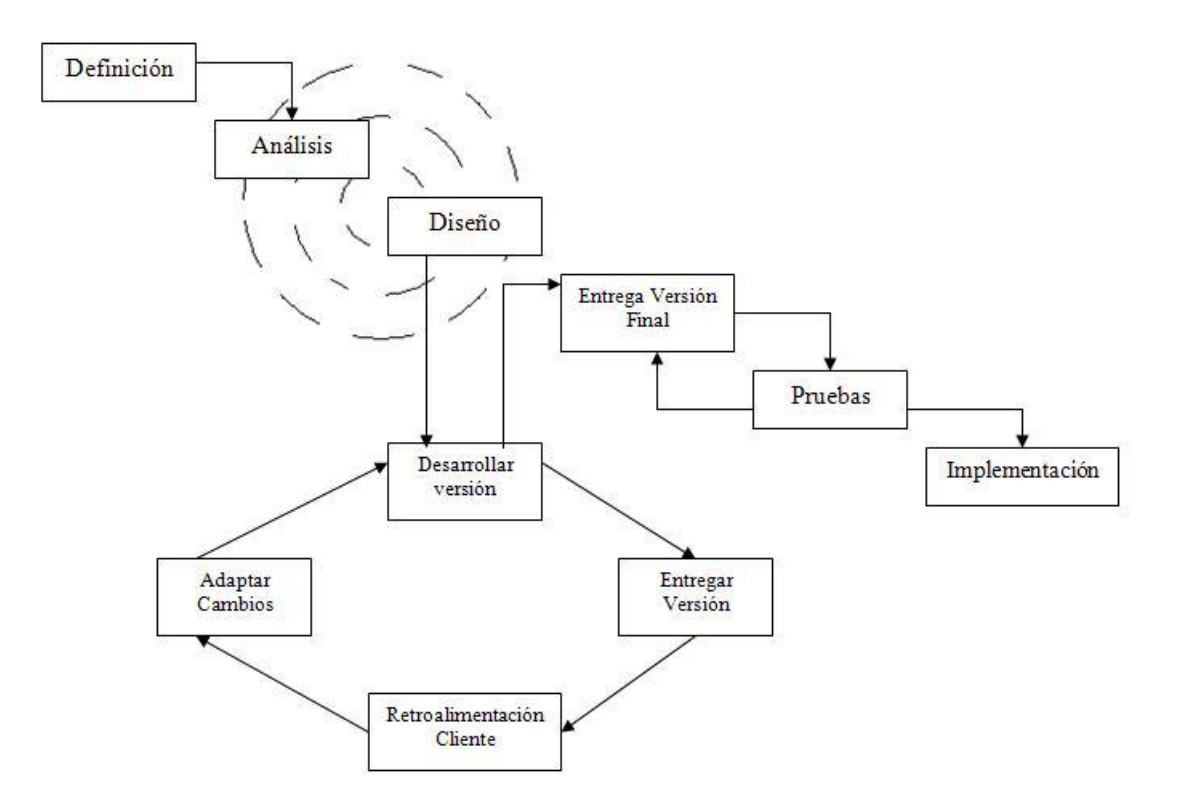

Estándares de documentación.

Se utiliza la Plantilla de Documentación del proyecto de desarrollo de software (versión 6 de

Diciembre de 2011).

#### Técnicas y notaciones.

Para la toma de requerimientos, se utilizaron una serie de entrevistas, en donde se profundizo en el tema y se obtuvieron la mayor información a utilizar.

Se presentaron 2 prototipos con distintas cualidades y colores, con lo cual el cliente selecciono la que cumplía con sus requisitos.

Para el modelamiento de datos se utiliza diagrama de caso de uso, diagrama de flujo de datos, modelo entidad relación y modelo relacional.

Para el desarrollo del proyecto se utilizaron distintas técnicas de programación como orientación a objetos y programación en capas.

El desarrollo de las pruebas se realizó con un enfoque e caja negra y técnicas de partición equivalente y valor límite.

Para el apoyo de desarrollo del proyecto las herramientas son las siguientes:

#### Nombre: XAMPP

Número de versión: 1.8.1

Descripción: Servidor virtual independiente de plataforma, que contiene una base de datos MYSQL, servidor web Apache y los intérpretes para lenguajes de programación. Tipo de licencia: Libre, de tipo empaquetado, contiene algunas herramientas que utilizaremos como:

- Apache 2.4.3: Software que funciona como servidor web.
- MySQL 5.5.27: Es un gestor de base de datos.
- PHP 5.4.7: Lenguaje de programación.
- phpMyAdmin 3.5.22: Es un administrador de la base de datos a través de internet.

Nombre: SublimeText Número de versión: 2.2 Descripción: Editor de texto que simplifica la codificación. Tipo de licencia: Libre.

Microsoft OFFICE 2007: Software utilizado en le creación y edición de los informes, plantillas y FECU que posee el sistema.

Power Designer versión 2011: Se usa para el modelamiento de la información.

Para el desarrollo se utilizarán notebooks con las siguientes características:

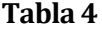

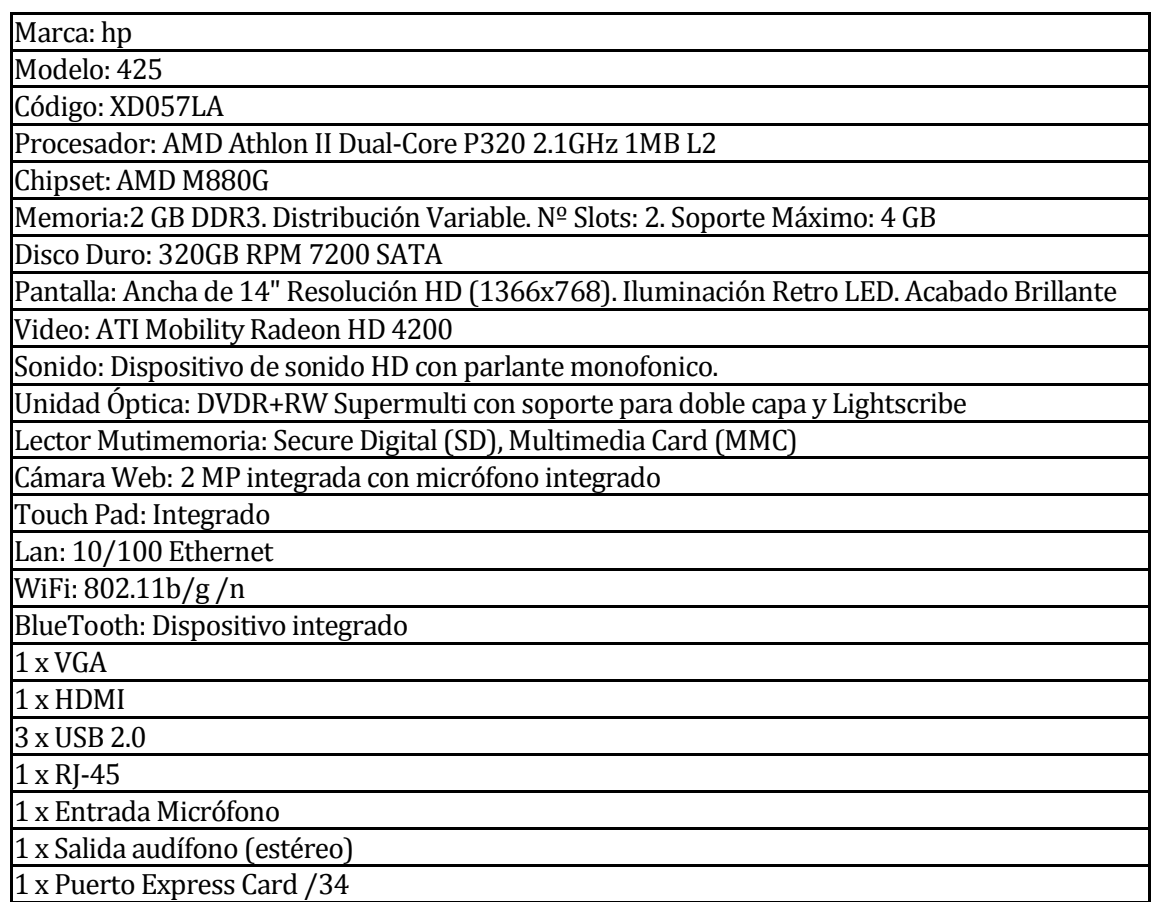

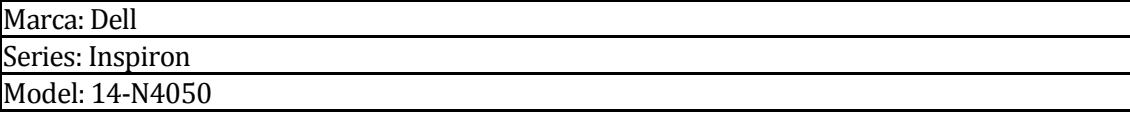

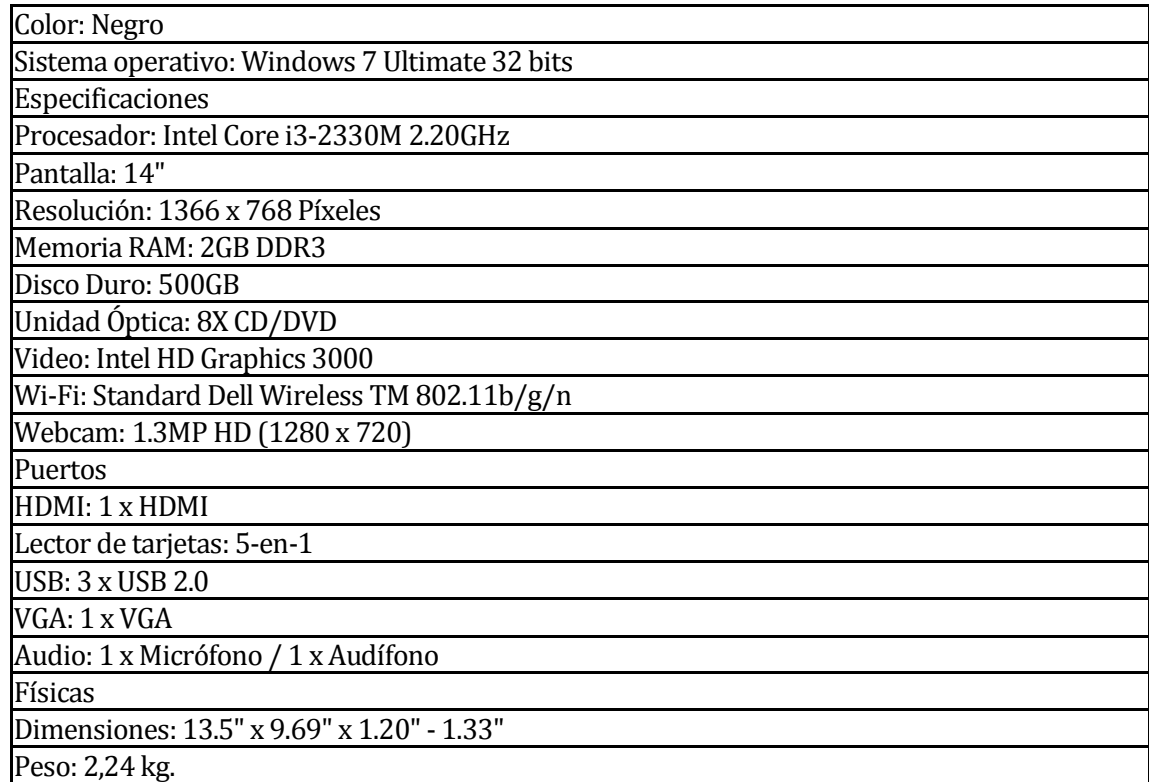

# <span id="page-21-0"></span>**4 ESPECIFICACIÓN DE REQUERIMIENTOS DE SOFTWARE**

# <span id="page-21-1"></span>**4.1 Alcances**

El presente proyecto apoyará a la FACE, especialmente al Departamento de Economía y Finanzas.

Este proyecto se sumara a los servicios que presta la facultad, con el cual dará apoyo a empresas externas, en donde estas se compararán entre sí y/o podrán ver sus ratios, por lo tanto, el sistema se limita únicamente a esto, y no llevara ningún tipo de registro como contabilidad de empresas.

Una ventaja que poseerá el sistema es que los clientes podrán registrarse y ser validados por el administrador, quien será el que mantenga vigente los datos de la página. Además, al poseer un usuario y contraseña, los clientes podrán acceder al sistema desde la comodidad de sus oficinas e informarse con los indicadores que le ofrecerá el sitio web.

# <span id="page-21-2"></span>**4.2 Objetivo del software**

## **Objetivos Generales:**

El sistema ayudará a las empresas a tener un mejor posicionamiento luego de haber obtenidos sus ratios financieros, para que puedan descubrir sus ventajas y desventajas respecto al mercado.

## **Objetivos Específicos:**

El sistema permitirá llevar un registro de las empresas que cotizan en la bolsa trimestralmente.

Los usuarios podrán revisar en línea sus indicadores financieros de forma tabulada y grafica.

EL sistema presenta la opción de observar a las empresas que se desempeñan en torno a la media y los que están sobre o bajo de esta, de un rubro determinado.

# <span id="page-22-0"></span>**4.3 Descripción Global del Producto**

## <span id="page-22-1"></span>**4.3.1 Interfaz de usuario**

A partir de especificaciones señaladas por el usuario, el sistema completo con su sección correspondiente (desde la página principal hasta cada perfil), deben incluir un banner con el logo del sistema y un logo de una Universidad en la parte superior de la pagina web.

# <span id="page-22-2"></span>**4.3.2 Interfaz De Hardware**

El sistema no interactúa con algún periférico específico que influya en su correcto funcionamiento, pero si con los básicos para el funcionamiento de un sistema informático como lo son: mouse, teclado, impresora; los que no son específicos para el sistema.

## <span id="page-22-3"></span>**4.3.3 Interfaz Software**

El sistema no se conectará con ningún sistema externo, pero el sistema recibirá un archivo XLSX o XLS (EXCEL), el cual contendrá información financiera que será alojada en el servidor.

## <span id="page-22-4"></span>**4.3.4 Interfaces de comunicación**

Para establecer la conexión entre los equipos al servidor principal de SACSI, el sistema utilizará el protocolo TCP/IP.

Para la navegación de Internet se utilizará el protocolo HTTP, indirectamente usamos ARP el que es un protocolo para la resolución de direcciones.

Para el envío de correo se utilizará el protocolo SMTP.

# <span id="page-22-5"></span>**4.4 Requerimientos Específicos**

## <span id="page-22-6"></span>**4.4.1 Requerimientos Funcionales del sistema**

Requerimientos de Administrador

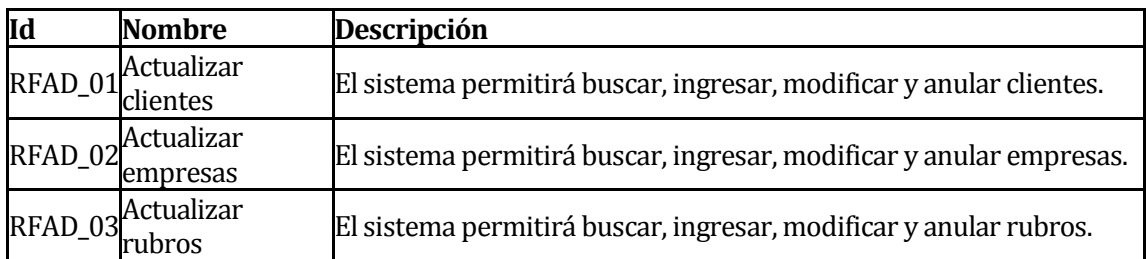

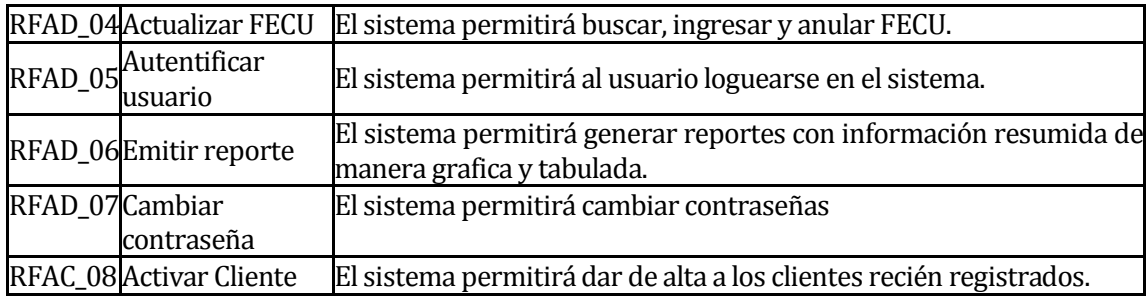

Requerimientos de cliente

# **Tabla 7**

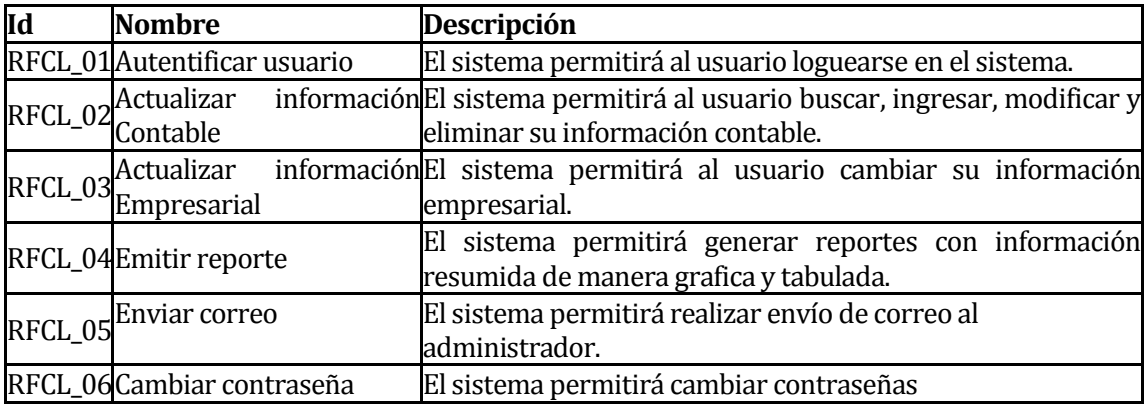

Requerimientos de visitante

# **Tabla 8**

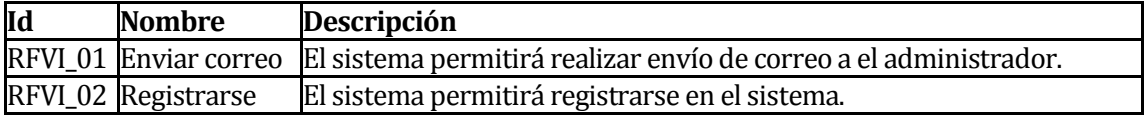

## <span id="page-23-0"></span>**4.4.2 Interfaces externas de entrada**

# **Tabla 9**

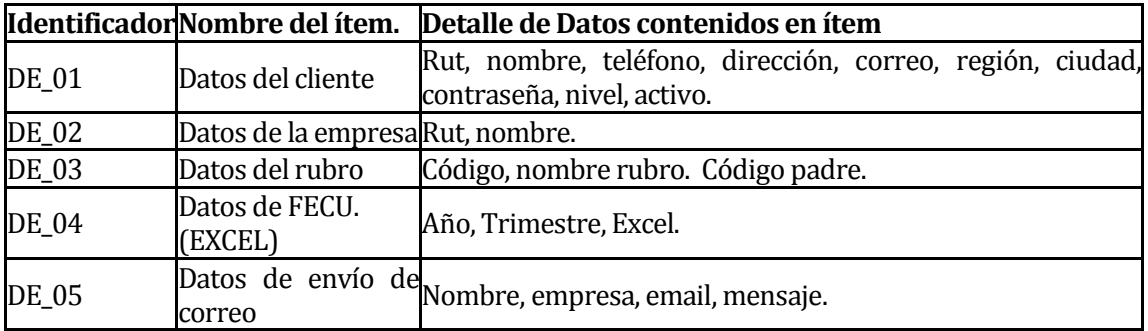

# <span id="page-23-1"></span>**4.4.3 Interfaces externas de Salida**

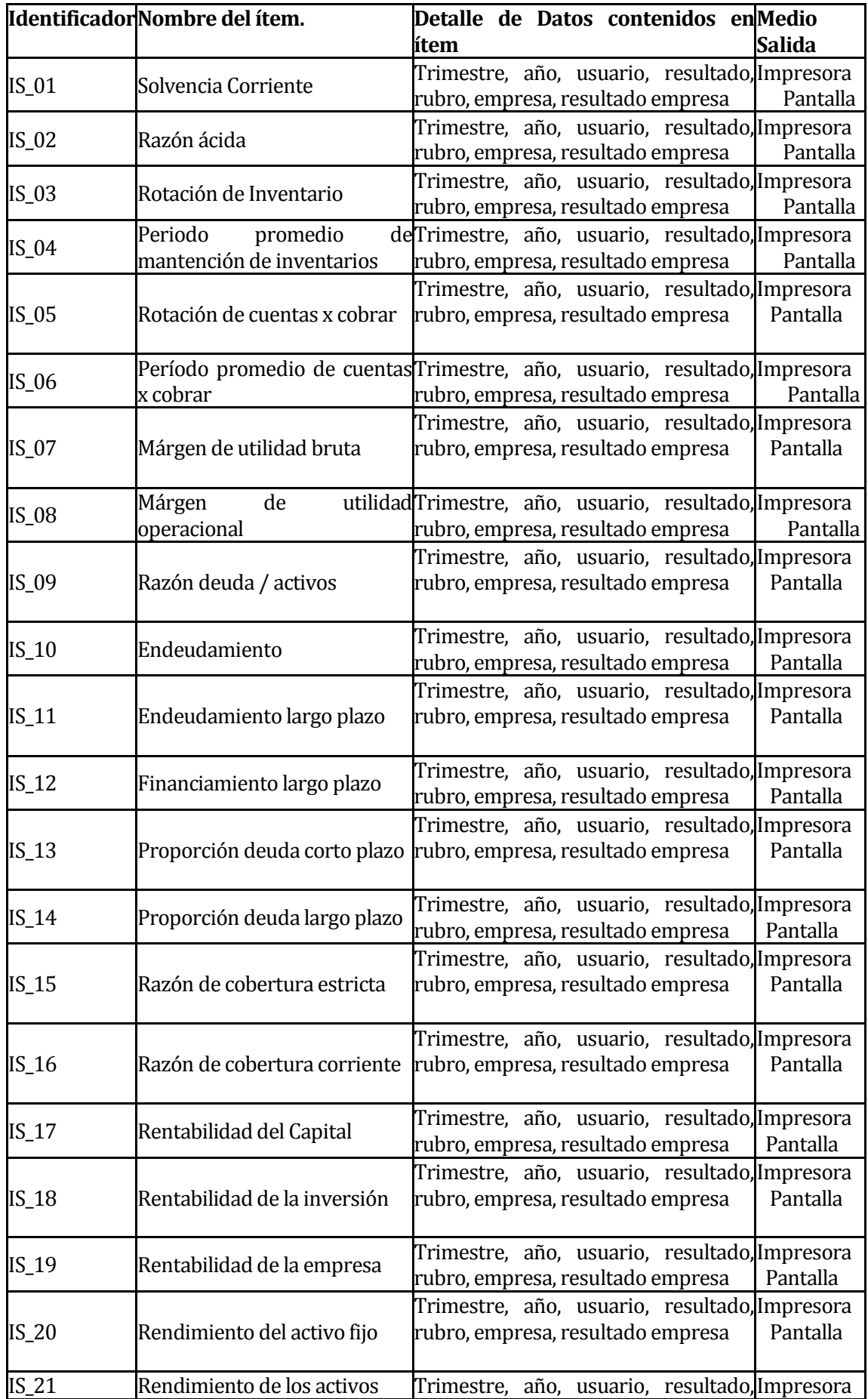

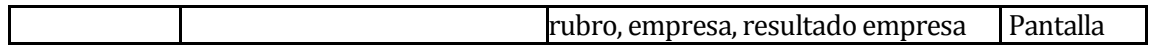

## <span id="page-25-0"></span>**4.4.4 Atributos del producto**

#### **Requerimientos no funcionales de producto**

FACILIDAD DE APRENDIZAJE: La aplicación no generará mayores complicaciones para su aprendizaje, ya que maneja el estándar de formato visual (ventana, navegación, botones e información). Un usuario común demora en aprender a usar el sistema completamente 1 semana.

TIEMPO DE EJECUCIÓN/RESPUESTA: El tiempo de respuesta del sistema será aproximadamente de 5 segundos.

MANTENIBILIDAD-ANALISIS: Dado que el sistema está desarrollado en capas, encontrar un error o entender el código es de manera más sencilla. Ya que el código se encuentra separado en funcionalidad, interfaz y consulta de información.

MANTENIBILIDAD-CAMBIOS: Dado que el sistema está desarrollado en capas, la funcionalidad se encuentra separada de la interfaz, con esto agregar o eliminar una funcionalidad es de manera más sencilla. Por ejemplo, si ocurriera un cambio en el cálculo de una función determinada, el sistema no se tendría que cambiar, sino que solo se debiese cambiar el archivo de la funcionalidad.

#### **Requerimientos no funcionales de organizaciones**

IMPLEMENTACION: Utilizamos herramientas solicitadas por el cliente las cuales están en la vanguardia en el desarrollo de plataformas Web, como PHP 5.0, JavaScript, Ajax, CCS3, HTML5, entre otros.

#### **Requerimientos no funcionales de la aplicación**

SEGURIDAD: Para entrar a los módulos del sistema, se necesita ingresar un usuario y contraseña, de manera que personas ajenas al sistema no puedan acceder a este. Además, algunos datos se encuentran encriptados (MD5) y son confidenciales.

# <span id="page-25-1"></span>**5 FACTIBILIDAD**

## <span id="page-25-2"></span>**5.1 Factibilidad técnica.**

Para el desarrollo del sistema utilizaremos los siguientes software:

**Tabla 11** 

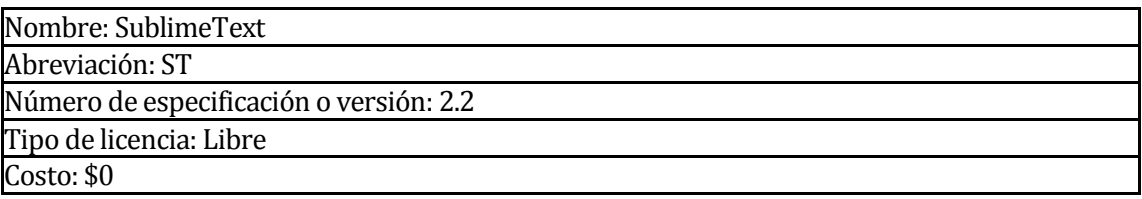

#### **Tabla 12**

Nombre: XAMPP

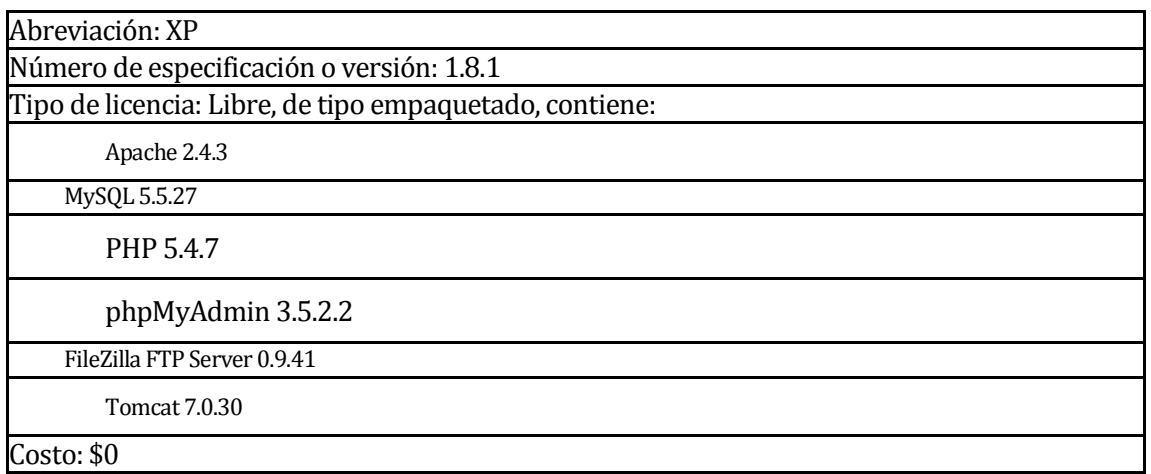

Además, el equipo desarrollador cuenta con las habilidades informáticas para el desarrollo del sistema. El área para la cual va enfocado el proyecto es nueva para los desarrolladores, pero la persona a cargo es un profesor experto en el área, el cual irá orientándonos en el tema.

Técnicamente es completamente factible el desarrollo del sistema, dado que se requieren herramientas de desarrollo que son gratuitas, además se dispone del conocimiento para desarrollar este tipo de aplicaciones.

### <span id="page-26-0"></span>**5.2 Factibilidad operativa.**

A través de este sistema, la Facultad de Ciencias empresariales podrá ofrecer el siguiente beneficio: El sistema apoyará a empresas externas a obtener información detalla sobre su estado actual, en donde además se podrán comparar con empresas que cotizan en la bolsa de valores lo que les ayudará a informarse como se desarrollan las empresas del mismo rubro.

Por lo tanto, del punto de vista operativo es totalmente factible y favorable para la realización del proyecto.

## <span id="page-26-2"></span><span id="page-26-1"></span>**5.3 Factibilidad económica.**

El sistema se desarrolla en su mayoría con programas que son LIBRES, por lo tanto no tienen costo, por lo que no representa un gasto para la facultad.

El equipo desarrollador a requerido al departamento un servidor que permita guardar y mantener la página web y su base de datos, por lo tanto se ha resuelto utilizar el servidor institucional de la facultad para esto motivo, lo que conlleva un costo \$0.

Desde el punto de vista económico y dado que el proyecto presenta un costo 0 para su realización, el proyecto es factible.

## <span id="page-26-3"></span>**5.4 Conclusión de la factibilidad**

Podemos concluir por los estudios de Factibilidad: Técnica, Operativa y Económica, que el proyecto es FACTIBLE, pues avalan el funcionamiento, la preocupación de la comodidad y un nuevo servicio ofrecido por la facultad a las empresas.

# <span id="page-27-0"></span>**6 ANÁLISIS**

# <span id="page-27-1"></span>**6.1 Diagrama de casos de uso**

# <span id="page-27-2"></span>**6.1.1 Actores**

Visitante:

● Su nivel acceso en el sistema es el más bajo, puede realizar actividades como RFVI\_01 y RFVI\_02(Ver Requisitos Funcionales de Sistema).

Cliente:

- Los usuarios de este nivel serán las empresas que se registran en la página web, no necesariamente empresas que cotizan en la bolsa.
- Su rol dentro del sistema es actualizar y/o modificar sus datos, además de realizar consultas a los registros.
- El usuario a este nivel posee conocimientos a nivel básico en computación.
- Posee un nivel intermedio de privilegio dentro del sistema, esto quiere decir que puede realizar actividades como RFCL 01, RFCL 02, RFCL 03, RFCL\_04, RFCL\_05 y RFCL\_06 (Ver Requisitos Funcionales de Sistema).

Administrador:

- Los usuarios de este nivel serán personas de la facultad de Ciencias Empresariales, que harán todo el manejo de información del sitio web..
- Tiene acceso total al sistema.
- El usuario a este nivel posee conocimientos a nivel avanzado en computación.
- Puede realizar actividades como RFAD 01, RFAD 02, RFAD 03, RFAD 04, RFAD\_05, RFAD\_06, RFAD\_07 y RFAD\_07 (Ver Requisitos Funcionales de Sistema).

## <span id="page-27-3"></span>**6.1.2 Casos de Uso y descripción**

**Diagrama de Caso de uso Administrador:** 

**Figura 5** 

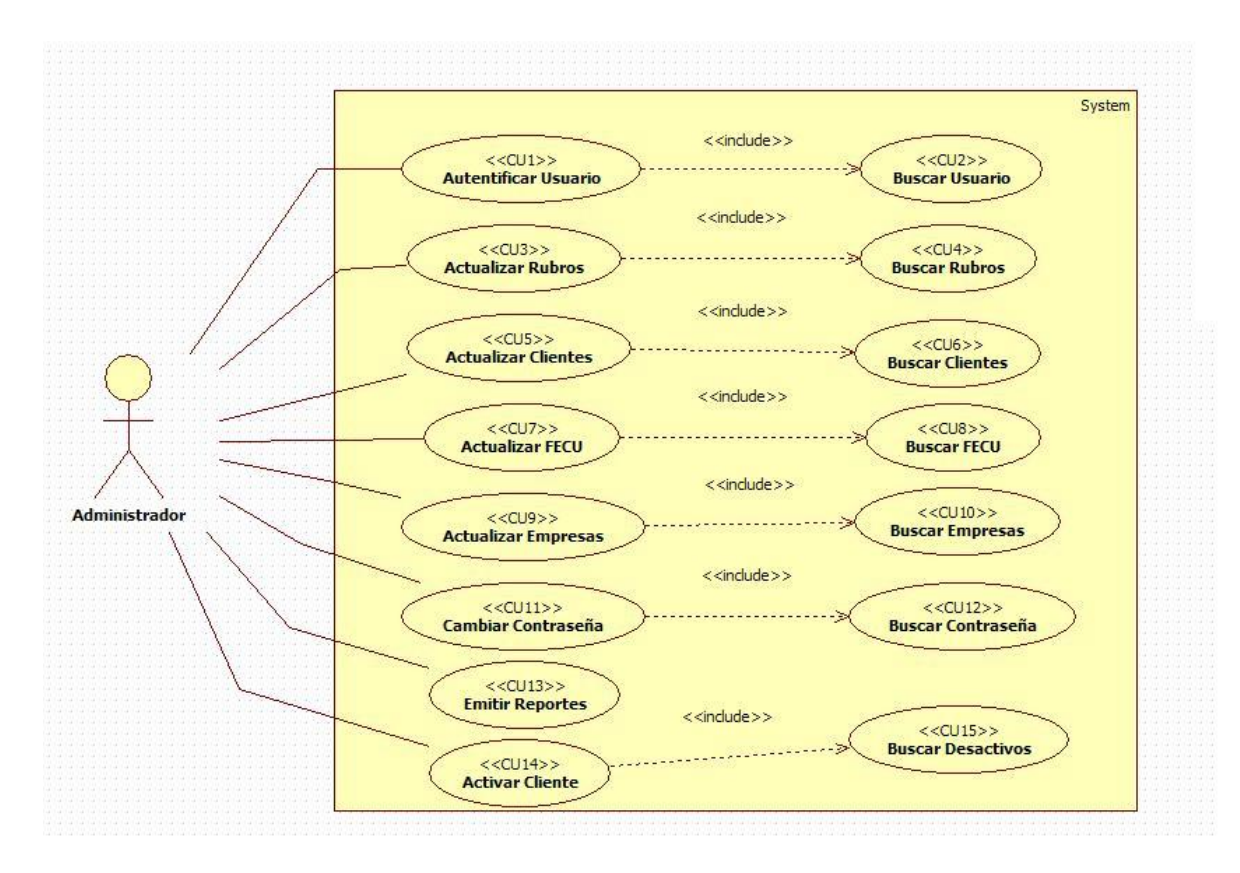

**Autentificar usuario:** Los actores deben identificarse antes de entrar al sistema. **Actualizar clientes:** Registrar, modificar y anular clientes de la base de datos.

**Actualizar empresas:** Registrar, modificar y anular empresas de la base de datos.

**Actualizar rubros:** Registrar, modificar y anular rubros de la base de datos.

**Actualizar FECU:** Registrar, modificar y anular FECU de la base de datos.

**Buscar usuario:** Busca un usuario en la base de datos y devuelve sus datos.

**Buscar cliente:** Busca un cliente en la base de datos y devuelve sus datos.

**Buscar empresas:** Busca una empresa en la base de datos y devuelve sus datos.

**Buscar rubros:** Busca un rubro en la base de datos y devuelve sus datos.

**Buscar FECU:** Busca un FECU en la base de datos y devuelve sus datos.

**Emitir reporte:** Se generan reportes según los datos que se ingresen.

**Cambiar contraseña:** El administrador podrá cambiar la contraseña a cualquier usuario.

**Buscar contraseña:** Buscar la contraseña actual del usuario.

**Activar Usuario:** Cambia el estado de un cliente en la base de datos.

#### **Buscar Desactivos:** Busca un cliente recién registrado que este desactivado.

#### **Diagrama de Caso de uso Cliente:**

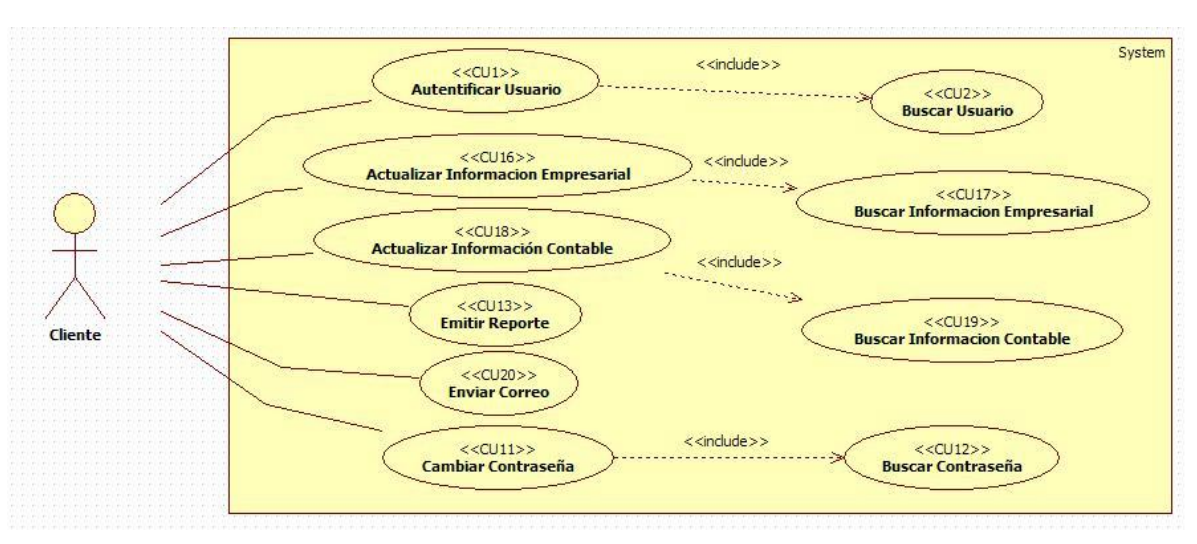

**Figura 6** 

**Autentificar Usuario:** Los actores deben identificarse antes de entrar al sistema.

**Actualizar información contable:** Registrar, modificar y eliminar su información contable de la base de datos.

**Actualizar información empresarial:** Registrar y modificar su información empresarial de la base de datos.

**Buscar usuario:** Busca un usuario en la base de datos y devuelve sus datos.

**Buscar información contable:** Busca la información contable del usuario y devuelve sus datos.

**Buscar información empresarial:** Busca la información empresarial del usuario y devuelve sus datos.

**Emitir reporte:** Se generan reportes según los datos que se ingresen.

**Cambiar su contraseña:** El usuario podrá cambiar su contraseña.

**Buscar contraseña:** Buscar la contraseña actual del usuario.

**Enviar correo:** El usuario podrá enviar correos al administrador.

**Diagrama de Caso de uso visitante:** 

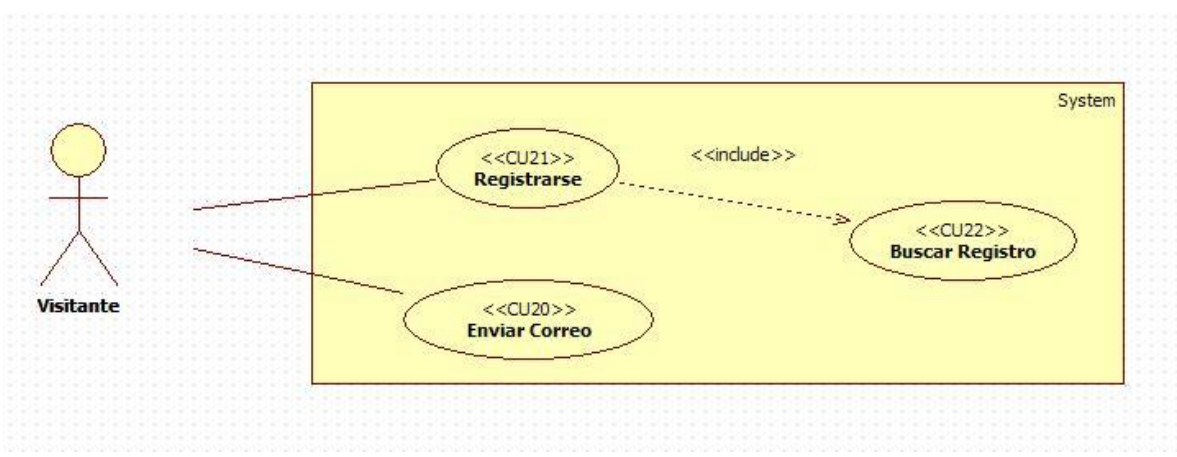

**Registrarse:** El visitante puede registrarse en el sistema.

**Buscar registro:** Busca un usuario en la base de datos y devuelve sus datos.

**Enviar correo:** El usuario podrá enviar correos al administrador.

# <span id="page-31-0"></span>**6.1.3 Especificación de los Casos de Uso**

# **Caso de uso: Autentificar Usuario**

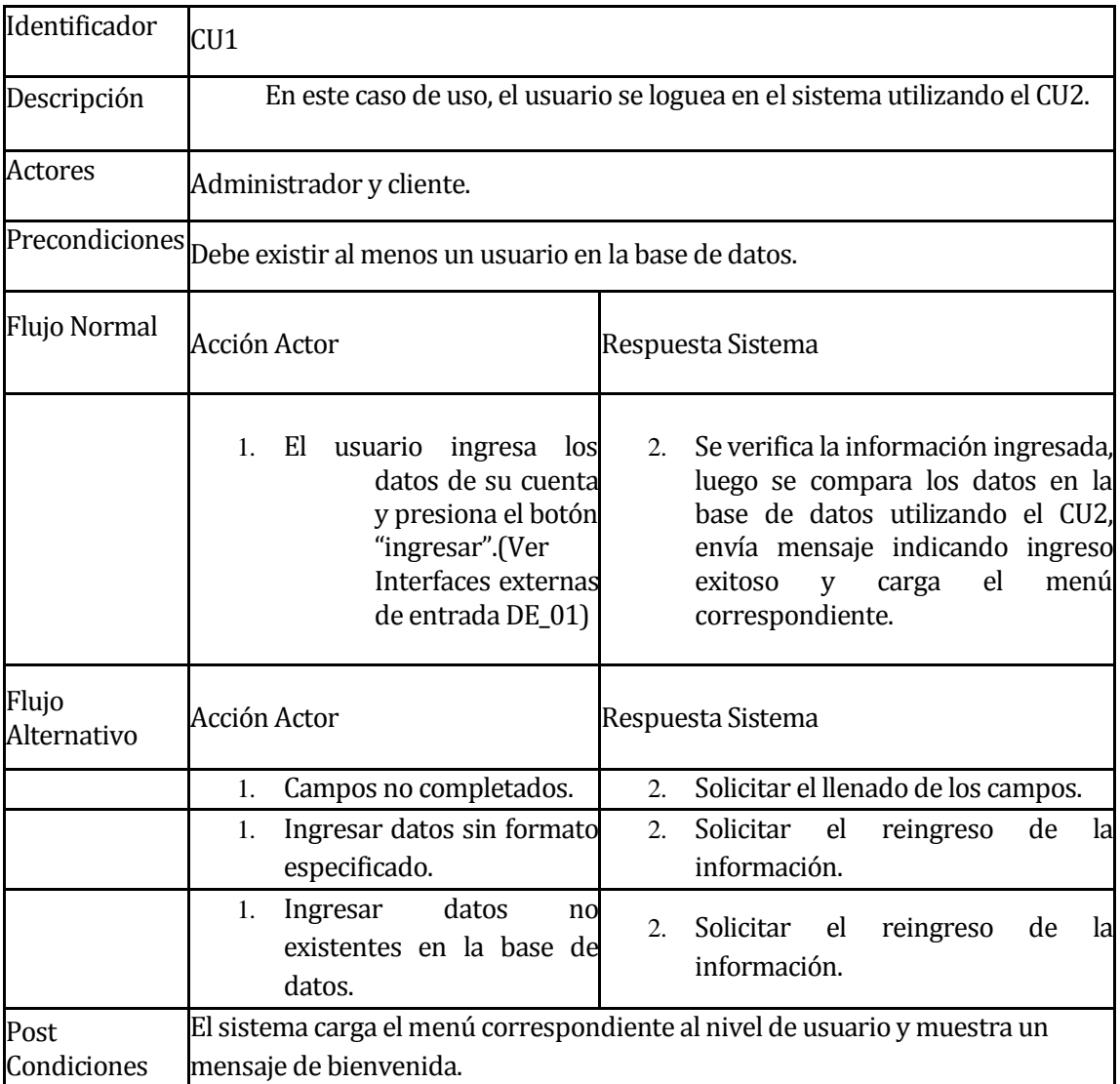

## **Caso de uso: Buscar usuario.**

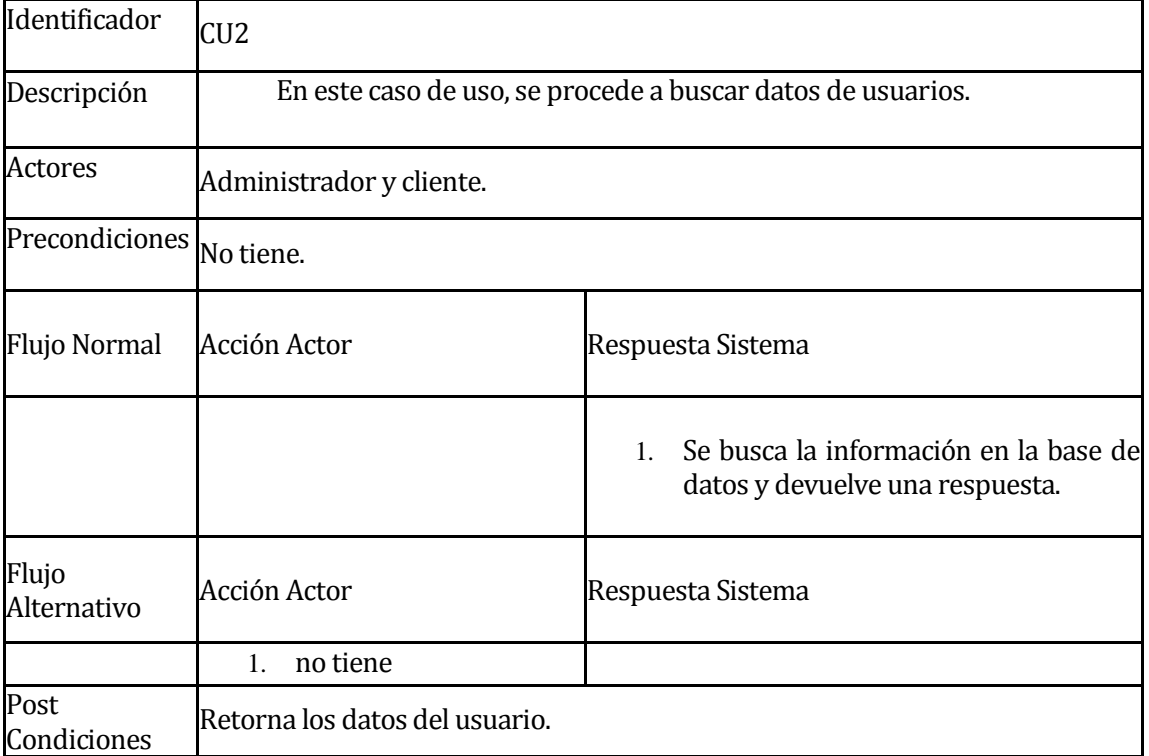

# **Caso de uso: Actualizar rubros**

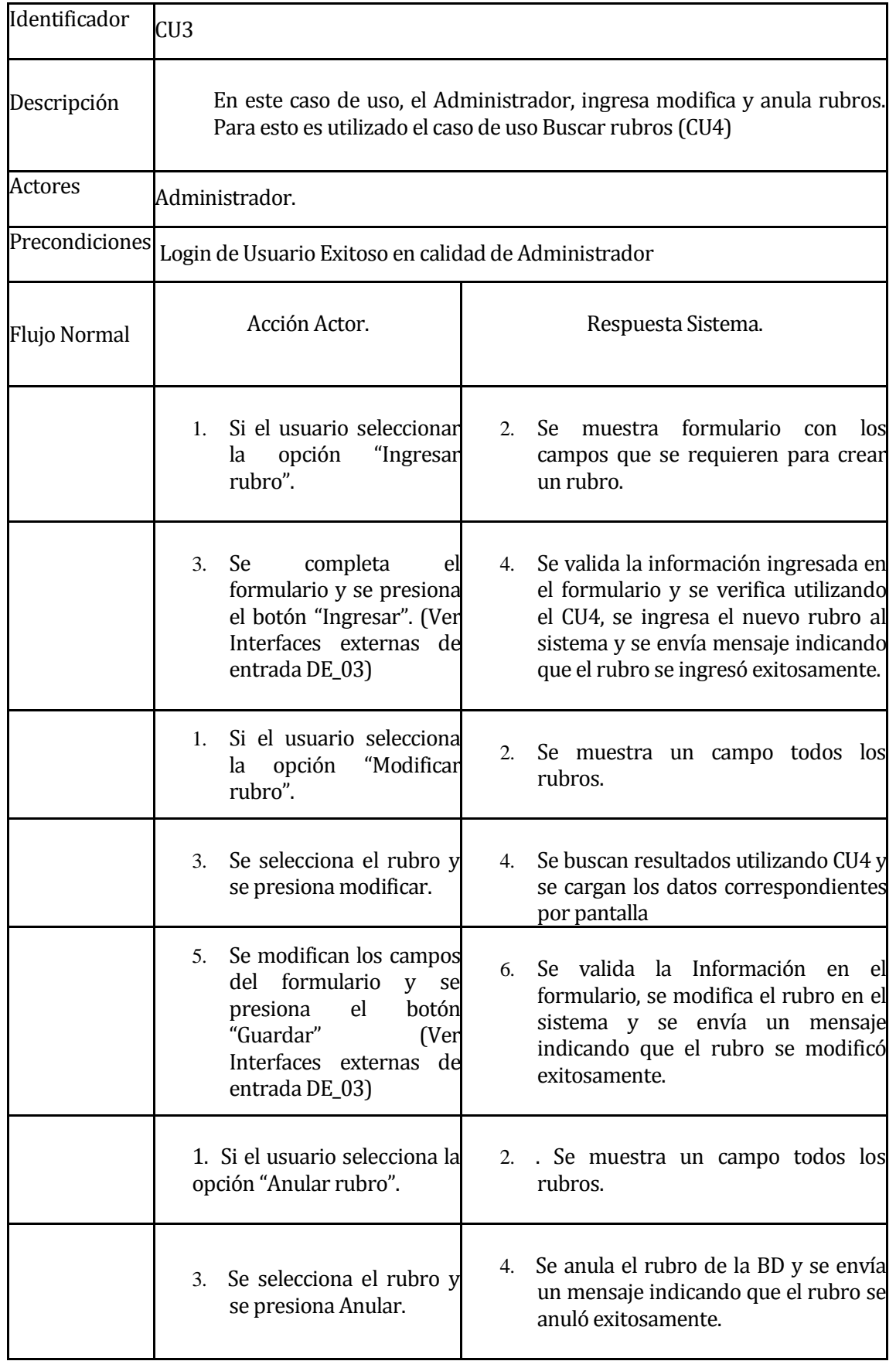

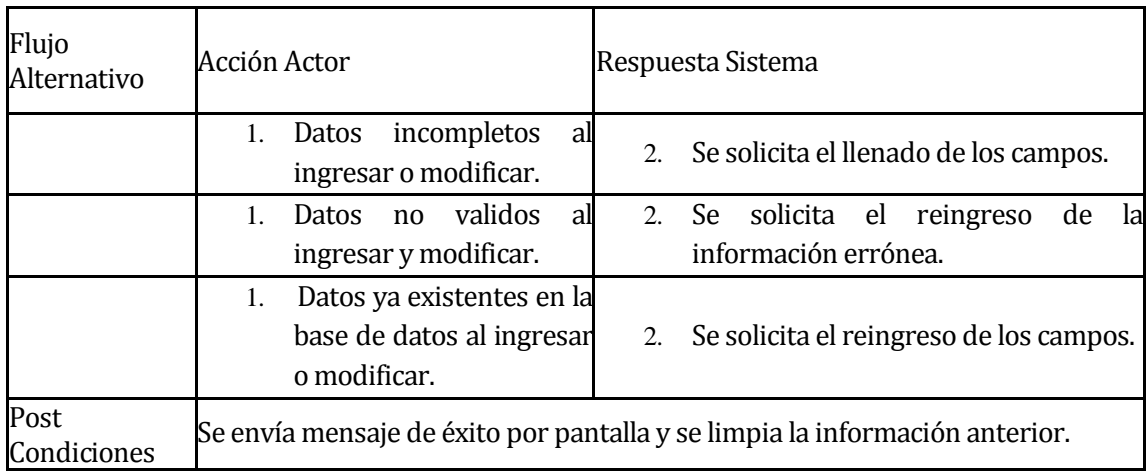

## **Caso de uso: Buscar rubro**

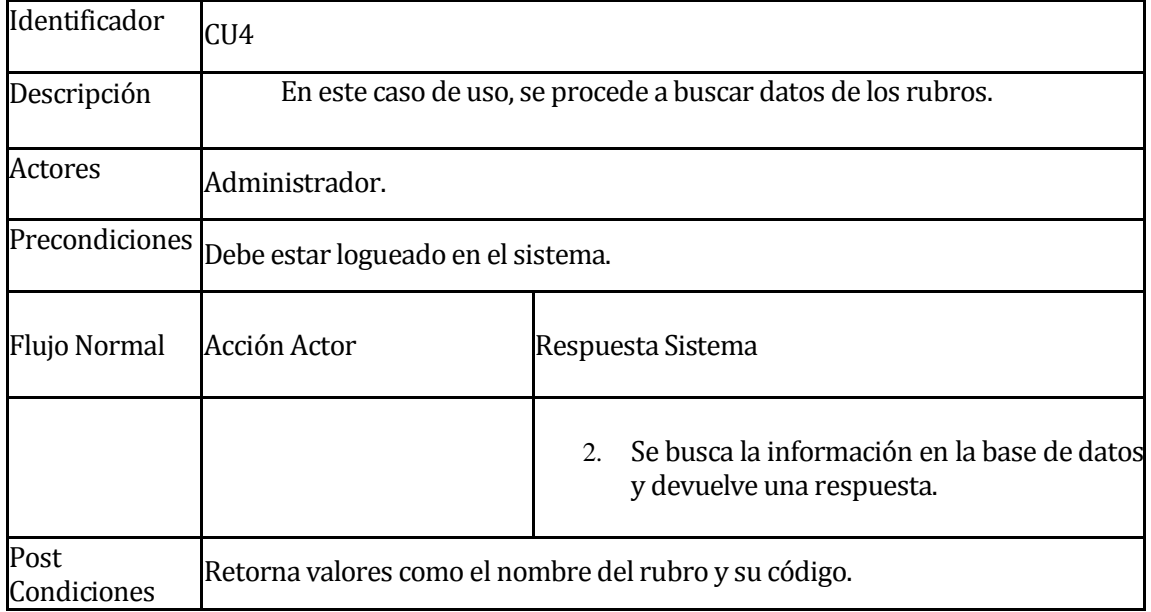
# **Caso de uso: Actualizar Cliente**

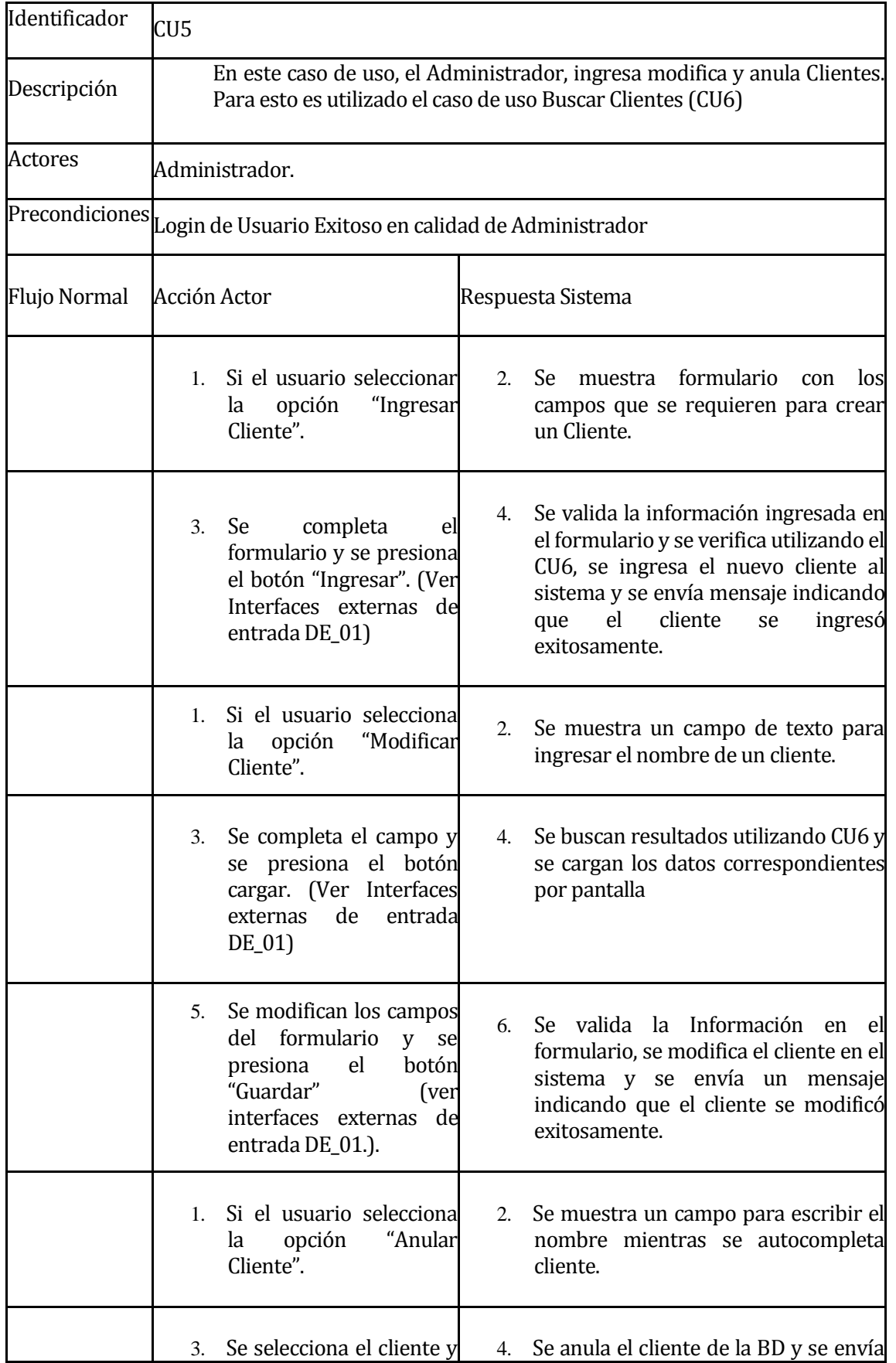

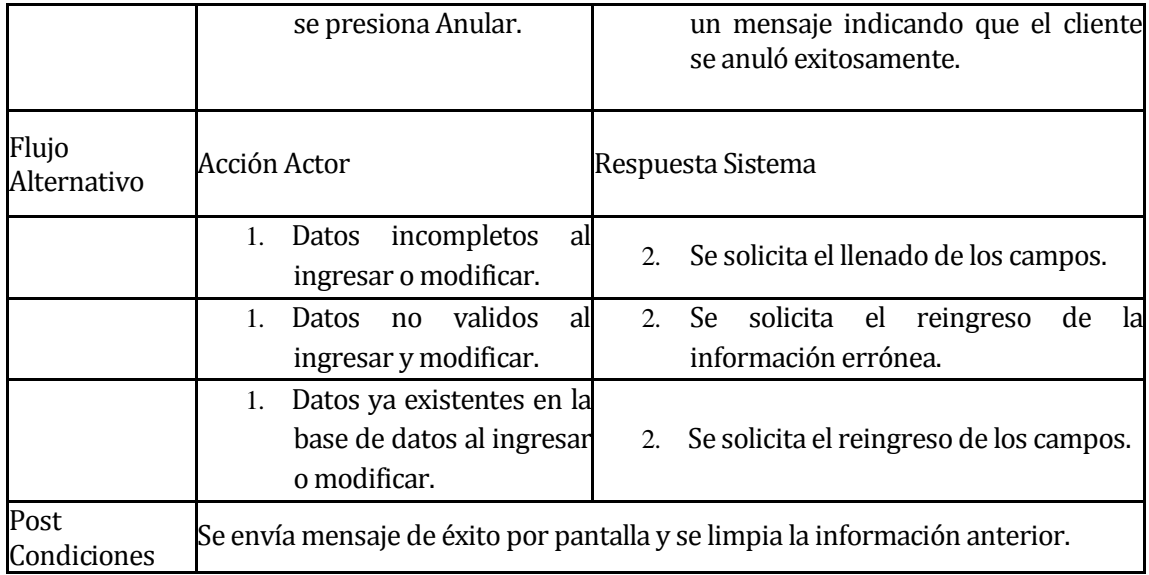

### **Caso de uso: Buscar cliente**

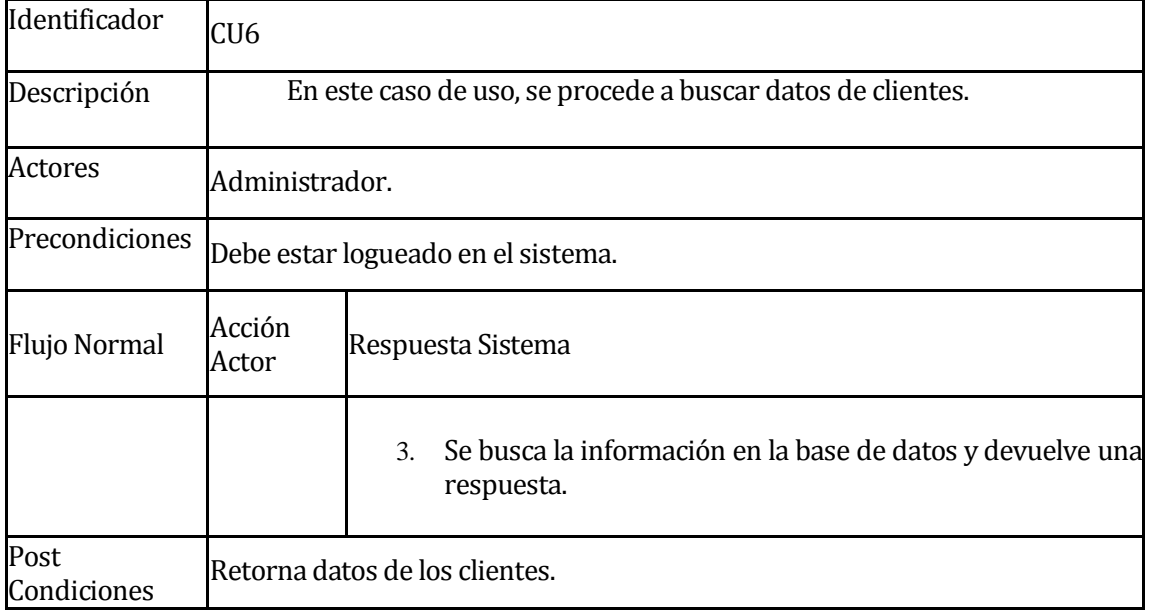

# **Caso de uso: Actualizar FECU**

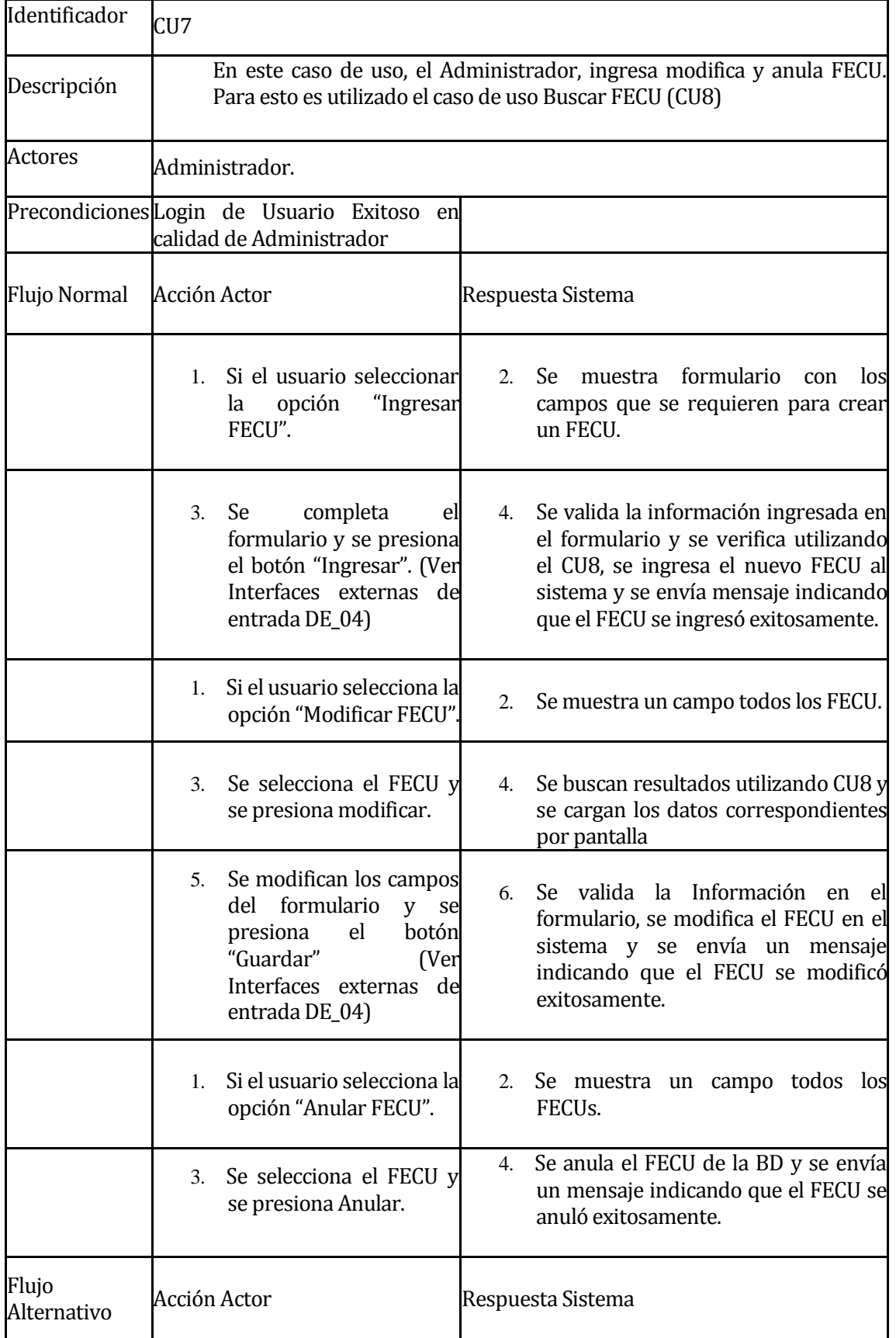

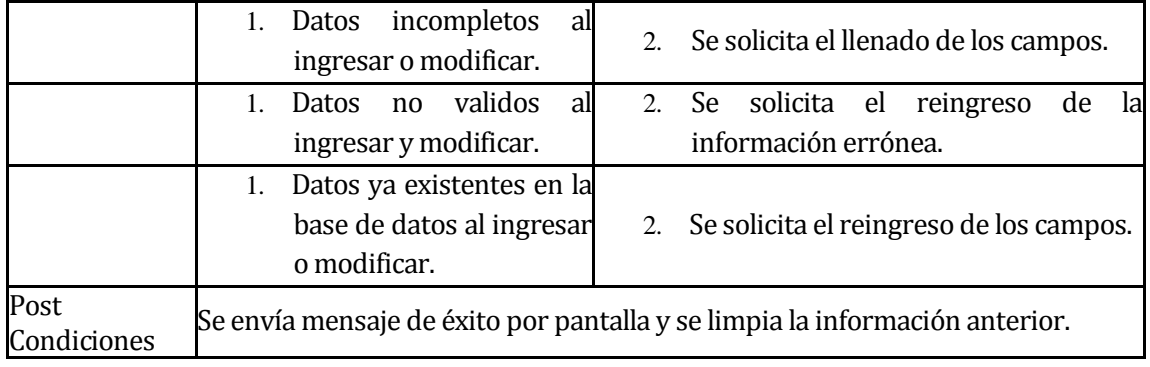

# **Caso de uso: Buscar FECU**

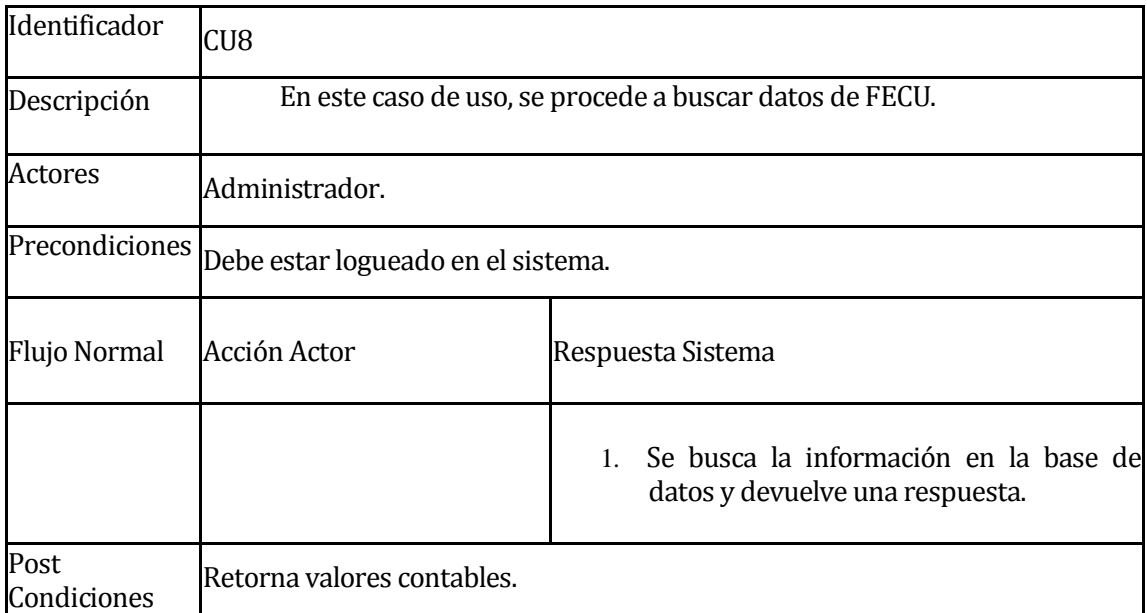

# **Caso de Uso: Actualizar Empresa.**

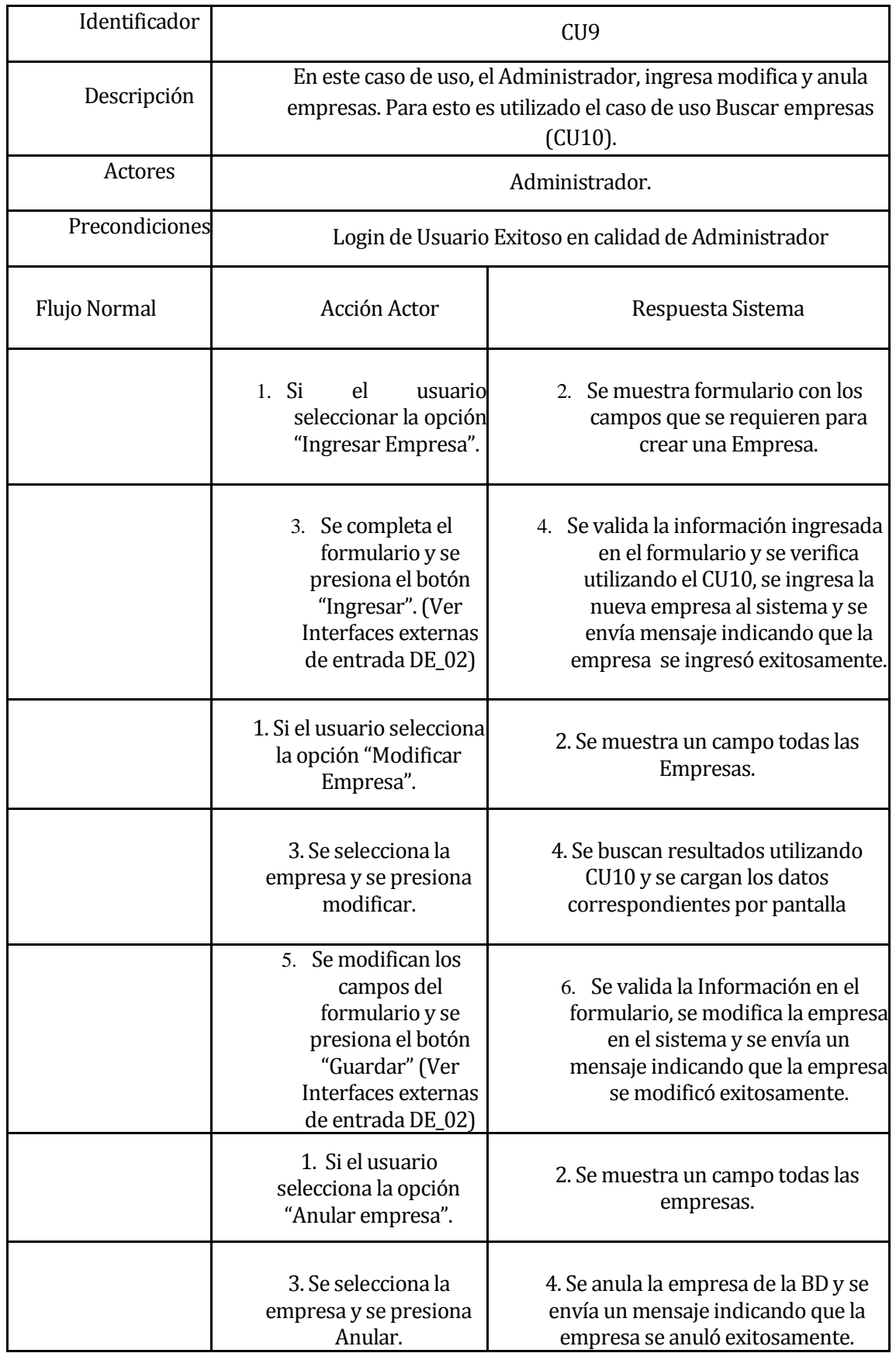

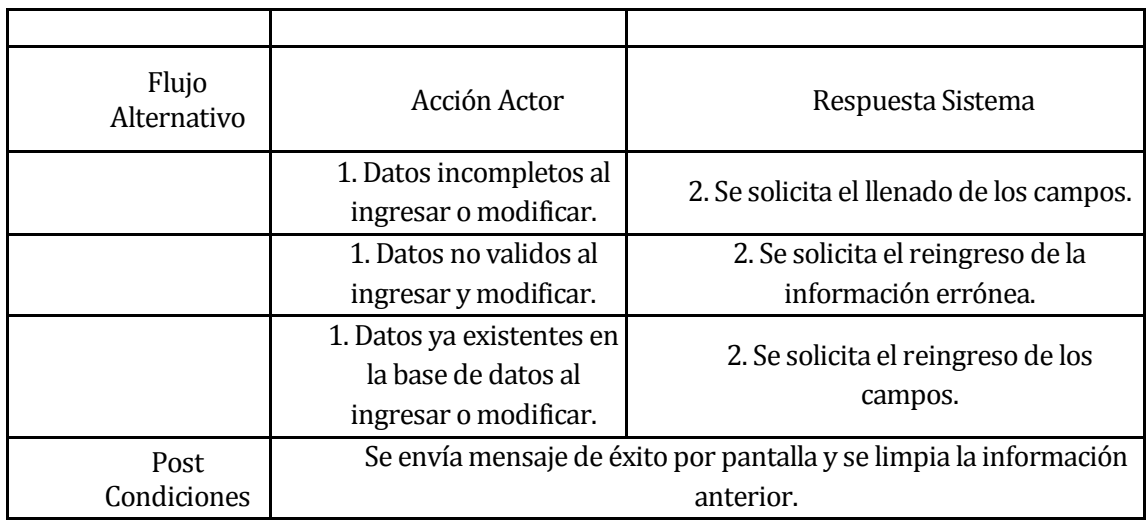

### **Caso de Uso: Buscar Personas**

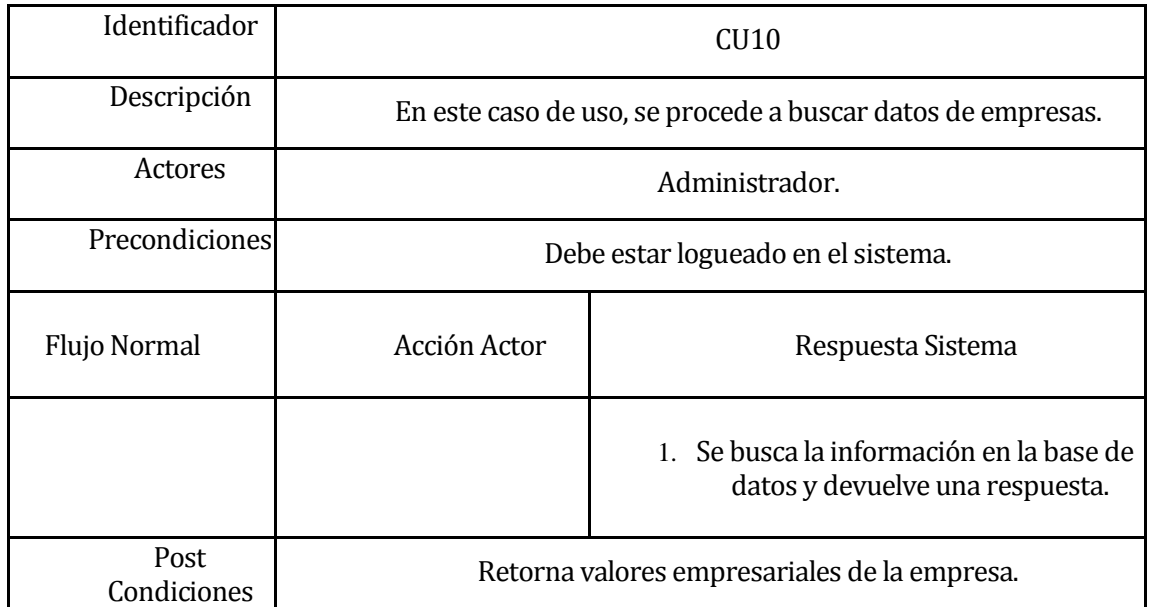

### **Caso de Uso: Cambiar Contraseña.**

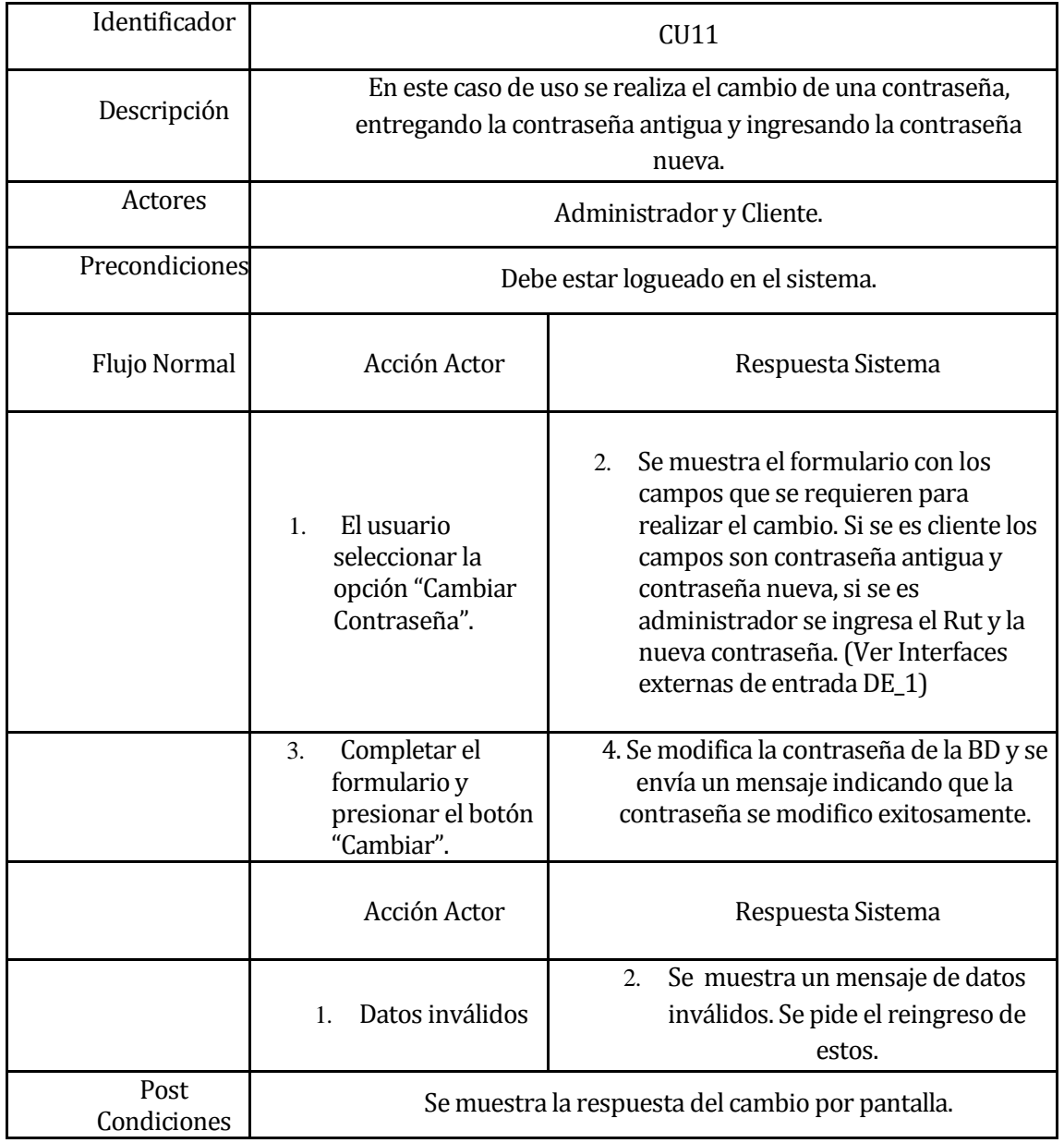

### **Caso de Uso: Buscar Contraseña**

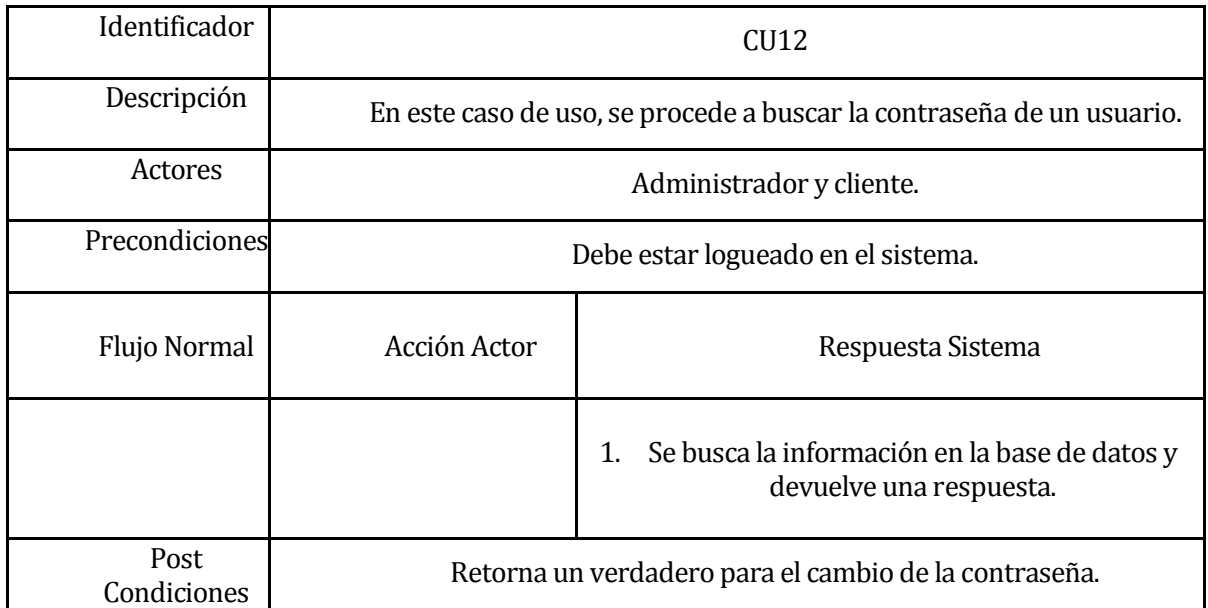

# **Caso de Uso: Emitir Reportes**

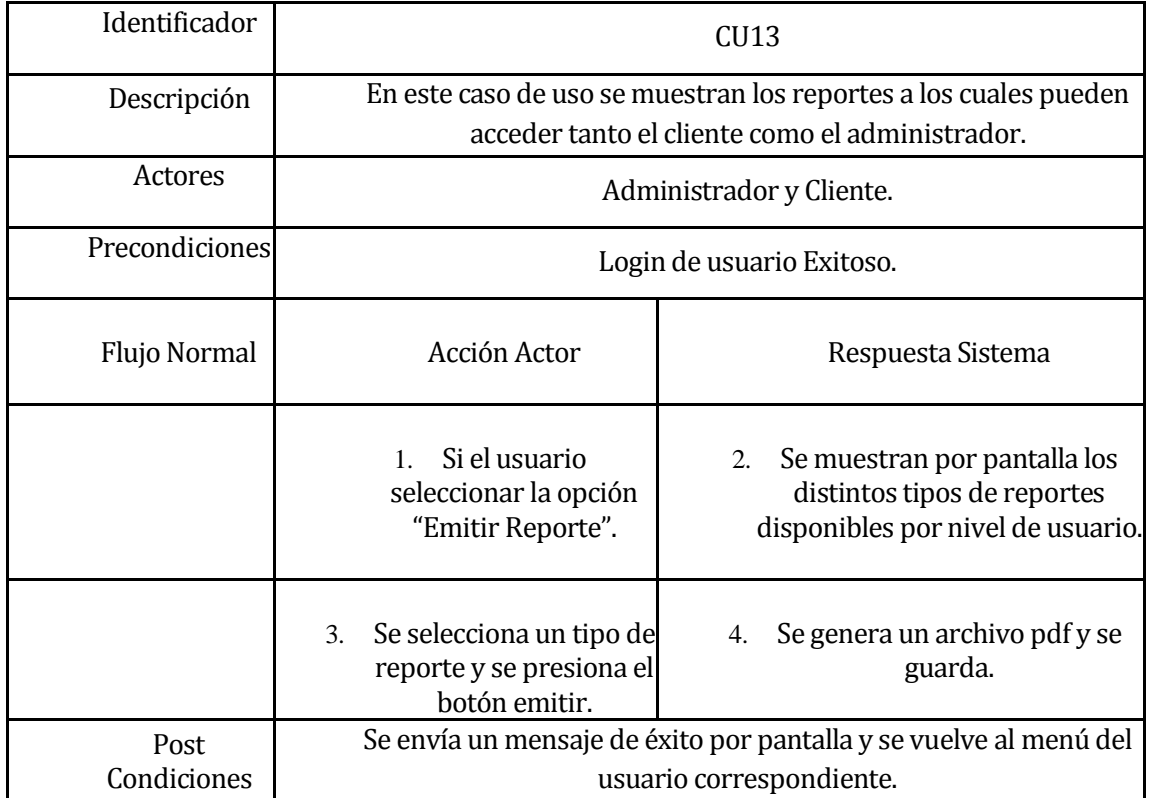

# **Caso de Uso: Activar Usuario**

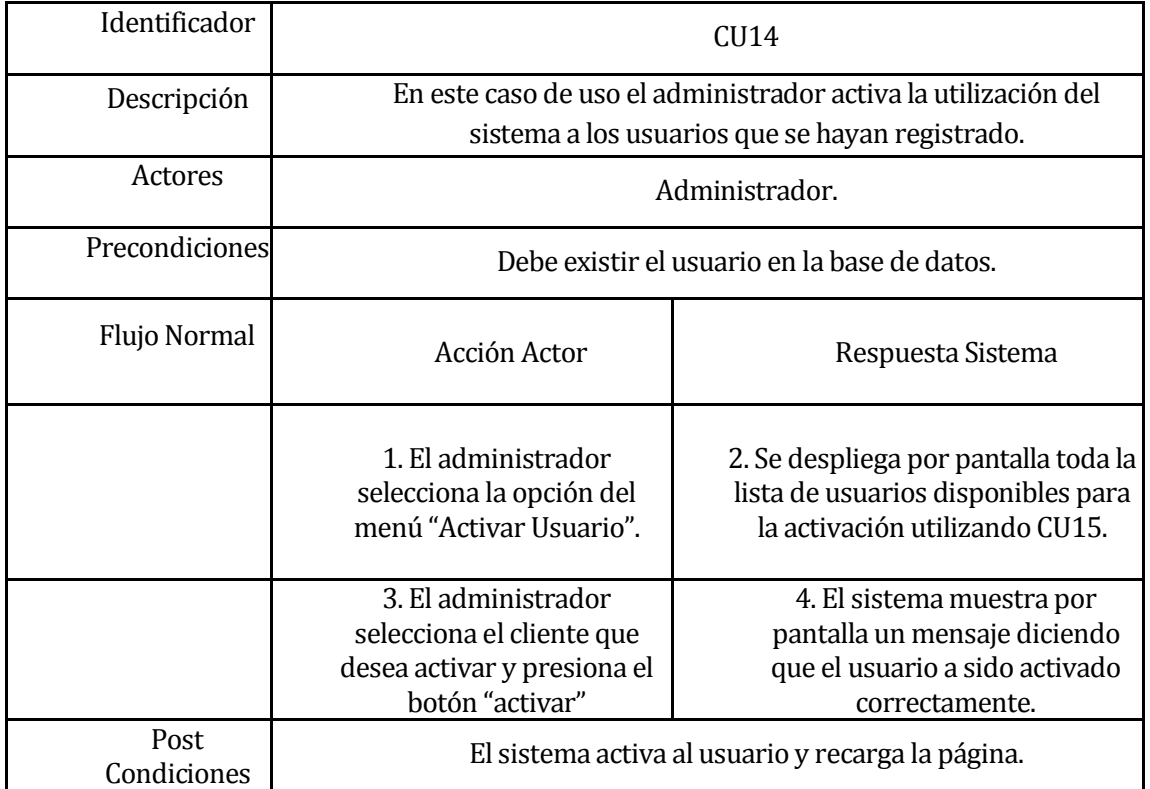

# **Caso de Uso: Buscar Usuario**

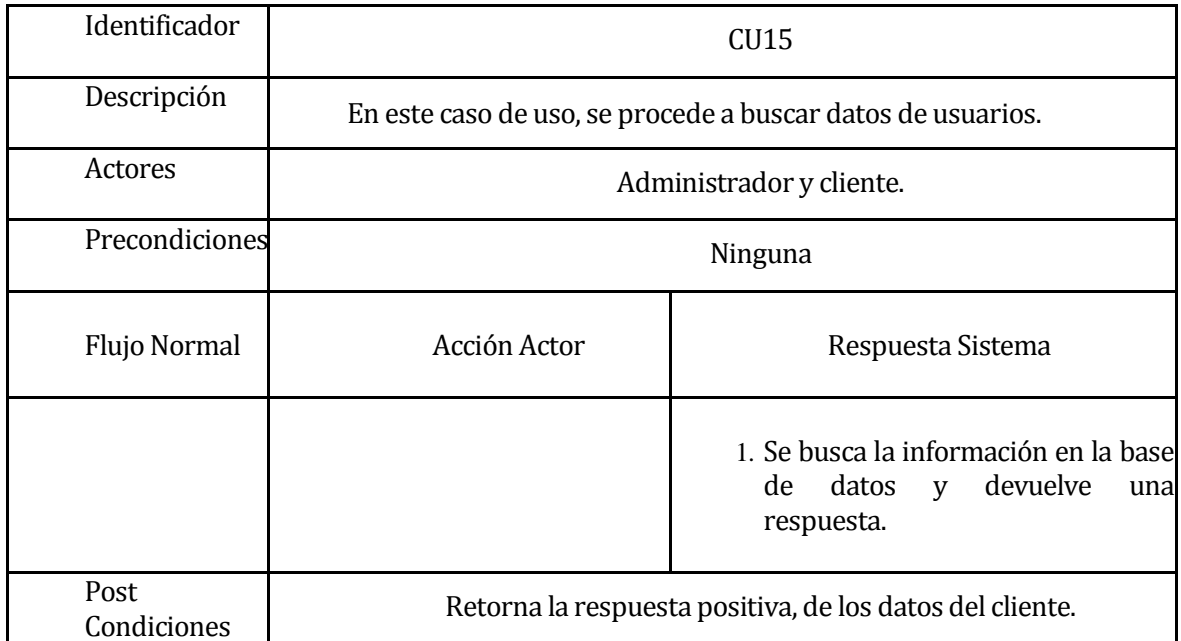

# **Caso de Uso: Actualizar Información Empresarial**

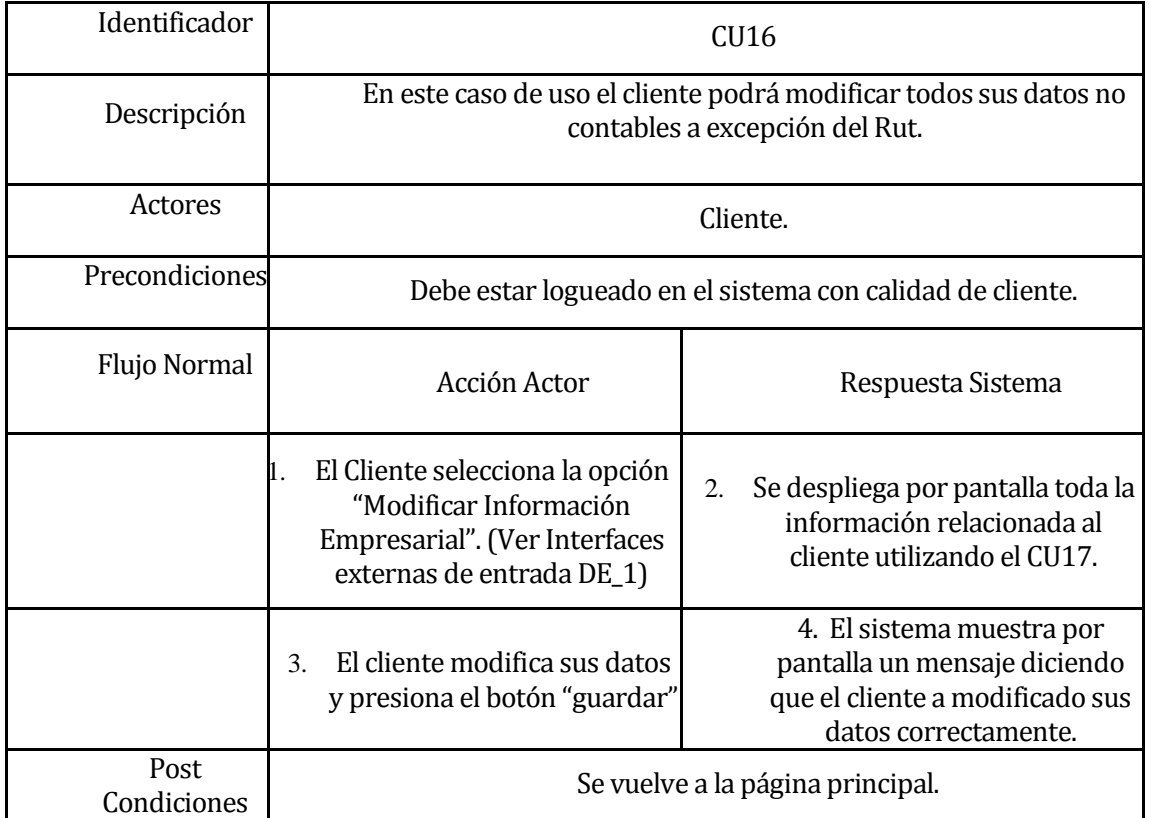

# **Caso de Uso: Buscar Información Empresarial.**

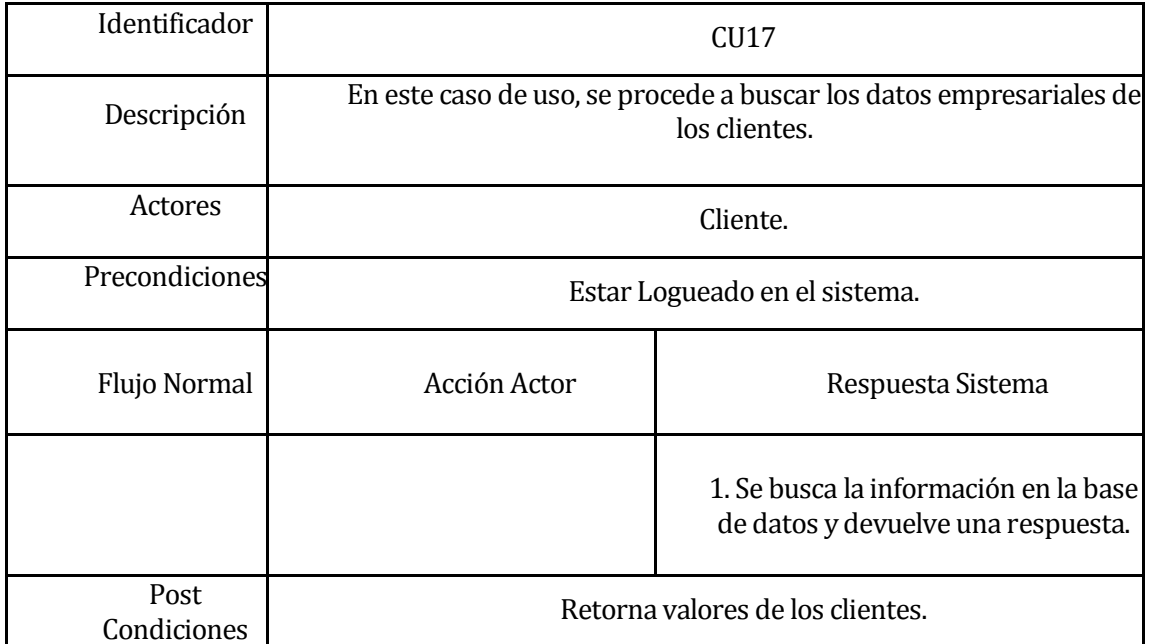

# **Caso de Uso: Actualizar Información Contable.**

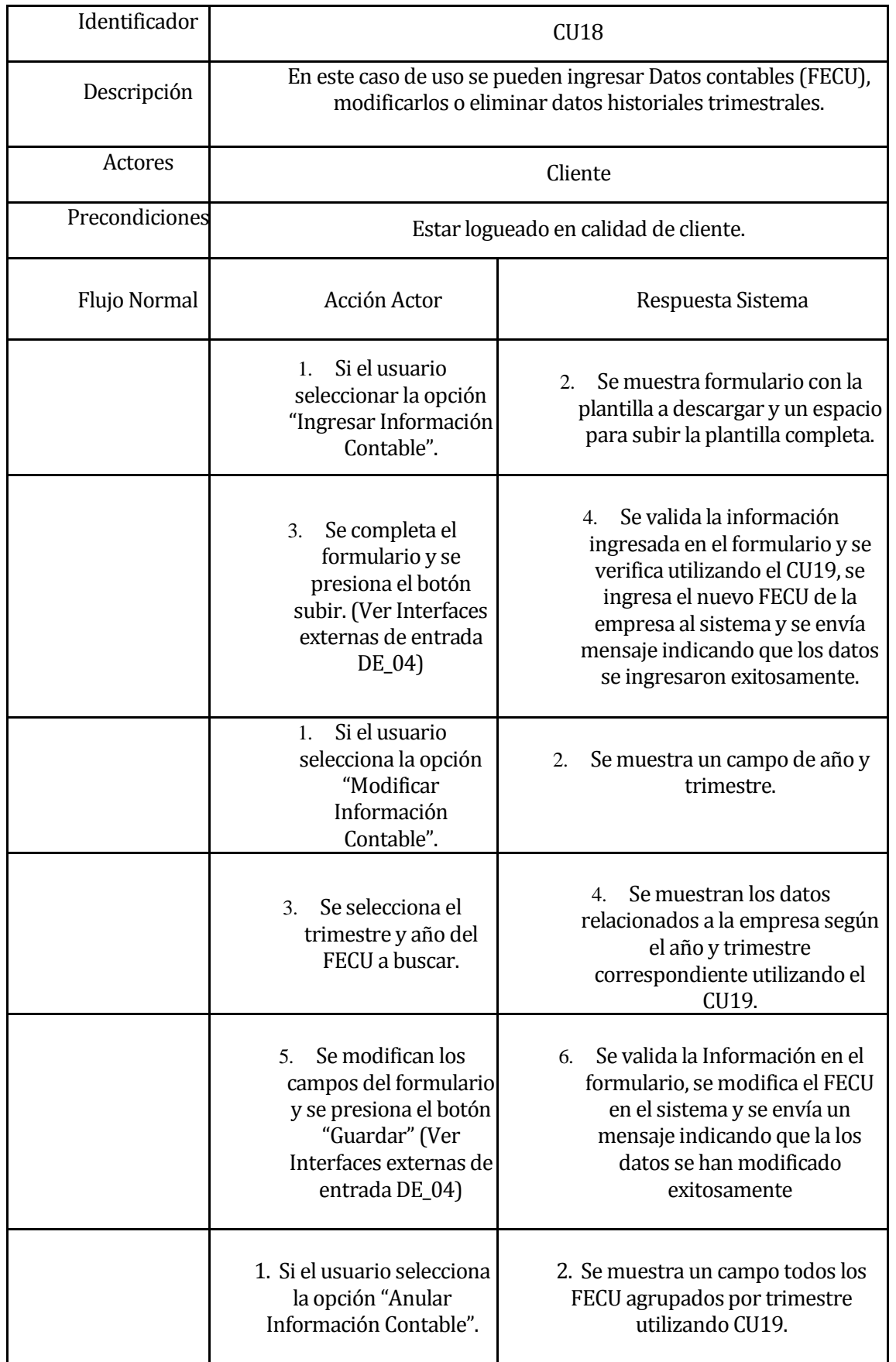

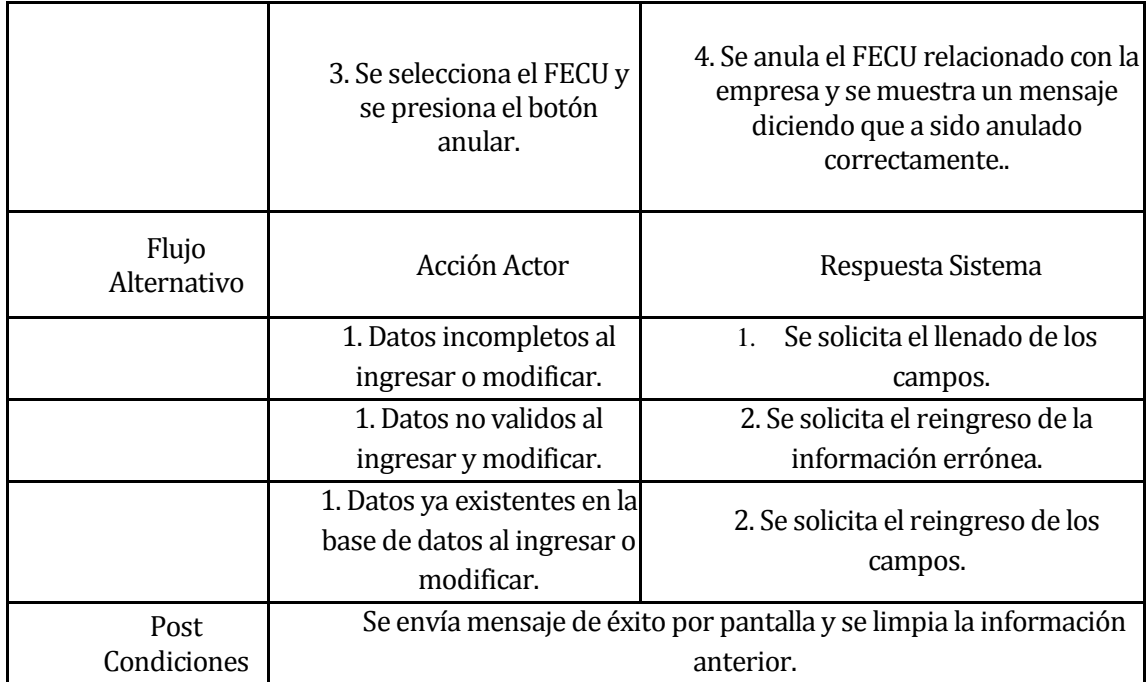

# **Caso de Uso: Buscar Información Contable.**

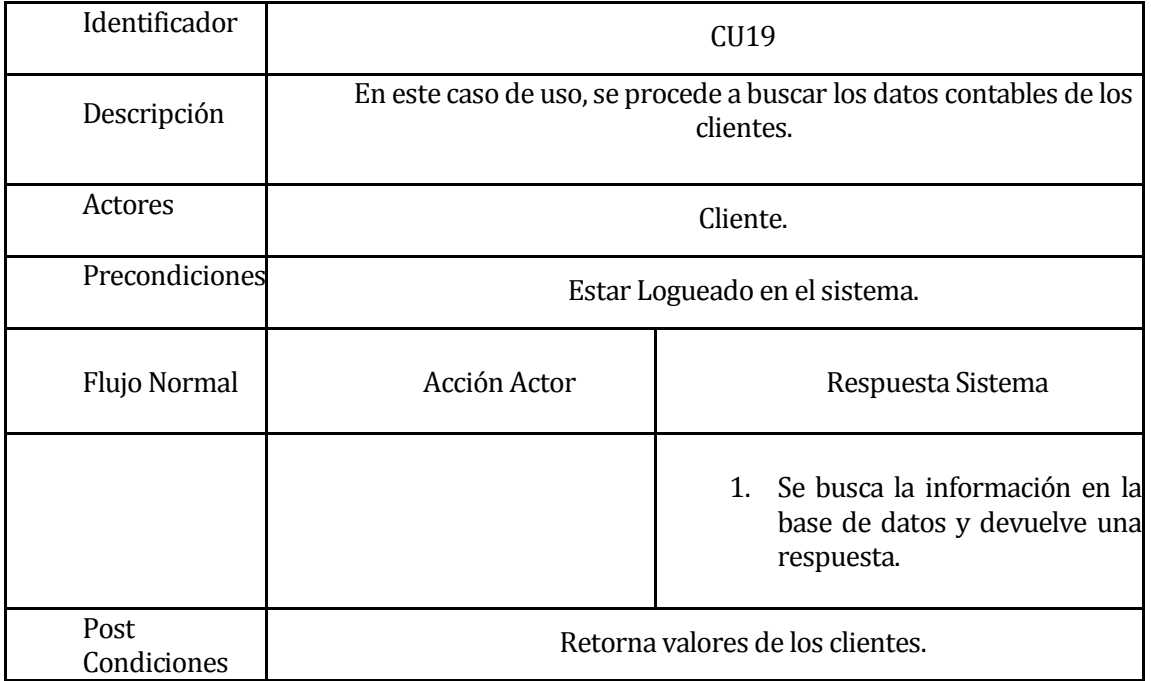

### **Caso de Uso: Enviar Correo**

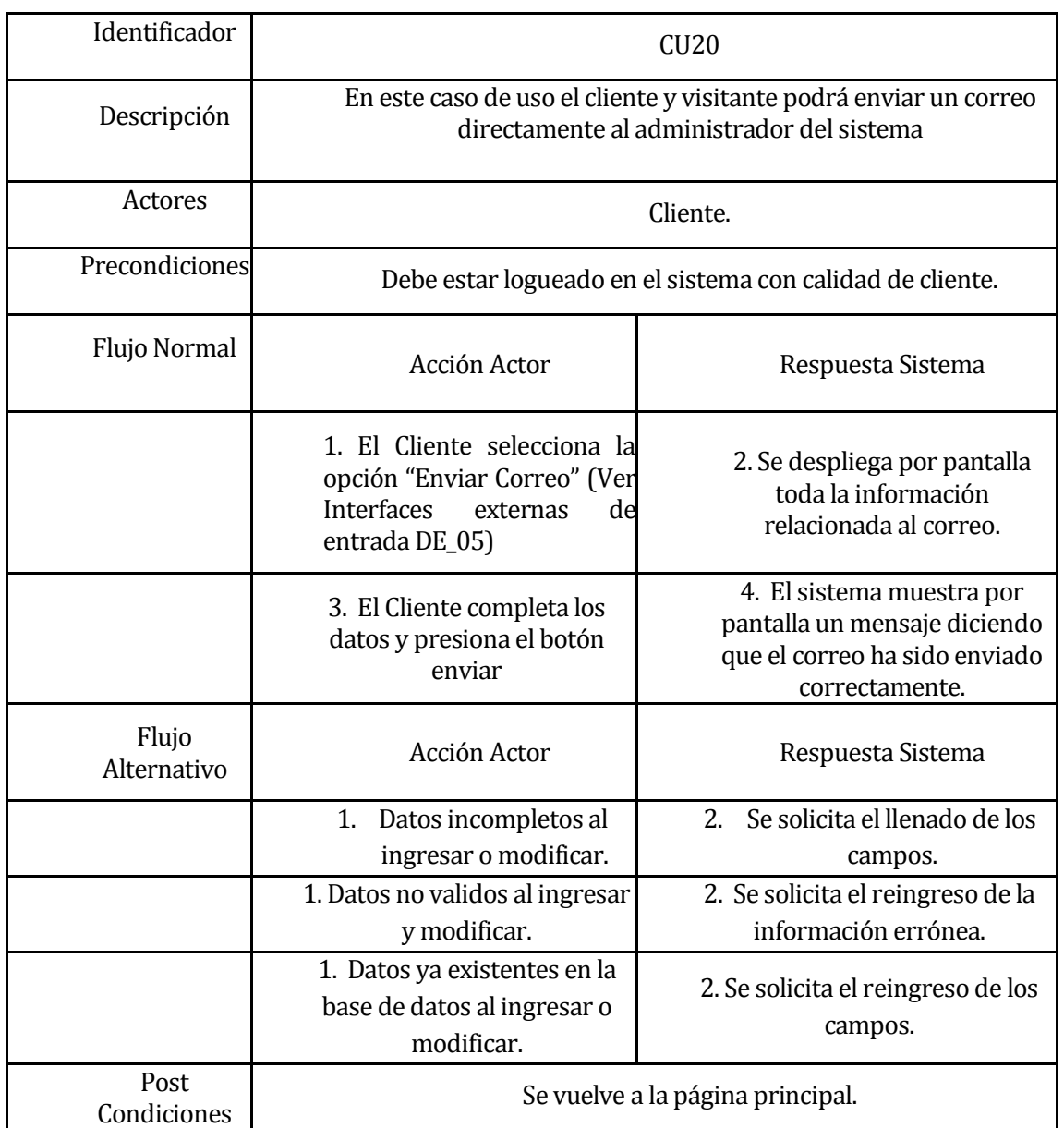

# **Caso de Uso: Registrarse**

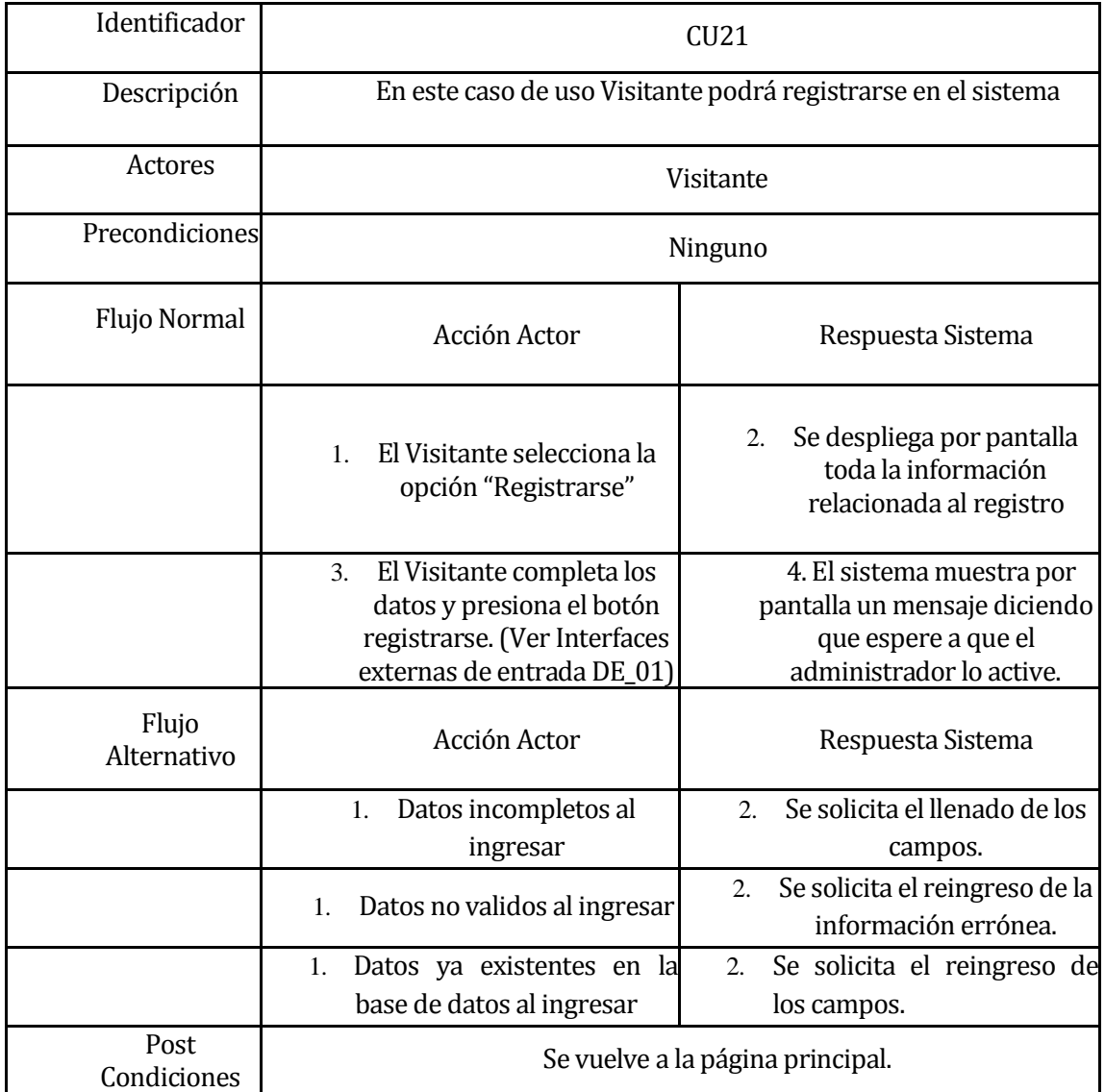

# **Caso de uso: Buscar Registro**

#### **Tabla 34**

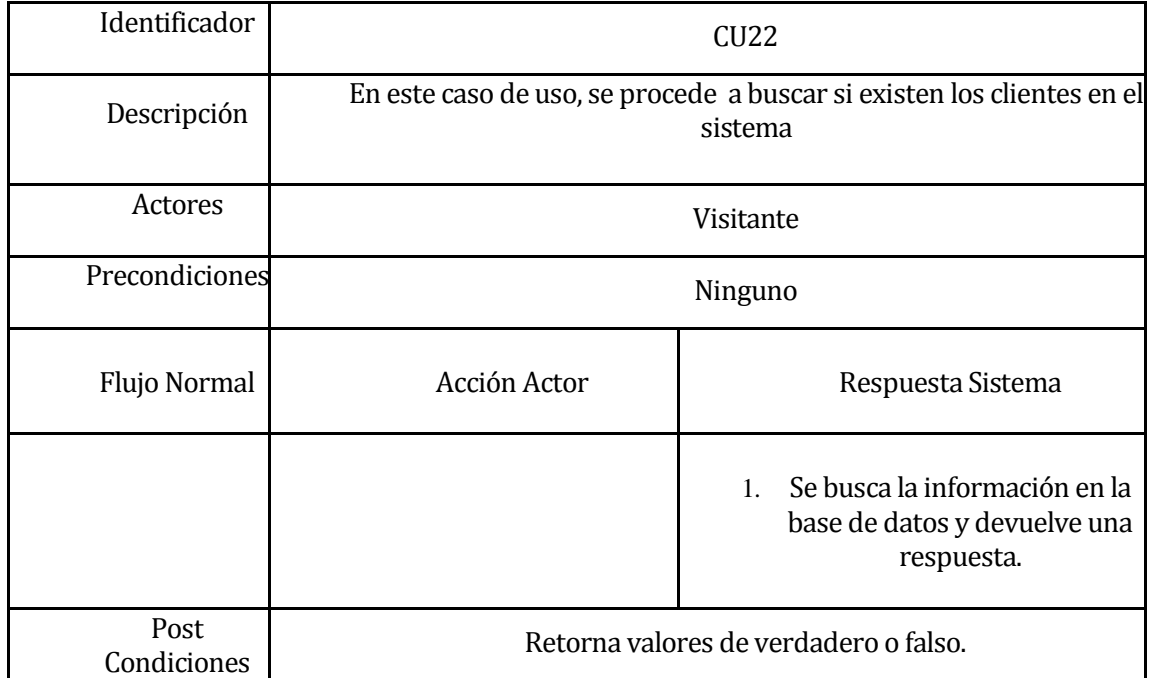

# **6.2 Modelamiento de datos**

Según los requerimientos dados por el cliente la base de datos quedo determinada de la siguiente manera:

**Figura 8** 

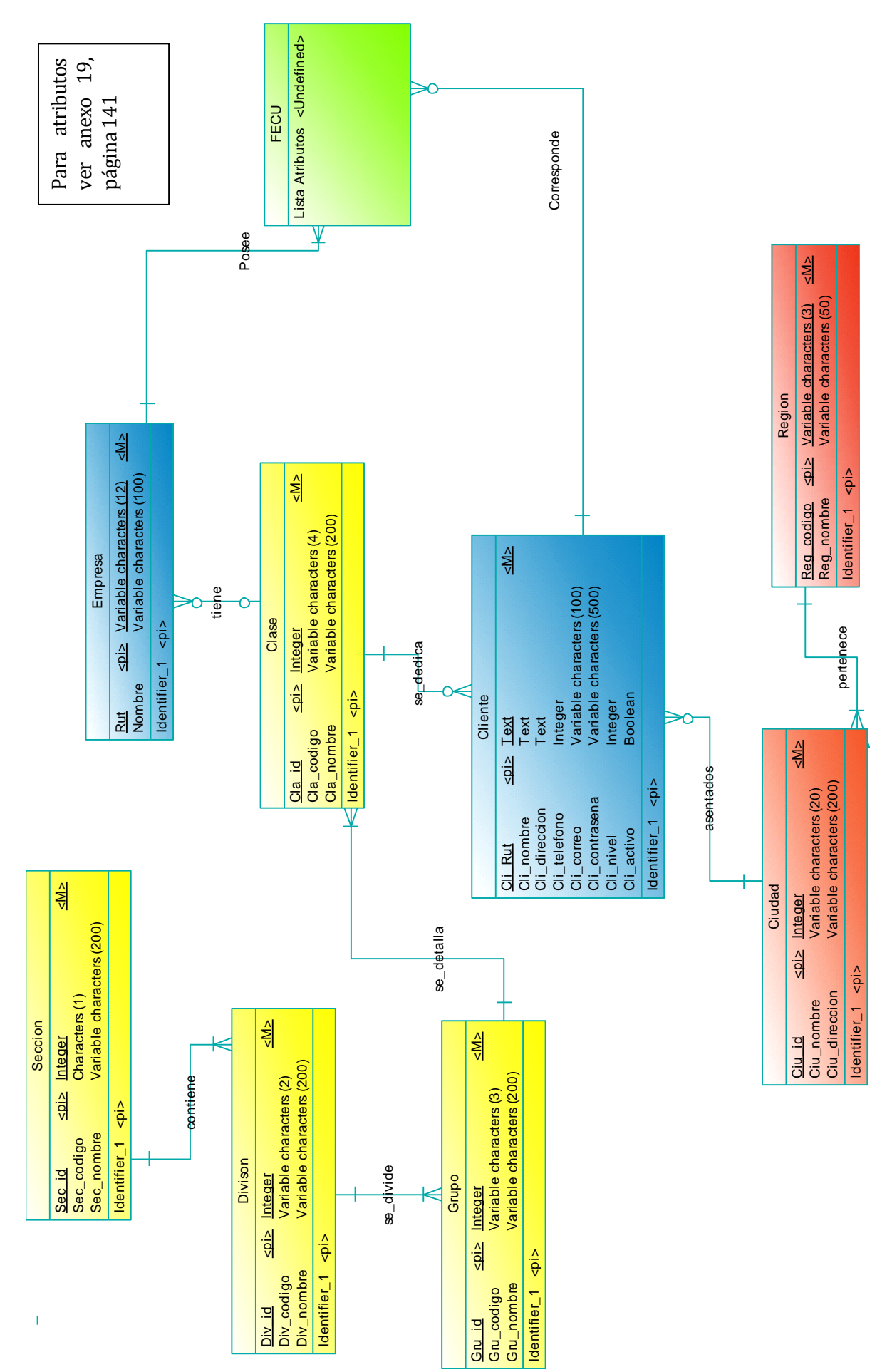

*Universidad del Bío-Bío. Sistema de Bibliotecas - Chile*

# **7 DISEÑO**

# **7.1 Diseño de Físico de la Base de datos**

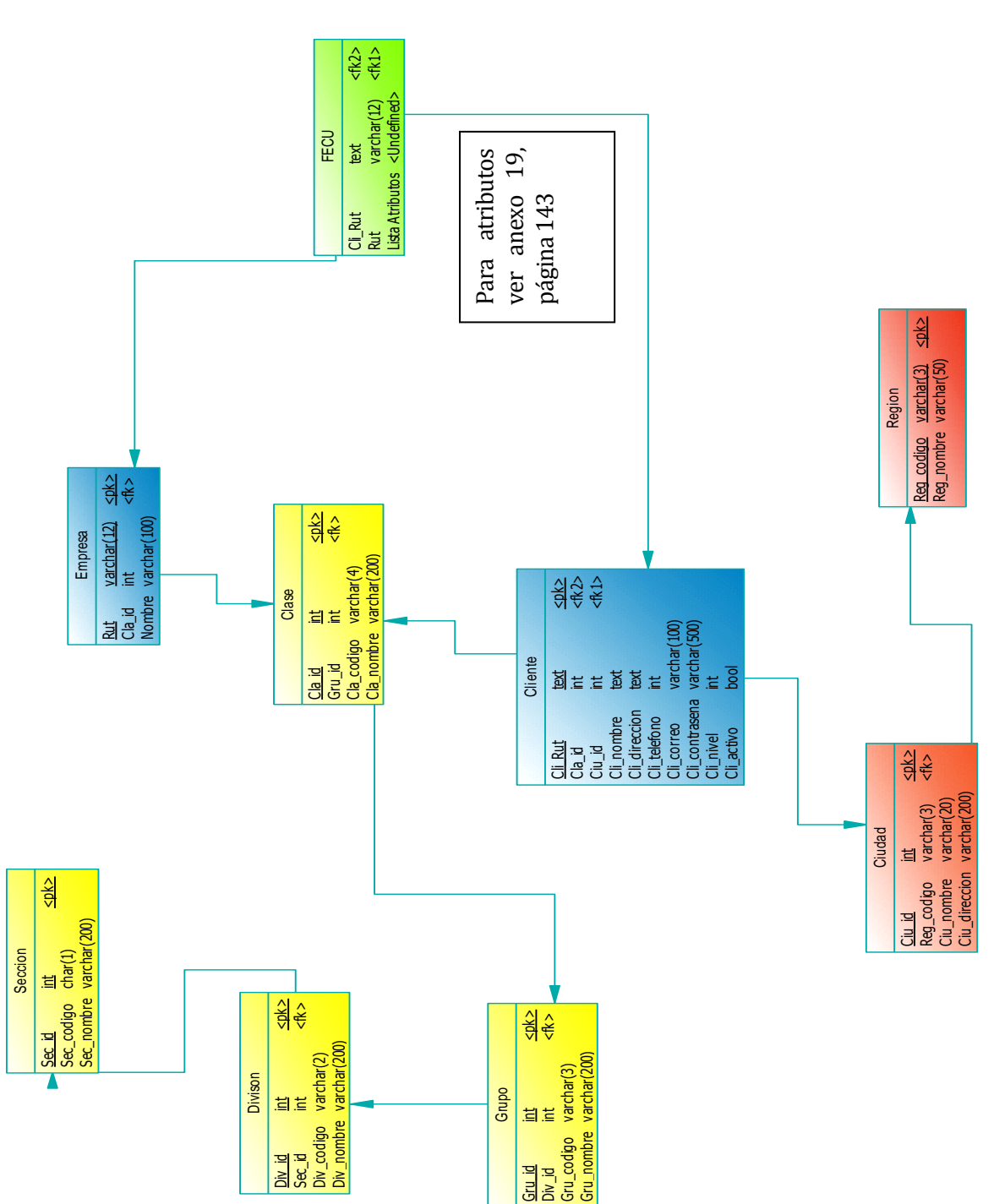

**Figura 9** 

# **Diseño de arquitectura funcional**

Ver anexo 1.2.

### **7.2 Diseño interfaz y navegación**

El diseño de la interfaz del sistema debe cumplir los siguientes requisitos según el enunciado y el cliente:

- Los botones de navegación se encuentran a la izquierda de la ventana.
- Los botones específicos de cada ventana se encuentran en el centro-inferior de esta.
- Existe un menú por tipo de usuario.
- Los títulos de cada ventana se encuentran en la parte superior de esta (7).
- El logo de la empresa debe aparecer en todas las ventanas del sistema en la parte superior izquierda.
- El nombre de la empresa debe aparecer en todas las ventanas del sistema en la parte centro-superior.
- En el pie de página se encontrara los términos y condiciones.
- 1. Logo
- 2. Nombre empresa
- 3. Login
- 4. Carrusel
- 5. Menú
- 6. Indicadores económicos
- 7. Titulo
- 8. Contenido
- 9. Pie de pagina

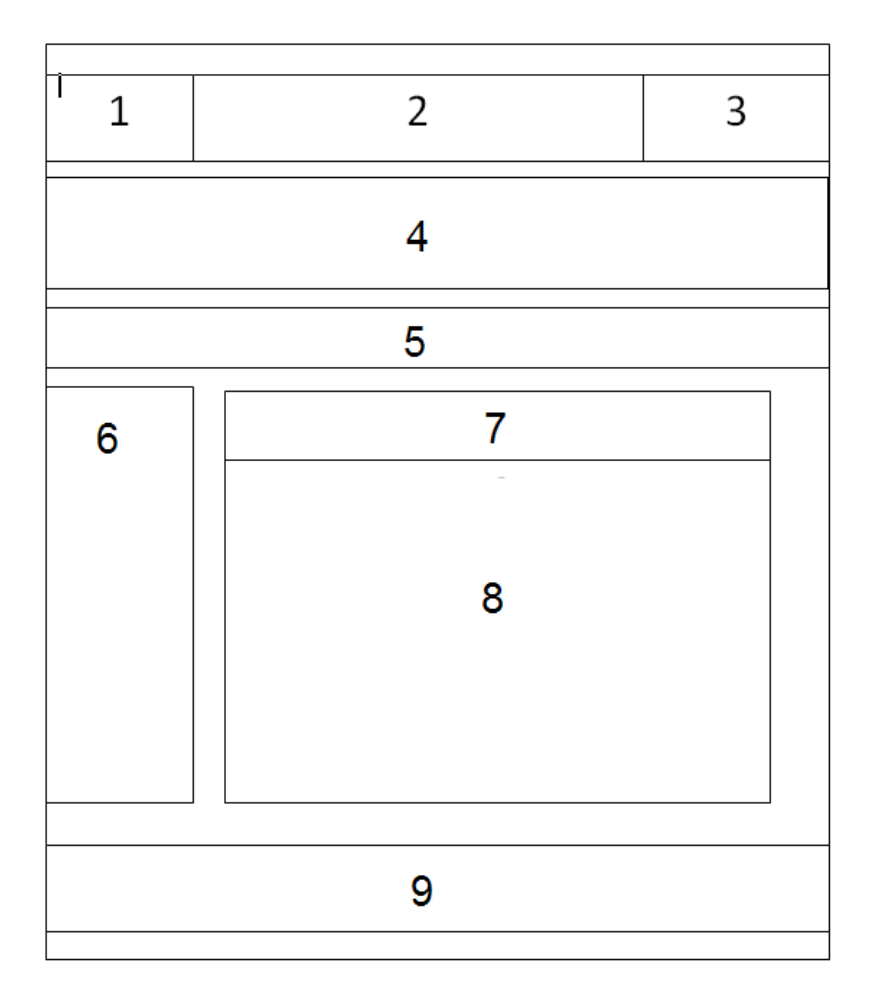

A continuación se presenta el menú de navegación.

# **Figura 11**

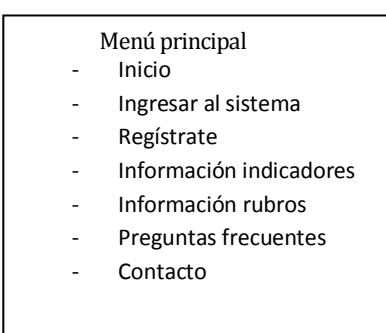

#### Menú cliente

- Inicio
- Mi nerfil
	- o Información contable
		- **Ingresar FECU** 
			- **Modificar FECU**
		- Eliminar FECU
	- o Información Personal
	- o Cambiar Contraseña
- Índices
	- o Índices de utilidad
		- Margen de ulitilidad bruta
		- Margen de utilidad operacional
	- o Índices de liquidez
		- **Solvencia Corriente**
		- Razón Ácida
	- o Índices de actividad
		- Rotación de Inventario
		- Periodo Promedio de Mantención de Inventarios
		- Rotación de cuentas por cobrar
		- Periodo Promedio de cuentas por cobrar
	- o Índices de endeudamiento
		- Razón deudas/activos
		- Endeudamiento
		- Endeudamiento a largo plazo
		- **Financiamiento a largo plazo**
		- Proporción deuda a corto plazo
		- Proporción deuda a largo plazo
	- o Índices de cobertura
		- Razón de cobertura estricta
		- Razón de cobertura corriente
	- o Índices de rentabiliad
		- Rentabilidad del Capital
		- Rentabilidad de la Inversión
		- Rentabilidad de la empresa
		- Rendimiento del activo fijo
		- Rendimiento de los activos
- Sectores industriales
- Glosario
- Preguntas frecuentes
- **Contacto**
- Cerrar sesión

#### Menú administrador

- Inicio
	- **Opciones** 
		- o Activar cliente
		- o Cambiar contraseña
		- o Reportes
	- Actualizar cliente
		- o Ingresar Cliente
		- o Modificar Cliente
		- o Eliminar Cliente
	- Actualizar rubro
		- o Ingresar Rubro
			- o Modificar Rubro
	- Actualizar FECU
		- o Ingresar FECU
		- o Modificar FECU
		- o Eliminar FECU
- Actualizar Empresas
	- o Ingresar Empresa
	- o Modificar Empresa
	- o Eliminar Empresa
	- Cerrar sesión

# **7.3 Especificación de módulos**

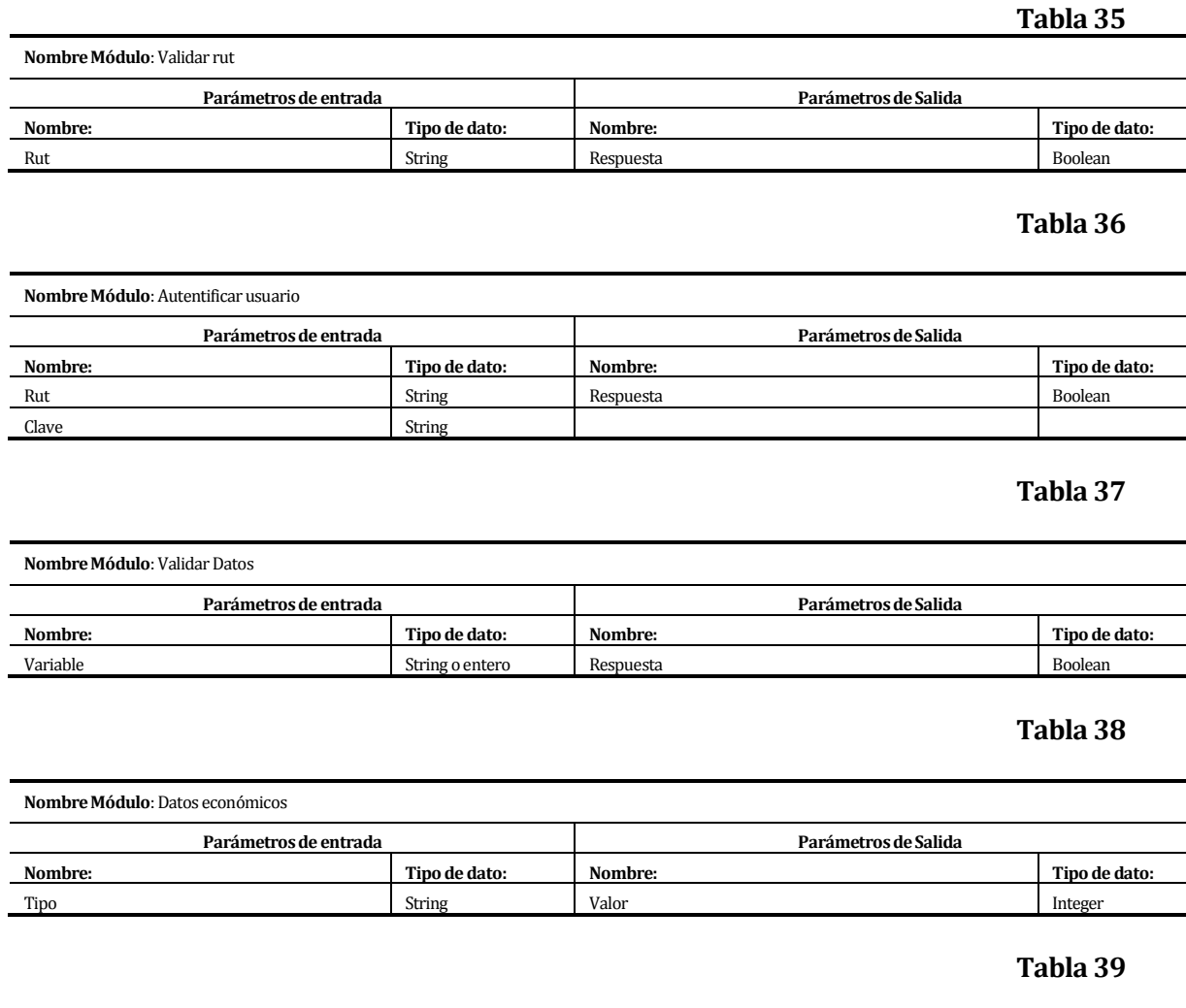

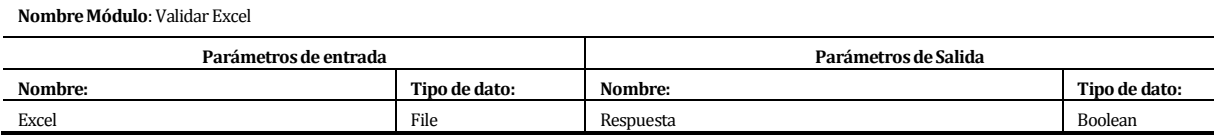

### **Tabla 40**

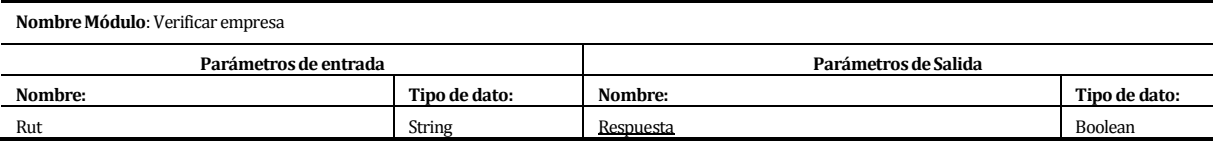

# **8 PRUEBAS**

# **8.1 Elementos de prueba**

- 1) Registrarse: El usuario ingresa sus datos para participar del sistema.
- 2) Enviar Correo: Se envía un correo electrónico a la cuenta del administrador.
- 3) Ingresar al Sistema: Se ingresa al sistema mediante un usuario y una clave
- 4) Activar Cliente: A un cliente que se haya registrado, se le conceden los permisos para acceder al sistema.
- 5) Cambiar Contraseña: Se cambia la contraseña actual por una que a el usuario acomode.
- 6) Generar Reportes: Se generan distintos informes de datos.
- 7) Ingresar Cliente: Se ingresan los datos de un nuevo cliente.
- 8) Modificar Cliente: Se modifican los datos de algún cliente.
- 9) Eliminar Cliente: Se elimina de la Base de datos el cliente seleccionado.
- 10) Ingresar Rubro: Se ingresa un nuevo rubro según la CIIU.
- 11) Modificar Rubro: Se modifican los datos de algún rubro.
- 12) Eliminar Rubro: Se eliminan los datos de un rubro.
- 13) Ingresar Empresa: Se ingresa una empresa a la base de datos.
- 14) Modificar Empresa: Se modifican los datos de la empresa.
- 15) Eliminar Empresa: Se elimina una empresa.
- 16) Ingresar FECU: Se ingresa una lista de datos financieros por empresa según año y trimestre.
- 17) Modificar FECU: Se modifican los datos de alguna empresa según año y trimestre.
- 18) Eliminar FECU: Se eliminan los datos contables de alguna empresa.
- 19) Cambiar Información Empresarial: Se modifican los datos personales del cliente.

### **8.2 Especificación de las pruebas**

#### **Tabla 41**

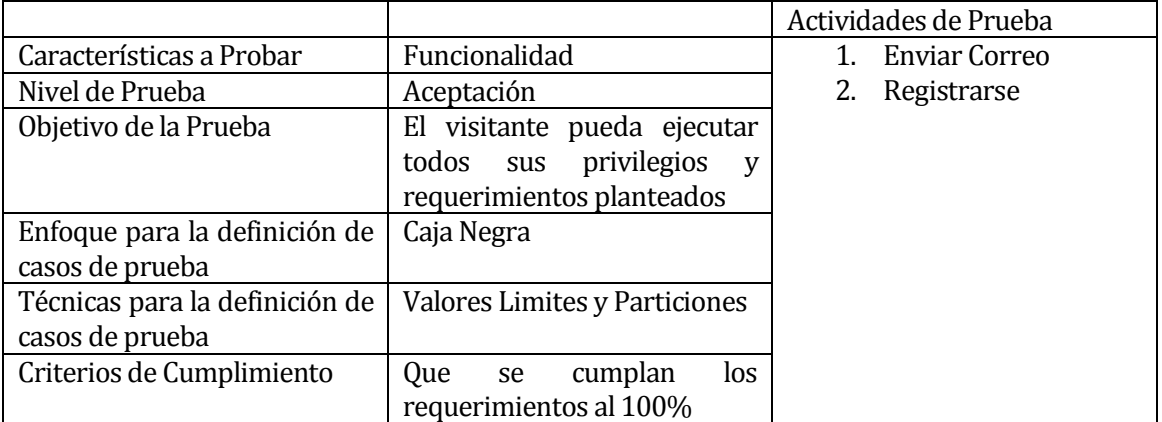

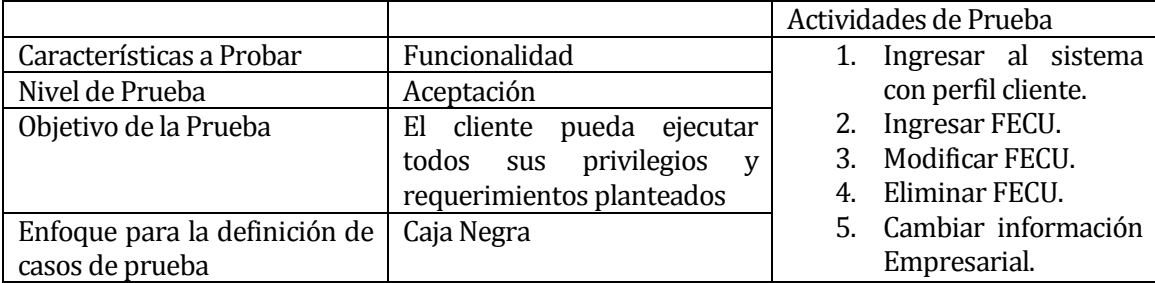

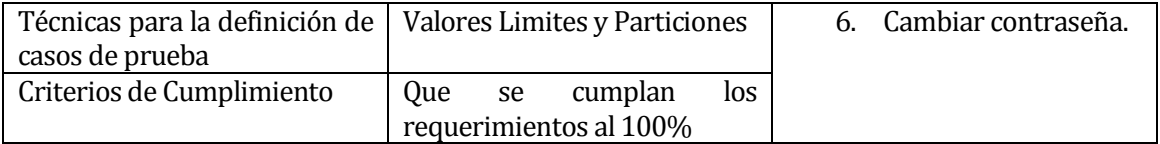

### **Tabla 43**

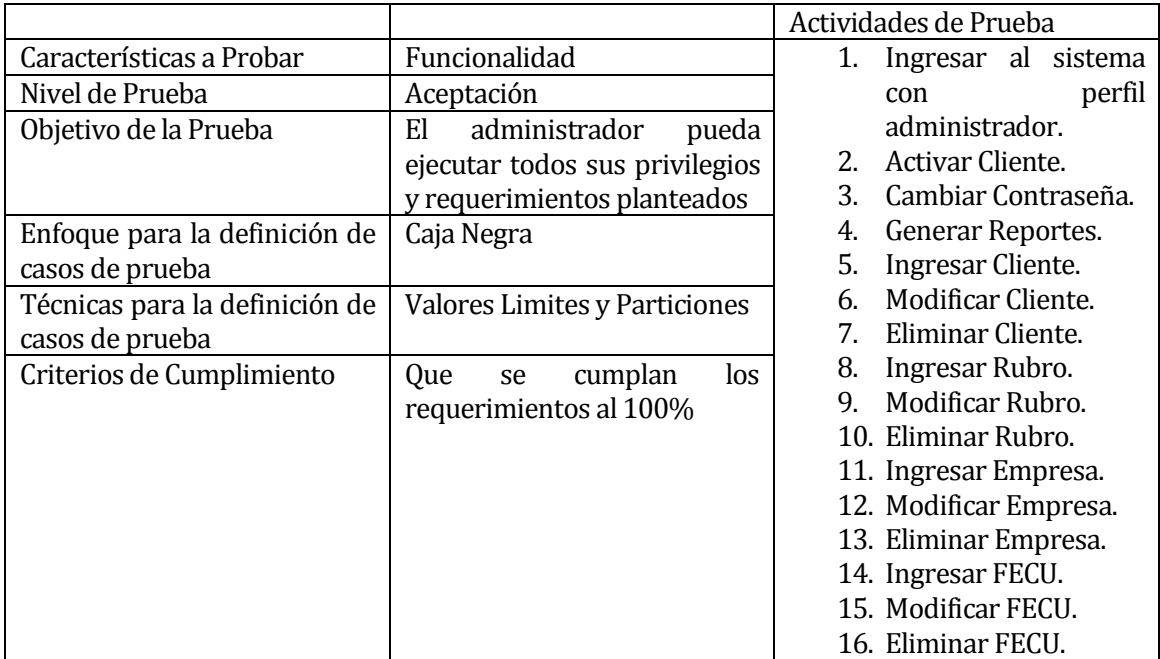

# **8.3 Responsables de las pruebas**

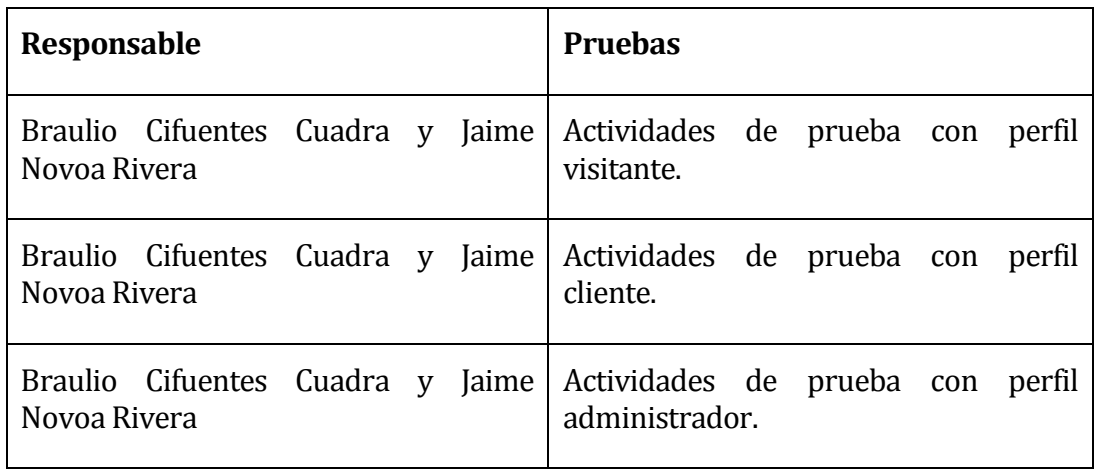

# **8.4 Calendario de pruebas**

Las pruebas realizadas fueron hechas desde el 28 de Diciembre hasta el 31 de Diciembre del 2012.

El día 28 de Diciembre se realizaron las pruebas con perfil visitante.

El día 29 de Diciembre se realizaron las pruebas con perfil cliente.

El día 31 de Diciembre se realizaron las pruebas con perfil administrador.

## **8.5 Detalle de las pruebas**

Ver anexo 17.

### **8.6 Conclusiones de Prueba**

Con las pruebas realizadas se comprobaron las validaciones de campo y las restricciones de seguridad, con lo cual, a través de un exhaustivo análisis realizado por nivel de usuario, se determino que no se lograron detectar errores en el software

Finalmente, podemos decir que el análisis de las pruebas cumplen los estándares que nos hemos fijado al inicio del proyecto, por lo tanto, su funcionamiento es el que se esperaba y se puede proceder a realizar actividades de implementación y puesta en marcha.

# **9 PLAN DE CAPACITACIÓN Y ENTRENAMIENTO**

El plan de capacitación se realizará solo a usuarios de nivel administrador, a los cuales se les enseñará a realizar sus funciones y además las de un cliente. La capacitación será de tipo presencial, donde los desarrolladores enseñarán el uso correcto del sistema y aclararán dudas. El administrador será capacitado en las siguientes funciones: Como administrador:

• Loguearse.

- Activar clientes.
- Cambiar contraseña.
- Reportes.
- Ingresar, modificar, eliminar y buscar cliente.
- Ingresar, modificar, eliminar y buscar rubro.
- Ingresar, modificar, eliminar y buscar empresa.
- Ingresar, modificar, eliminar y buscar FECU.
- **•** Cerrar sesión.

Como cliente:

- Loguearse
- Ingresar, modificar, eliminar y buscar FECU de su empresa.
- Cambiar información personal.
- Cambiar contraseña.
- Enviar correo al Administrador.
- Consultar indicadores.
- Cerrar sesión.

Los responsables de realizar estas actividades son Braulio Cifuentes Cuadra y Jaime Novoa Rivera.

Para capacitación se ha estimado una duración al menos de 160 minutos, la cual se encuentra estipulada en la carta Gantt.

Para la realización de capacitación se necesita un computador, ya sea de escritorio o portátil y conexión a internet.

## **10 PLAN DE IMPLANTACIÓN Y PUESTA EN MARCHA**

Para la implantación del software es necesario realizar la configuración del servidor y la instalación de todos los software necesarios para el correcto funcionamiento de la aplicación.

A continuación se instala el sistema y se carga la base de datos correspondiente. Existirá un periodo de marcha blanca para el software de un mes para comprobar el

funcionamiento y ver como es su desempeño en ese periodo.

## **11 RESUMEN ESFUERZO REQUERIDO**

Los tiempos ocupados por el equipo desarrollador son los siguientes:

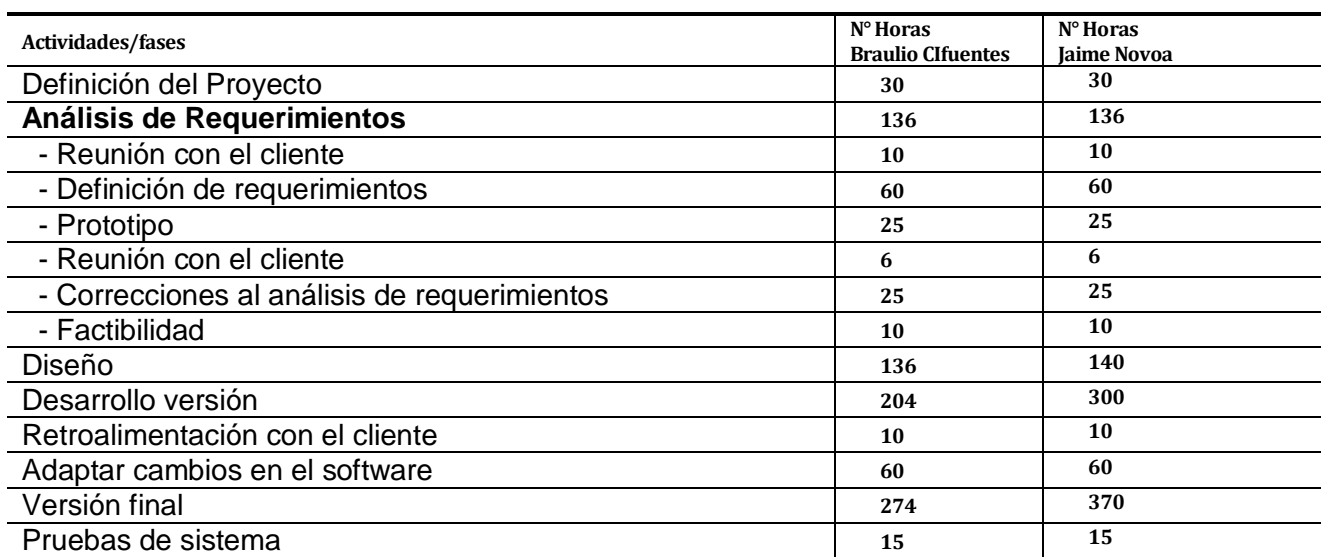

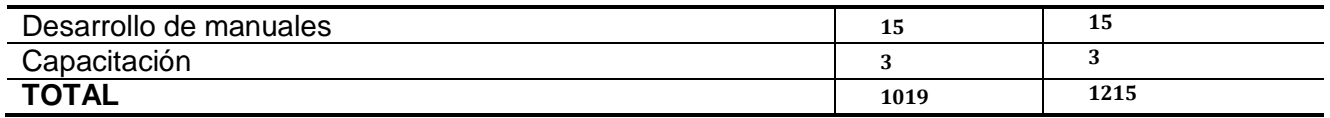

Considerando la estimación inicial, los tiempos de desarrollo del sistema se ajustan parcialmente a los tiempos definidos al comienzo del proyecto.

### **12 CONCLUSIONES**

Al finalizar el proyecto podemos concluir que los objetivos planteados fueros cumplidos a cabalidad, con lo cual se logro un éxito en el desarrollo del sistema.

El cumplimiento de los requisitos para el desarrollo del sistema se debe al gran desempeño en el análisis y diseño de los objetivos, esto se debió principalmente al buen uso de la metodología implementada, ya que en su comienzo, el equipo desarrollador poseía conocimientos vagos sobre el tema, que durante los primeros meses se fueron atenuando debido a motivación de los desarrolladores. Además, el equipo desarrollador se puso una nueva meta, la cual consistió en utilizar nuevas técnicas y lenguajes de programación para así realizar un trabajo de calidad y facilitar el uso del sistema a los usuarios, lo cual los llevo a investigar y aprender el uso de tecnologías de vanguardia. Para concluir, del punto de vista académico, los conocimientos otorgados por la

universidad no fueron lo suficiente para realizar el proyecto, pero si fue una buena base para poder investigar y aprender por métodos propios. Del punto de vista personal, la realización de este proyecto fue un buen reto, ya que se pusieron en juego habilidades adquiridas dentro de la Universidad.

### **13 BIBLIOGRAFÍA**

- Walter Illanes Hidalgo. Manual de usuario aplicación de análisis cuantitativo de sectores industriales.
- Pressman, Roger, Ingeniería de Software, un enfoque práctico 5ª edición McGraw-Hill.
- <http://www.php.net/>
- <http://www.svs.cl/>

## **14 ANEXO: PLANIFICACION INICIAL DEL PROYECTO**

A continuación se presenta la planificación inicial del proyecto.

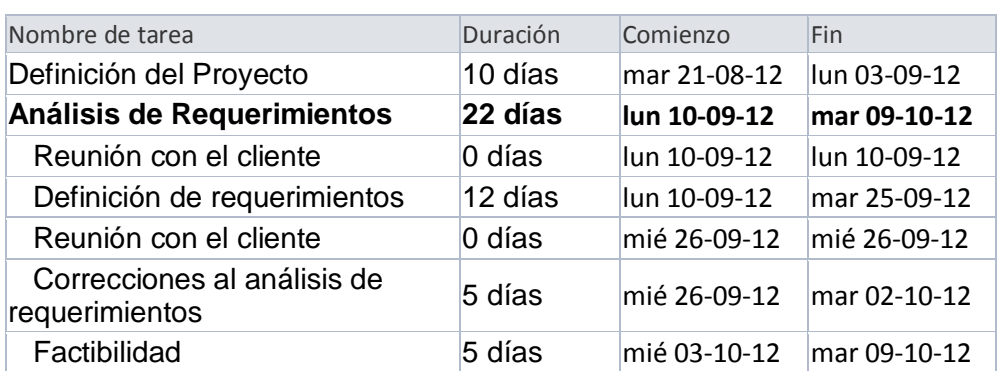

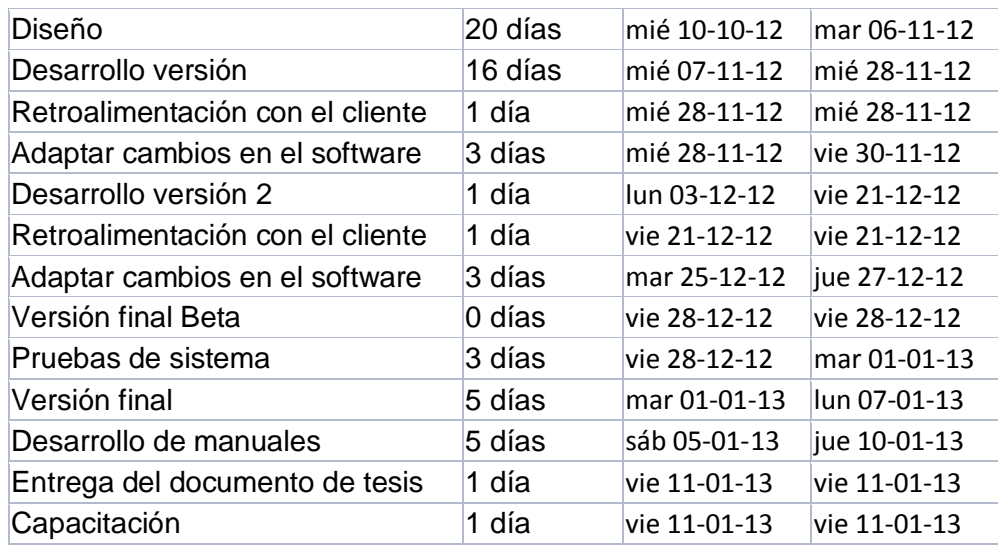

**Figura 14**

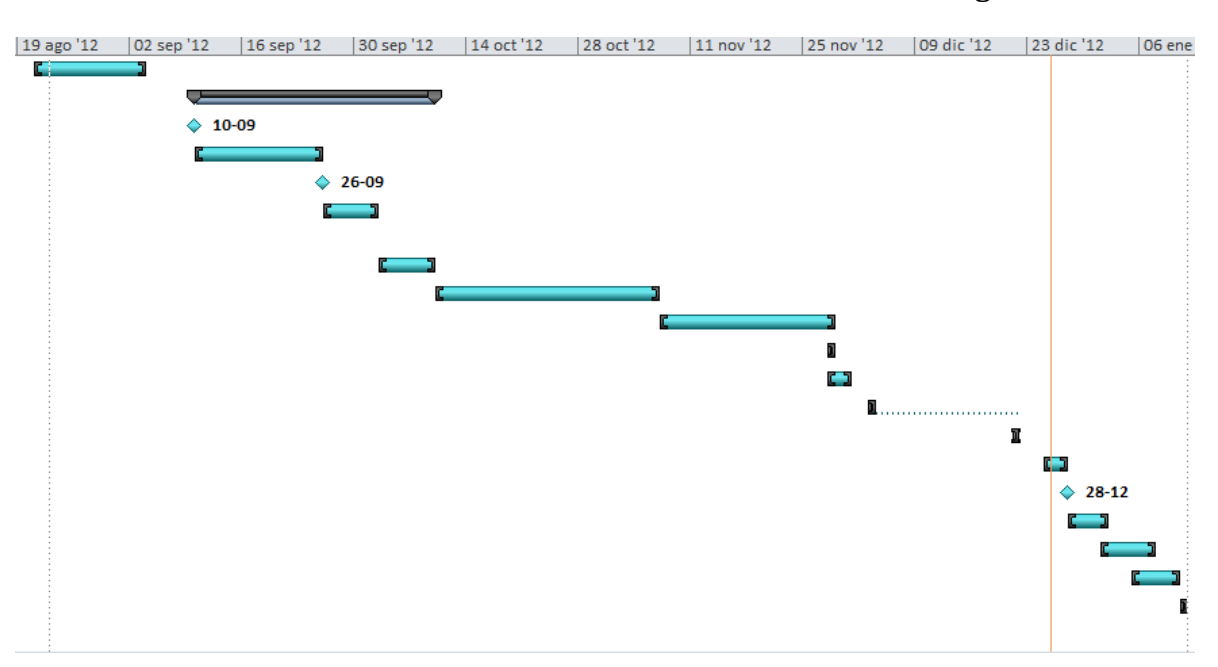

### **14.1.1 Estimación inicial de tamaño**

#### **Estimación inicial:**

Debido a que el sistema a desarrollar se enmarca en un proyecto de titulo, las restricciones que propone la universidad con respecto a las fechas corresponden a la misma de un semestre normal, es por esto que la universidad nos faculta a trabajar en la tesis desde el 13 de agosto del 2012 hasta el 11 de enero del 2013.

Por lo tanto, la cantidad de días hábiles a trabajar corresponden a 100, y realizando una actividad diaria de 5 horas, corresponde a un total de Horas-Hombre de 500 horas.

Para completar la estimación, se decidió utilizar la técnica de Punto de Casos de Uso y nos arroja los siguientes resultados:

Total Horas-Hombre = 3581

Esto significa que como somos un grupo de 2 personas, trabajando de 8 horas diarias, el proyecto tendrá una duración aproximada de 10 meses y 18 días. (Ver Anexo 1.1)

# **15 ANEXO: RESULTADOS DE ITERACIONES EN EL DESARROLLO**

Para el desarrollo del proyecto se utilizó la metodología cascada con reducción de riesgo, con espiral en la etapa de análisis y diseño, y para la etapa de implementación y pruebas se utilizo la metodología entrega evolutiva, de los cuales sus iteraciones fueron las siguientes:

#### **Análisis y diseño:**

1. Durante esta etapa se presento información acerca del proyecto y se dijo cuales eran los objetivos que tenía este, con lo cual se presento un prototipo, indicando las funciones que debía realizar el sistema. Aparte de unas correcciones por parte del cliente (forma y colores), se dejo el layout como prototipo inicial para el desarrollo del sistema.

#### **Implementación y pruebas:**

1. La primera iteración consiste en implementar el nivel visitante y administrador con todas sus funciones correspondientes.

Para administrador se implemento los siguientes requerimientos funcionales :

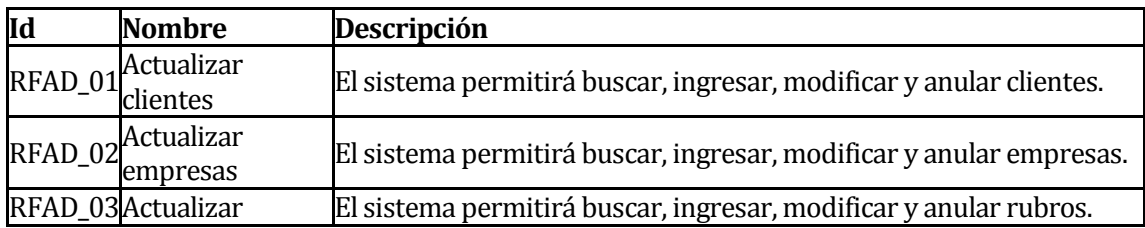

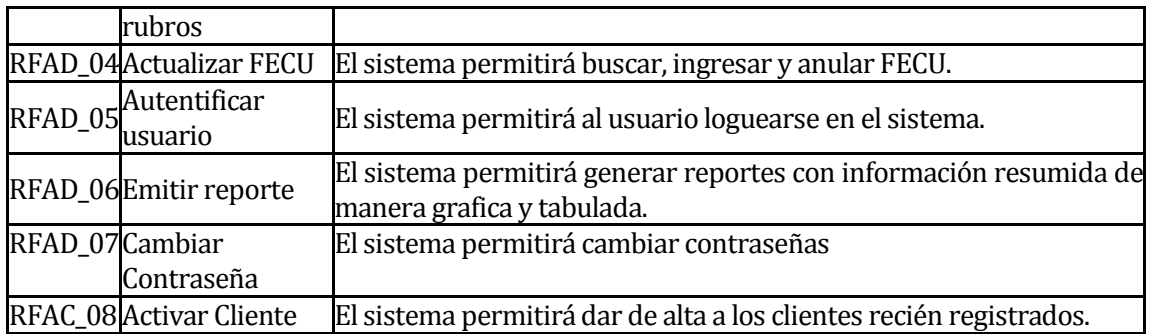

Para visitante se implemento los siguientes requerimientos funcionales:

# **Tabla 48**

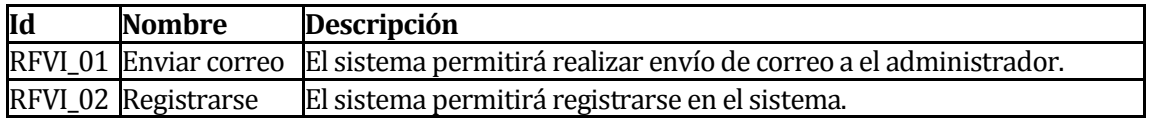

2. La segunda iteración consiste en realizar las funciones del nivel cliente, para lo cual se realizaron los siguientes requerimientos funcionales:

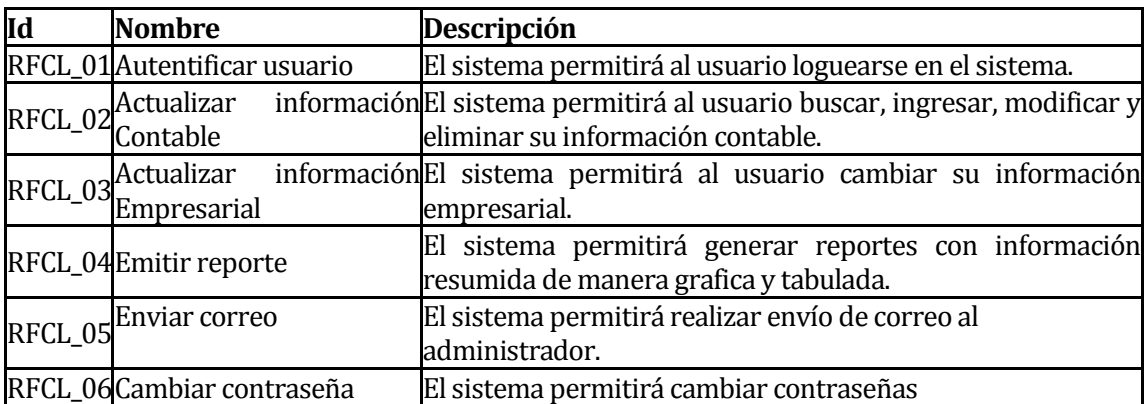
# **16 ANEXO: MANUAL DE USUARIO**

Universidad del Bío-Bío Facultad de Ciencias Empresariales

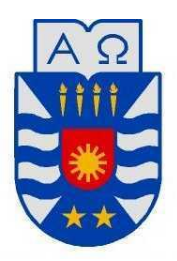

# Manual de Usuarios, Sistema de análisis cuantitativo de sectores industriales

# **Introducción**

En este documento se describirá los objetivos e información clara y concisa de cómo utilizar el Sistema de análisis cuantitativo de sectores industriales (SACSI). y su funcionamiento.

Es importante consultar el manual antes y/o durante la utilización del sistema, permitiéndole guiarse paso a paso en el manejo de las funciones de éste.

## **¿Cómo registrarse?**

Para poder registrarse se debe dirigir a la pestaña del menú, que dice registrarse.

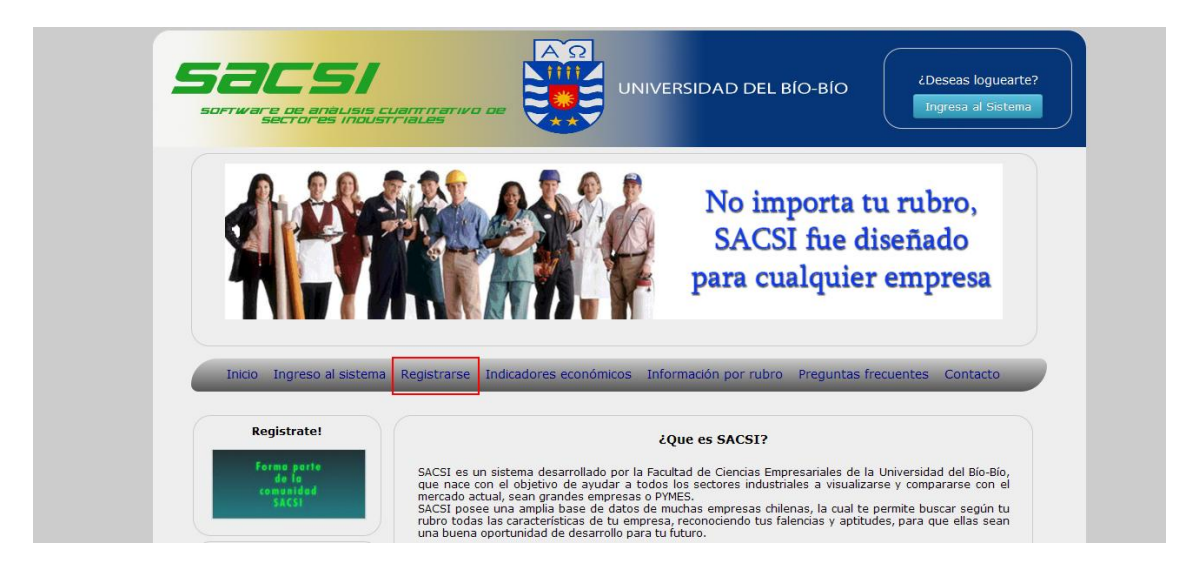

Luego se desplegara un formulario el cual deberá llenar con los campos correspondientes, una vez completos deberá esperar a que el administrador les conceda acceso al sistema.

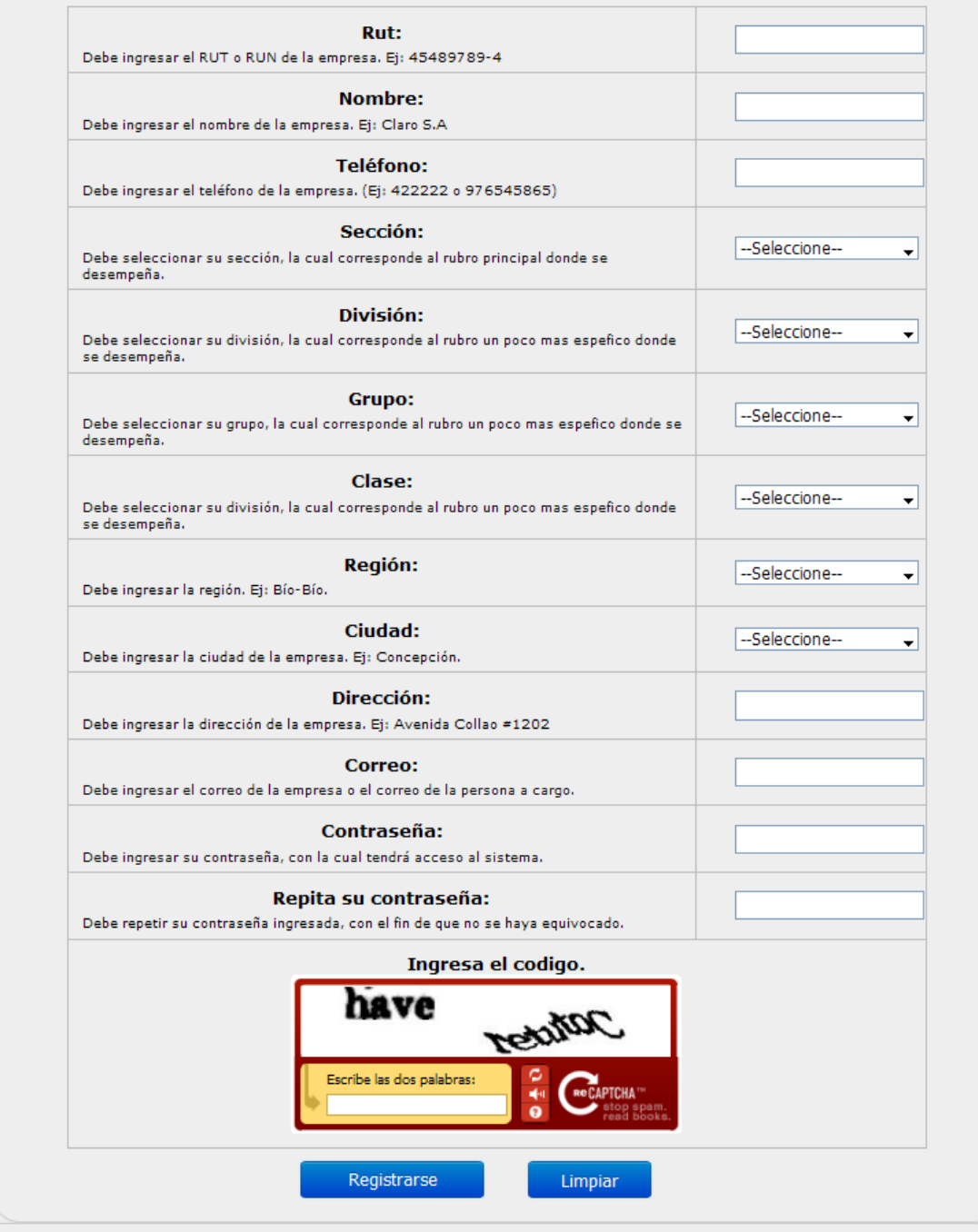

## **¿Cómo se ingresa al sistema?**

Para poder accesar se debe dirigir a la parte superior derecha, ahí encontrara un botón que dice "Ingresar al sistema"

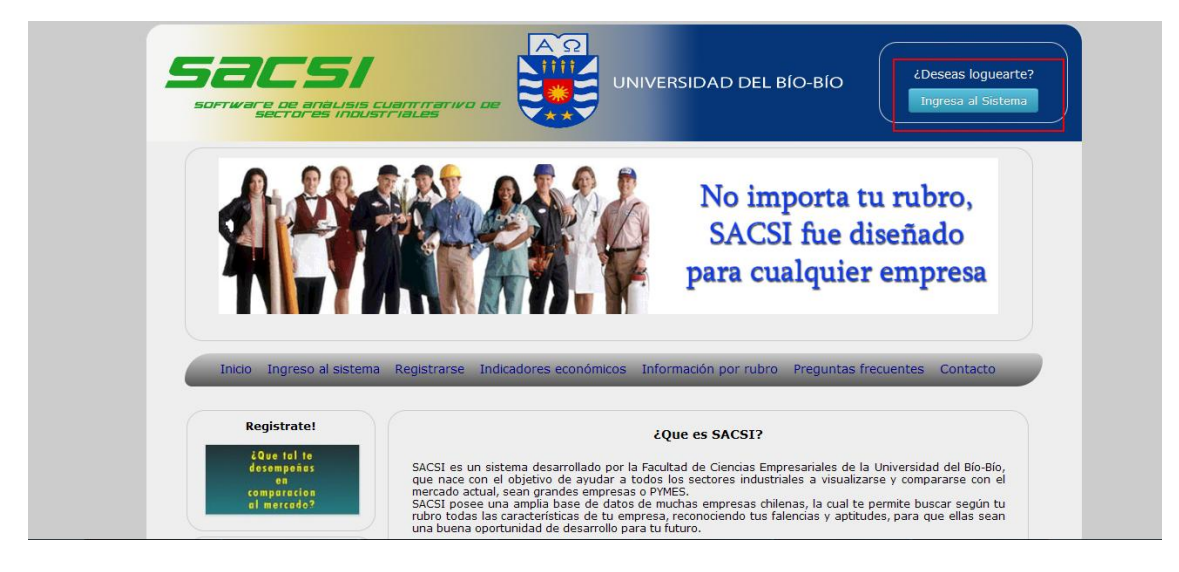

Al hacer clic se despliega una pantalla en donde se podrá acceder al sistema, para lo cual se debe rellenar los campos con tu rut y la contraseña correspondiente.

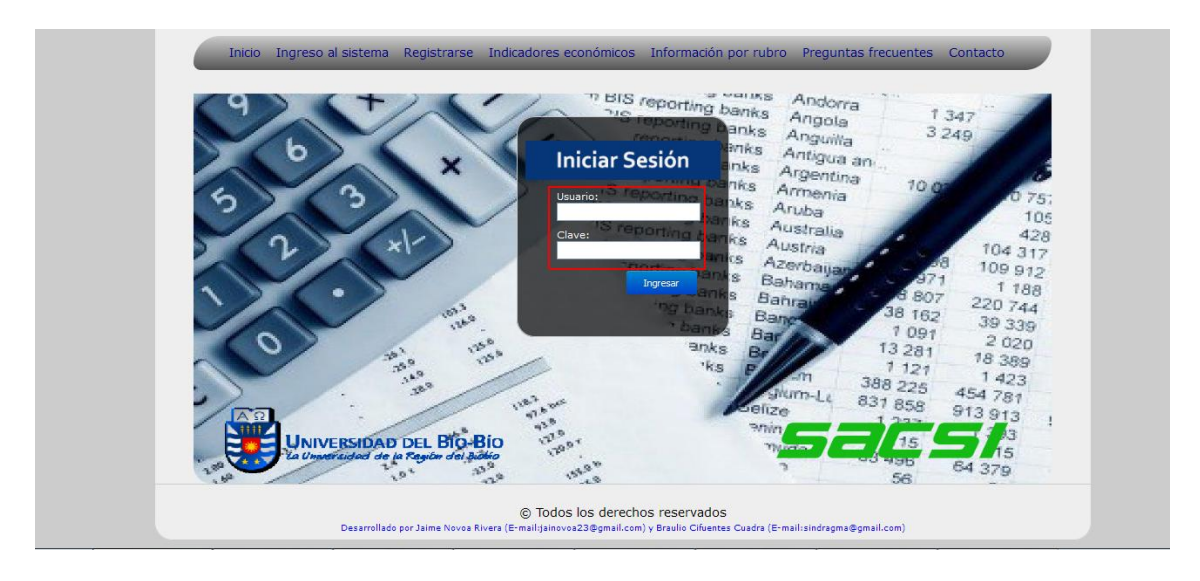

Una vez registrado podrás ingresar al sistema, dependiendo tu nivel, si eres cliente o administrador podrás tener distintas opciones que se presentaran a continuación.

## **Nivel Cliente:**

El menú del cliente consta con distintas opciones a comparación del nivel visitante, en donde las cualidades principales de este nivel es el ingreso de información contable a través de FECU y le visualización de la información a través de indicadores mostrando sus graficas.

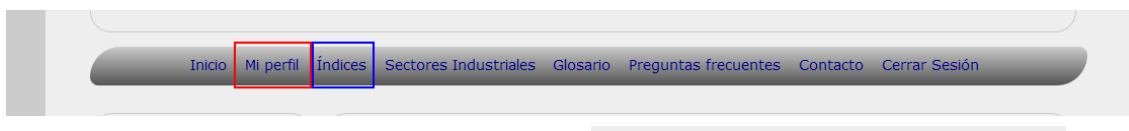

En el menú mi perfil se despliega 3 opciones las cuales son:

Información contable: En esta opción se encuentra el mantenedor de FECU para el nivel cliente, en el cual se podrá ingresar, modificar y eliminar FECU.

Índices Sectores In Mi perfil Información contable Información personal Cambiar mi contraseña

**Ingresar FECU:** El cliente primero debe llenar un archivo Excel, el cual posee sus datos contables. Luego se debe seleccionar la fecha para la cual es valido estos datos. Para continuar se selecciona el archivo Excel el cual contiene los datos, apretando el botón examinar, para finalizar con el botón guardar.

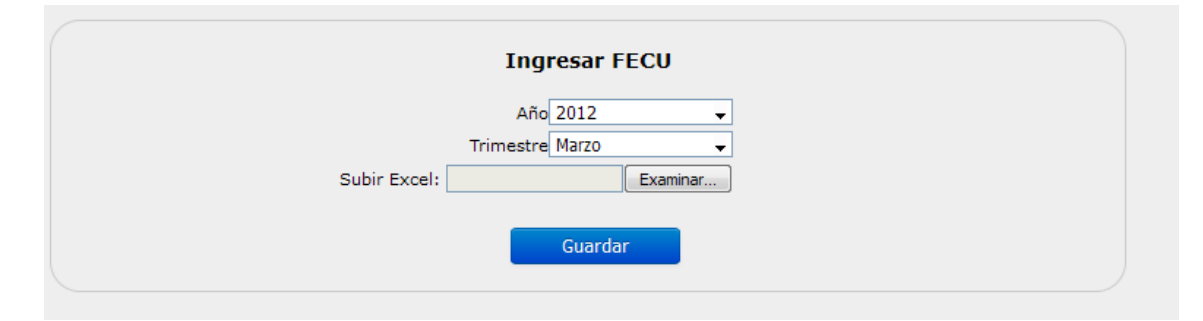

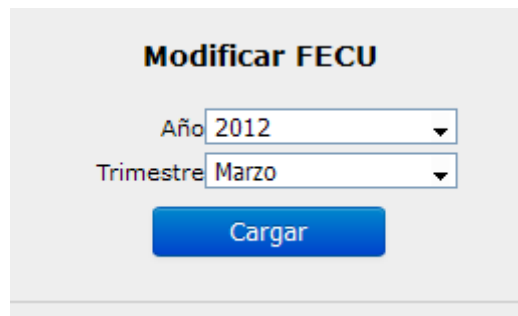

**Modificar FECU:** Si el cliente posee algún FECU en la base de datos, podrá cambiar los datos que ha subido. Para esto debe de seleccionar la fecha correspondiente y luego apretar el botón Cargar, luego de unos segundos se desplegara la información de esa plantilla para que la pueda modificar presionando el botón guardar.

**Eliminar FECU:** Si el cliente posee algún FECU en la base de datos, podrá eliminarla si lo encuentra necesario. Para esto se debe seleccionar la fecha correspondiente y luego el botón eliminar.

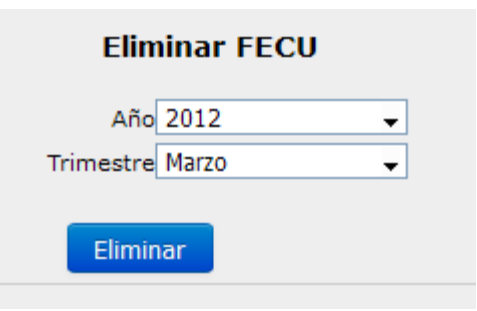

**Información Personal:** Consiste en la opción de modificar la información obtenida al momento del registro.

**Cambiar mi información** Empresarial: Consiste en el módulo en el cual se pueden cambiar todo tus datos desde tu nombre hasta tu rubro, para lo cual se despliega la siguiente pantalla, para guardar los cambios debes de apretar "Cambiar".

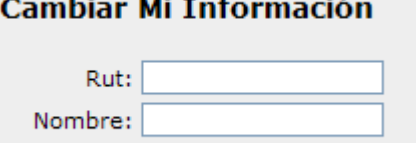

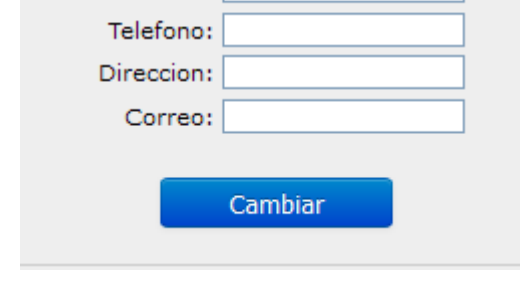

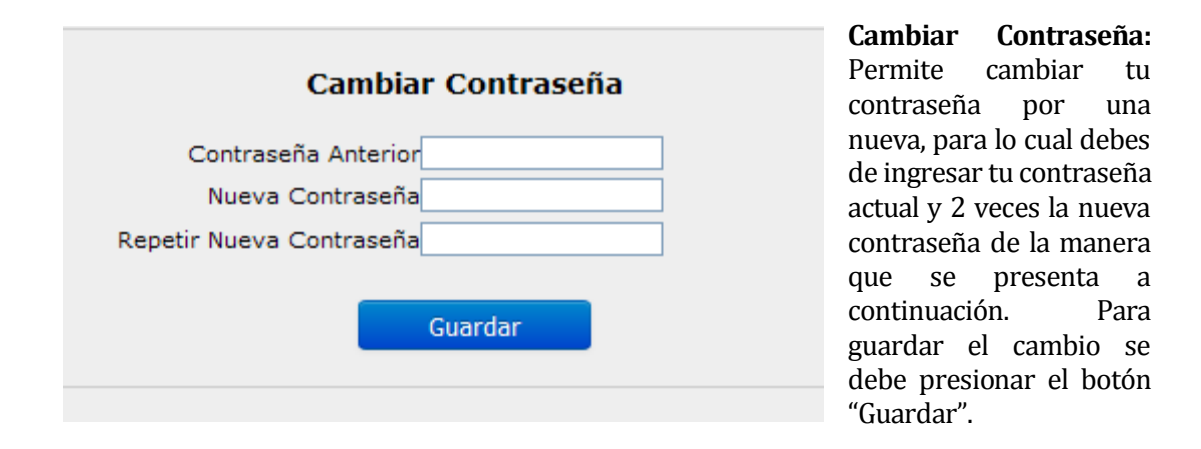

Otra parte importante es el desarrollo de índices económicos, estos se encuentran disponibles por todo el menú en la parte índices. Para lo cual deben elegir alguno, ya que todos funcionan de la misma manera, para este caso de ejemplo elegiremos el índice margen de utilidad bruta que se encuentra dentro de los índices de utilidad.

 **Índice Económico:** A continuación se presentan 2 formas de realizar consultas:

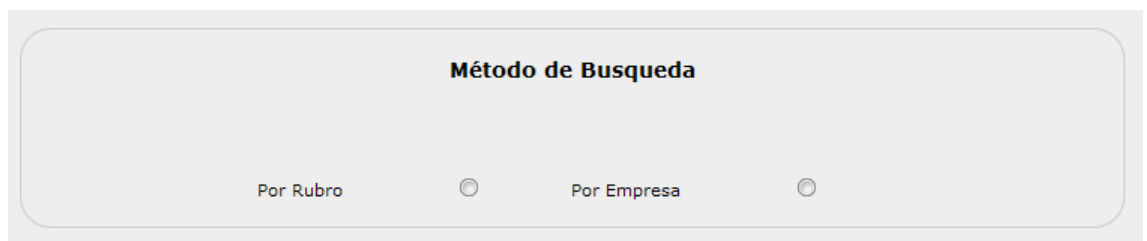

Por Rubro: El cliente realiza comparaciones con empresas de su mismo rubro, para saber a que rubro pertenece se le asigna un digito CIIU, el cliente puede consultar desde 1 hasta 4 dígitos CIIU, o sea desde un rubro mas amplio hasta uno más especifico. Además se puede consultar por empresas que están sobre la media aritmética, en esta o bajo esta.

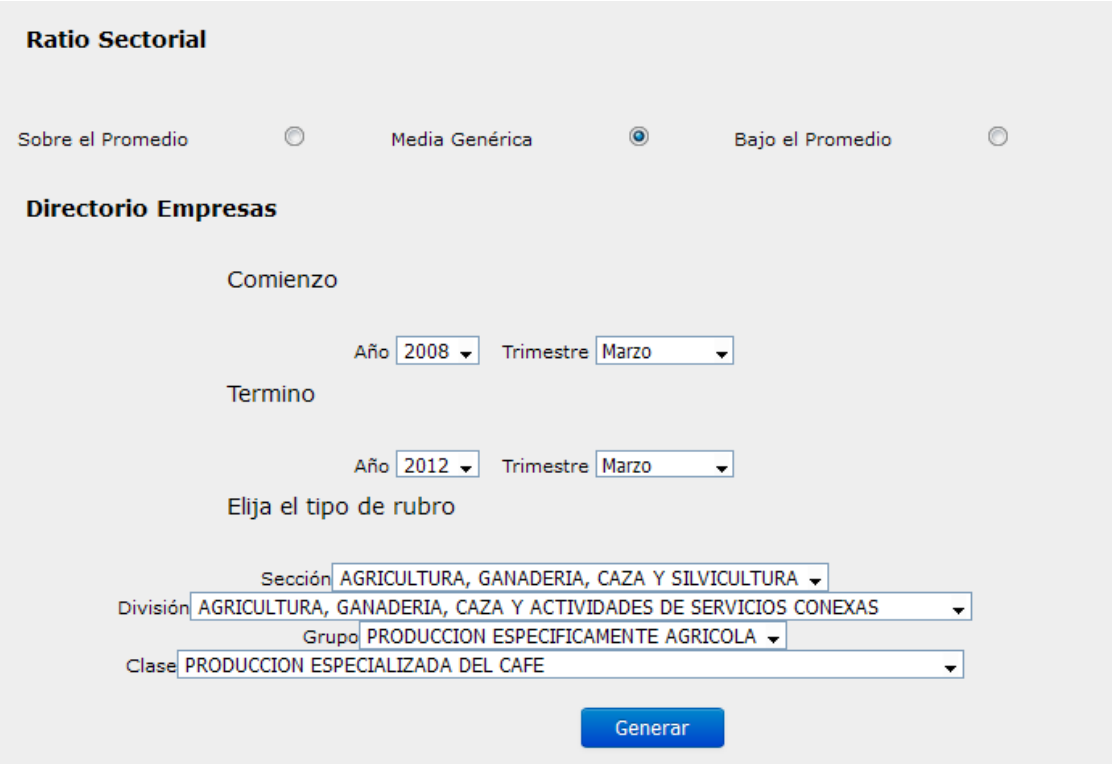

**Por Empresa:** El cliente se compara directamente con una empresa que el elija.

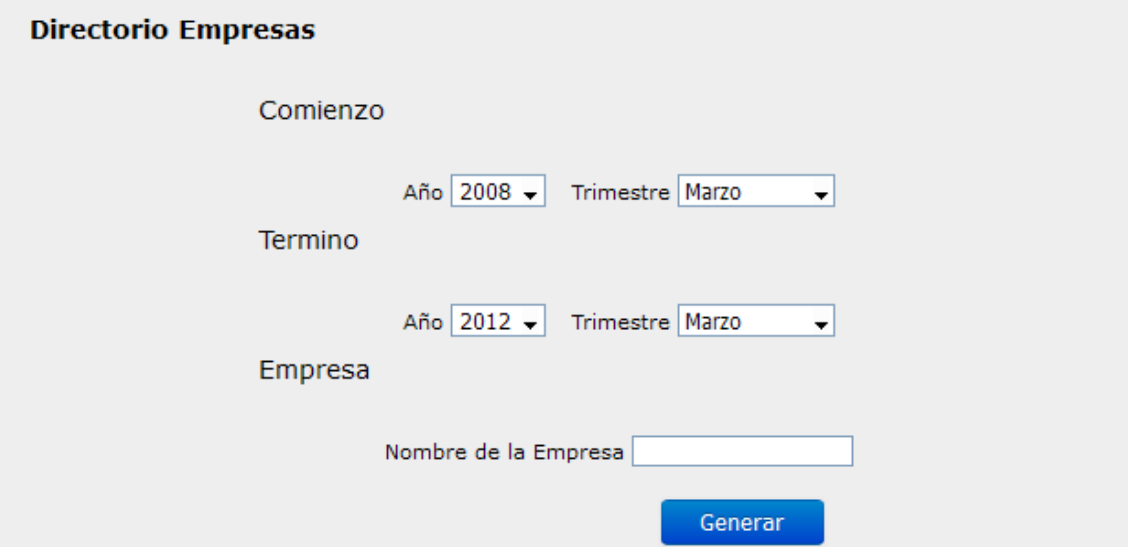

Ambas búsquedas poseen un indicador para saber desde que fechas hasta cual se quiere realizar la consulta.

## **Nivel Administrador:**

El nivel administrador presenta distintas opciones en comparación al nivel cliente y visitante, estas se presentan a continuación:

Inicio Opciones Actualizar Cliente Actualizar Rubro Actualizar Empresa Actualizar FECU Cerrar Sesión

Dentro del menú "Opciones" existen 3 distintas actividades las cuales son:

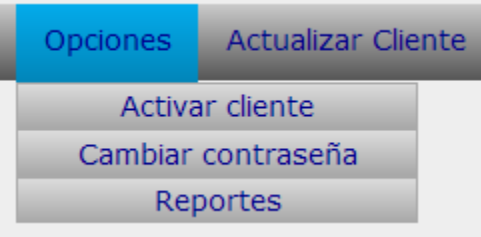

**Activar Cliente:** Se despliegan en pantalla todos los clientes que se hayan inscrito pero aun no están

dados de alta, o sea que aun no tienen permiso de accesar al sistema. Para darles permiso se debe seleccionar el cuadrado en la columna Estado, para luego presionar el botón "Activar".

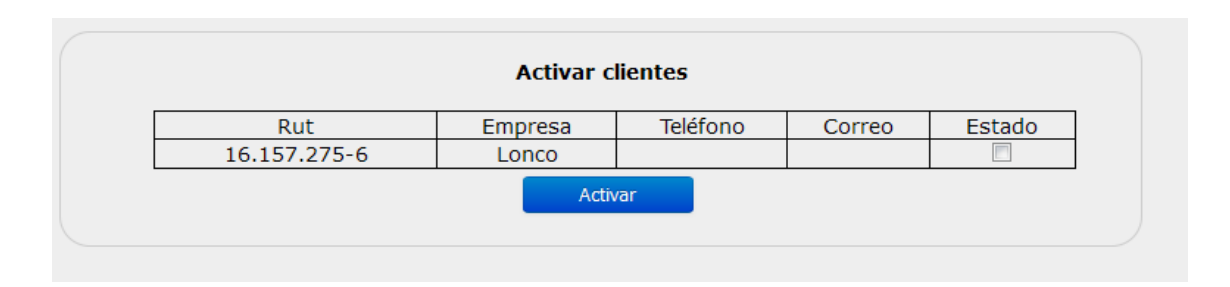

**Cambiar contraseña:** Este cambiar contraseña a diferencia del nivel anterior, solo necesita el rut de la empresa o usuario y la nueva contraseña a generar.

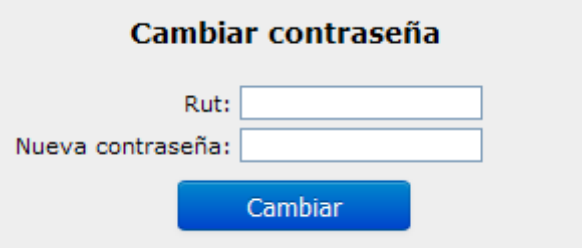

**Reportes:** Aquí se pueden obtener archivos los cuales presentaran información relevante para el estudio de mercadeo, estos son:

**Listado total de empresas:** Al seleccionar esta opción el sistema generara un archivo Excel el cual contara con todas las empresas clientes registradas en el sistema agrupado por ciudades.

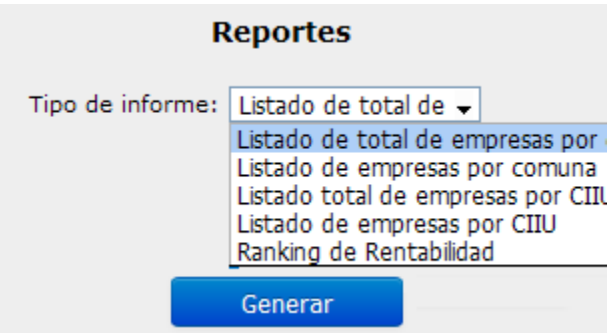

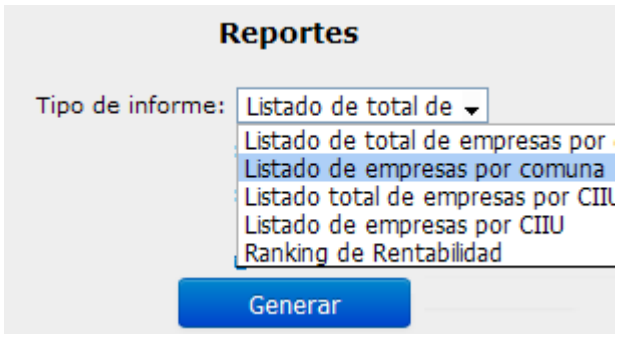

**Listado de empresas por comuna:** Al seleccionar esta opción el sistema pedirá que ingrese una comuna, ya que así solo seleccionara las empresas que corresponde a esa comuna, luego presione el botón generar para descargar el archivo.

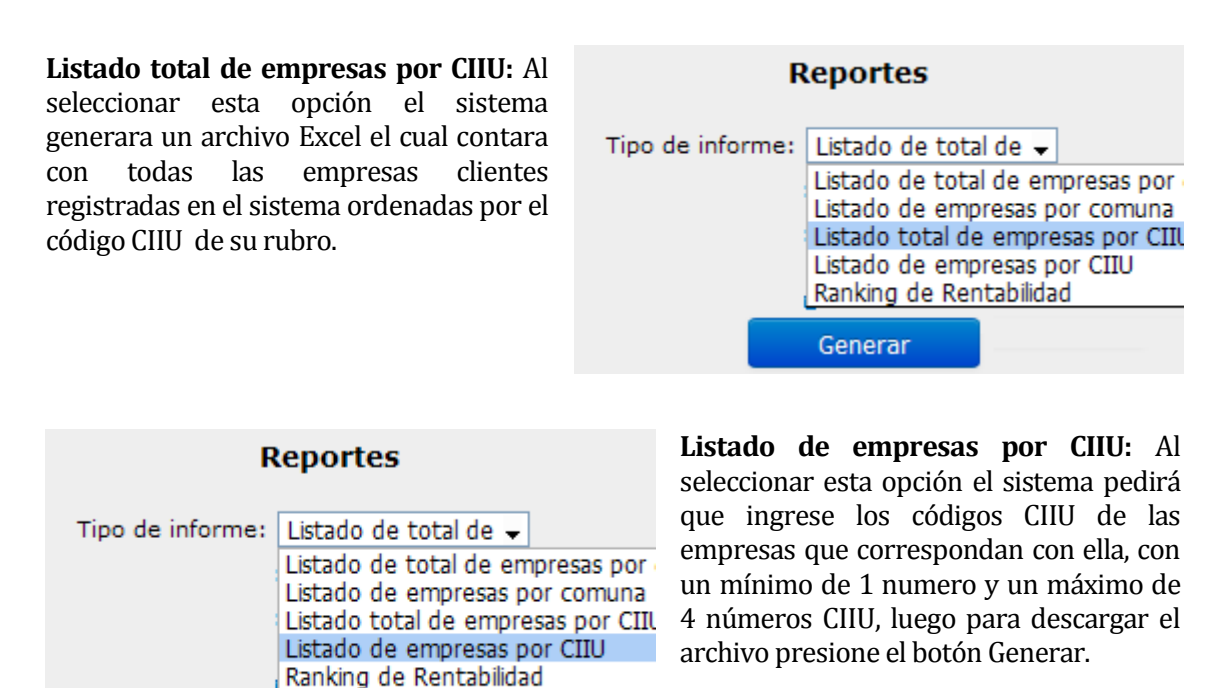

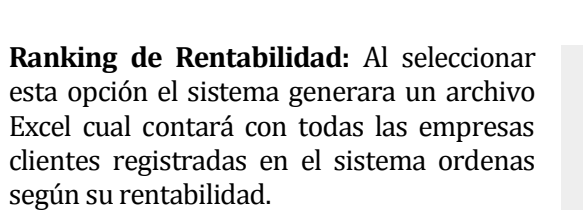

**Generar** 

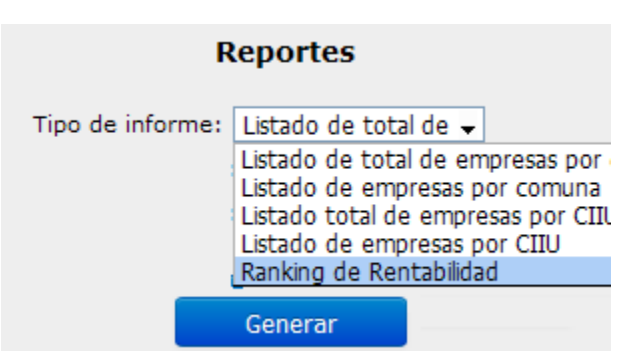

**Actualizar Cliente:** Este módulo se compone de 3 opciones las cuales son:

**Ingresar Usuario:** Acá se pueden agregar 2 tipos de usuario los cuales son cliente o administrador, la diferencia entre ambos, es que el administrador al no desempeñarse como una empresa este no posee un rubro predeterminado a diferencia de los clientes los cuales deben definir su rubro al comienzo del registro.

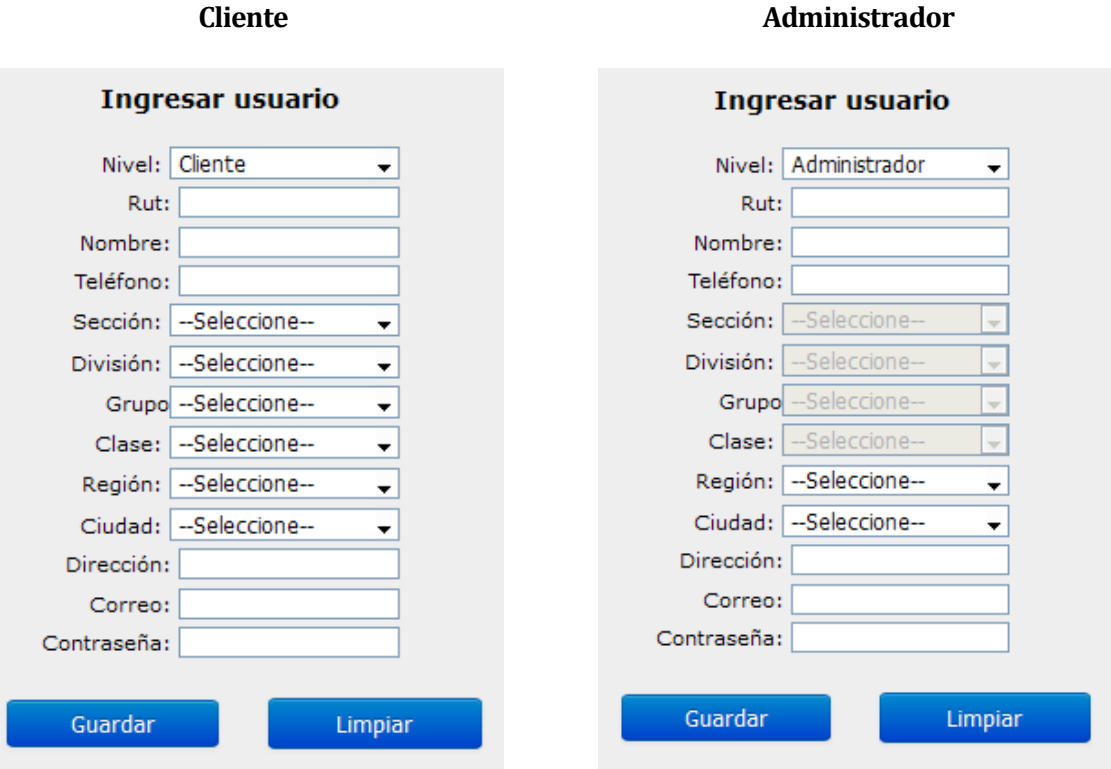

## **Modificar usuario**

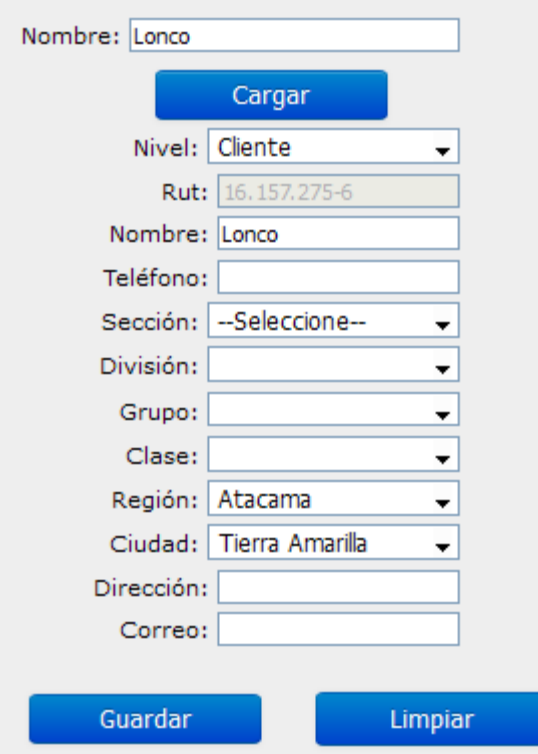

**Modificar Usuario:** Para este caso el administrador cambia los datos personales de la empresa, tales como dirección, correo, teléfono y rubros, para lo cual primero se escribe el nombre de la empresa, luego se presiona el botón cargar para que se desplieguen todos sus datos. Para finalizar se aprieta el botón "Guardar".

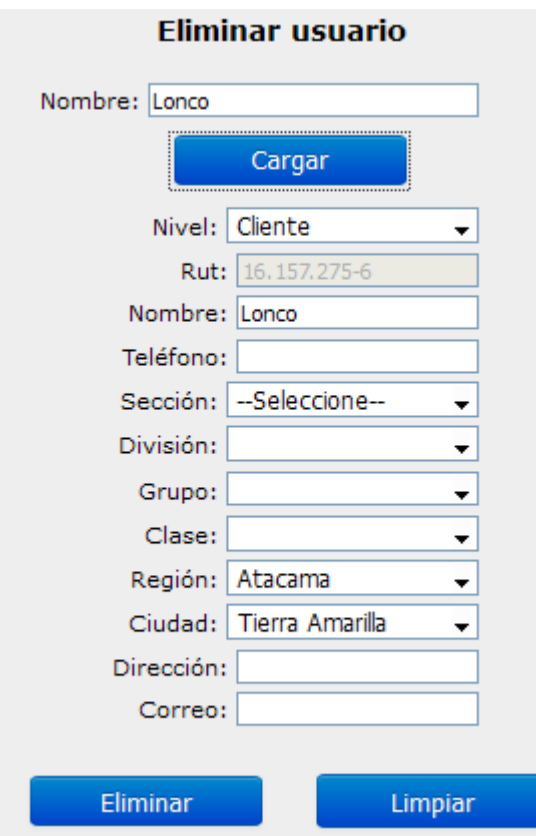

**Eliminar Usuario:** Al igual que el módulo modificar usuario se debe escribir el nombre de la empresa en el campo requerido para luego presionar el botón "Cargar". Después de verificar que es el usuario que desea eliminar se presiona el botón "Eliminar".

**Actualizar rubro:** Ya que la ficha CIIU puede ir cambiando a través del tiempo, se pueden ir agregando y cambiando nuevos rubros, asi que acá se presentan 3 módulos para esta acción.

**Ingresar rubro:** Se define que tipo de rubro es; Sección, División, Grupo o Clase esto definirá el tipo de especificación del grupo, de ser del tipo División, Grupo o Clase se tendrá que definir cual es su rubro padre, para reconocer su ubicación.

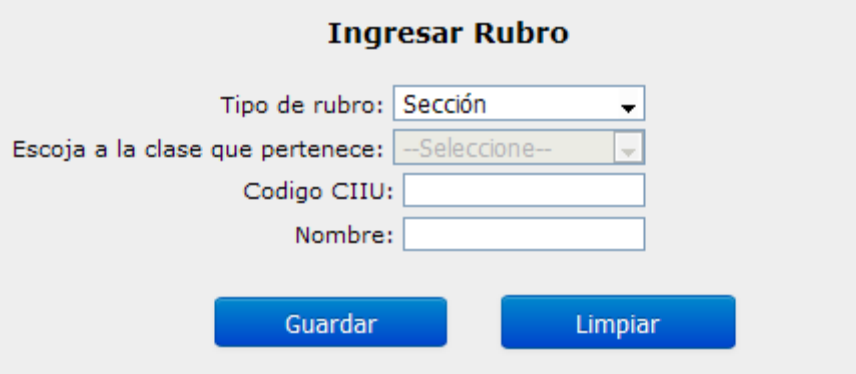

Luego se deberá definir su código CIIU, para terminar con el nombre del nuevo rubro.

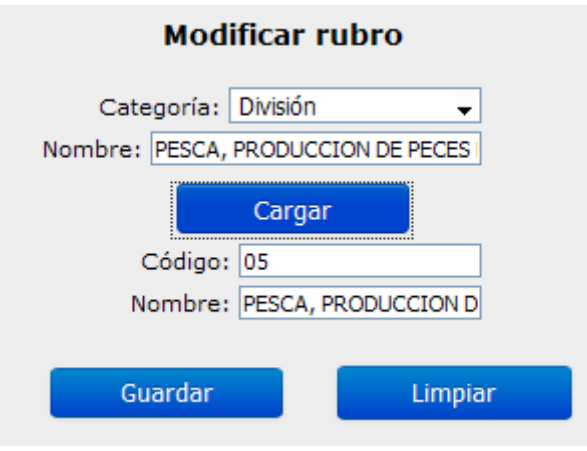

#### **Modificar rubro:** A la lista actual o a los nuevos rubros creados se le pueden modificar sus datos para los cual deberá elegir un tipo de clasificación, para luego escribir el nombre de ese rubro y presionar el botón "Cargar". Después se desplegará los datos referentes a ese rubro a los cuales usted puede modificar el que quiera. Para guardar los cambios presione el botón "Guardar".

**Eliminar** 

**rubro:** De igual manera que el modificar rubro usted debe escribir el nombre del rubro que quiera eliminar. Luego tendrá que presionar el botón "Cargar" en donde se despliegan todos sus datos para que vea si es que es el rubro que desee eliminar, si esta seguro de esto presiona el botón "Eliminar".

**Actualizar Empresas:** Si se quisiera mantener los datos de las empresas que cotizan en la bolsa, se generaron 3 opciones para estos casos:

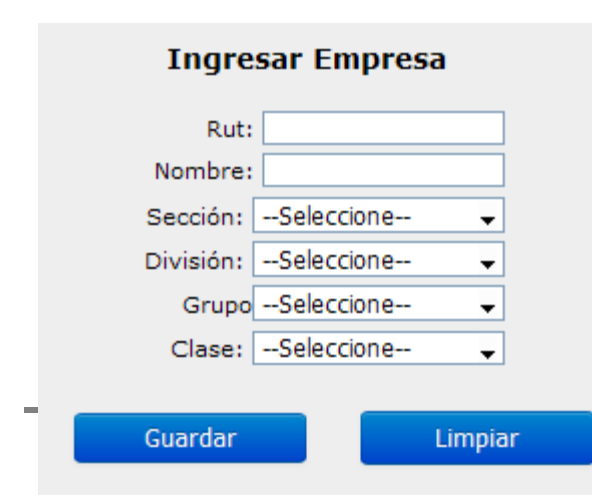

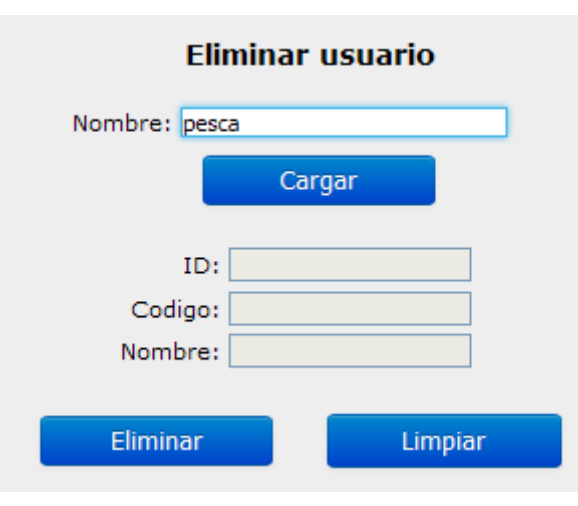

**Ingresar Empresa:** Registra una nueva empresa a la cual se le pueden anexar FECU, para esto debe completar los campos Nombre, Rut y Rubro.

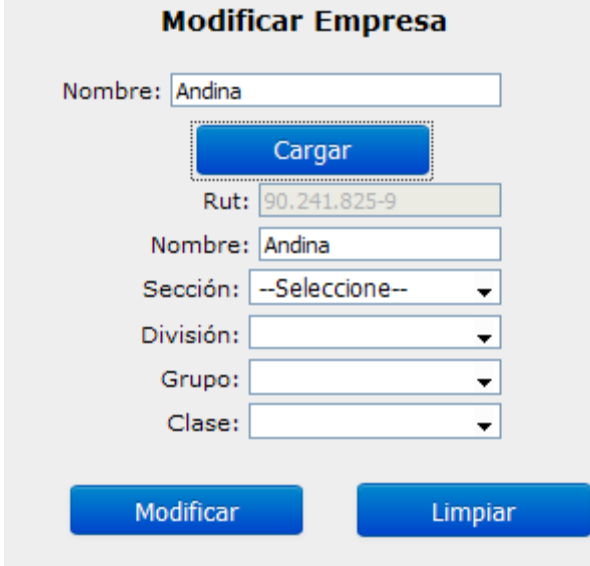

**Modificar Empresa:** Modifica los datos de alguna empresa que cotiza en la bolsa, se pueden cambiar su nombre o su rubro seleccionando los campos que el cliente requiera. Para cambiar sus datos se debe escribir el nombre de la empresa y presionar el botón "Cargar" una vez se desplieguen los datos cambiar los que les parezca convenientes y presionar el botón "Guardar"

**Eliminar Empresa**: Para eliminar una empresa escriba el nombre de esta en el cuadro de abajo y presione el botón cargar, una vez se desplieguen los datos y este seguro que desea eliminar esa empresa presione el botón "Eliminar".

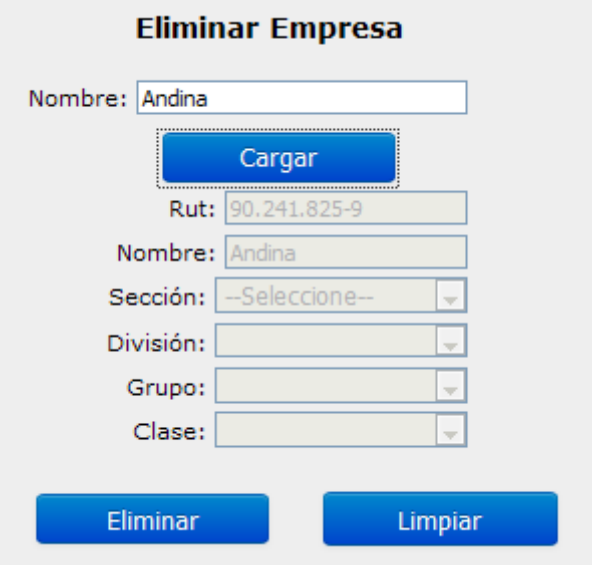

**Actualizar FECU:** Se ingresan Trimestralmente los datos financieros de las empresas que cotizan en la bolsa para los cual se genero este módulo que consta de 3 partes:

Ingresar FECU: Se ingresa un archivo .xls(Excel) el cual contiene los datos financieros de la empresas, para obtenerlo se debe de dirigir a la pagina [http://www.svs.cl/sitio/estadisticas/soc\\_estados\\_ifrs.php?lang=es&rg\\_rf=RGEIN](http://www.svs.cl/sitio/estadisticas/soc_estados_ifrs.php?lang=es&rg_rf=RGEIN) o acceder directamente desde el link de la página, Luego se debe seleccionar para que fecha quiere descargar el FECU, y seleccionar los campos Cuentas del estado de situación financiera y Cuentas del estado de resultados para finalizar con el botón consultar.

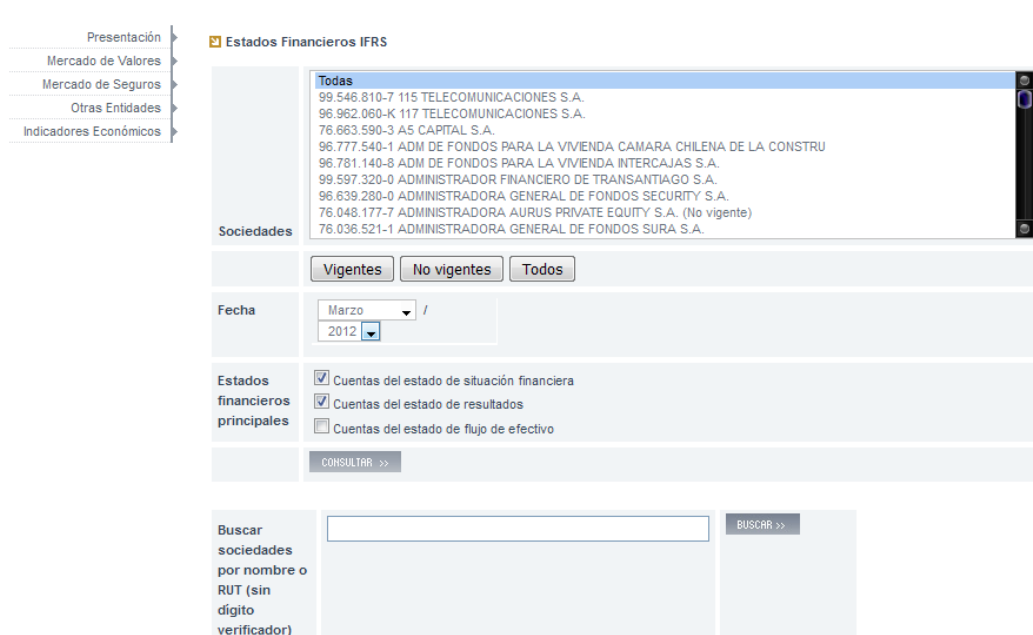

Sociedades Informantes | Estados Financieros IFRS

Una vez listo se desplegara la información requerida pero esta se debe guardar en un archivo xls, el cual se puede obtener al presionar en la parte superior derecha de la página en donde dice "Descargar a Excel". Una vez descargado ir al modulo Ingresar FECU en el cual se mostrara los campos para llenar los cuales son el mes y año al que corresponde ese FECU y una casilla para subir el archivo Excel recién descargado. Una vez listo presione Guardar para subir la información al servidor.

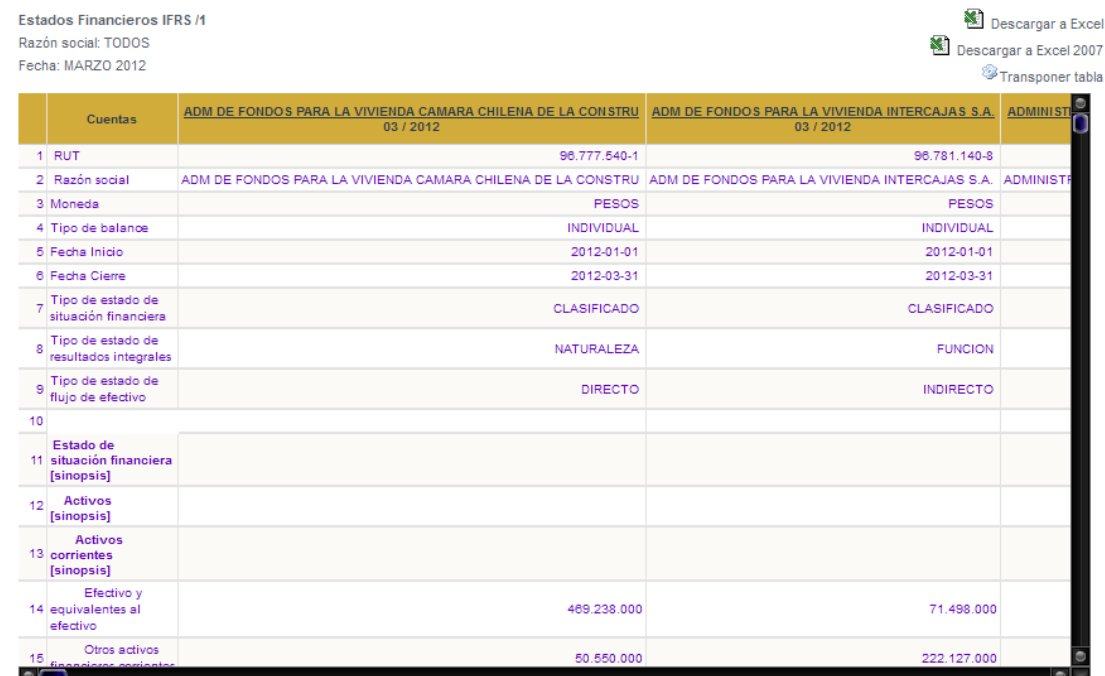

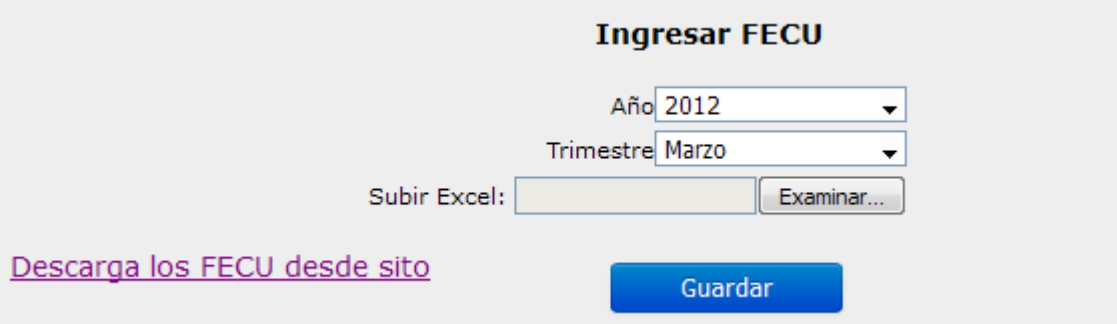

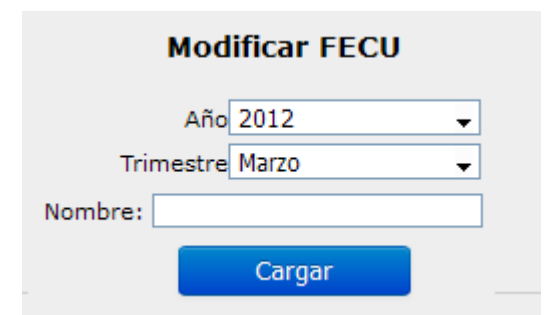

**Modificar FECU:** Para modificar algún dato del FECU ingresado debe de seleccionar el mes, año y empresa a buscar, si esta se encuentra se desplegaran los datos asociados a esta. Para guardar los cambios presione el botón Guardar.

**Eliminar FECU:** Para eliminar toda la información de un trimestre seleccione el año y mes correspondiente que desea borrar, luego presione el botón Eliminar.

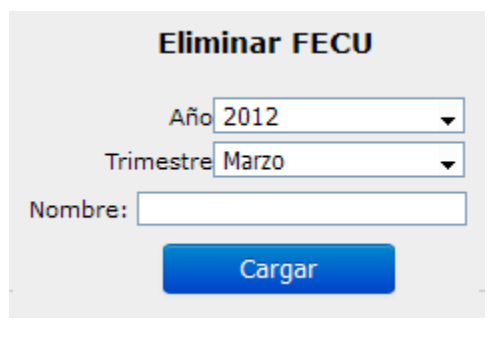

## **17 ANEXO: ESPECIFICACION DE LAS PRUEBAS**

## **17.1 Detalle de las pruebas**

## **17.1.1 Aceptación**

#### **17.1.1.1Caso de prueba para el nivel Visitante**

1) Enviar Correo

 Descripción del requerimiento Funcional: Permite enviar un correo electrónico al administrador del sistema.

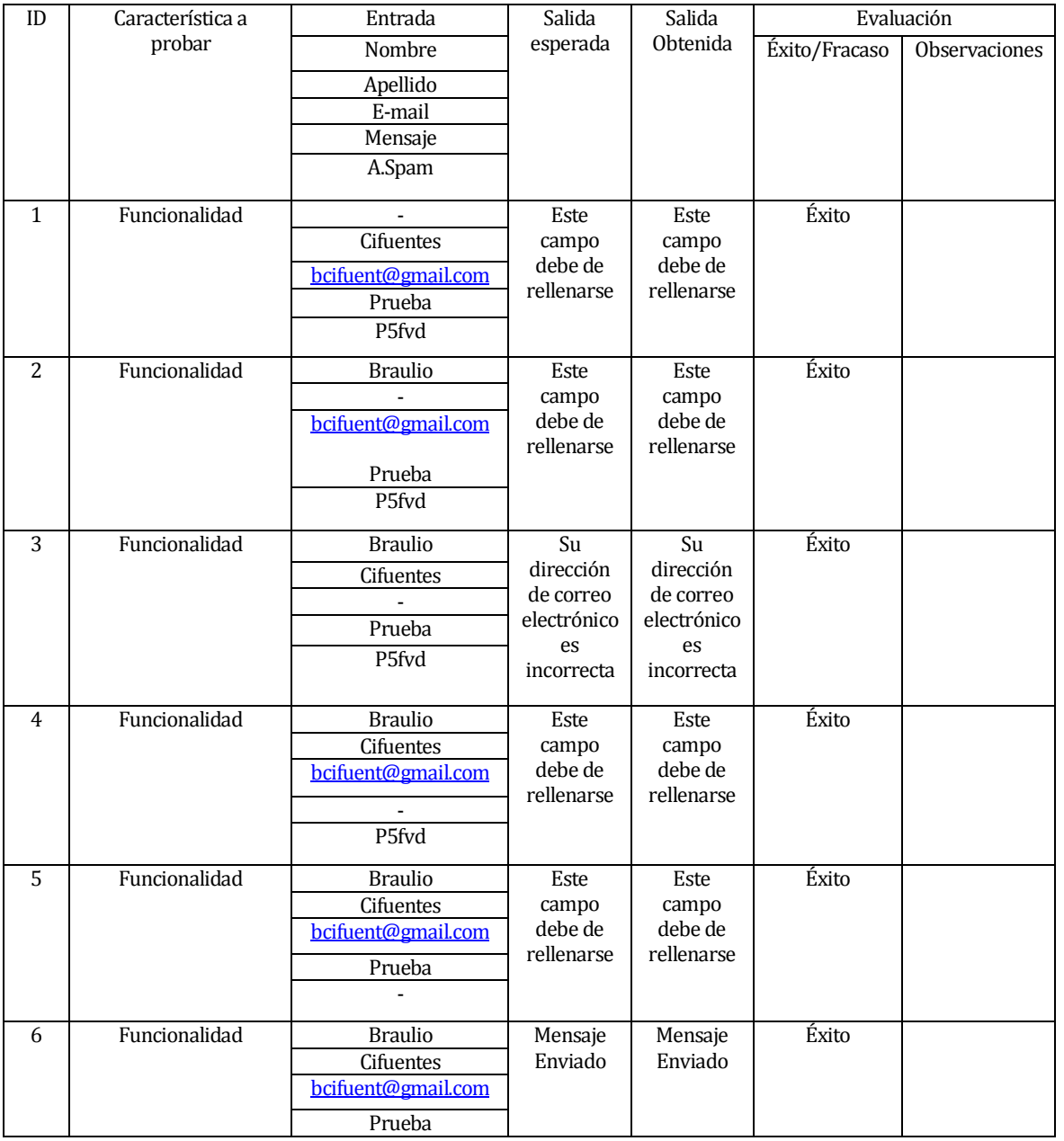

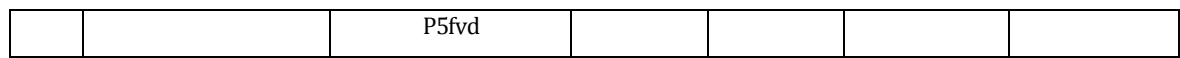

2) Registrarse

Descripción del requerimiento Funcional:

El sistema permite ingresar un nuevo usuario al sistema

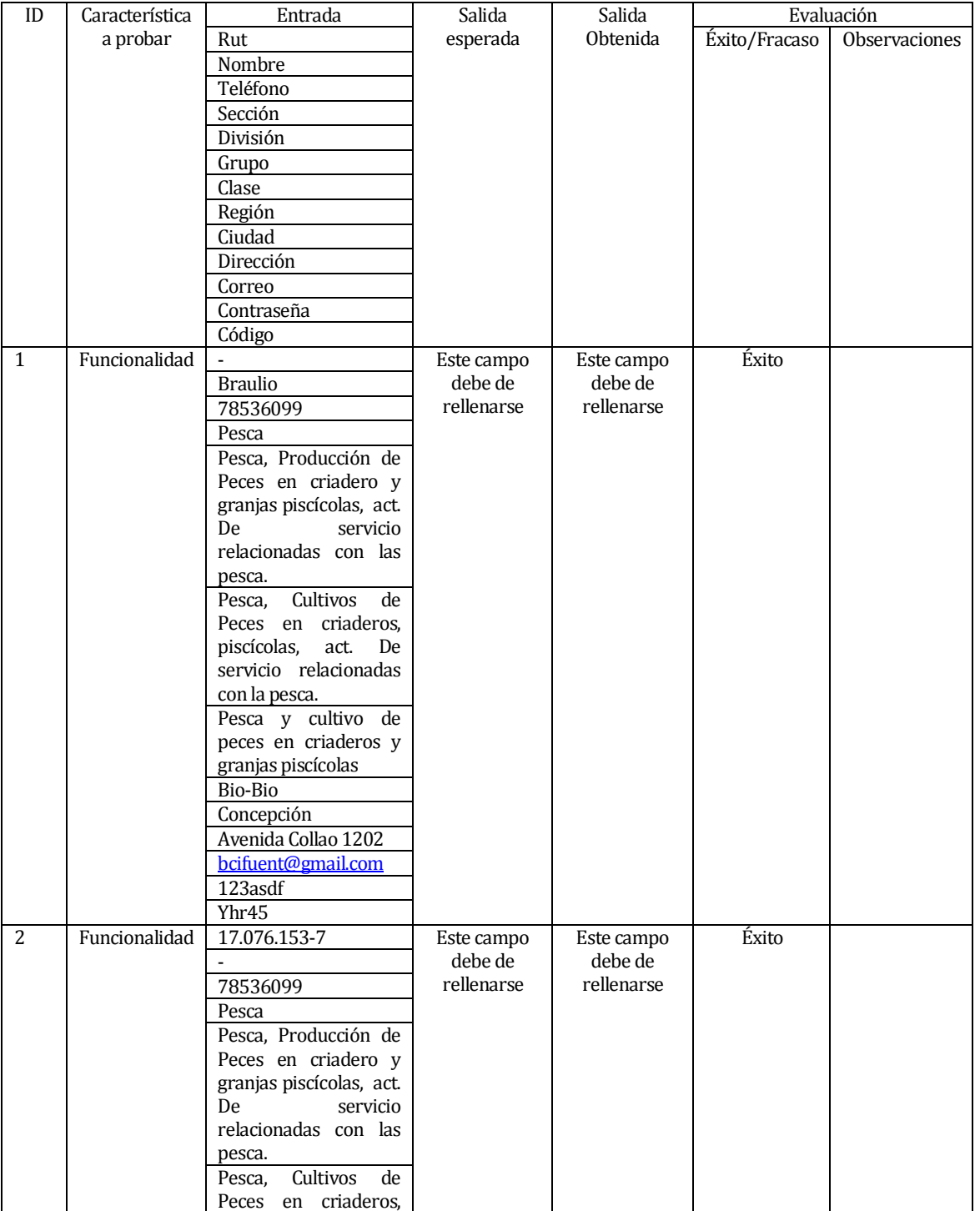

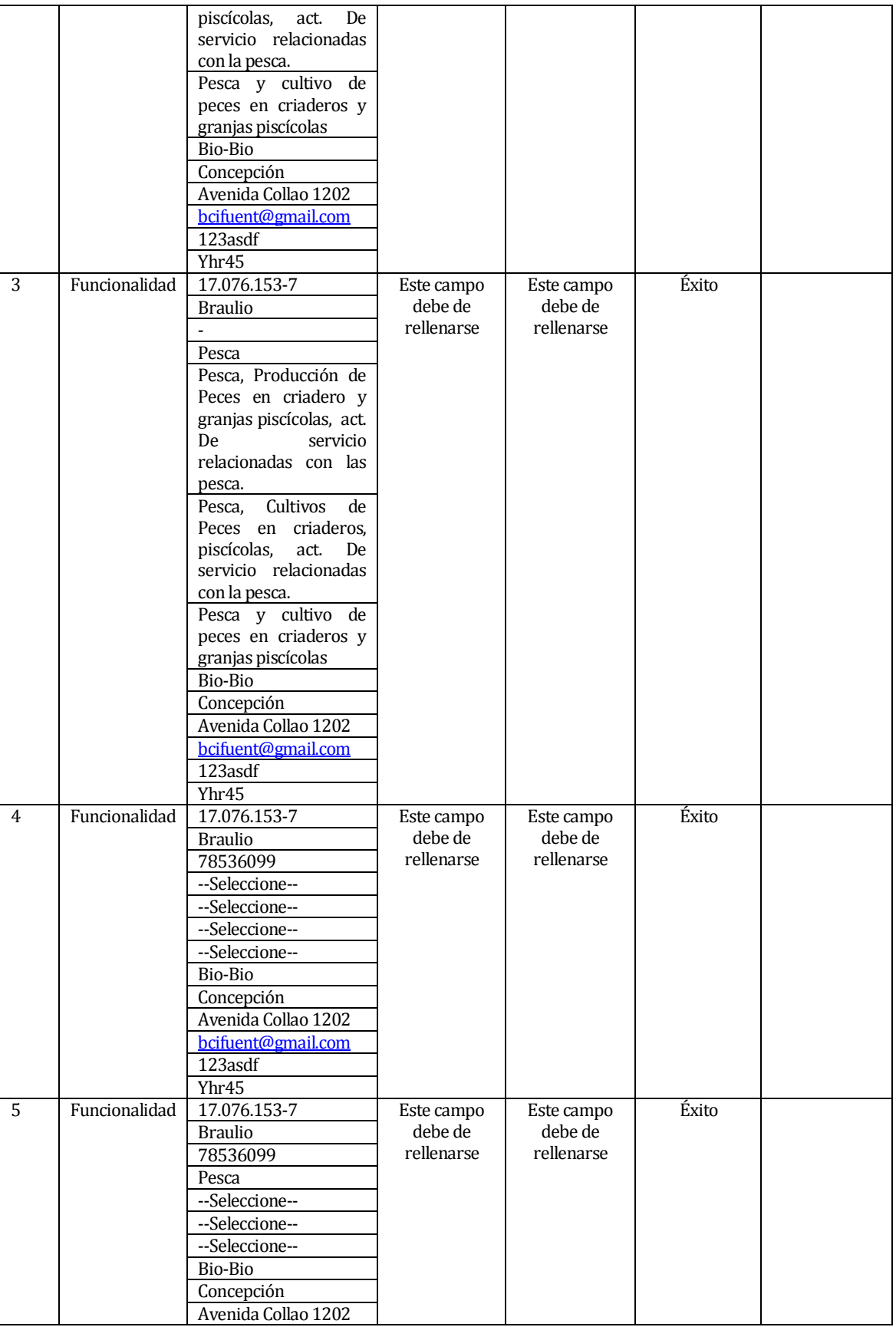

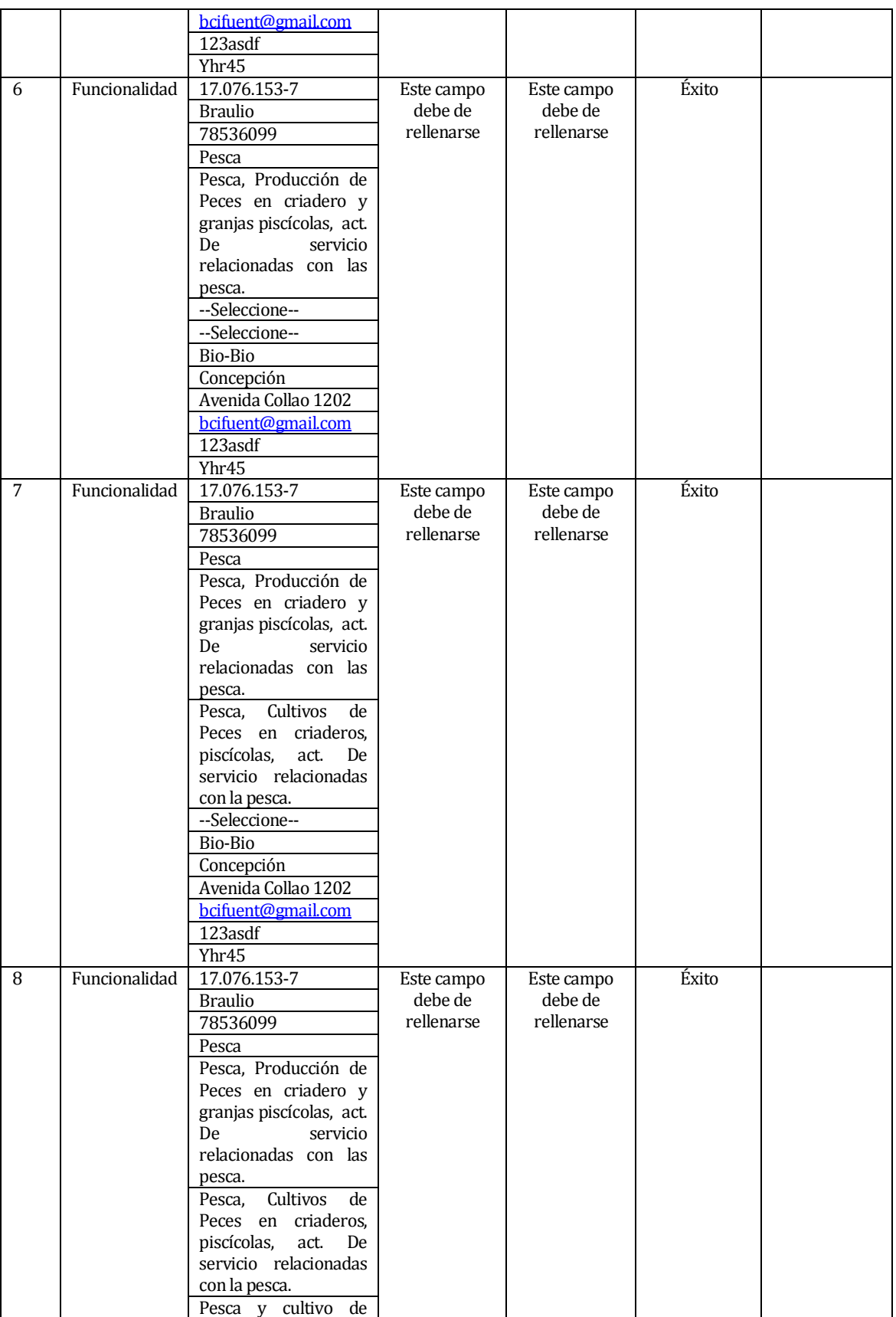

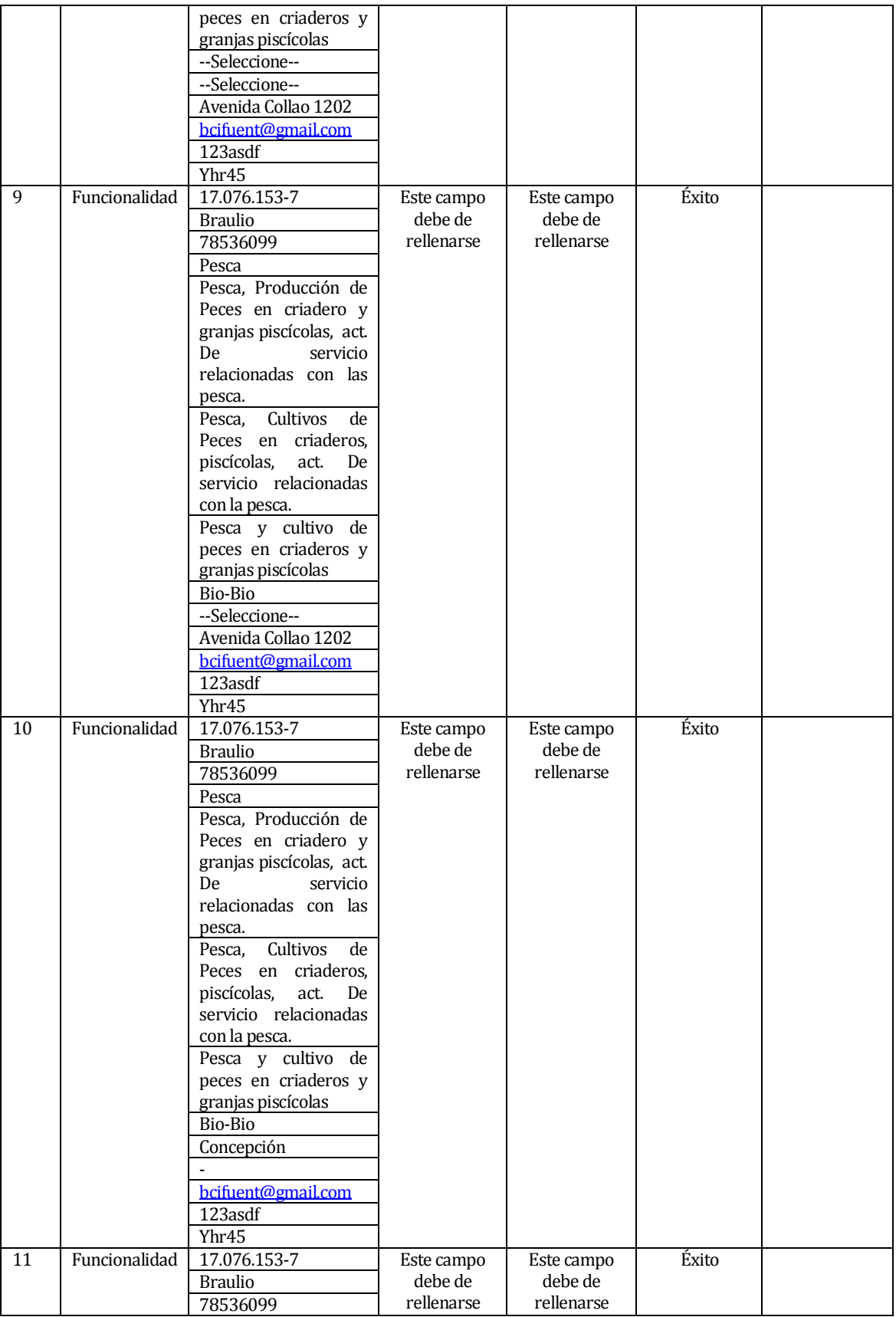

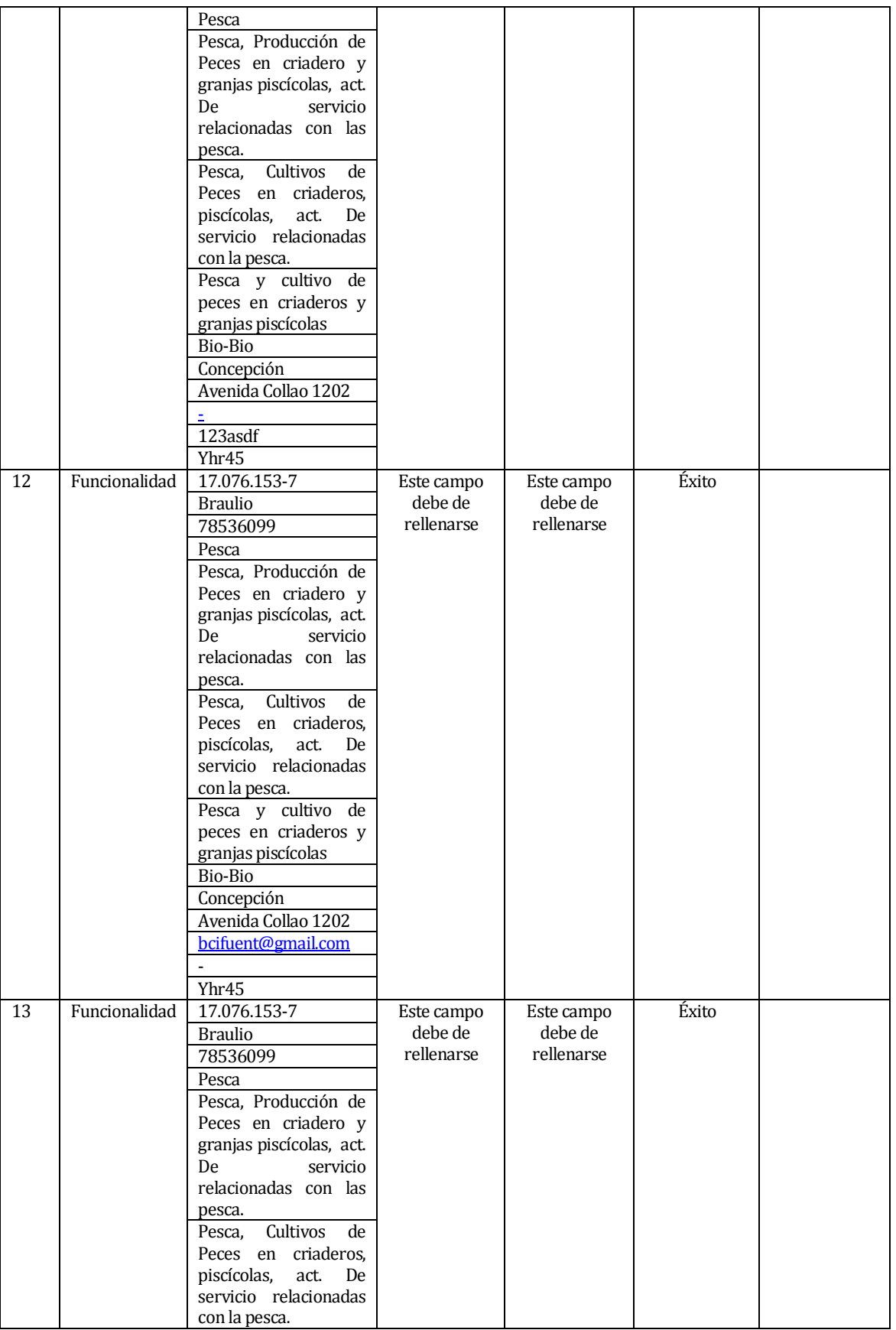

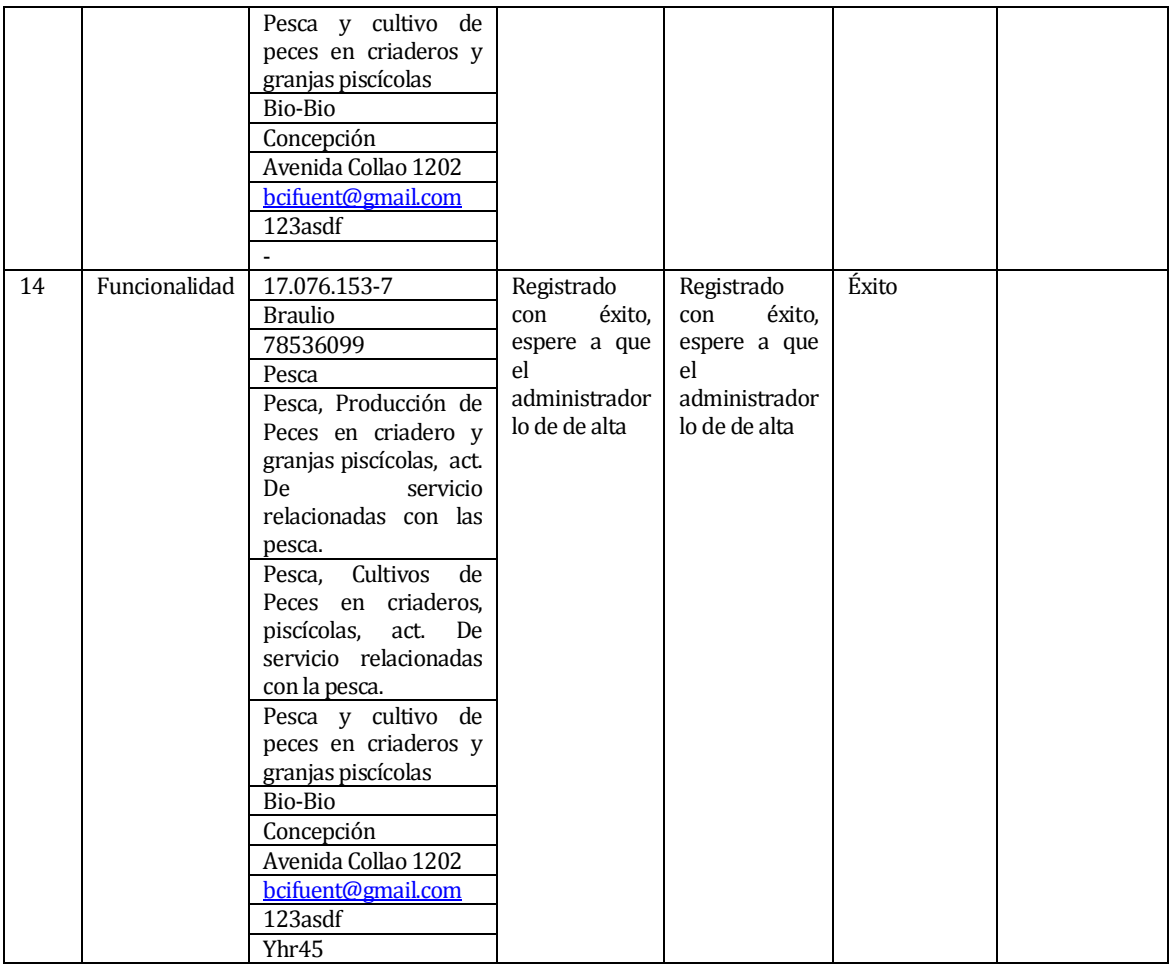

#### **17.1.1.2Caso de prueba para el nivel Cliente**

1) Ingresar al sistema con perfil cliente

Descripción del requerimiento funcional:

El cliente ingresa al sistema, una vez activa por el administrador.

#### **Tabla 52**

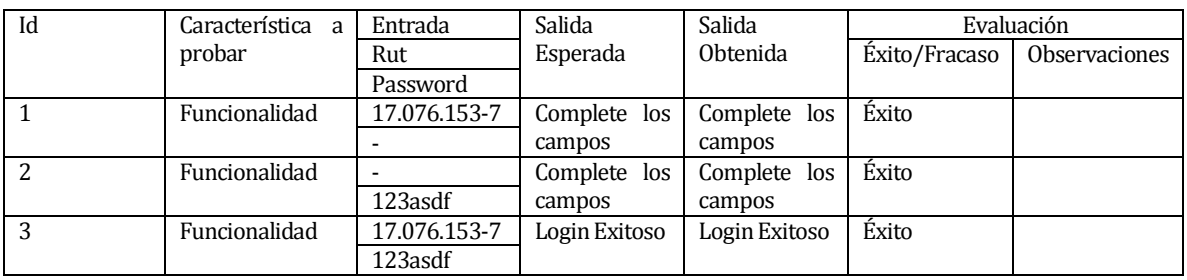

2) Ingresar FECU:

Descripción del requerimiento funcional:

El cliente ingresa sus datos financieros correspondientes al mes y año que el indique.

## **Tabla 53**

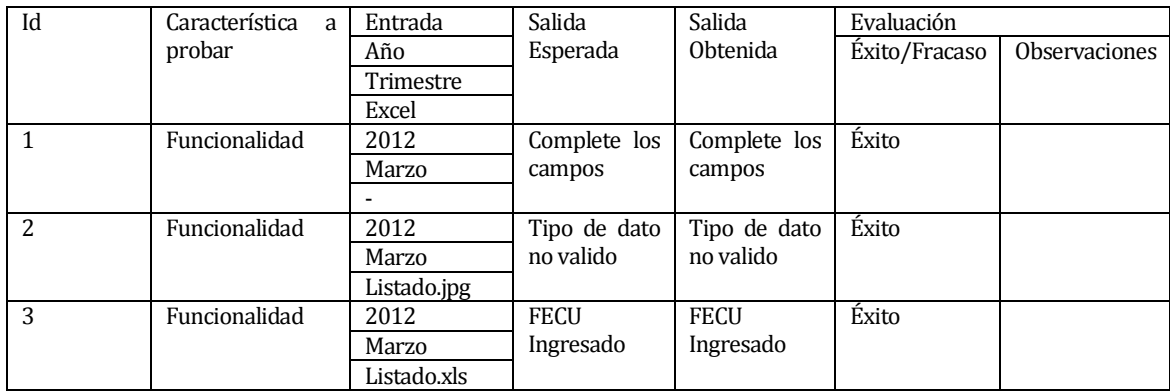

3) Modificar FECU:

Descripción del requerimiento funcional:

El cliente modifica algunos datos de sus FECU ya ingresados.

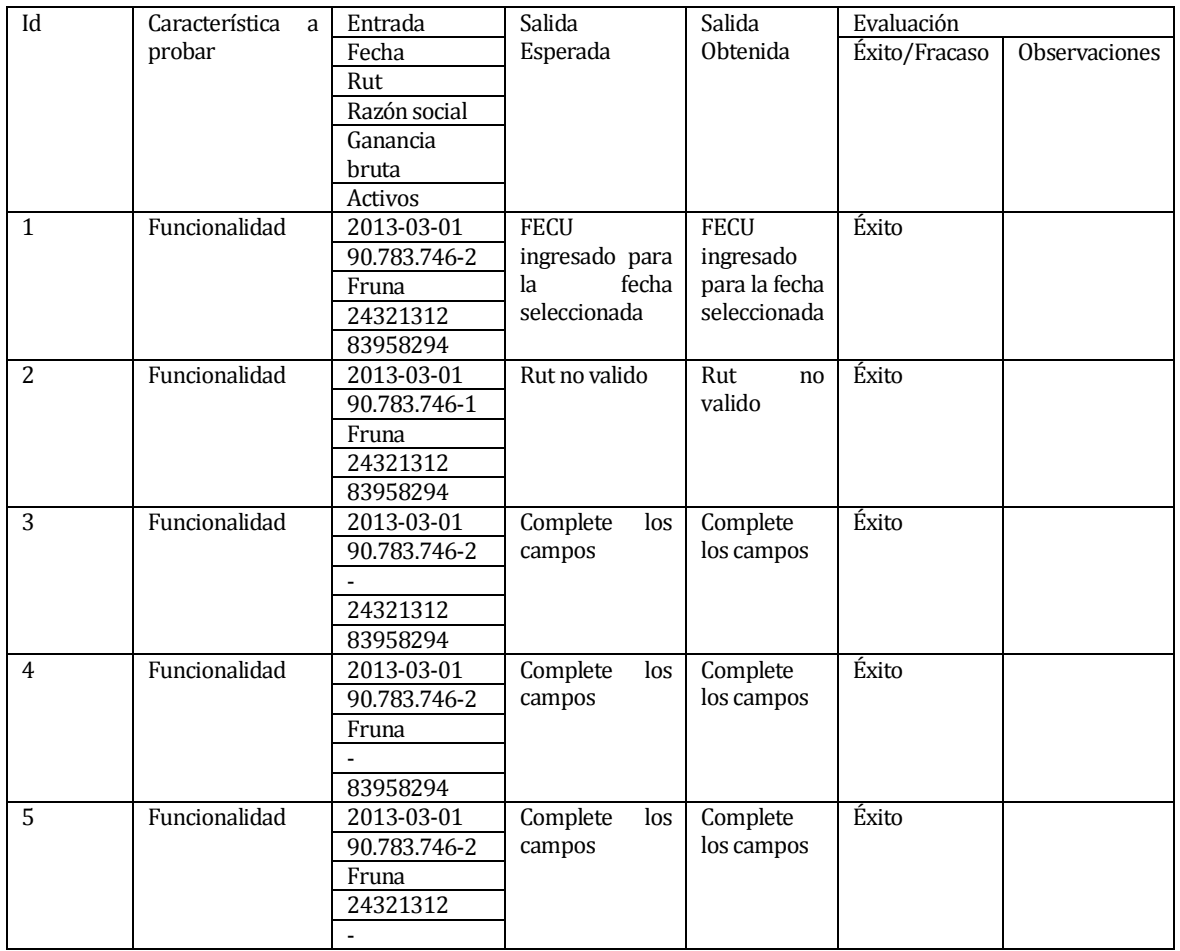

## 4) Eliminar FECU

 Descripción del requerimiento funcional: Elimina los datos financieros del trimestre y año señalado.

## **Tabla 55**

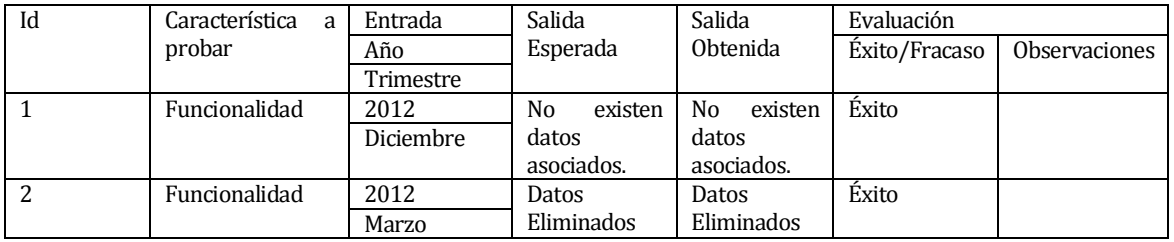

5) Cambiar la Información Empresarial

Descripción del requerimiento funcional:

Cambia los datos básicos de la empresa, los cuales se ingresaron al momento del registro.

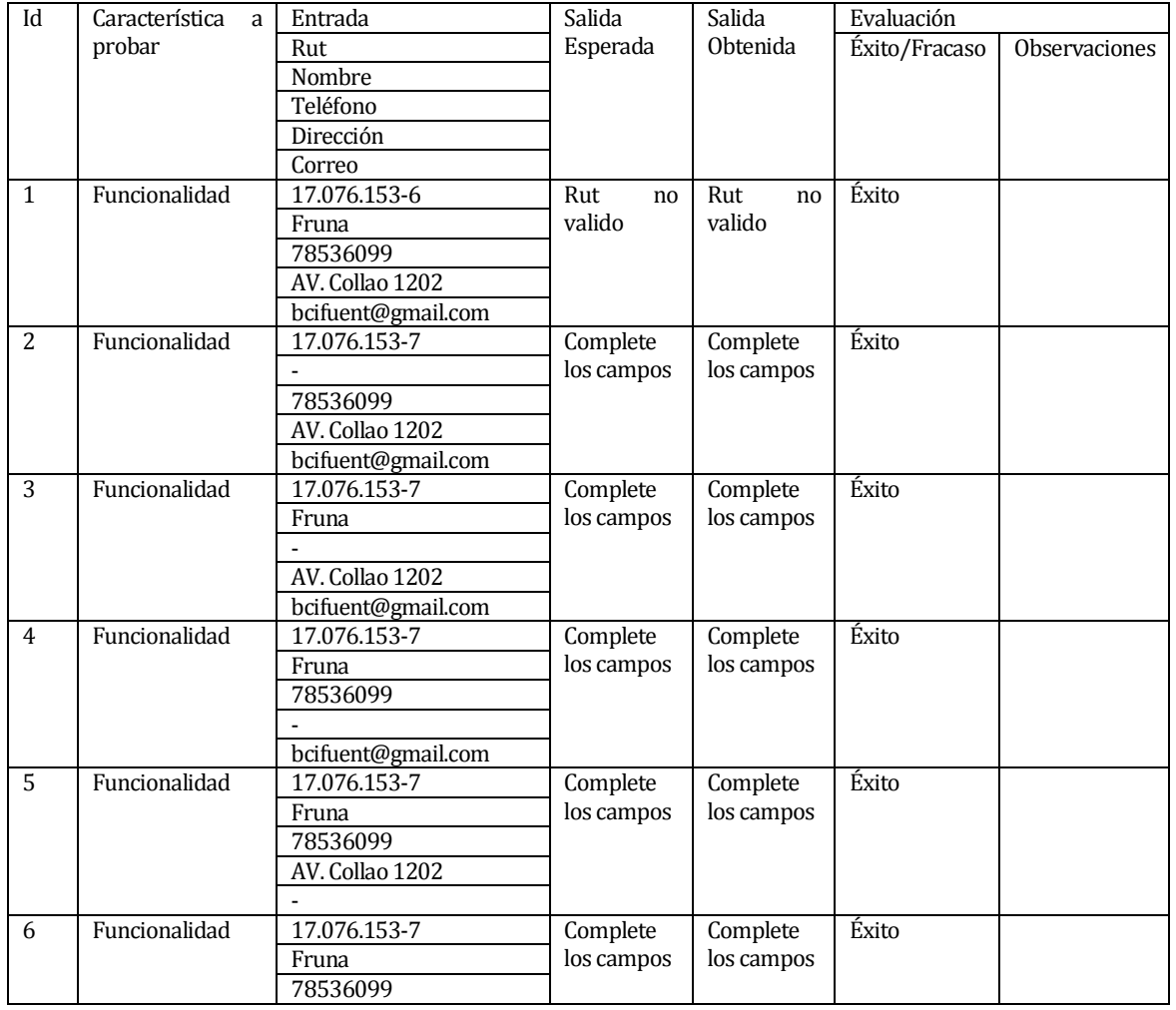

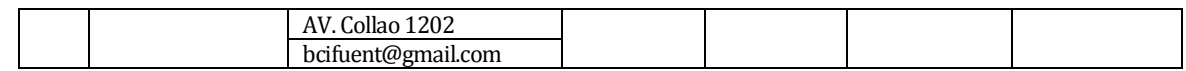

#### 6) Cambiar Contraseña.

 Descripción del requerimiento funcional: Cambia la clave de acceso al sistema del usuario.

**Tabla 57**

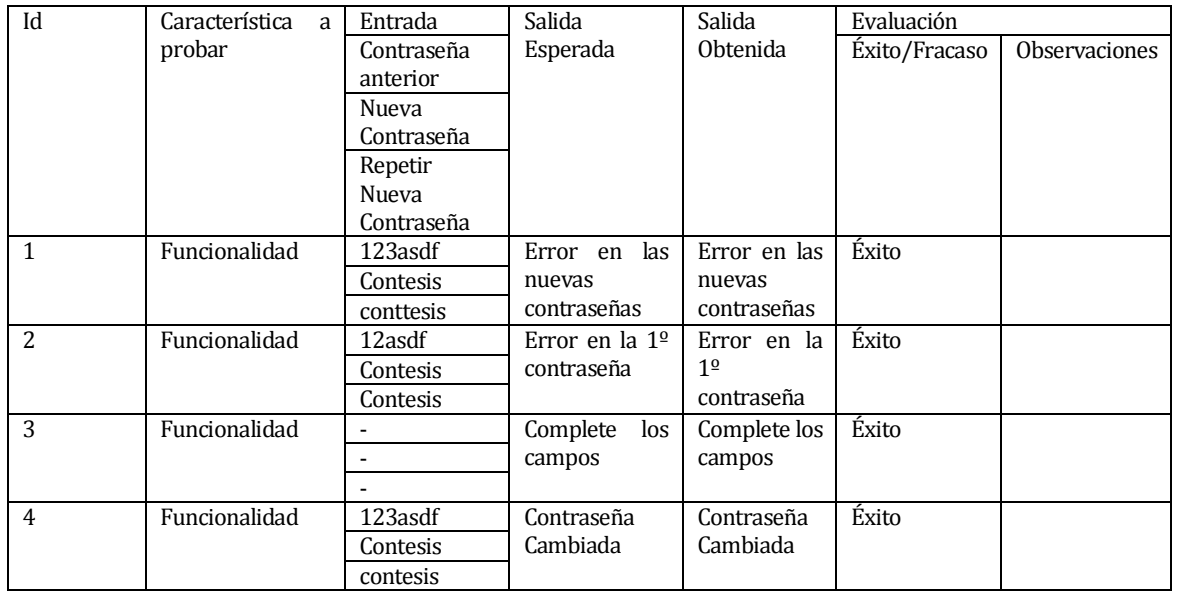

#### **17.1.1.3Caso de prueba para el nivel Administrador**

- 3) Activar Cliente
	- Descripción del requerimiento Funcional:

Permite dar de alta a clientes que se han registrado en el sistema.

#### **Tabla 58**

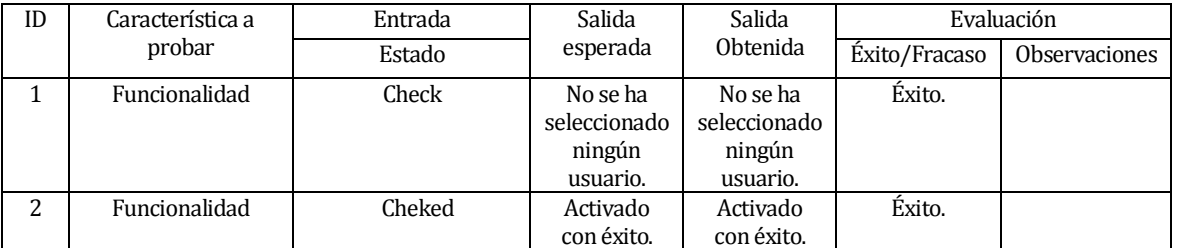

- 4) Cambiar contraseña
	- El sistema permite cambiar contraseña a cualquier usuario del sistema.

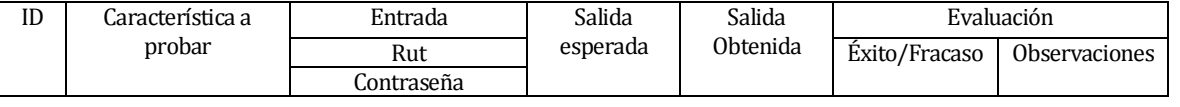

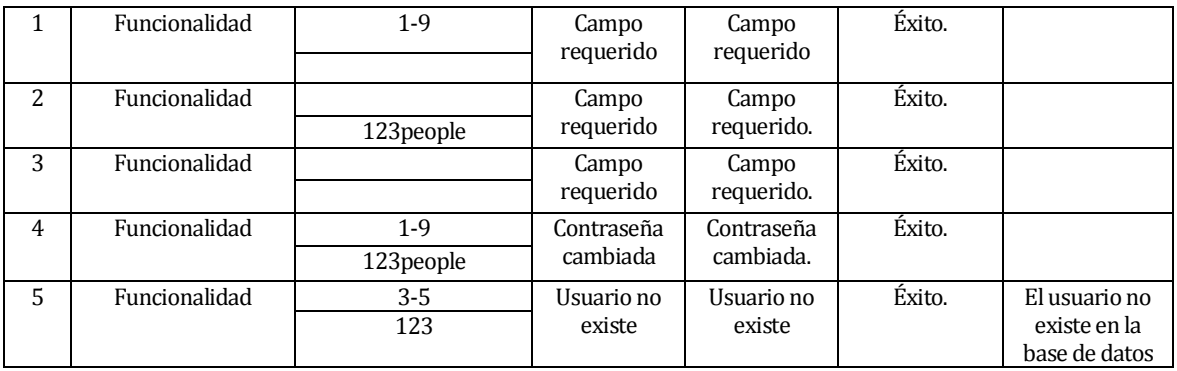

## 5) Ingresar cliente

## El administrador ingresa un usuario al sistema

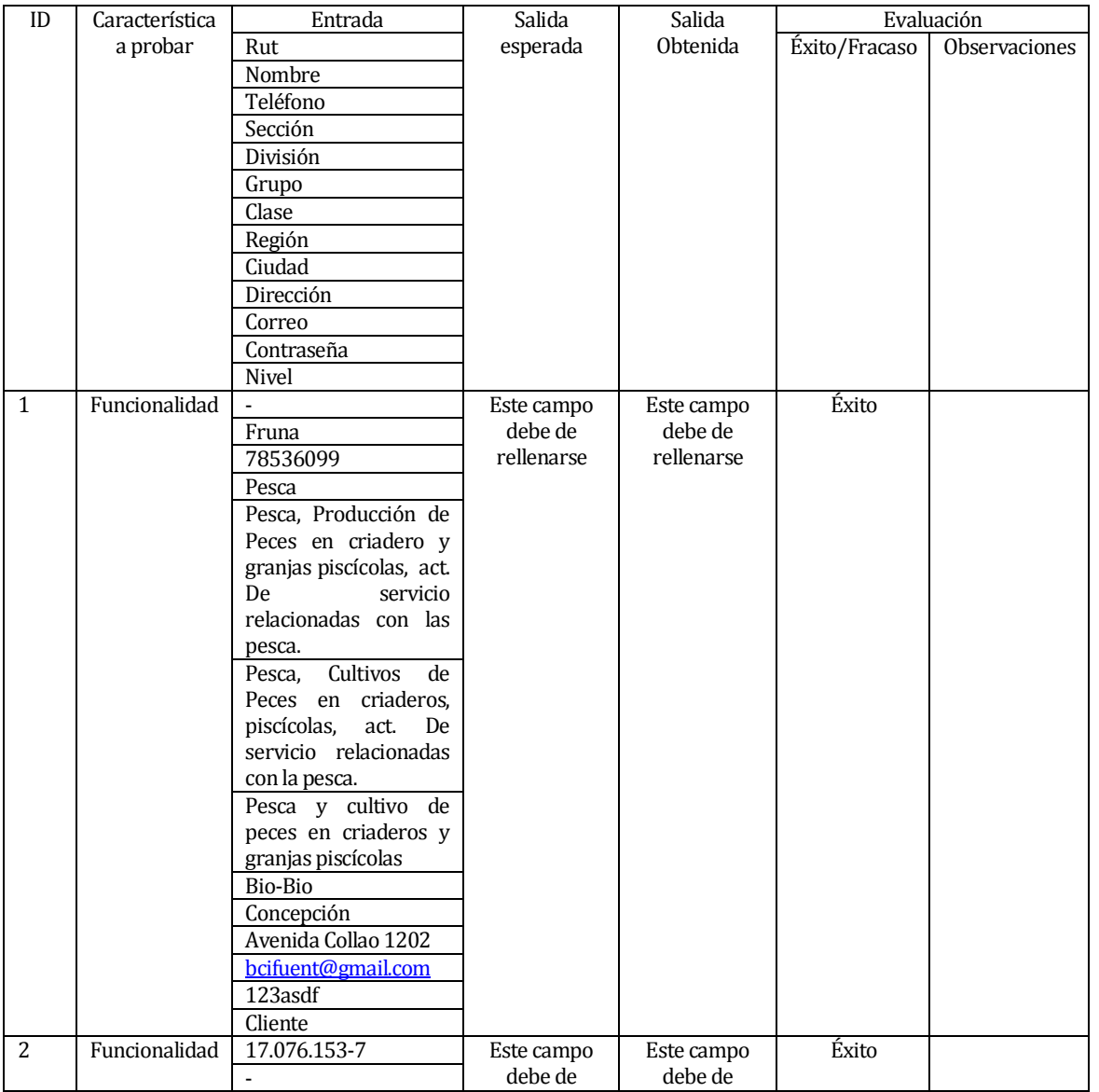

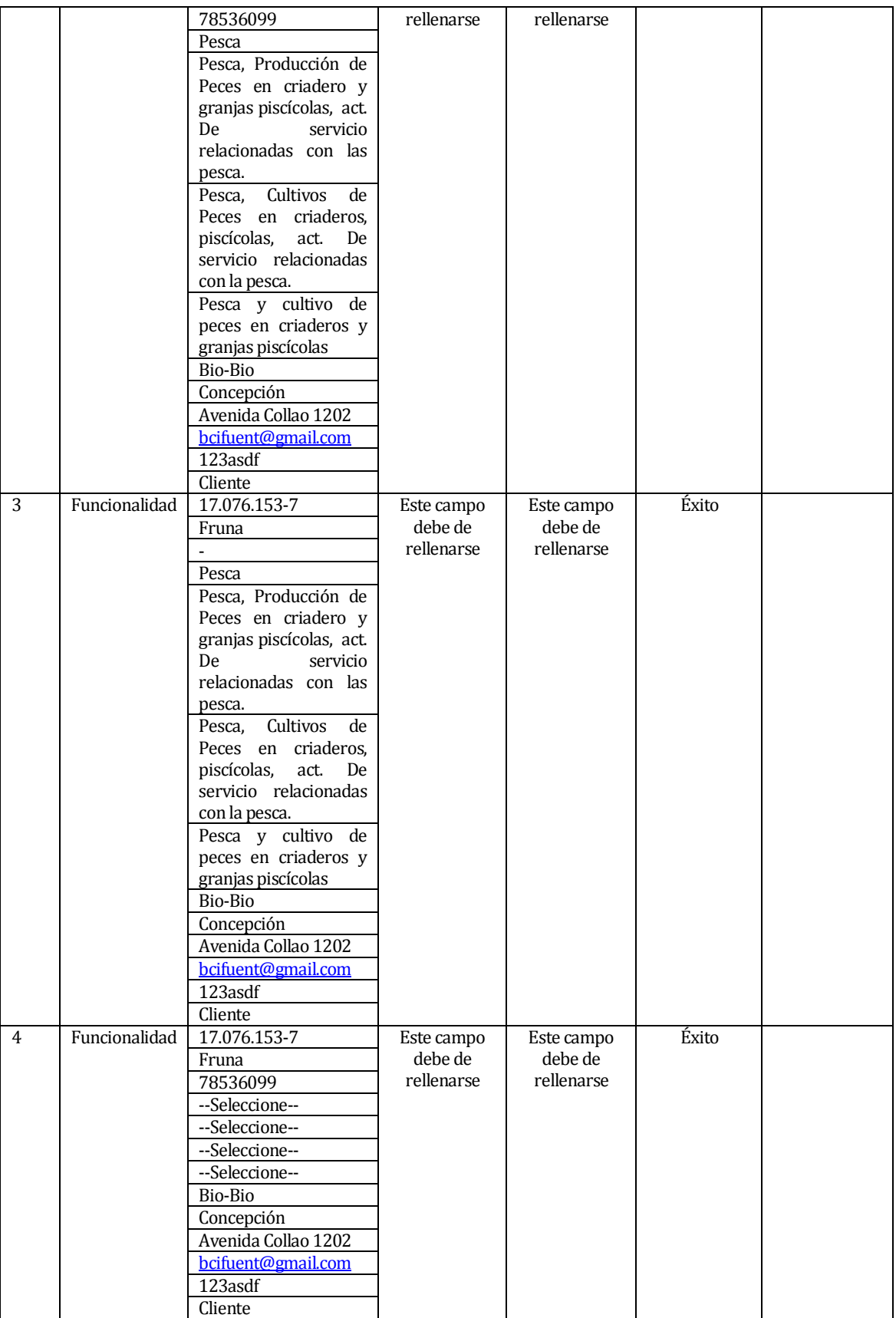

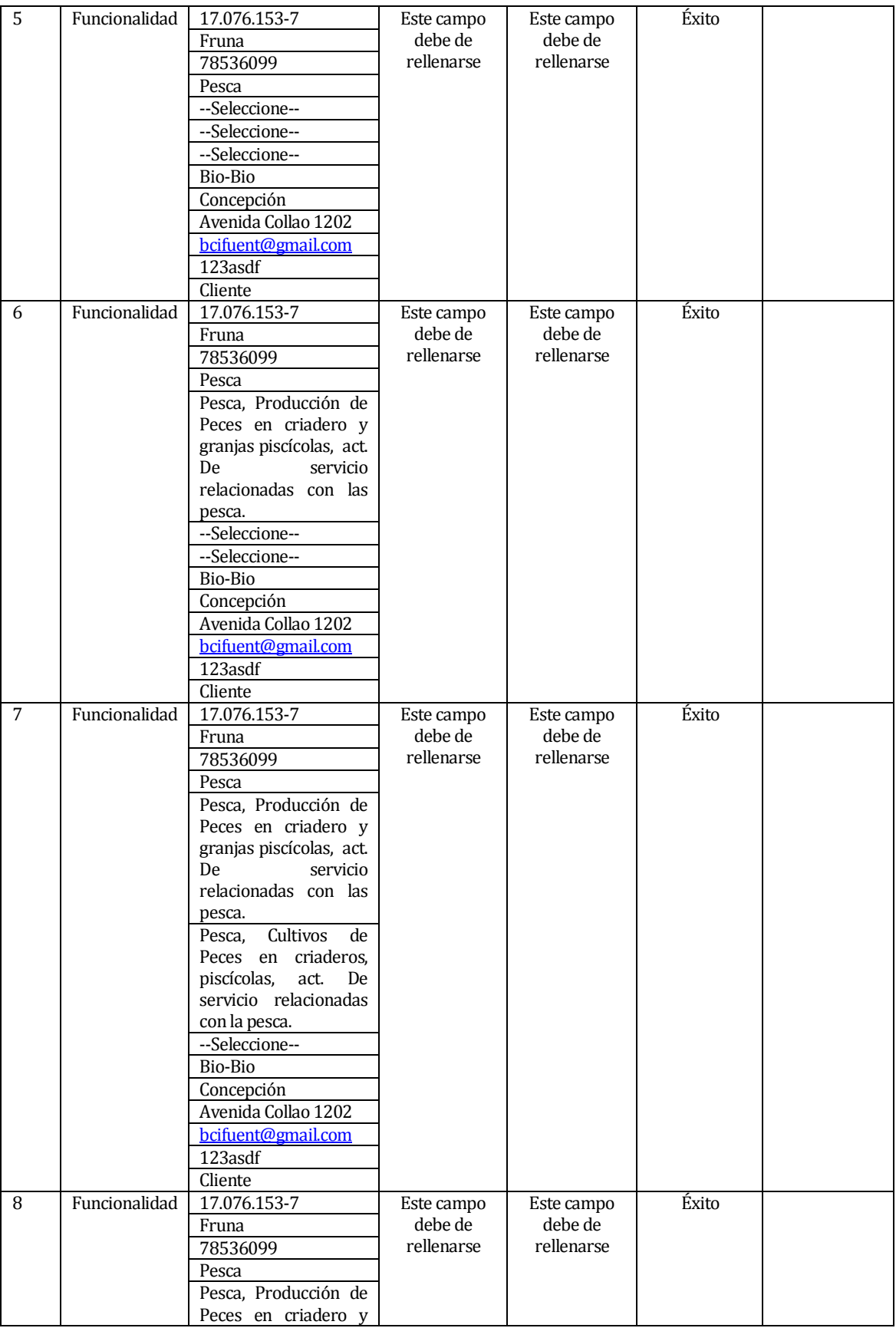

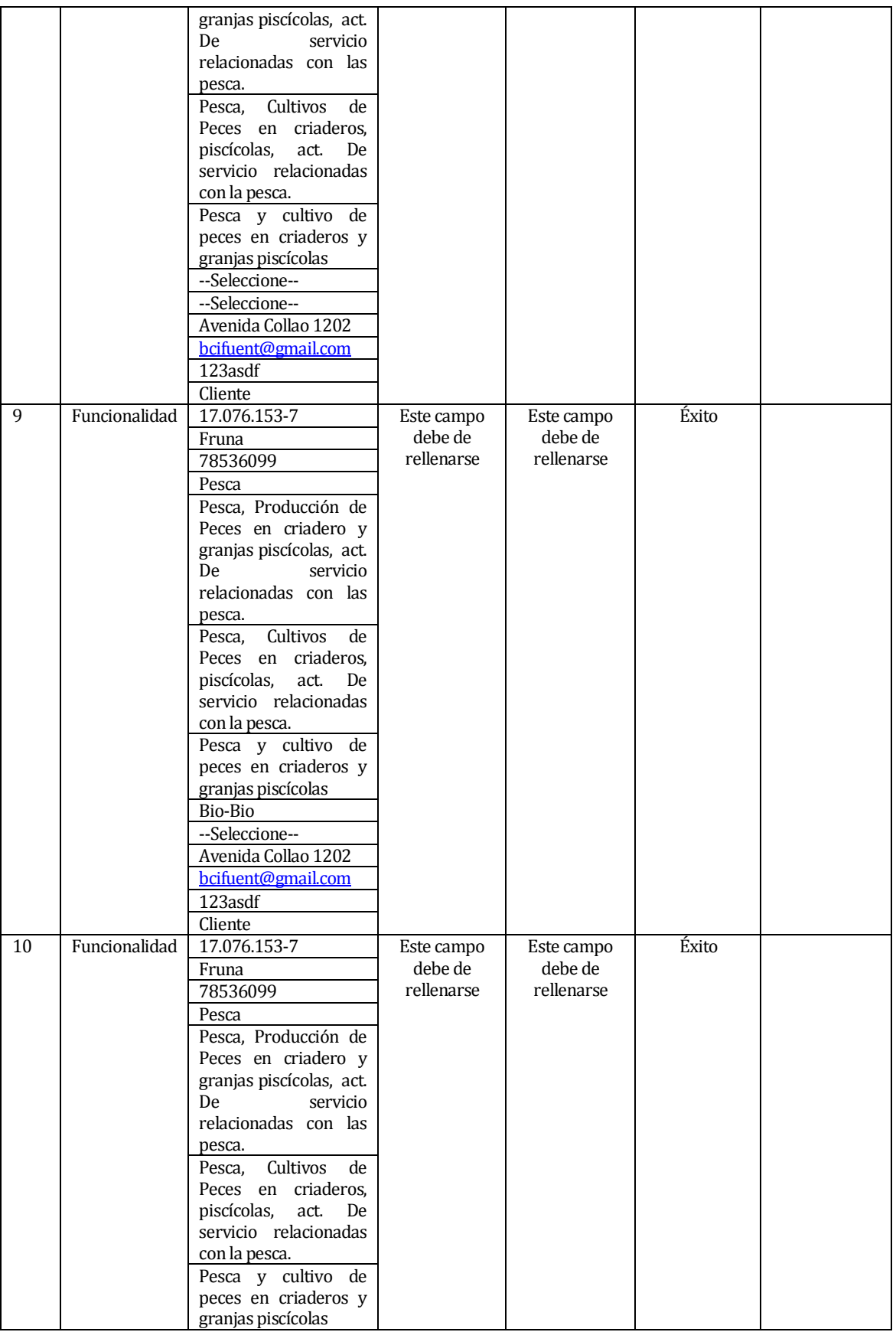

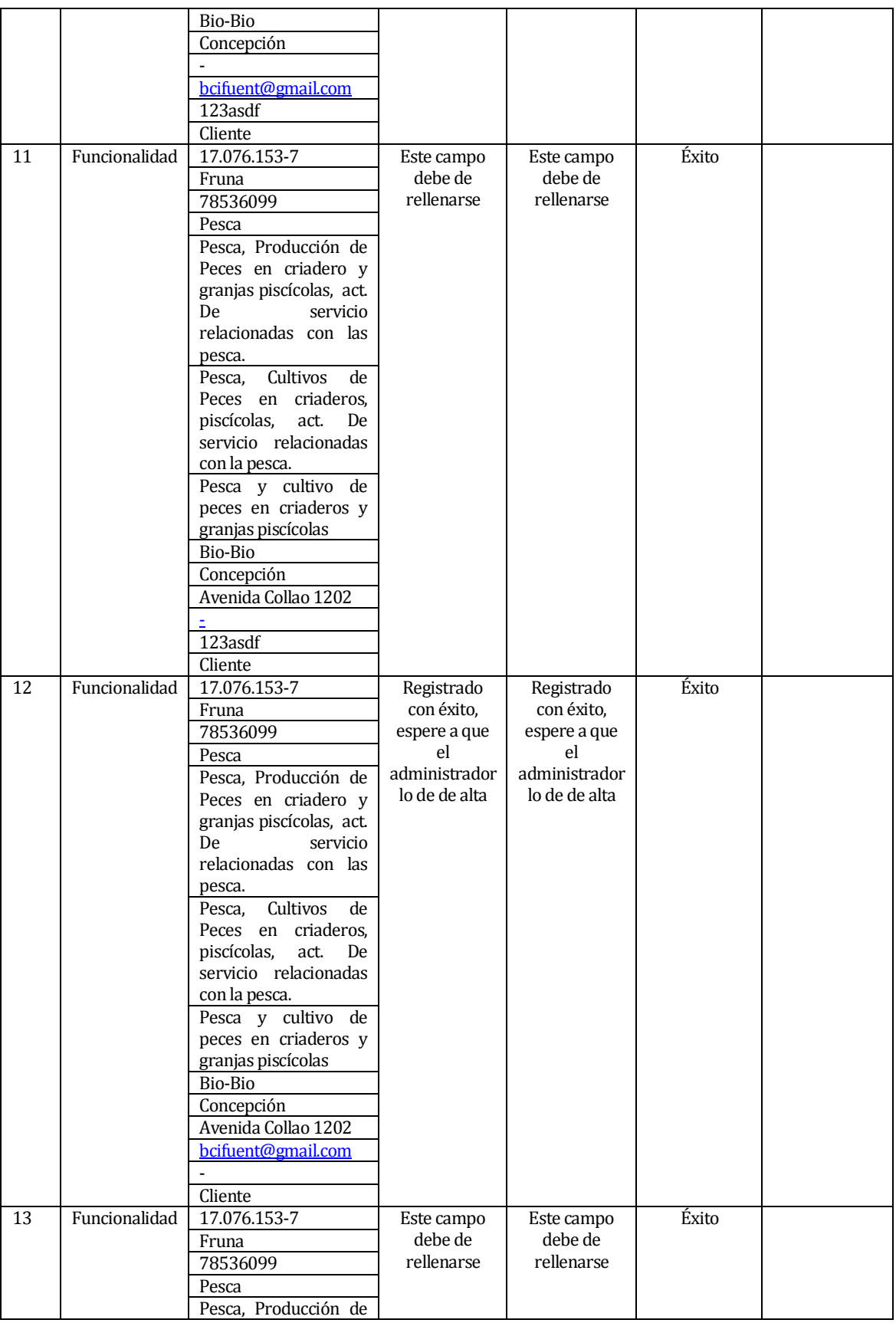

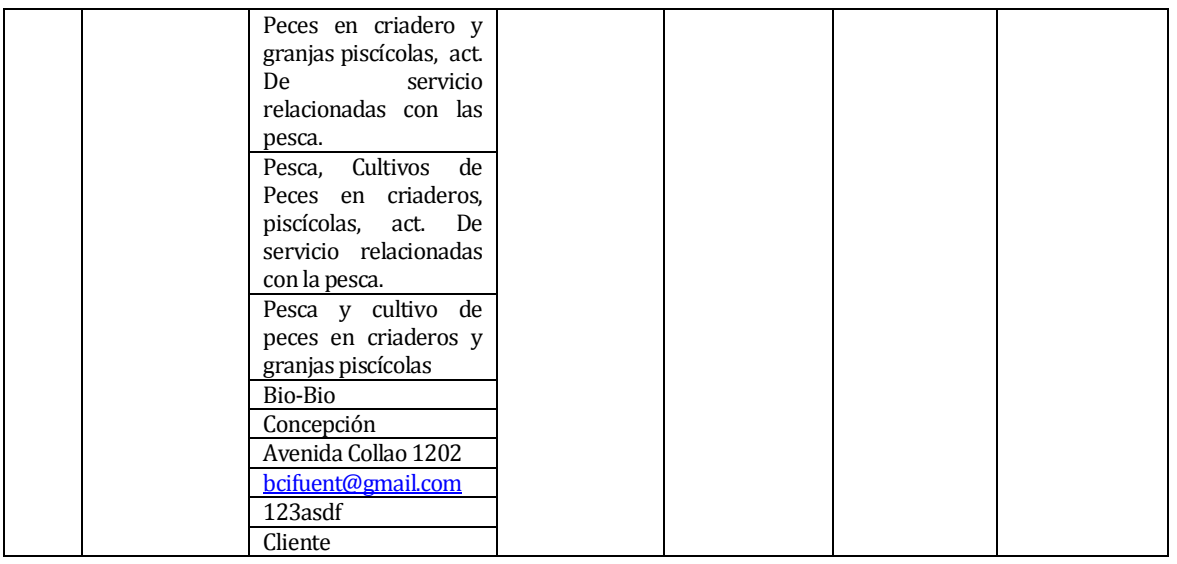

- 6) Modificar cliente
	- El administrador modifica un usuario al sistema

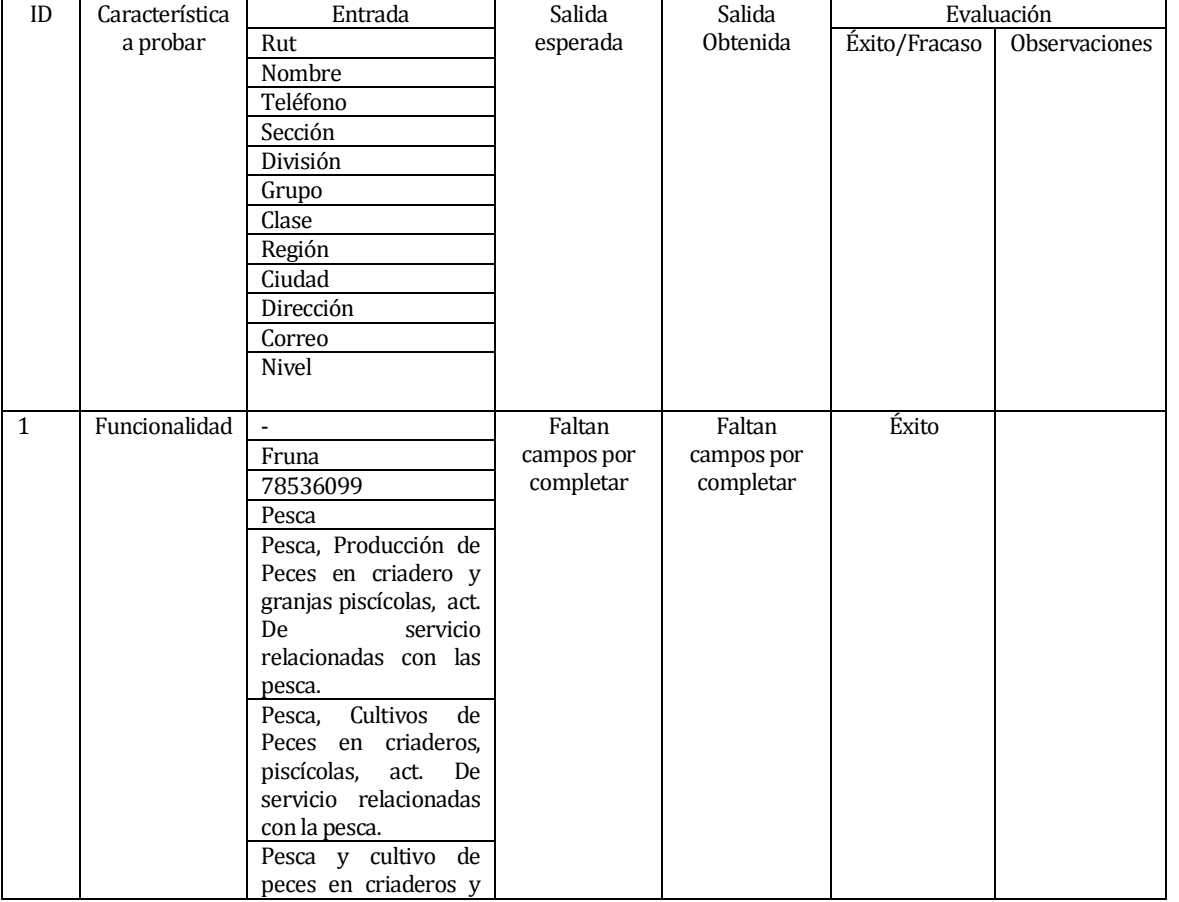

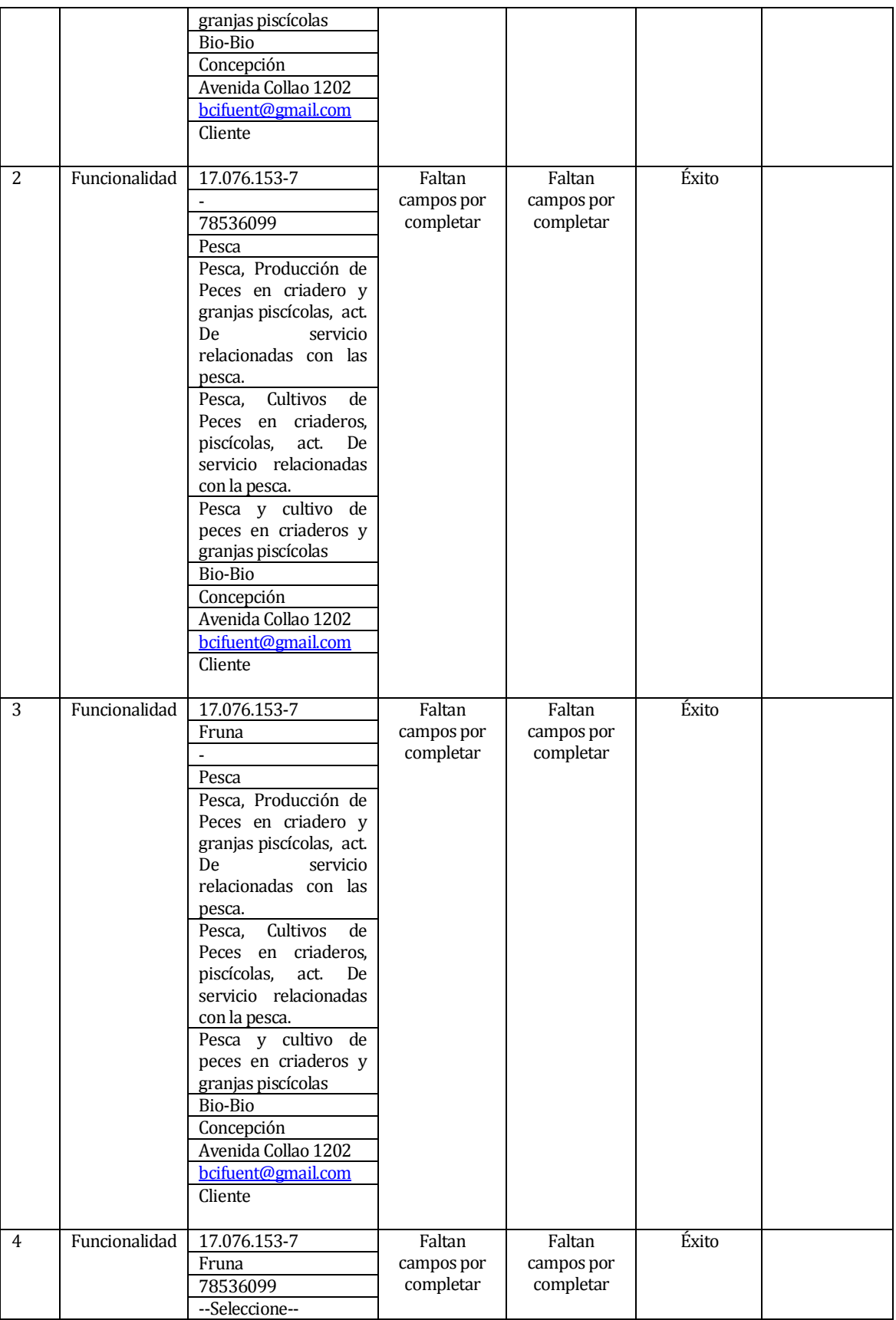

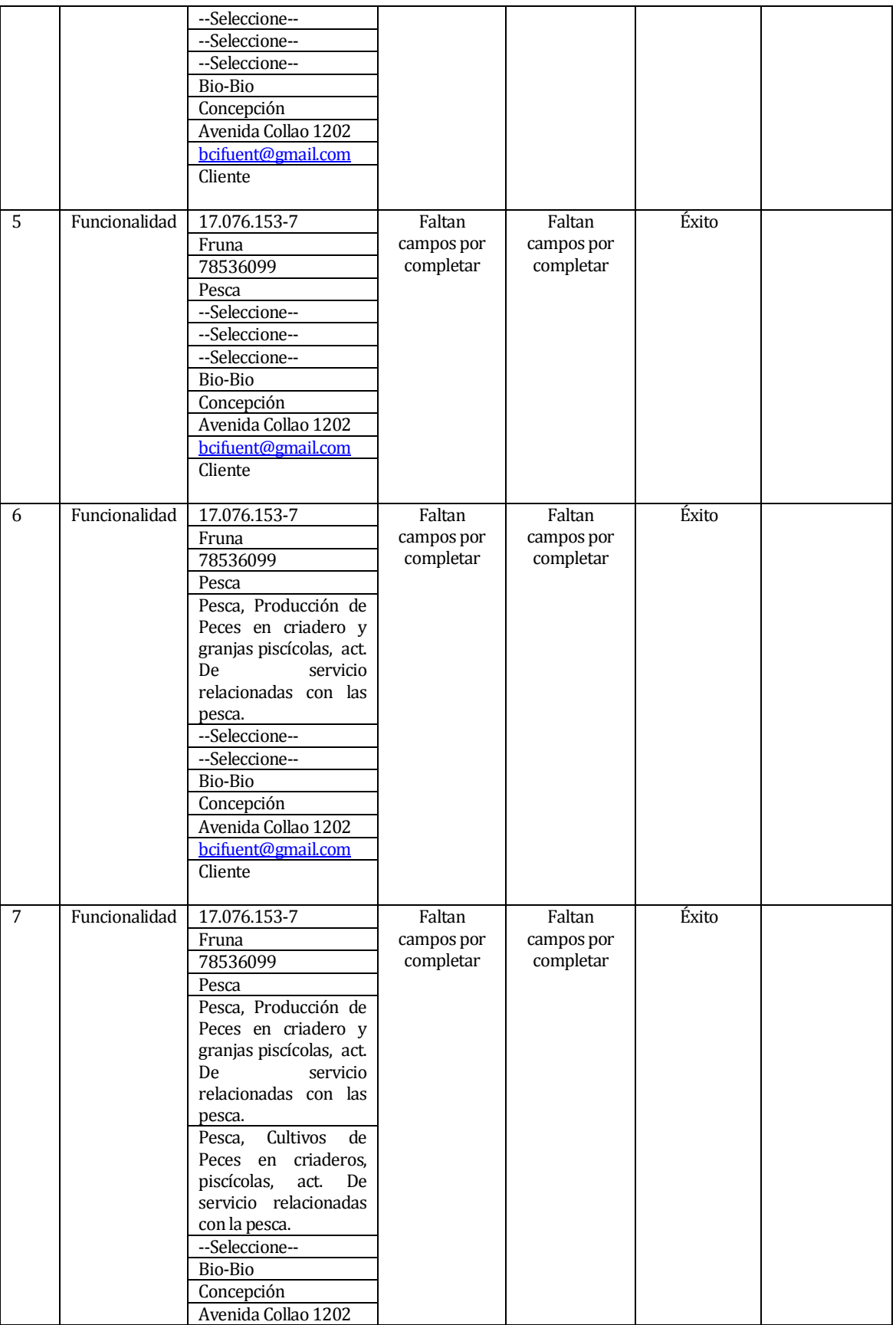

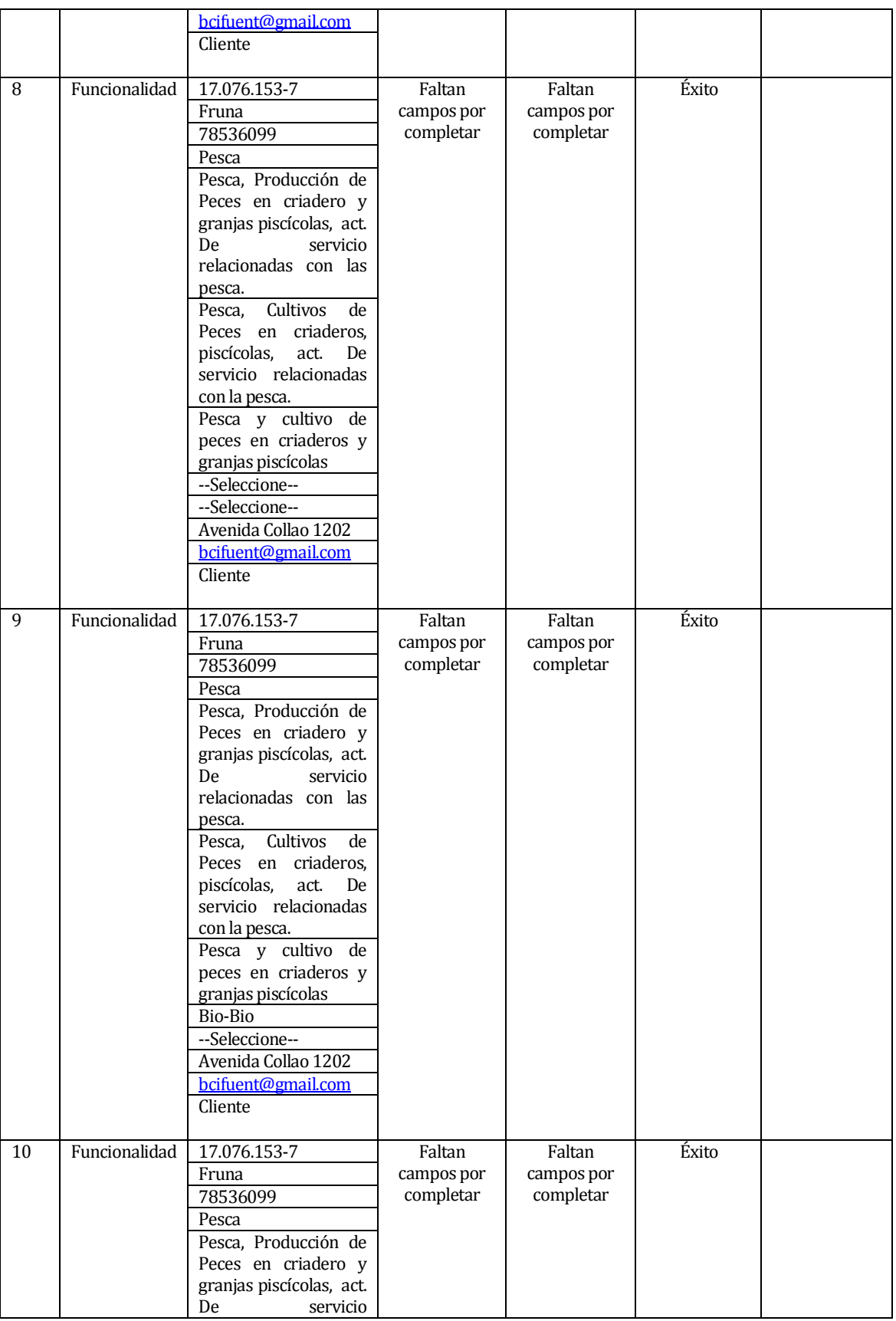

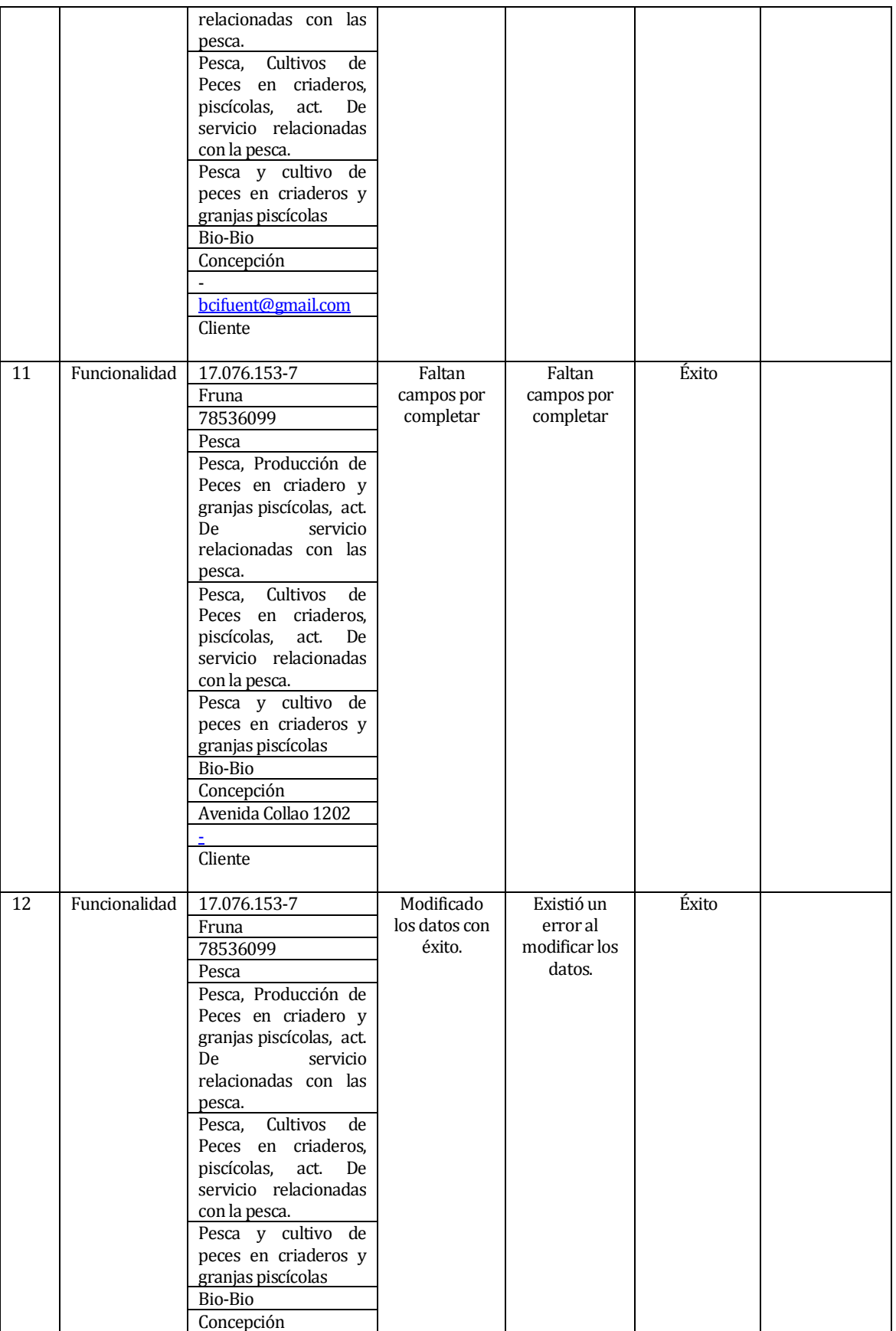

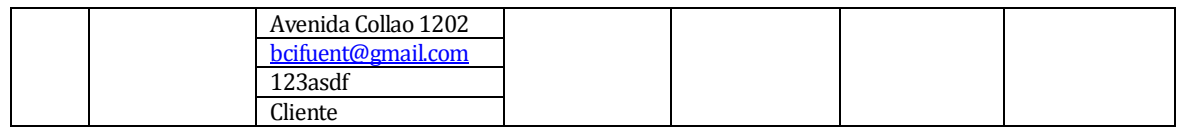

- 7) Eliminar cliente
	- Descripción del requerimiento Funcional:

El sistema permite al administrador eliminar un cliente.

**Tabla 62**

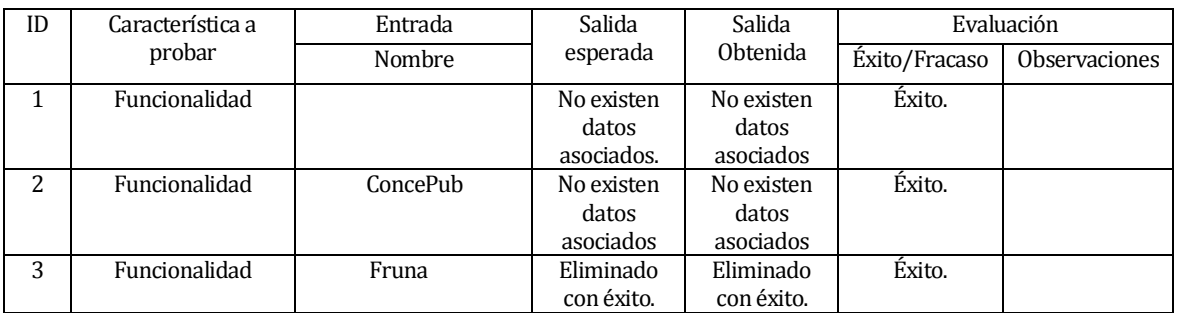

## 8) Ingresar rubro

El sistema permite al administrador ingresar un rubro.

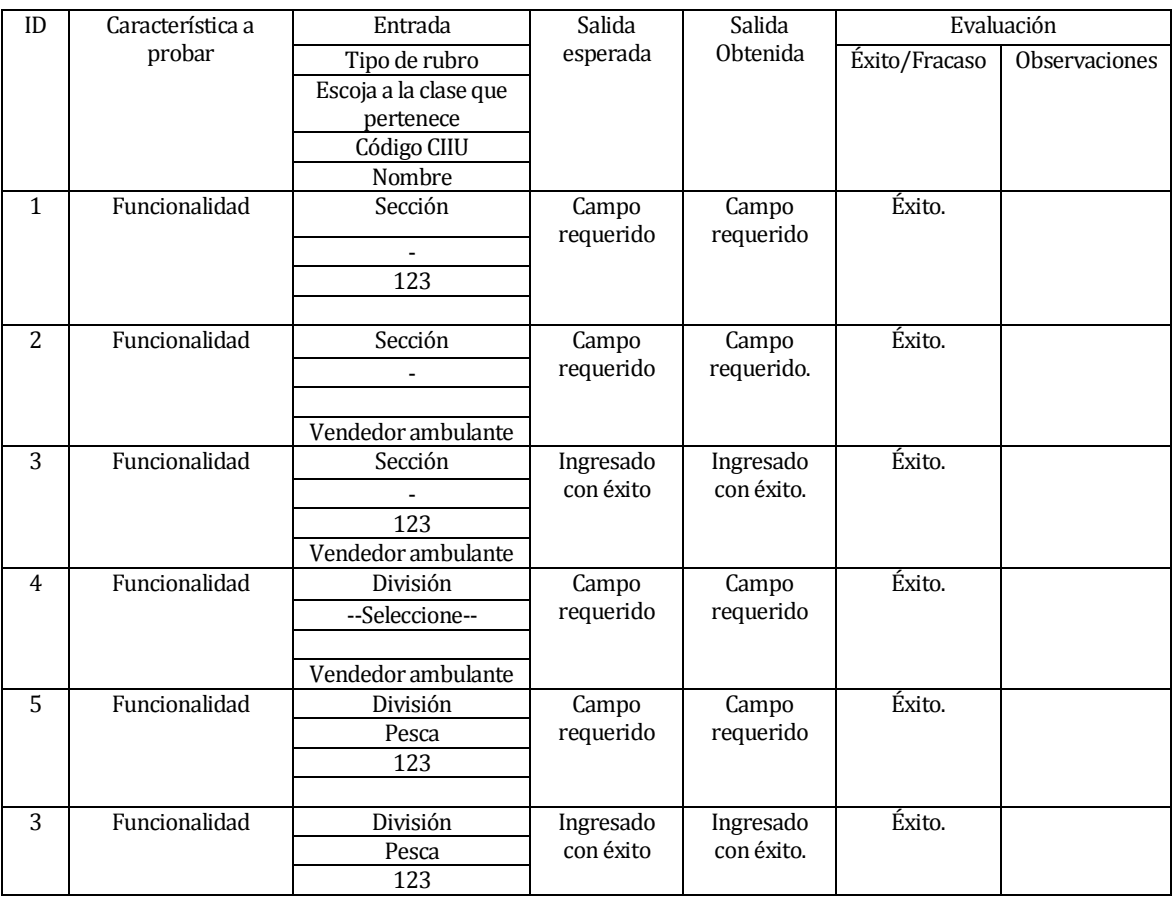
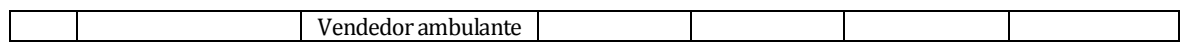

#### 9) Modificar rubro

El sistema permite al administrador ingresar un rubro.

#### **Tabla 64**

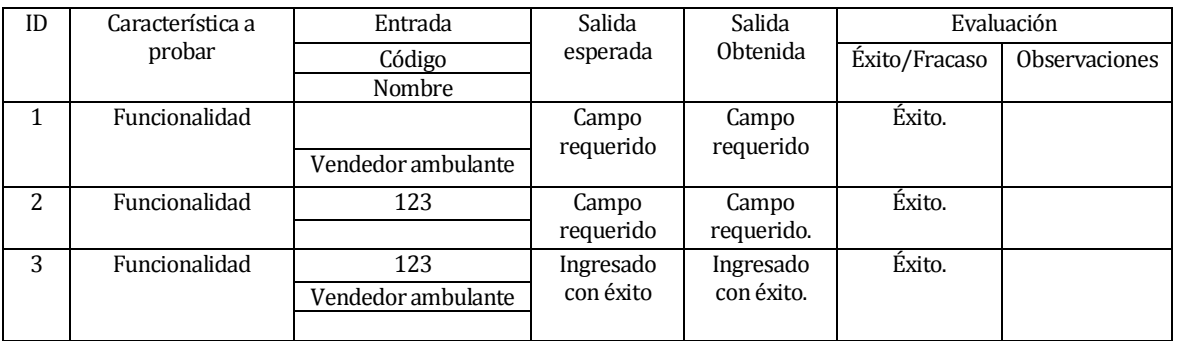

#### 10) Eliminar rubro

El sistema permite al administrador eliminar un rubro.

#### **Tabla 65**

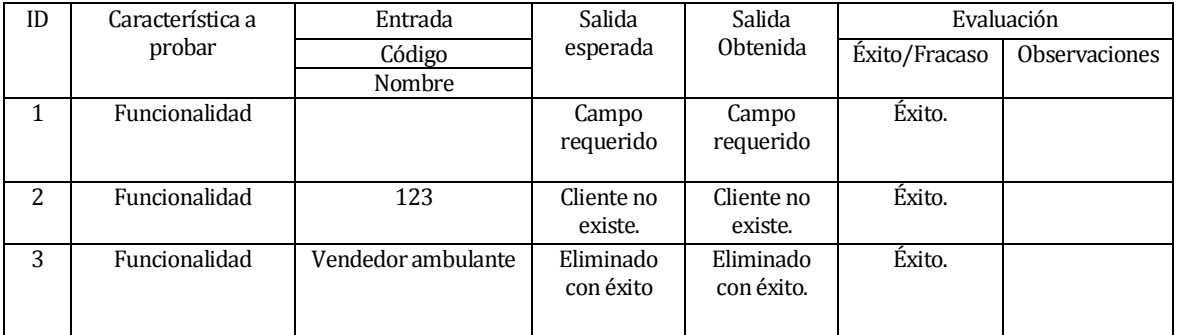

#### 11) Ingresar empresa

El sistema permite al administrador ingresar una empresa.

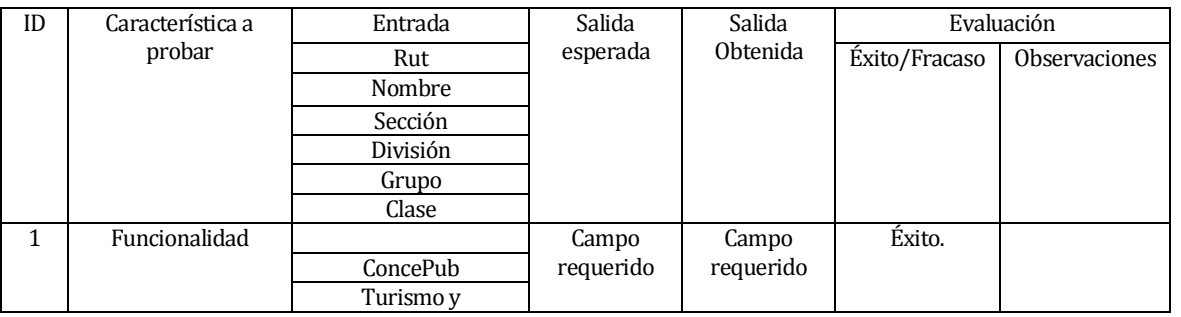

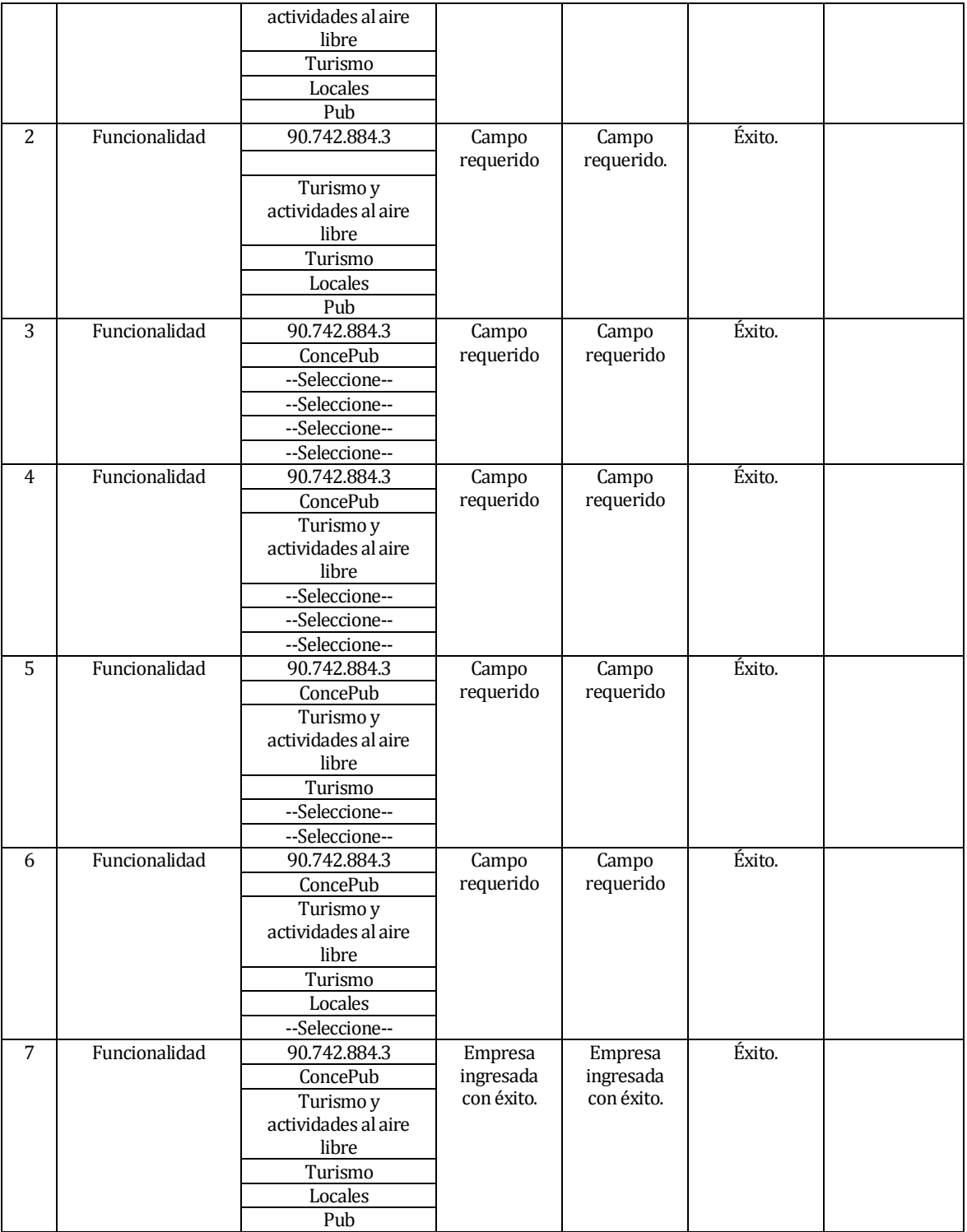

#### 12) Modificar empresa

 Descripción del requerimiento Funcional: El sistema permite al administrador modificar una empresa.

#### **Tabla 67**

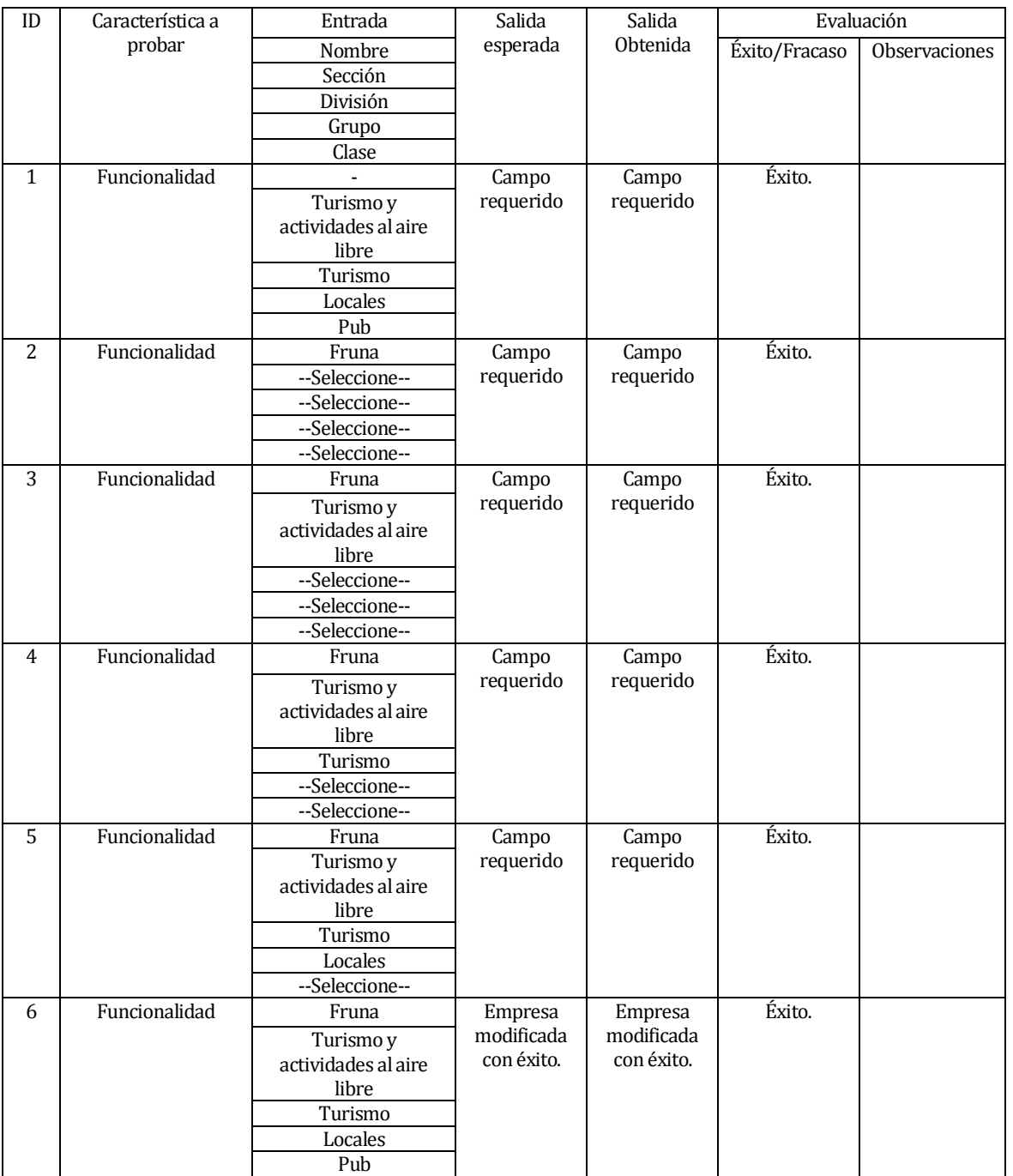

13) Eliminar empresa

Descripción del requerimiento Funcional:

### El sistema permite al administrador eliminar una empresa.

### **Tabla 68**

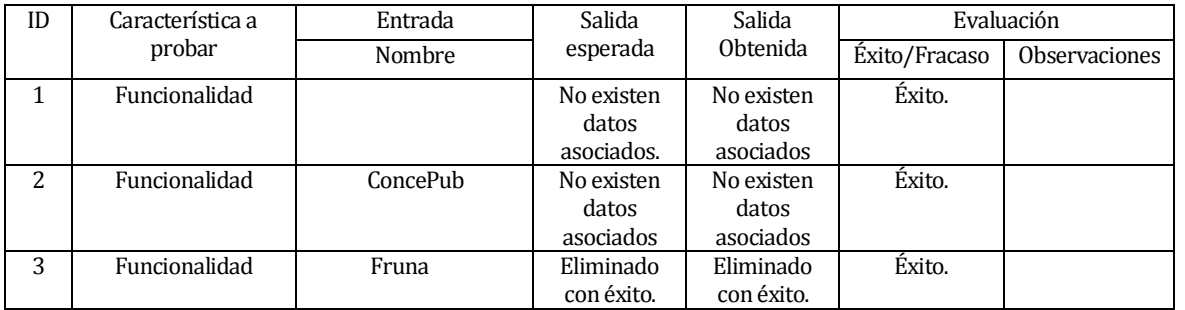

## **18 ANEXO: DICCIONARIO DE DATOS DEL MODELO DE DATOS**

## **Tabla Cliente**

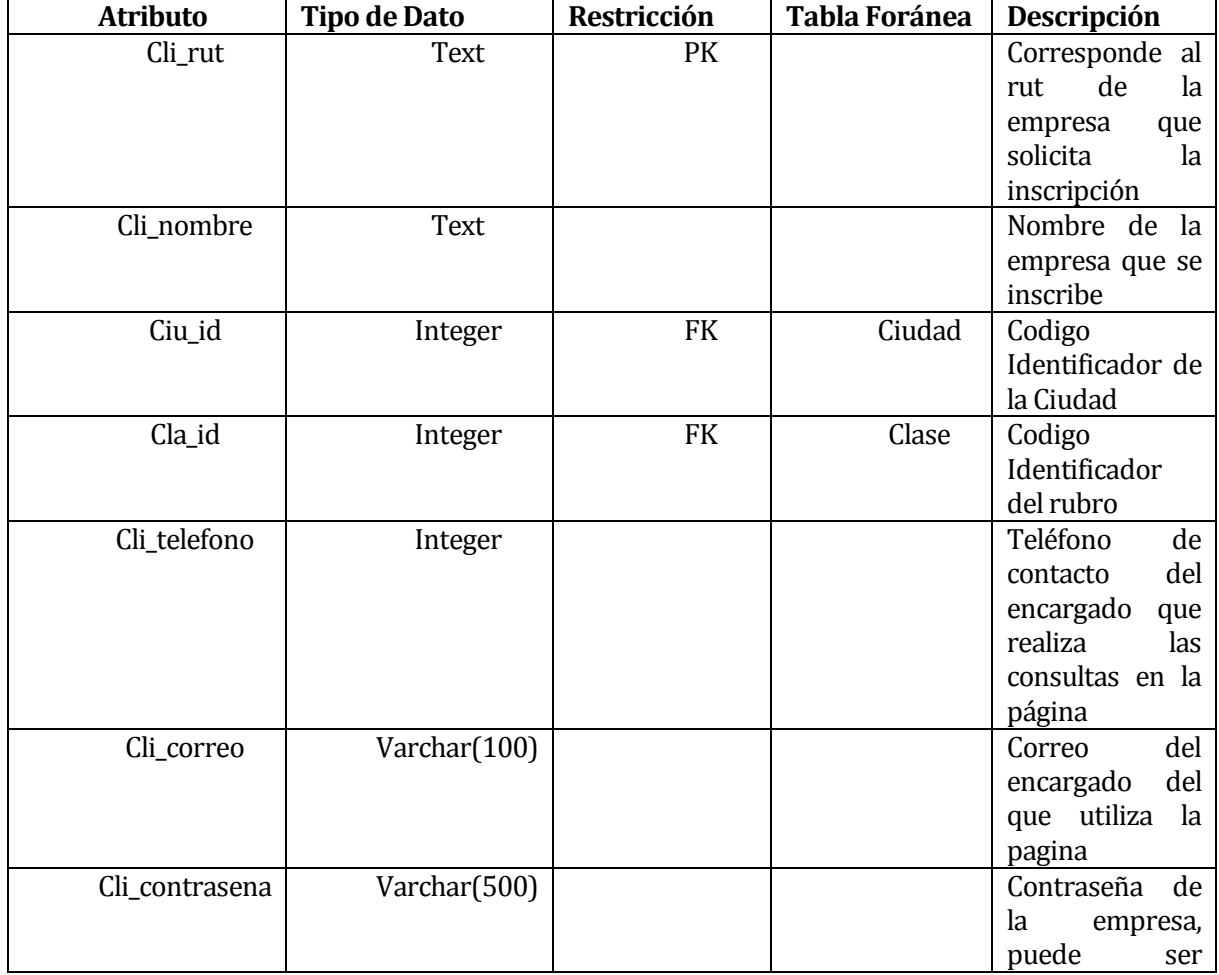

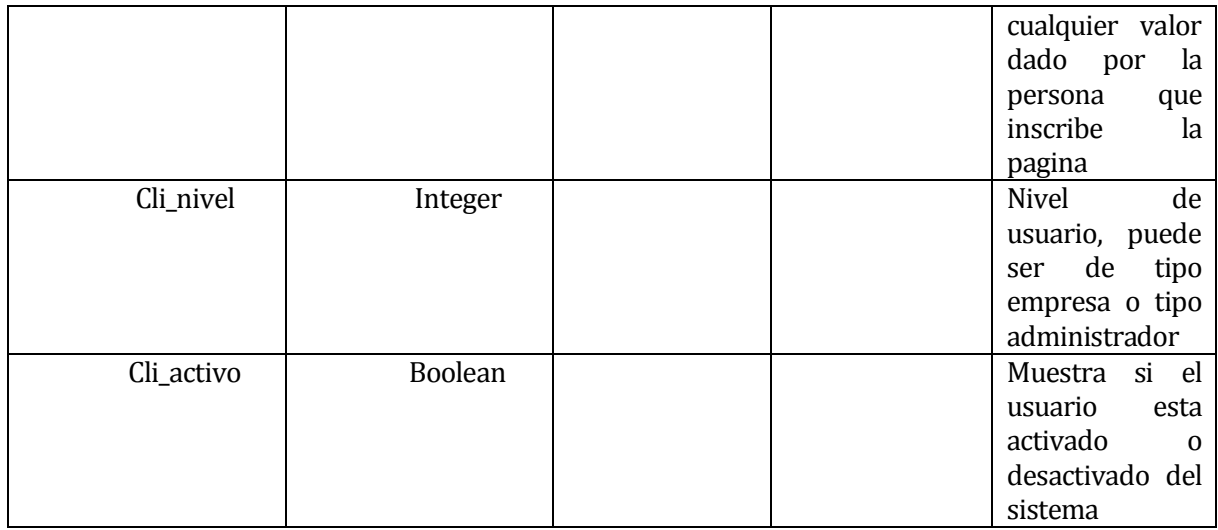

# **Tabla Ciudad**

## **Tabla 70**

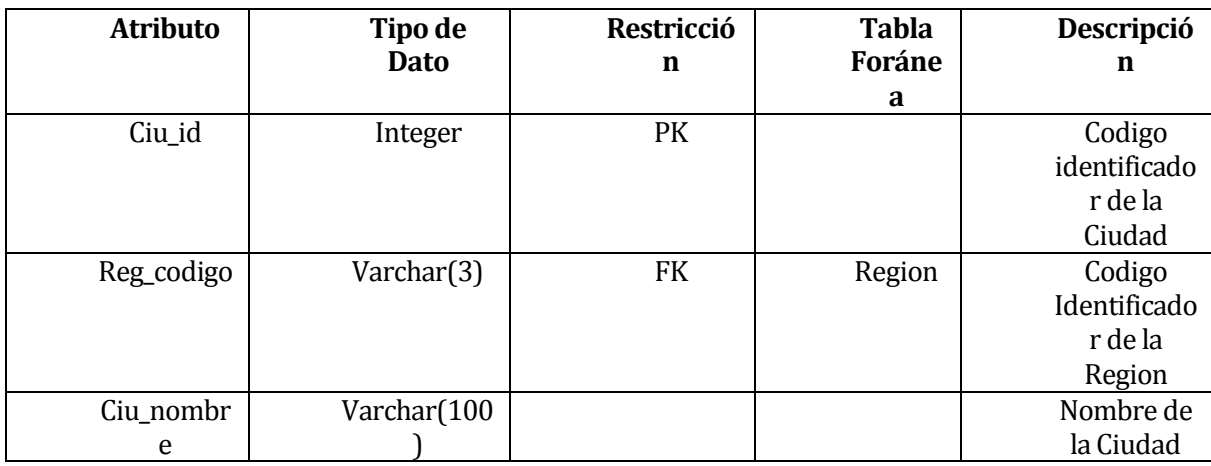

# **Tabla Región**

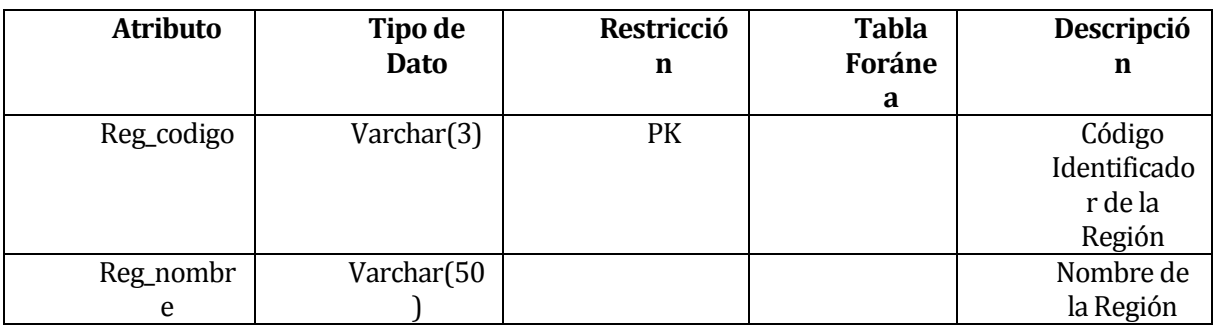

## **Tabla Empresa**

### **Tabla 72**

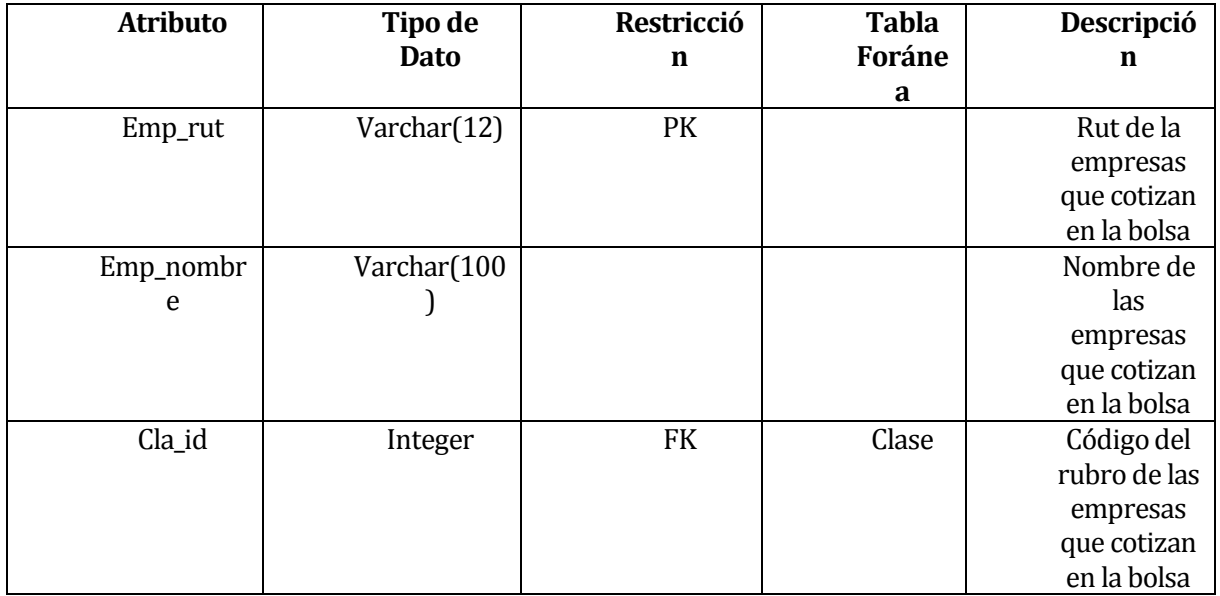

## **Tabla Clase**

### **Tabla 73**

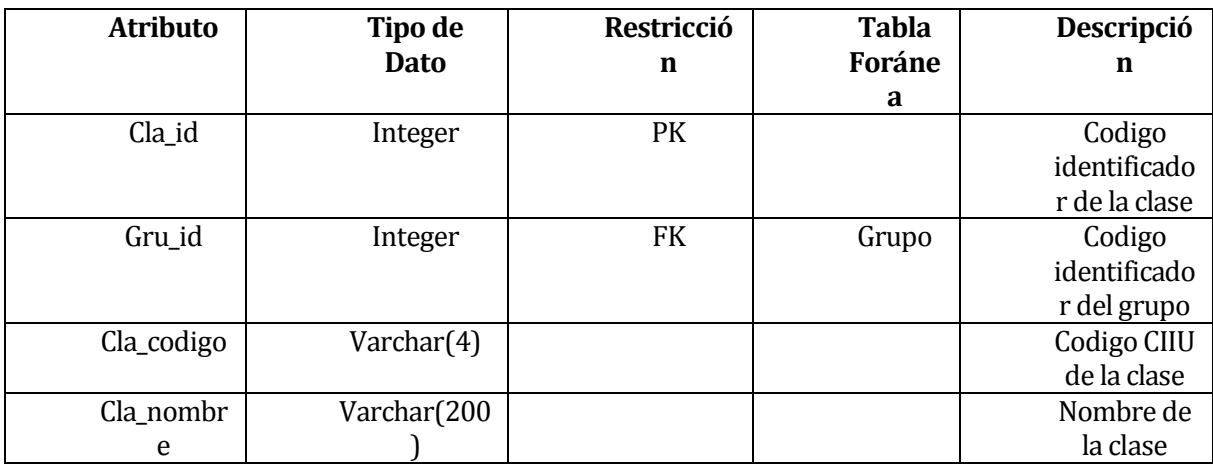

# **Tabla Grupo**

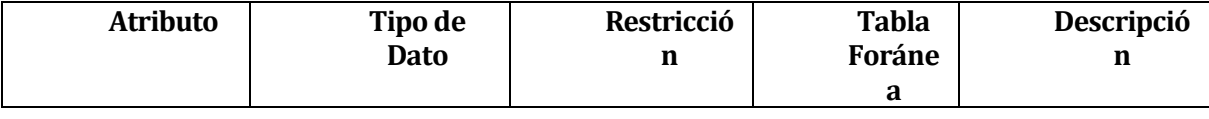

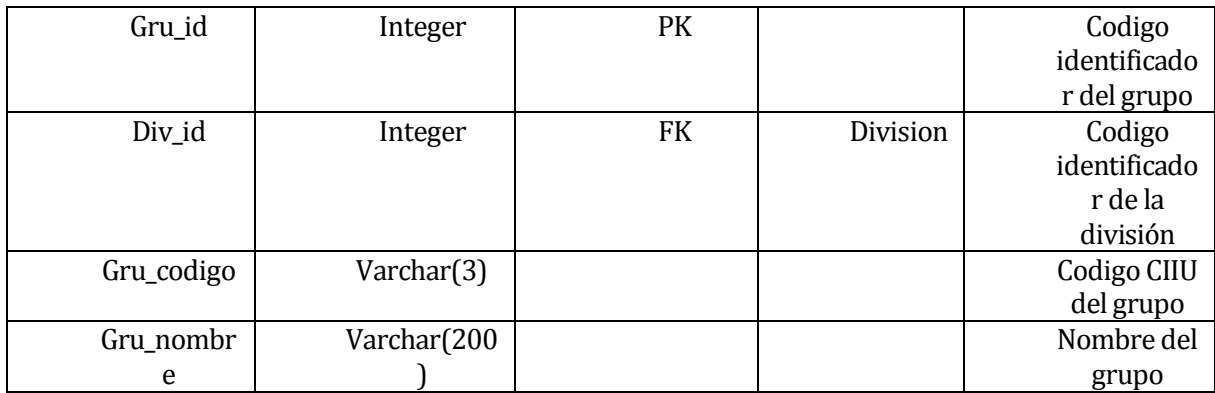

## **Tabla División**

### **Tabla 75**

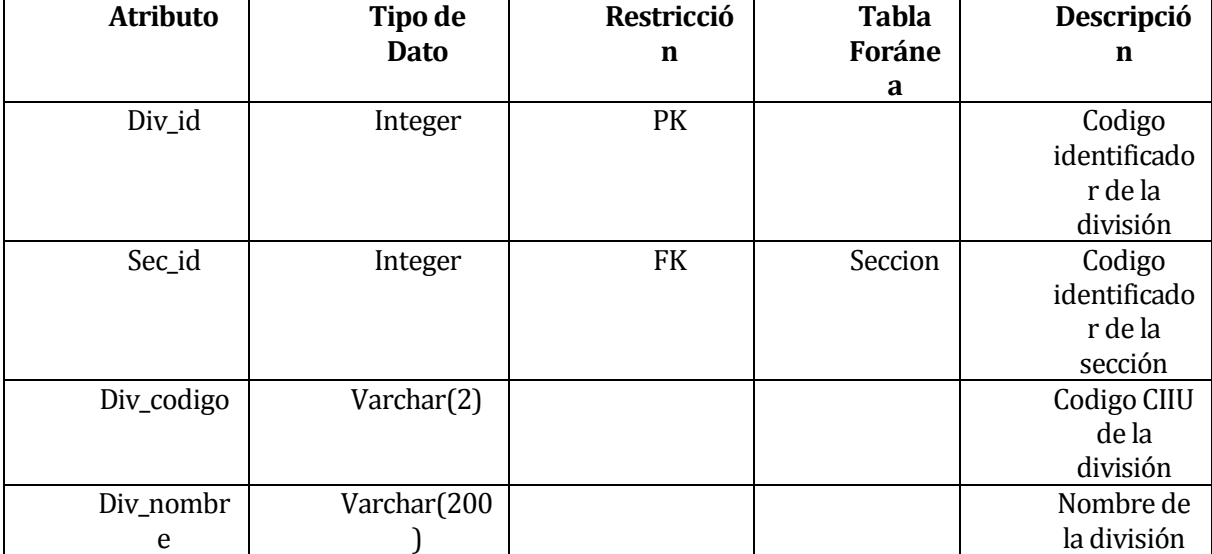

## **Tabla Sección**

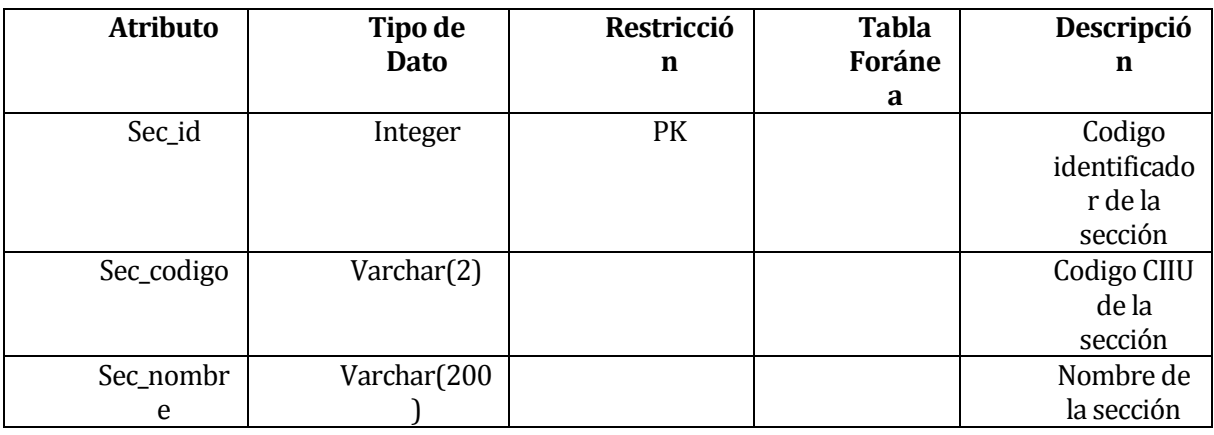

# **Tabla FECU**

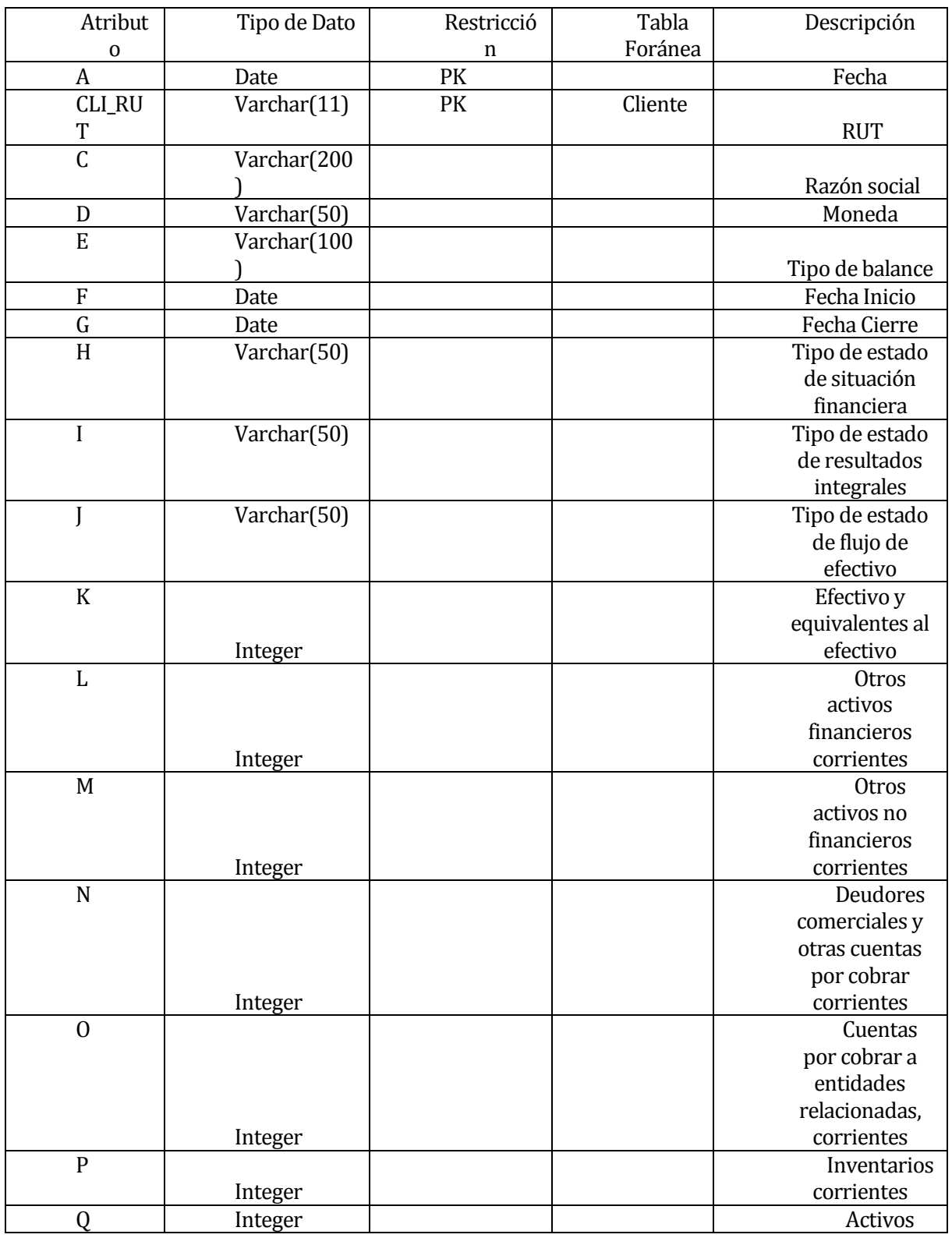

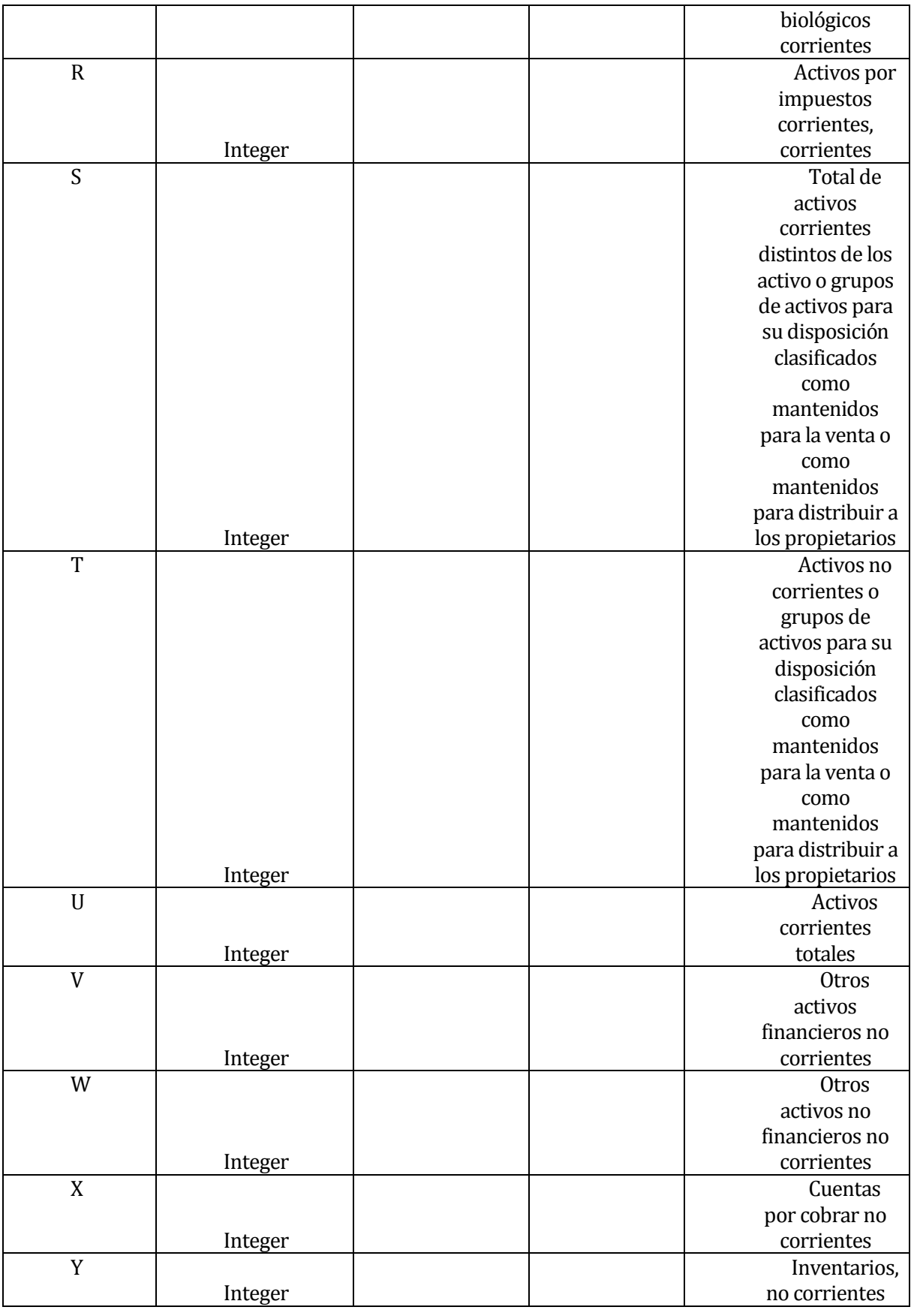

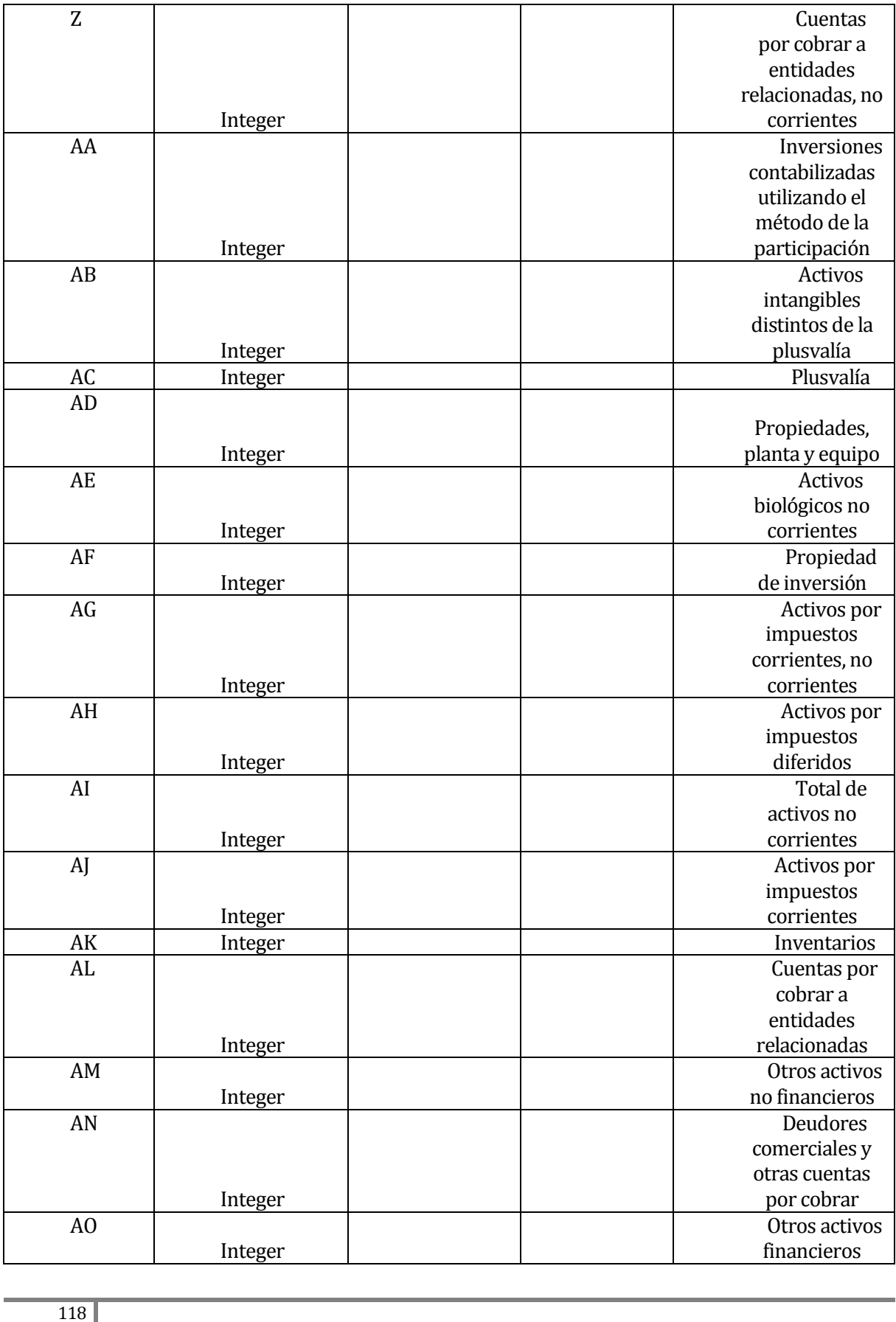

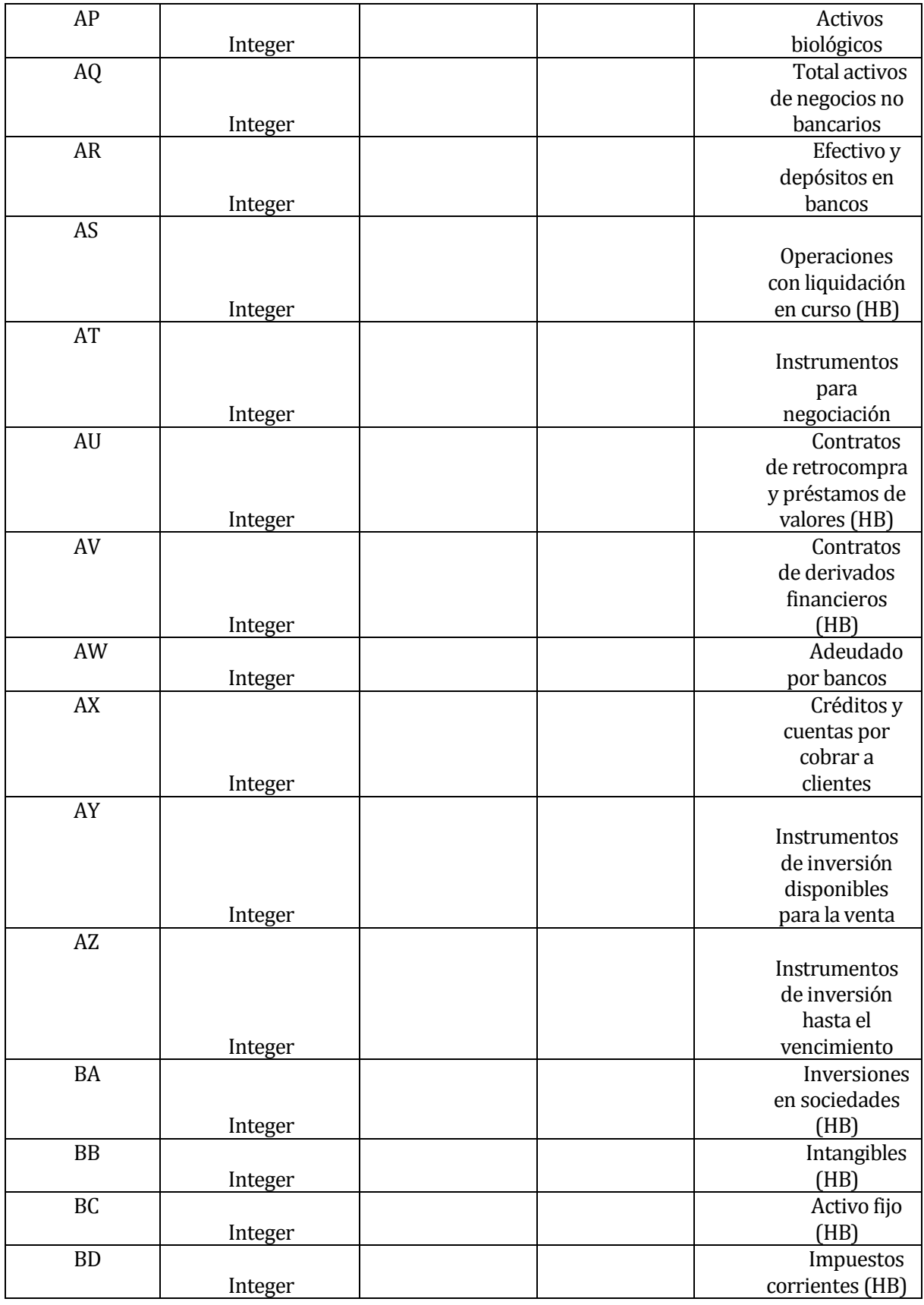

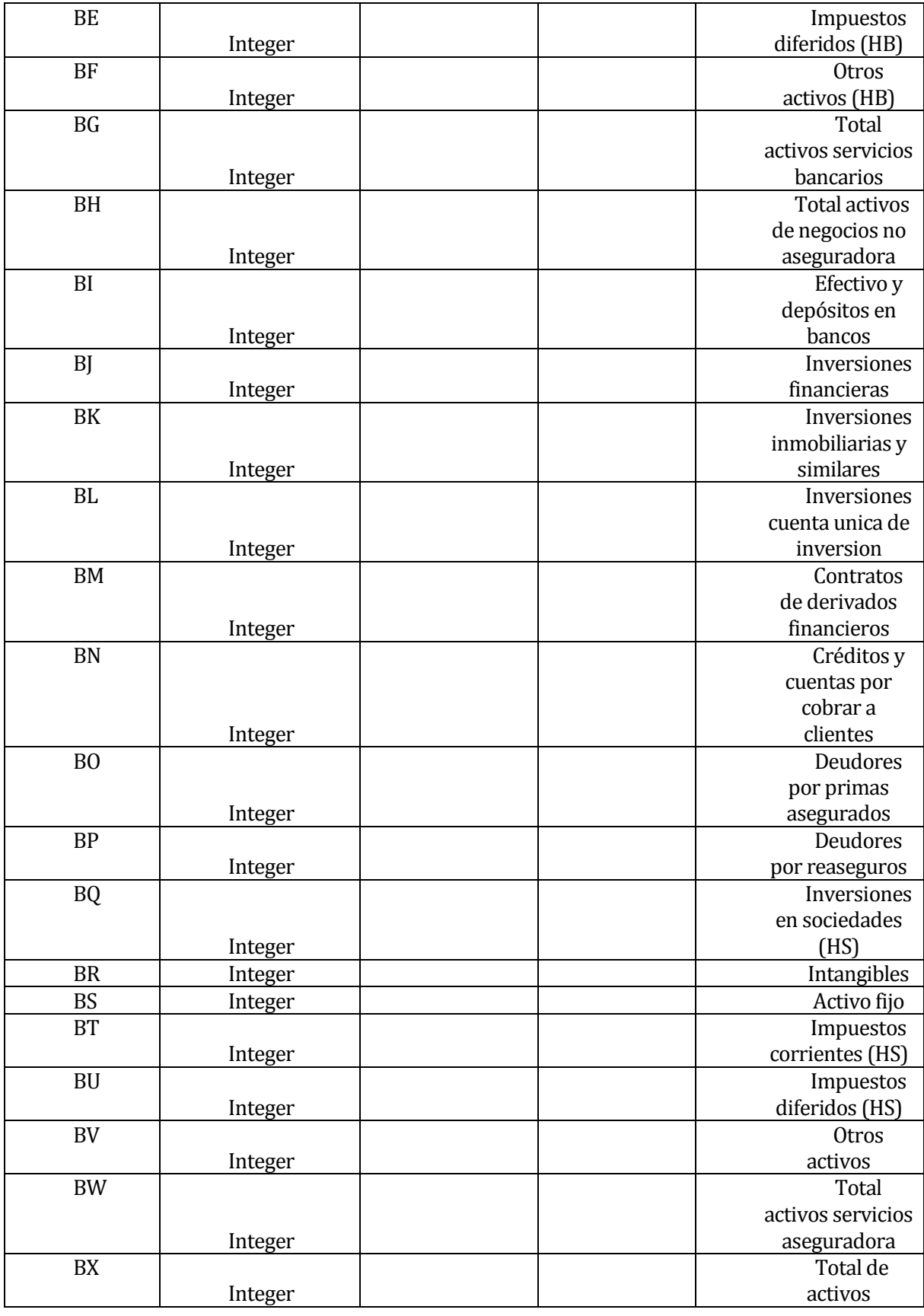

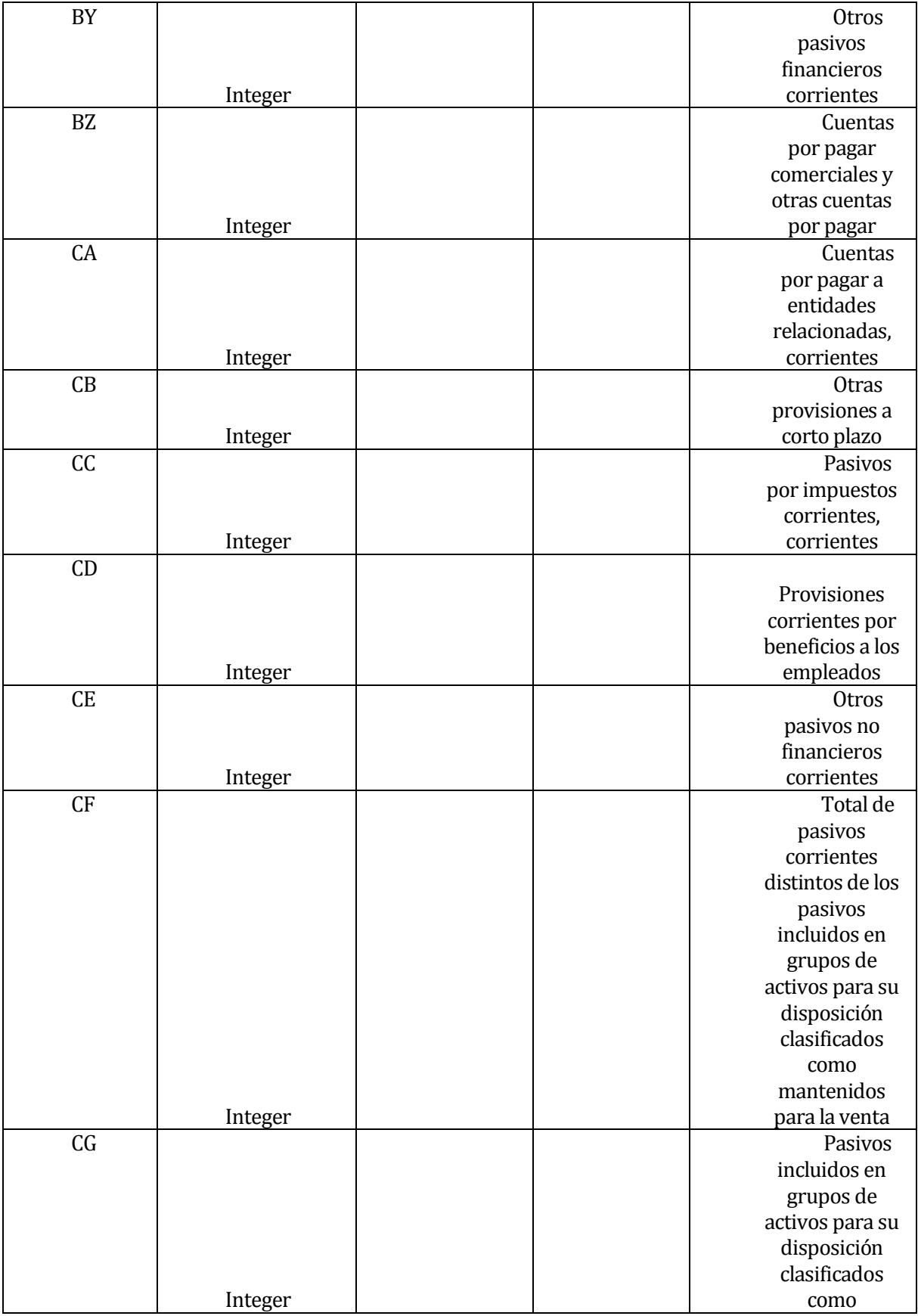

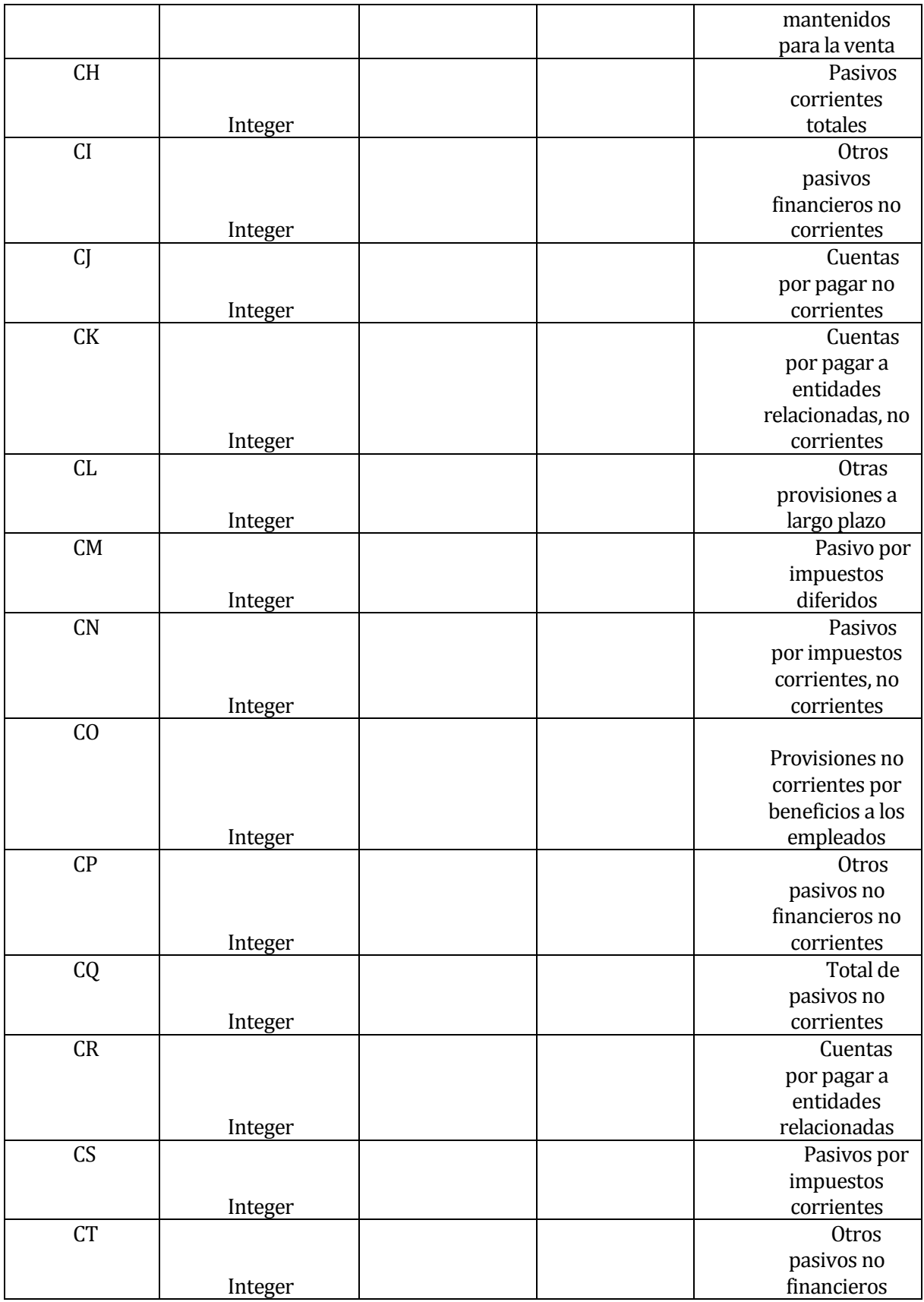

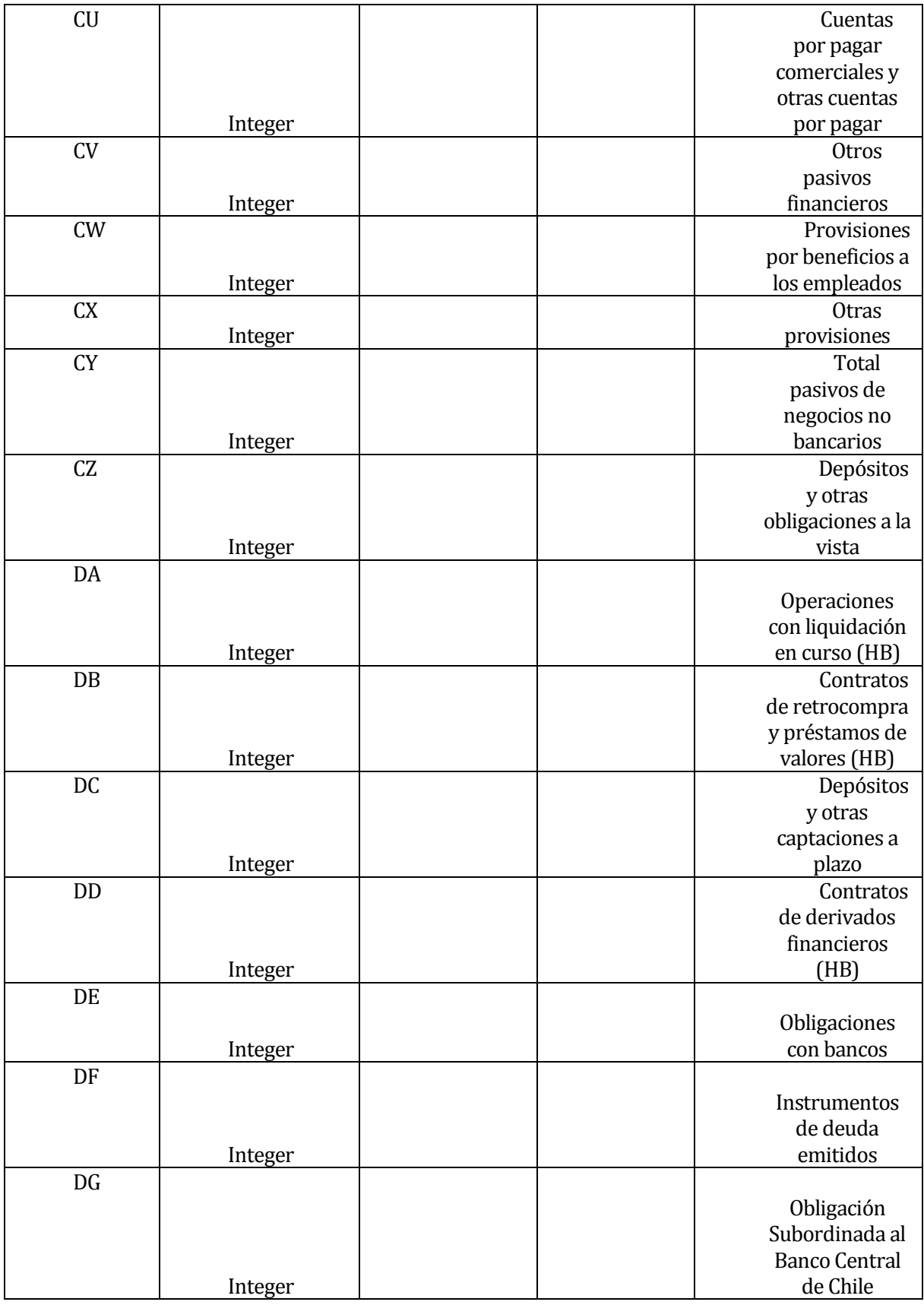

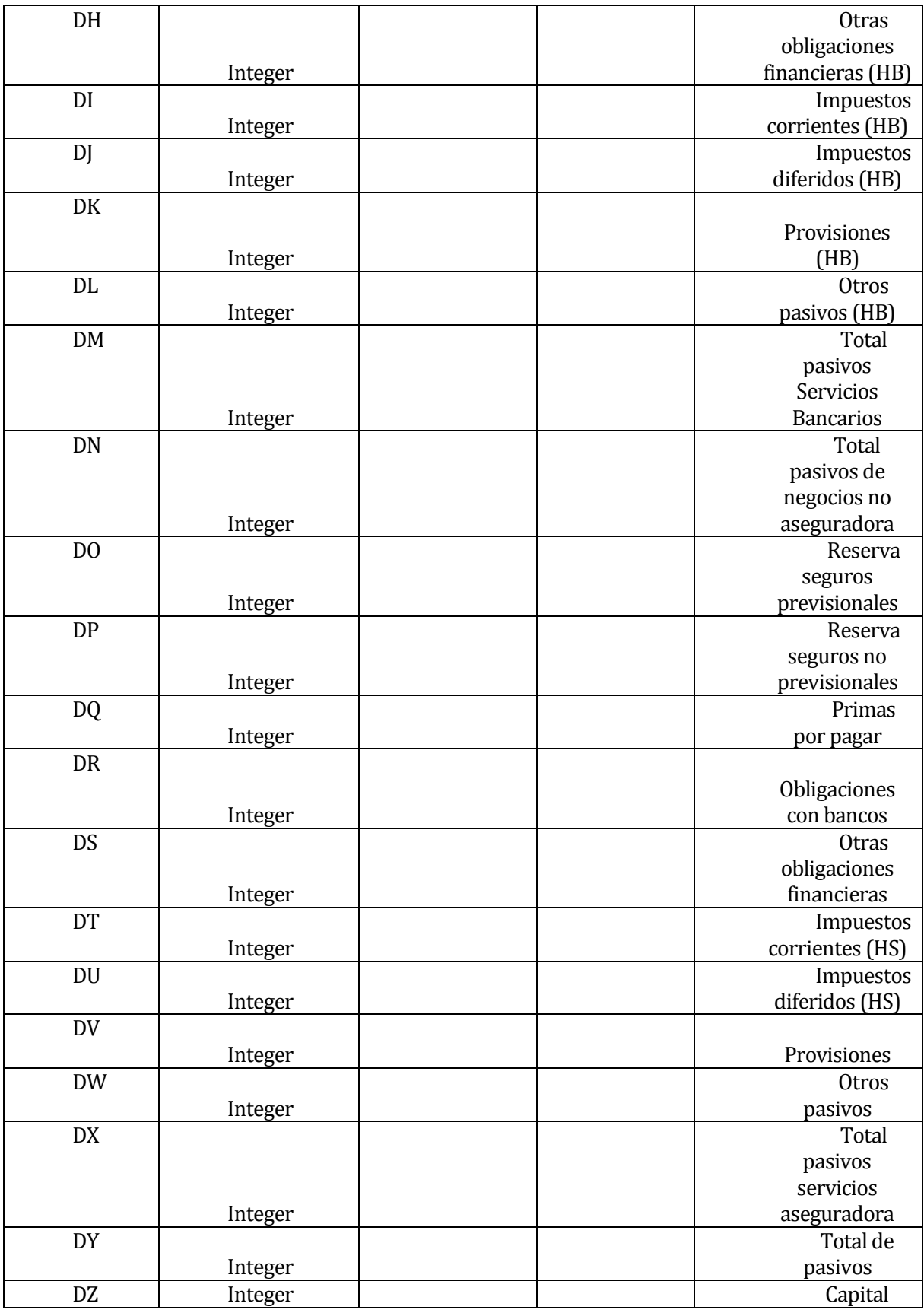

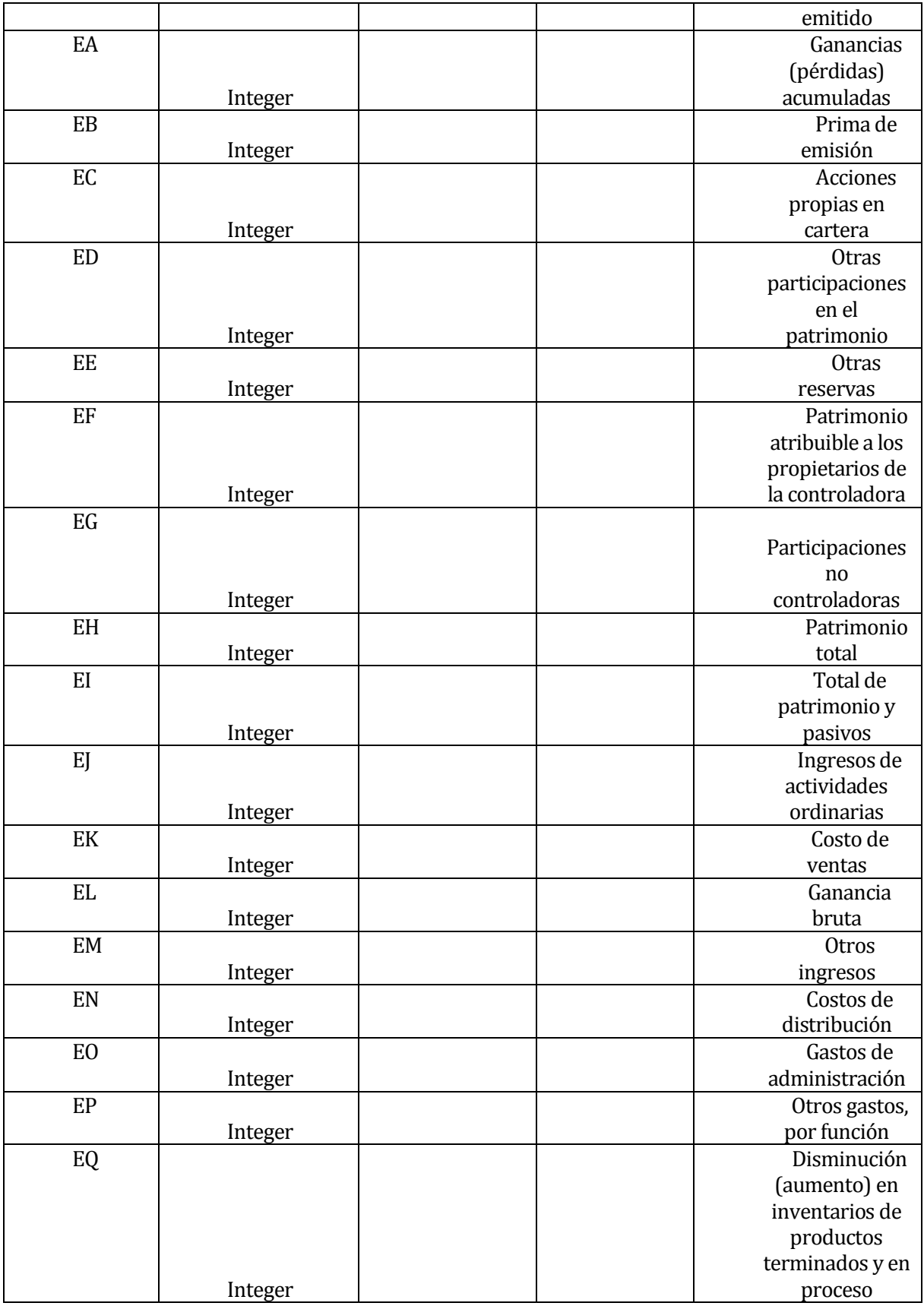

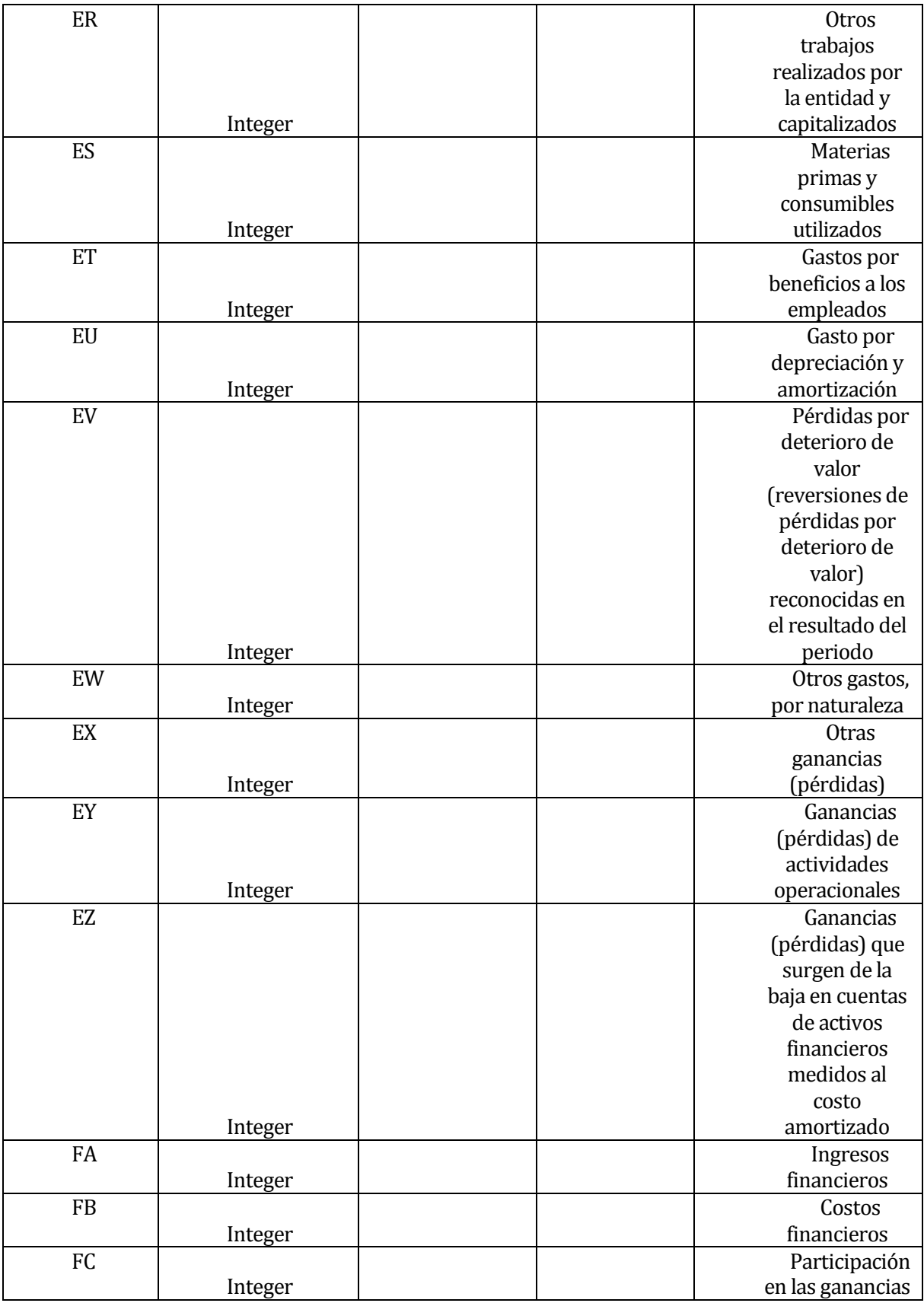

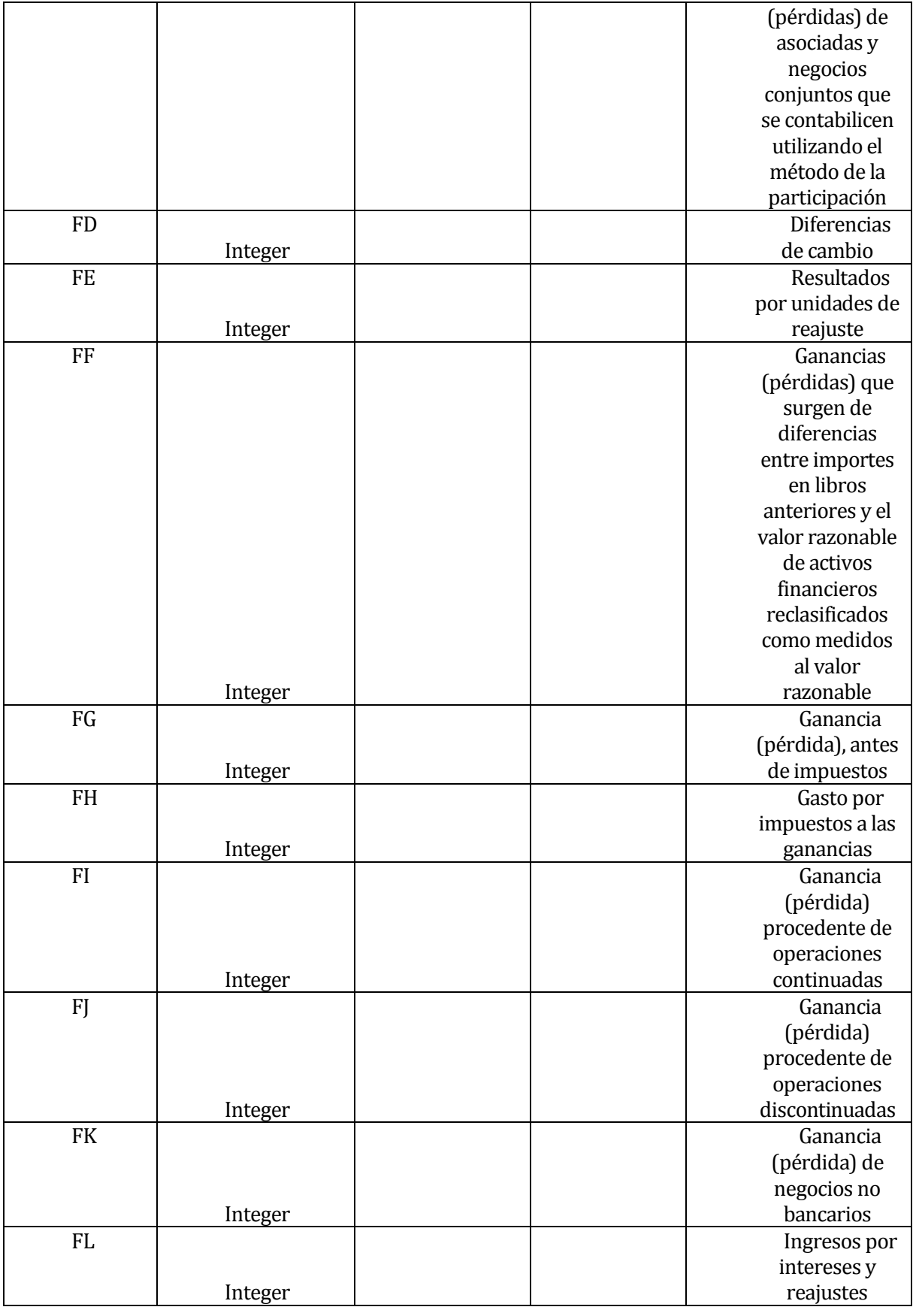

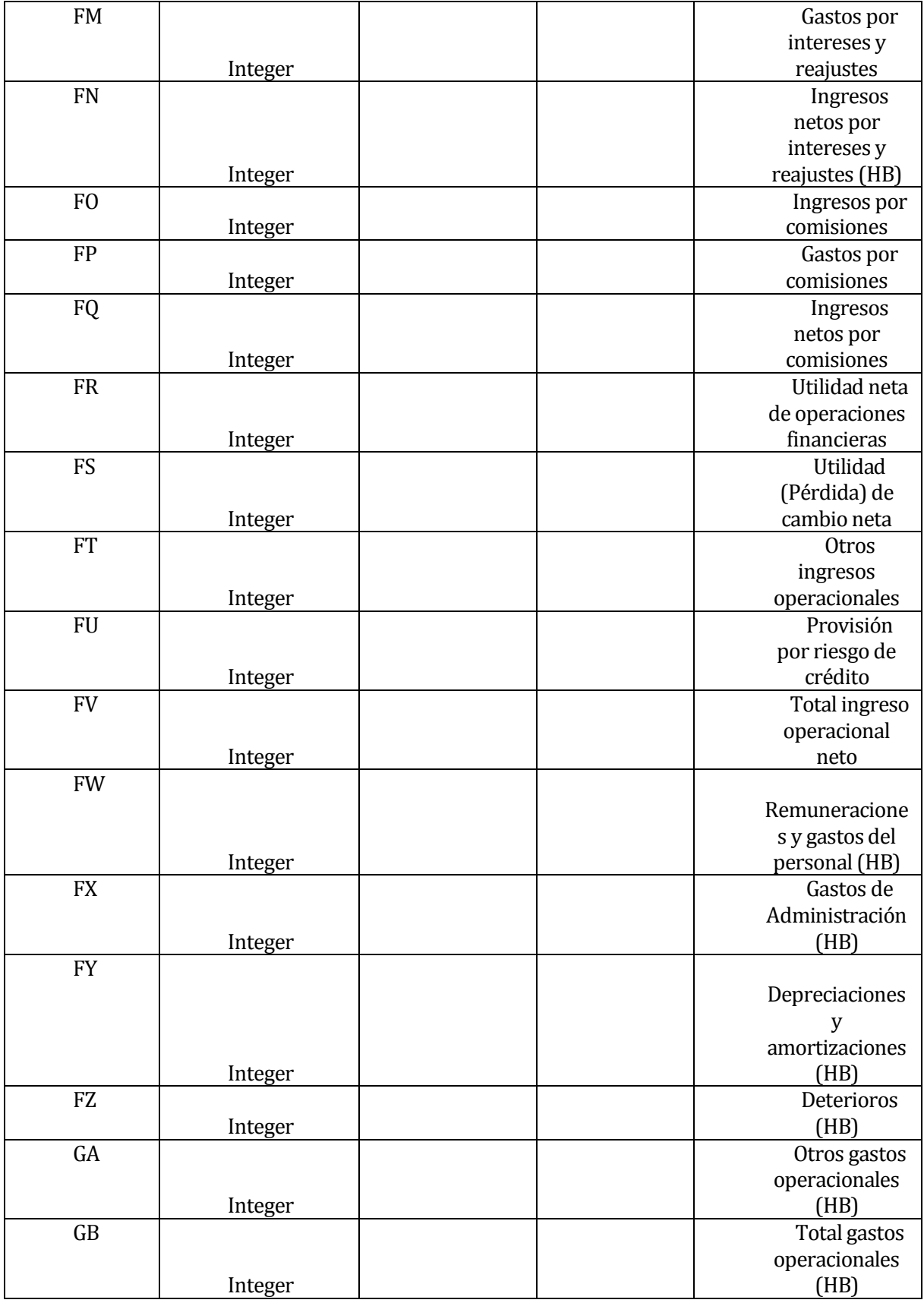

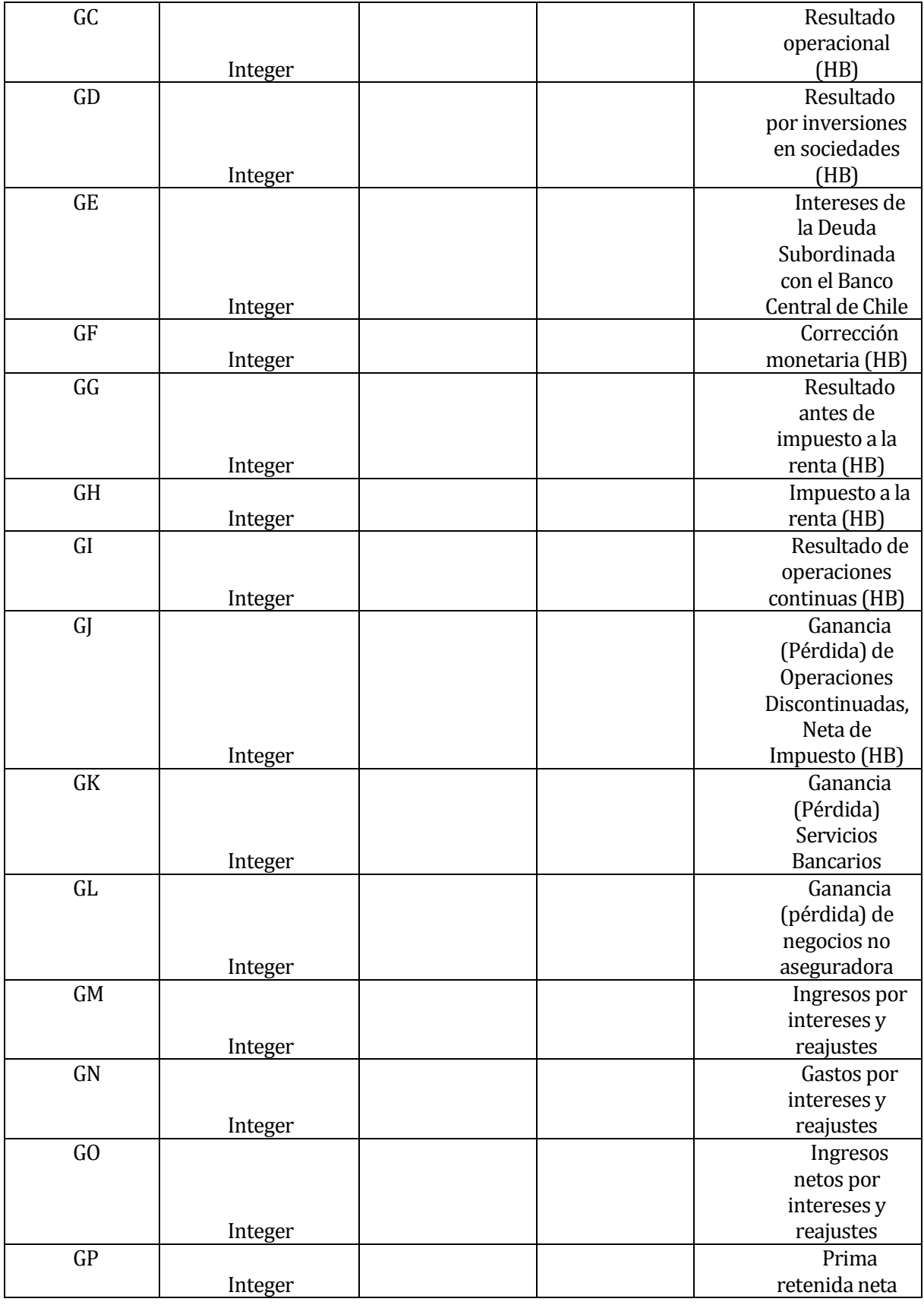

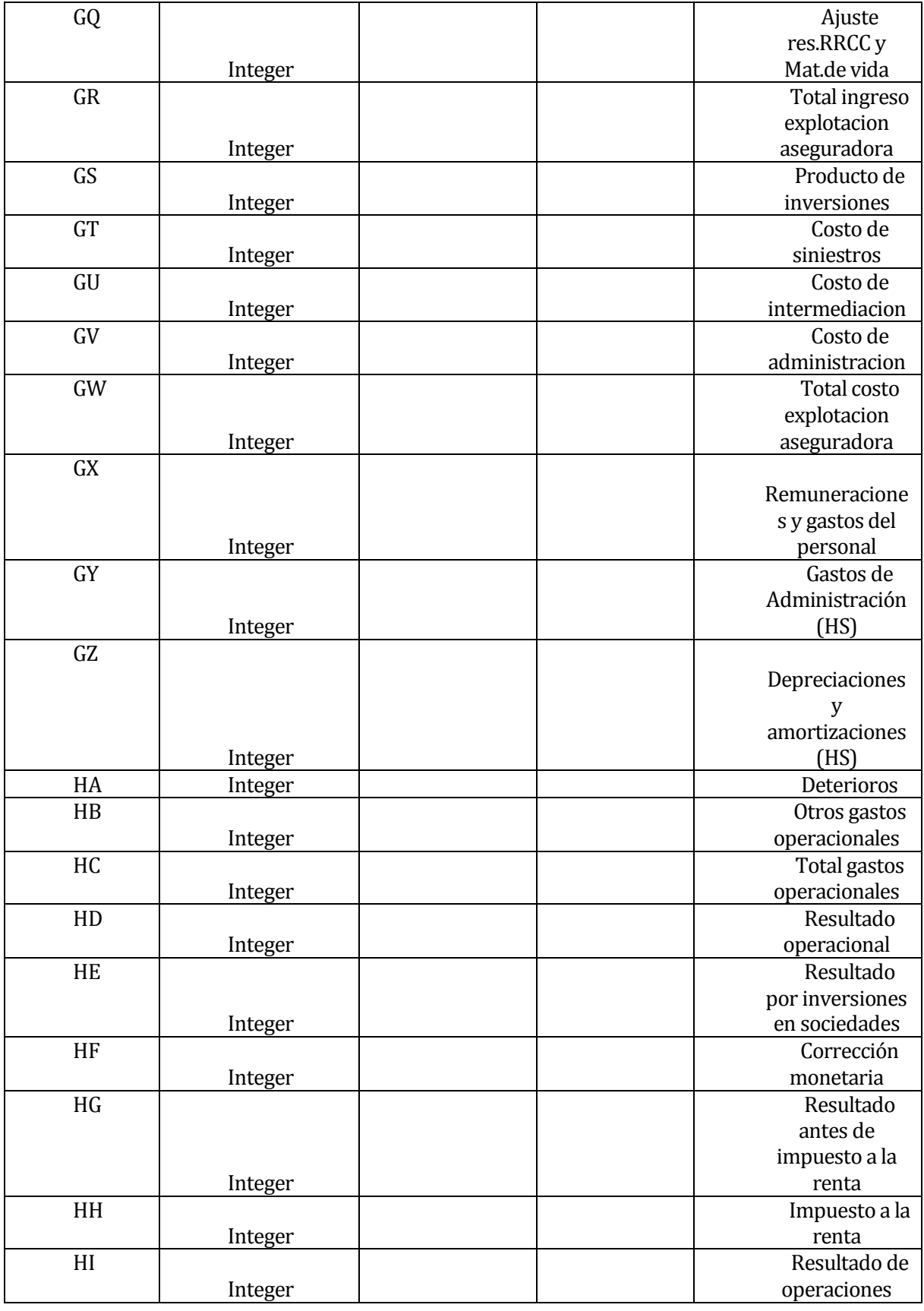

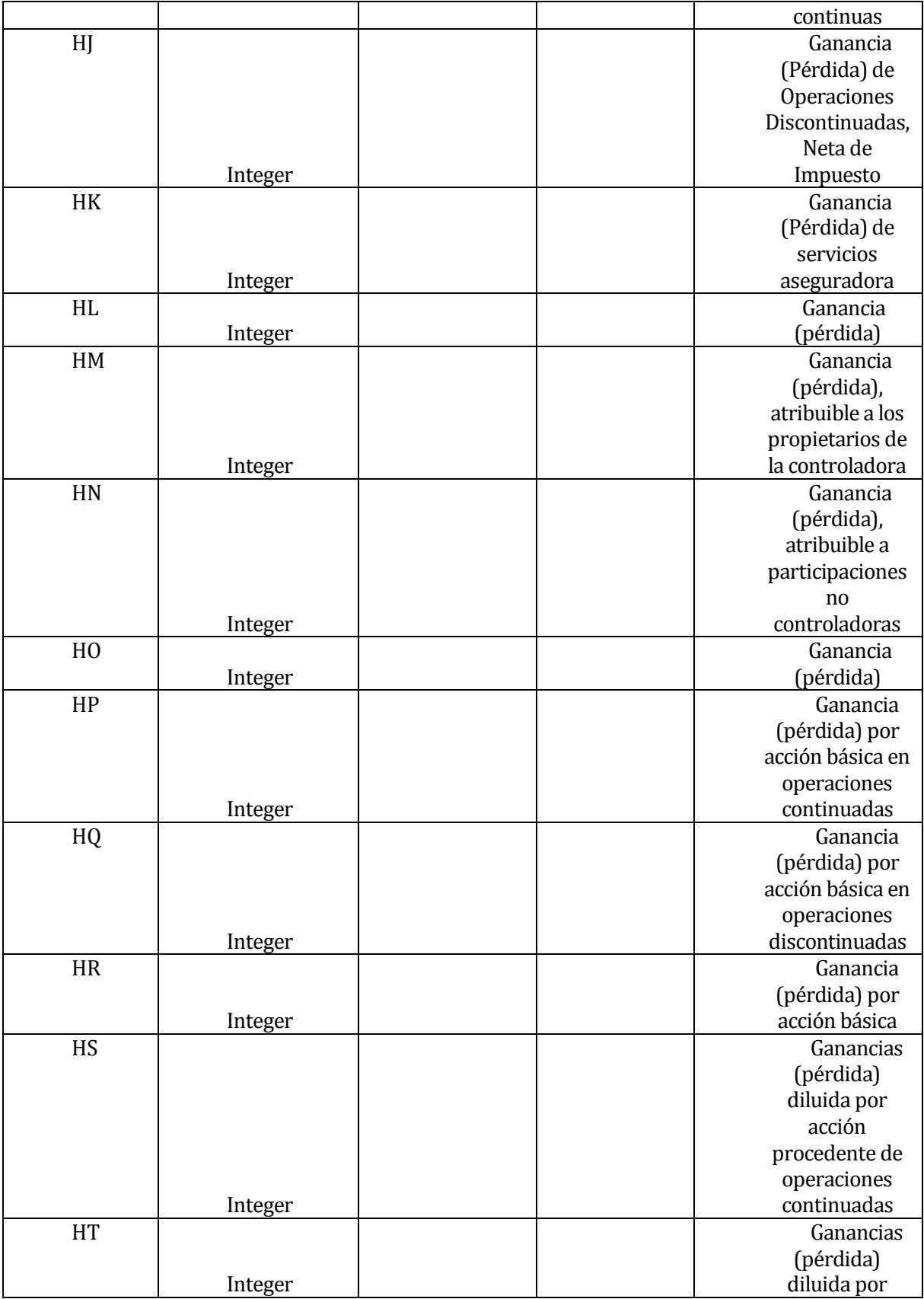

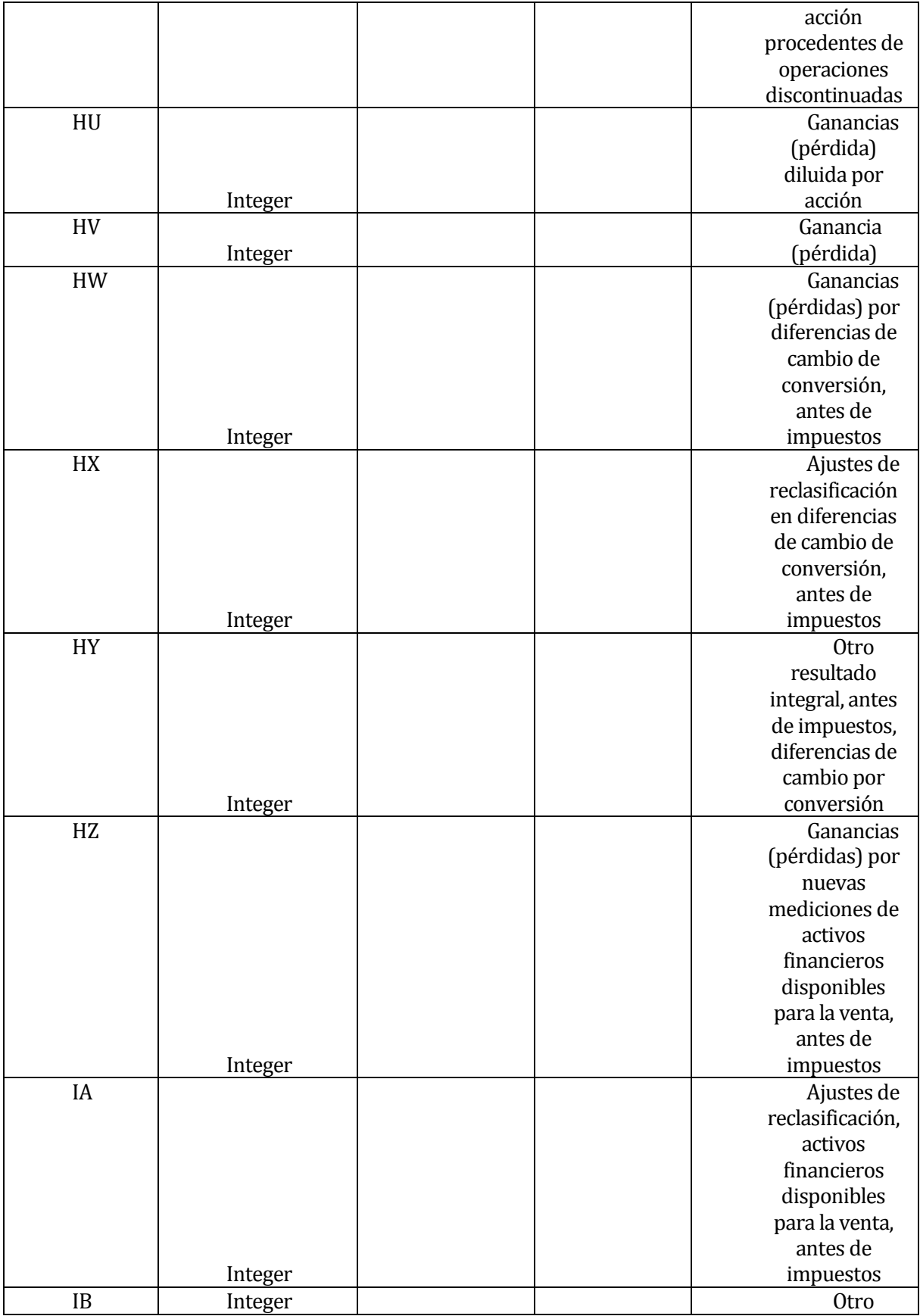

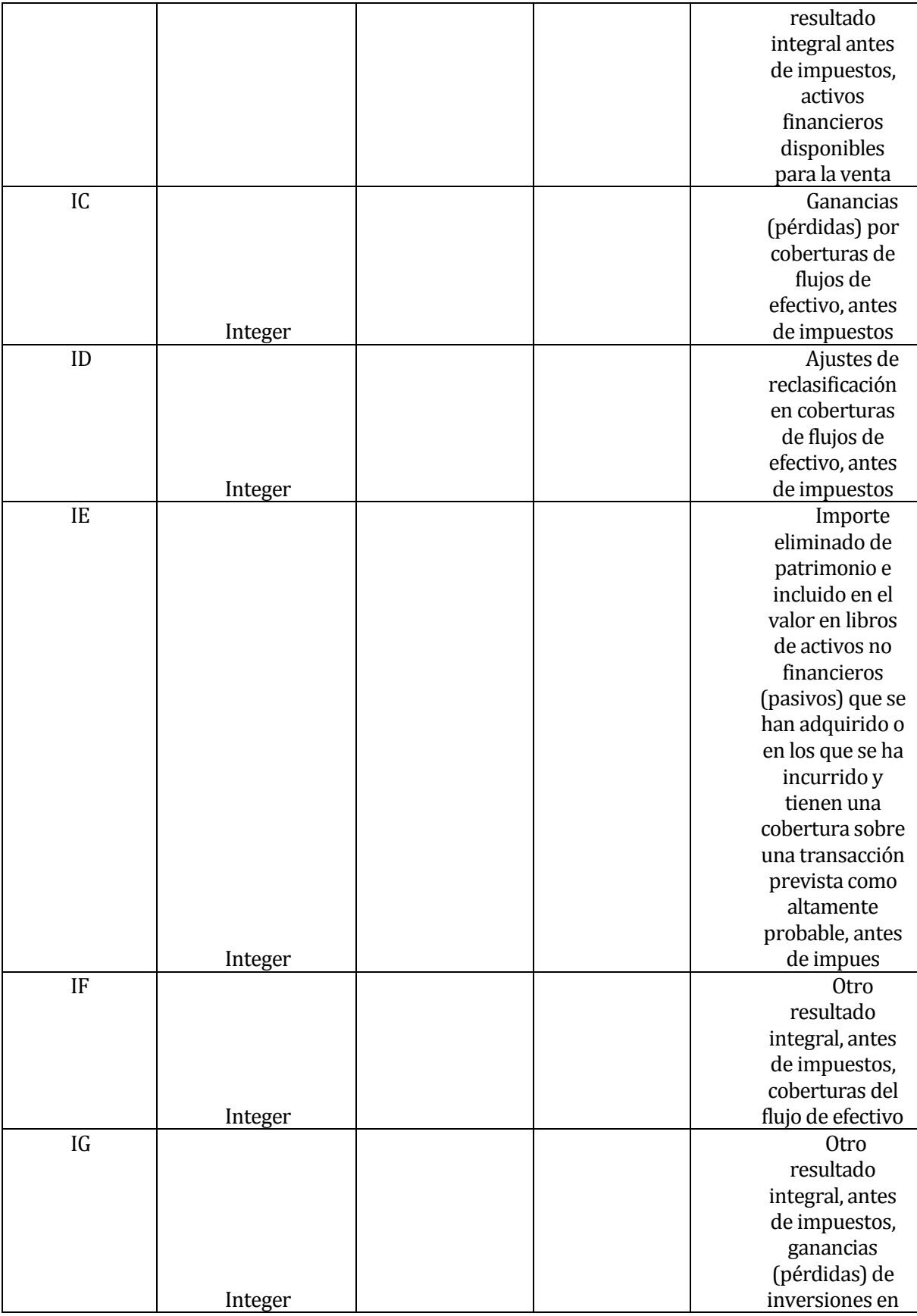

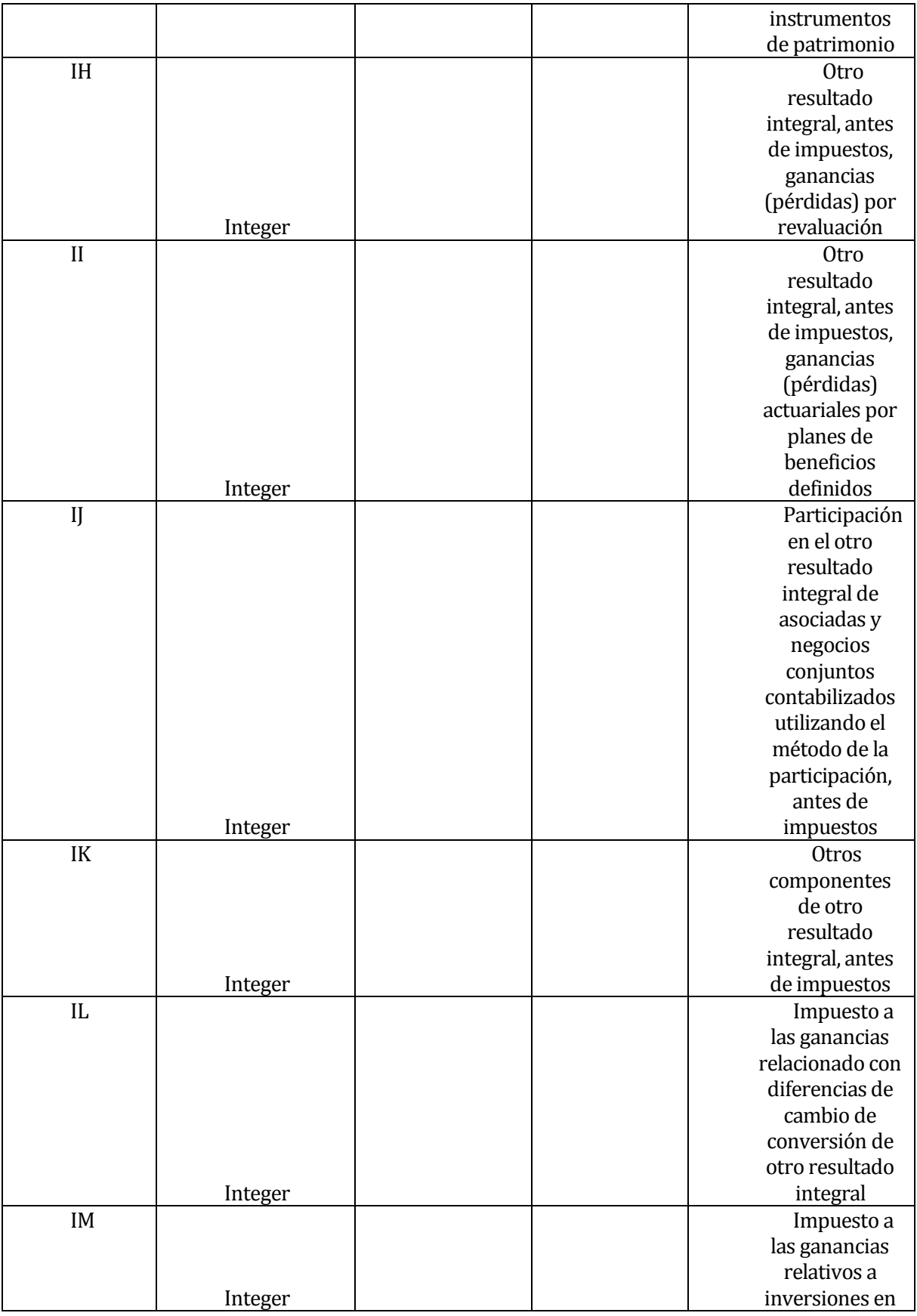

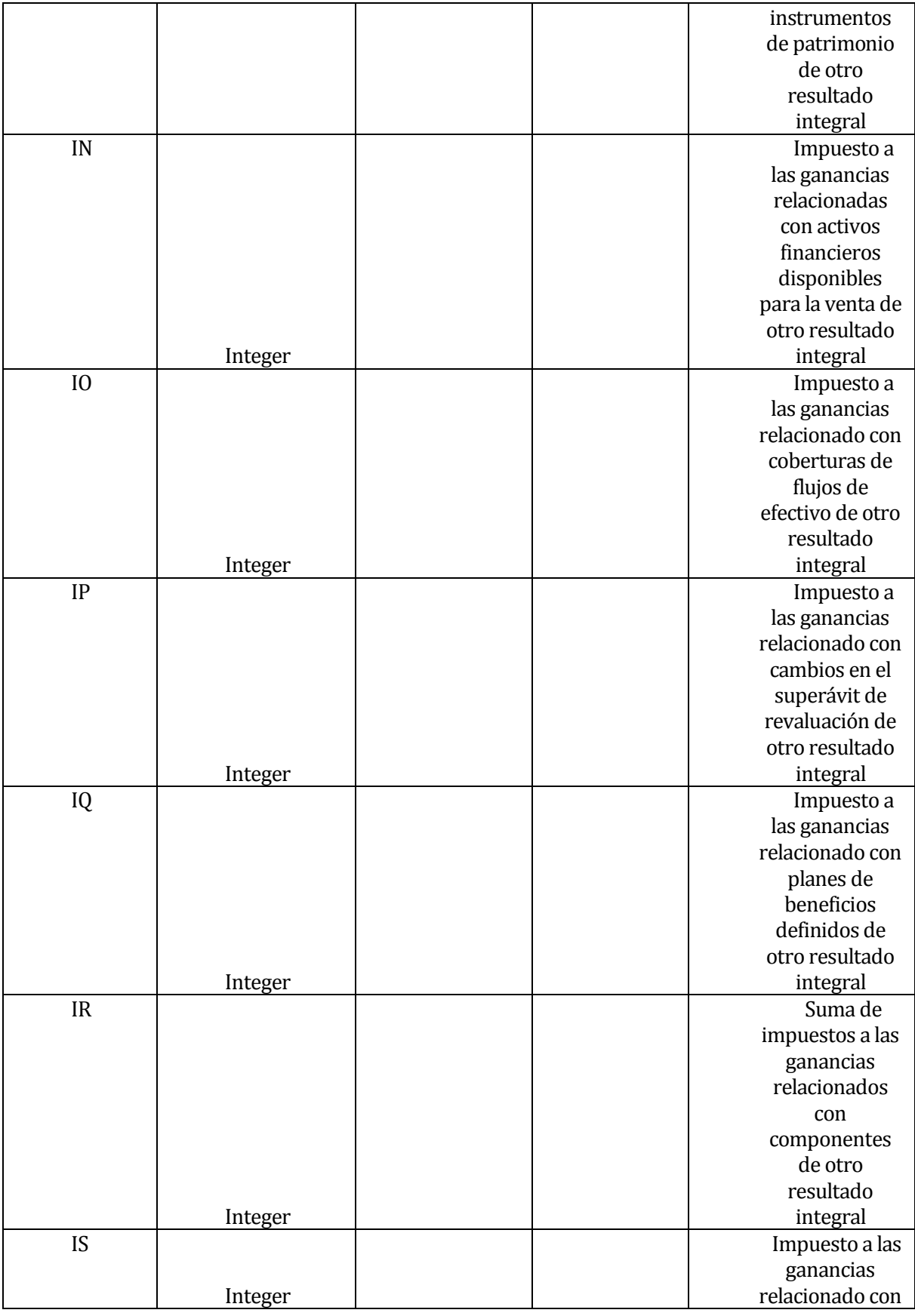

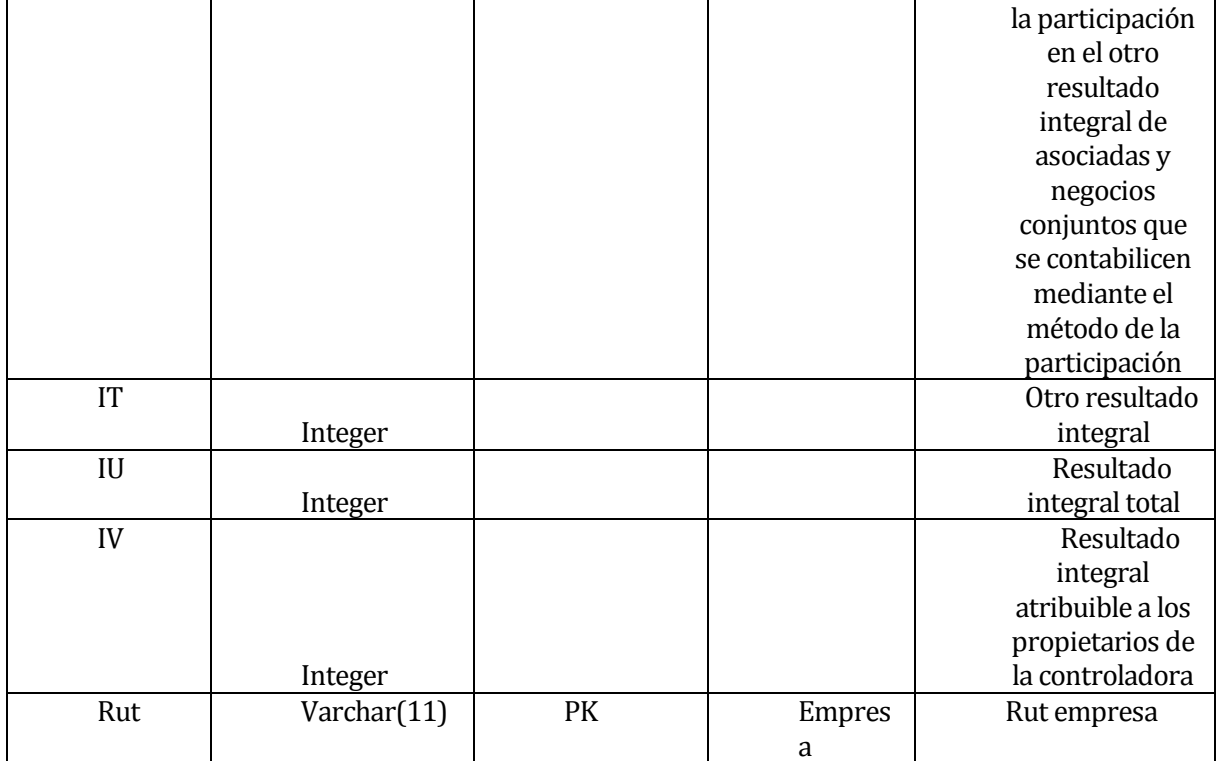

## **19 ANEXO: OTROS.**

## **Anexo 1.1: Punto de caso de uso.**

#### **Tabla 78**

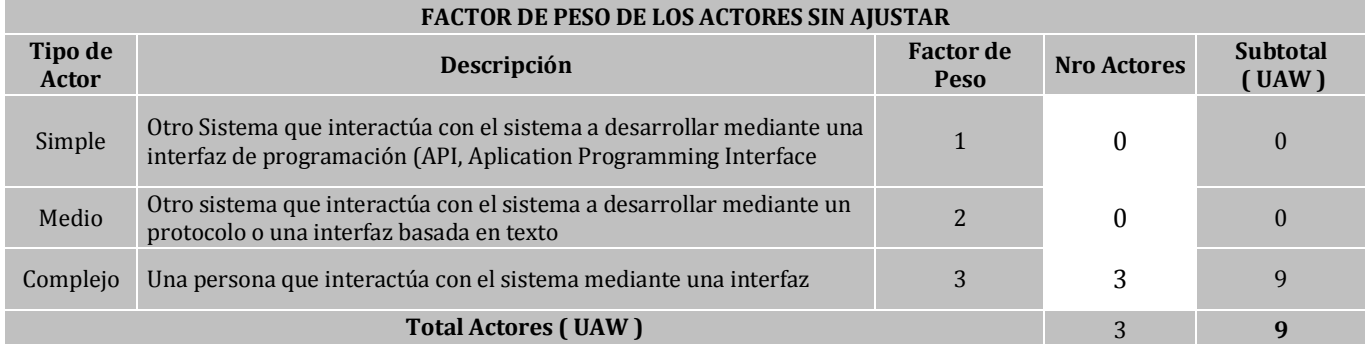

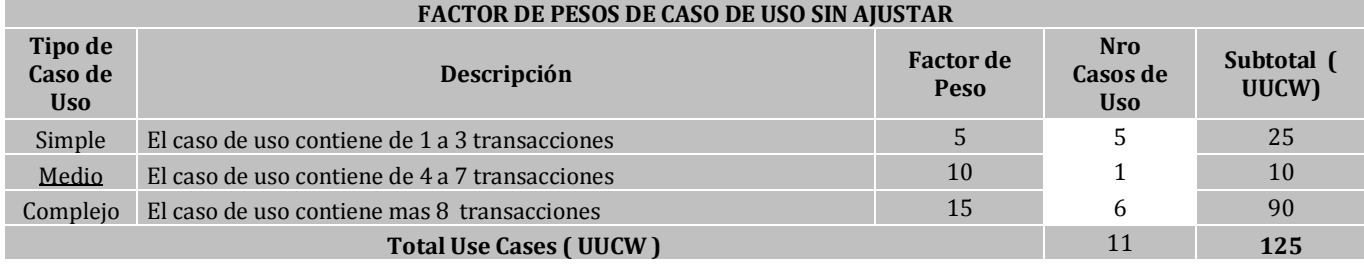

### **Puntos de Caso de Uso Sin Ajustar ( UUCP ) 134**

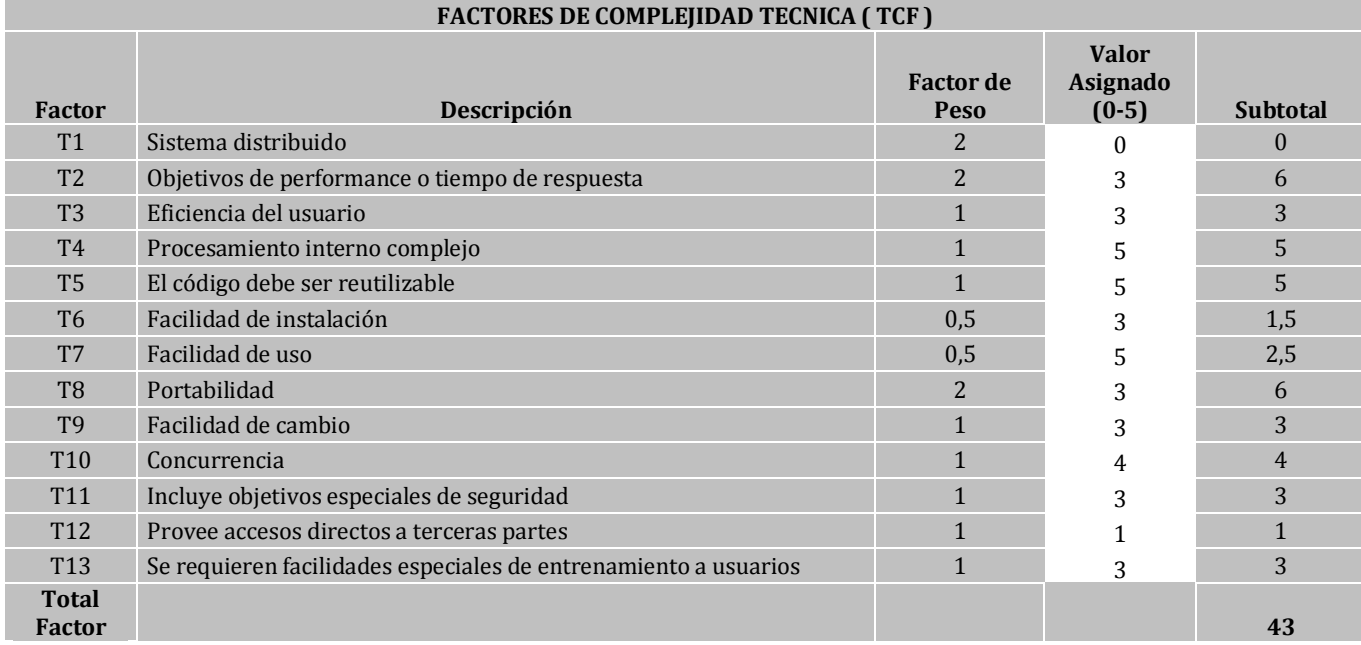

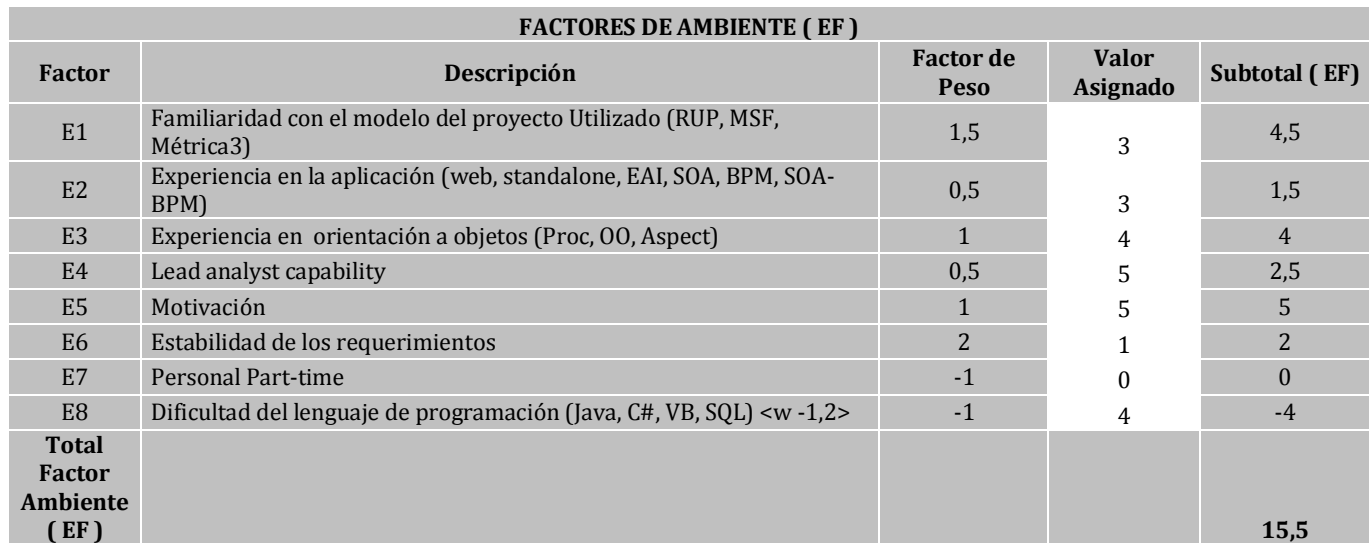

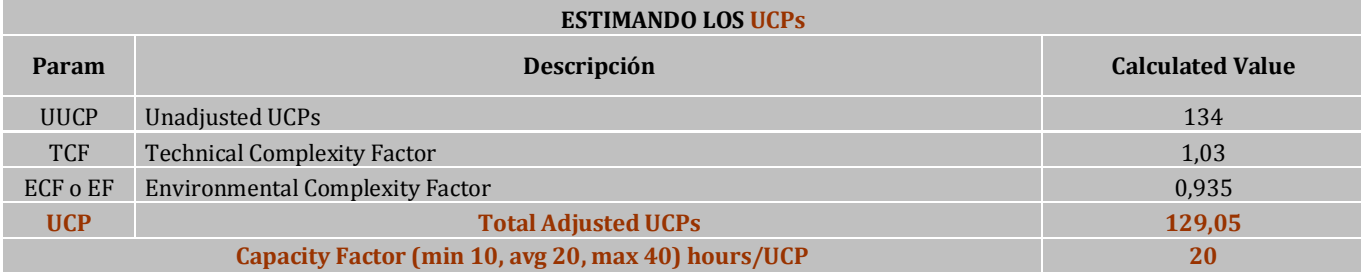

**Anexo 1.2: Árbol de arquitectura funcional.** 

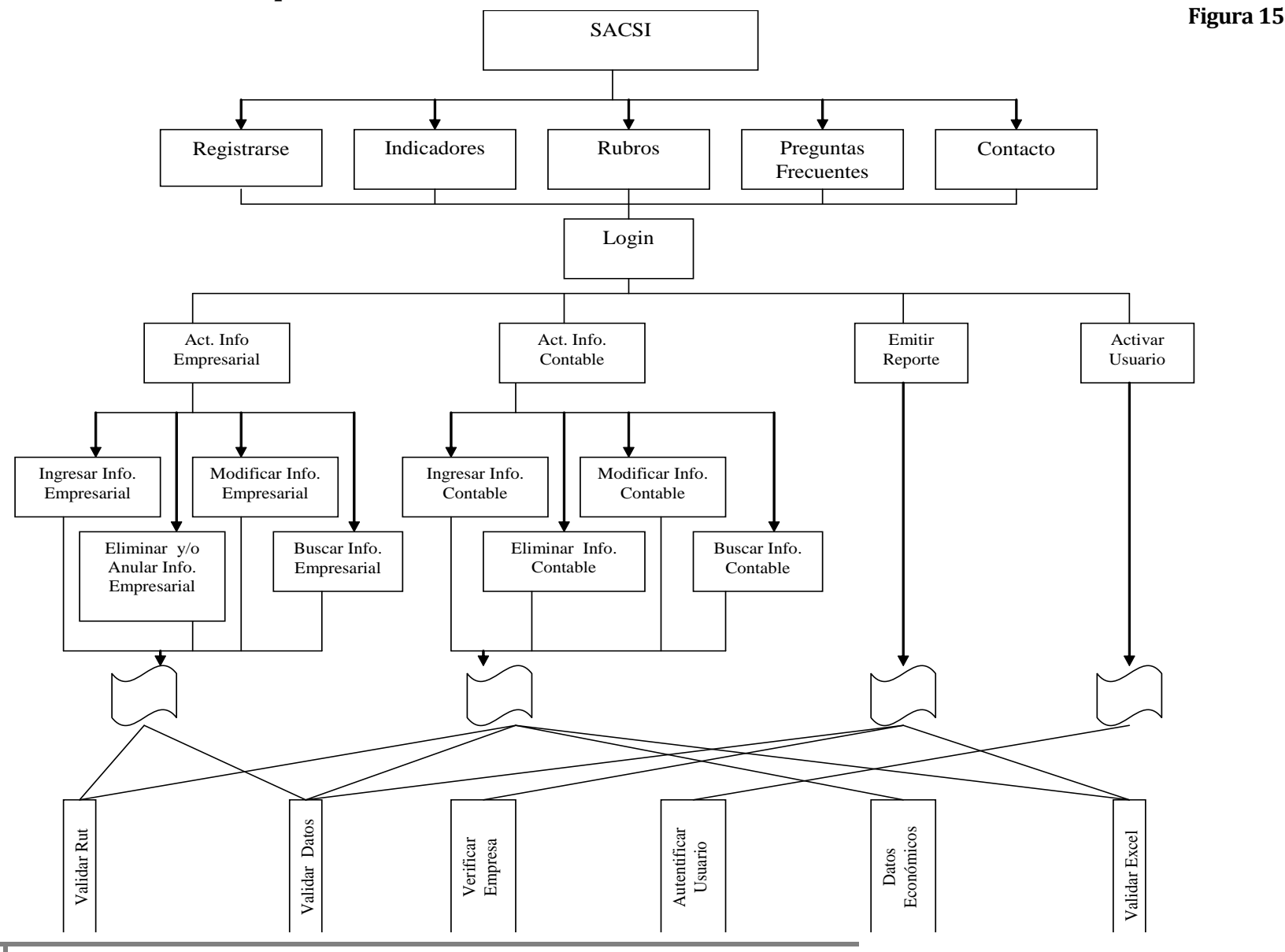

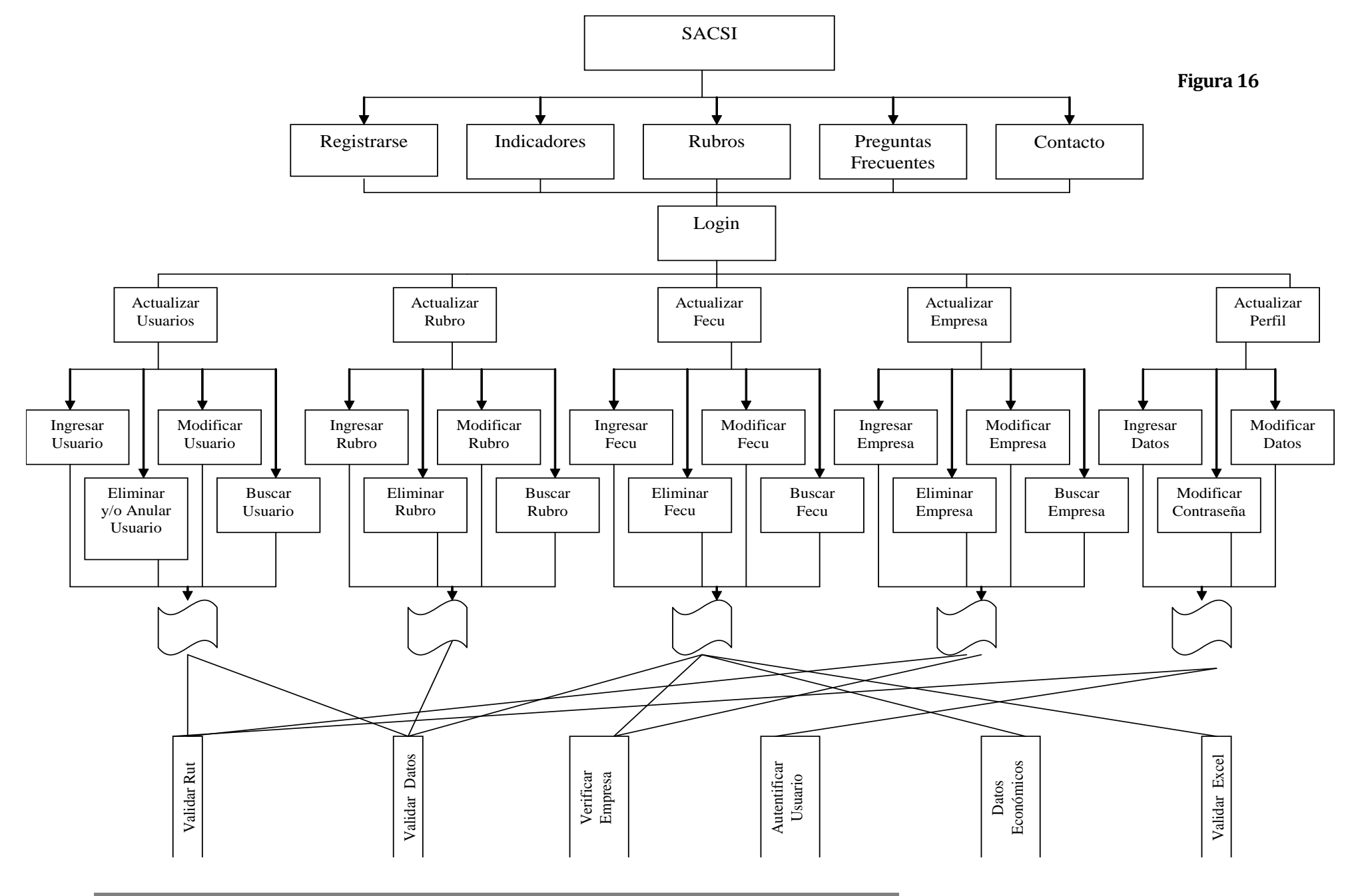

140

**Anexo 1.3: Atributos Tabla FECU MER** 

ntege ntege ttege ntege <sub>thege</sub> ntege nteger<br>nteger ntegel<br>ntegel<br>ntegel ntege ntege 8888868768888888888888888888888888888 nteger ntege<br>ntege ntege<br>ntege ntege<br>ntege<br>ntege 싛 : <u>Date</u><br>Variable characters (100)<br>Variable characters (100)<br>Variable characters (100)<br>Date Variable characters (100)<br>Variable characters (100)<br>Variable characters (100) nteger nteger<br>neger<br>nteger Integer ntege<br>Littlege<br>Littlege<br>Littlege Integer ege<br>Tege<br>Tege<br>Tege<br>Tege <br/><br><br/> 

Fear

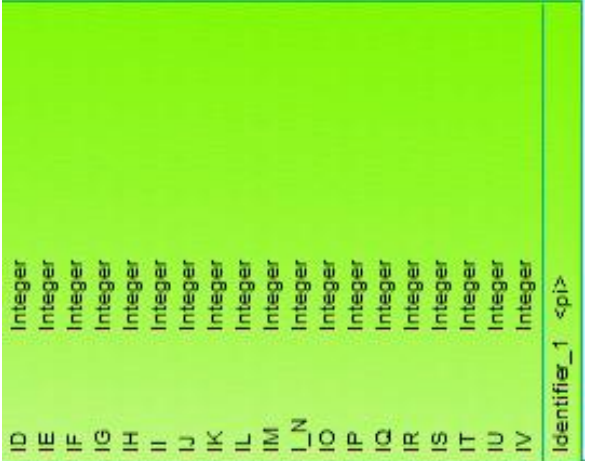

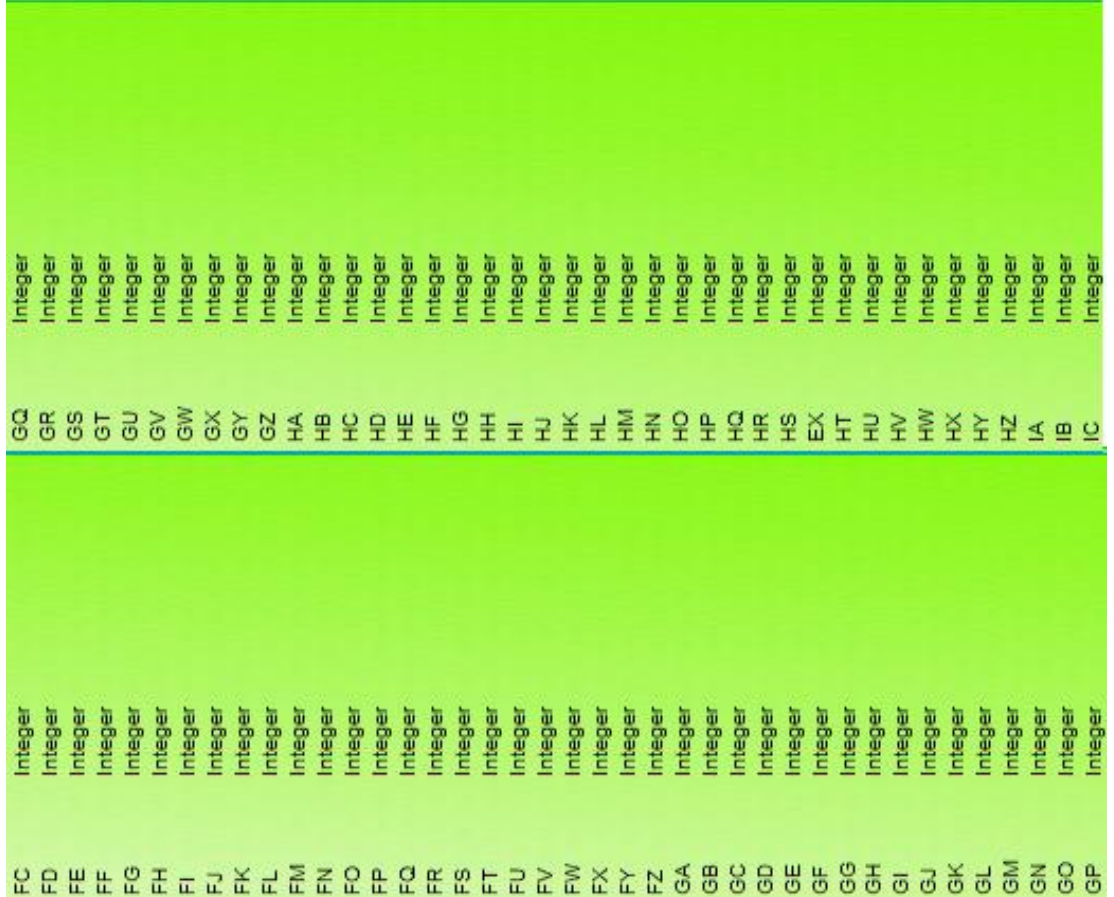

# **Anexo 1.3: Atributos Tabla FECU MR**

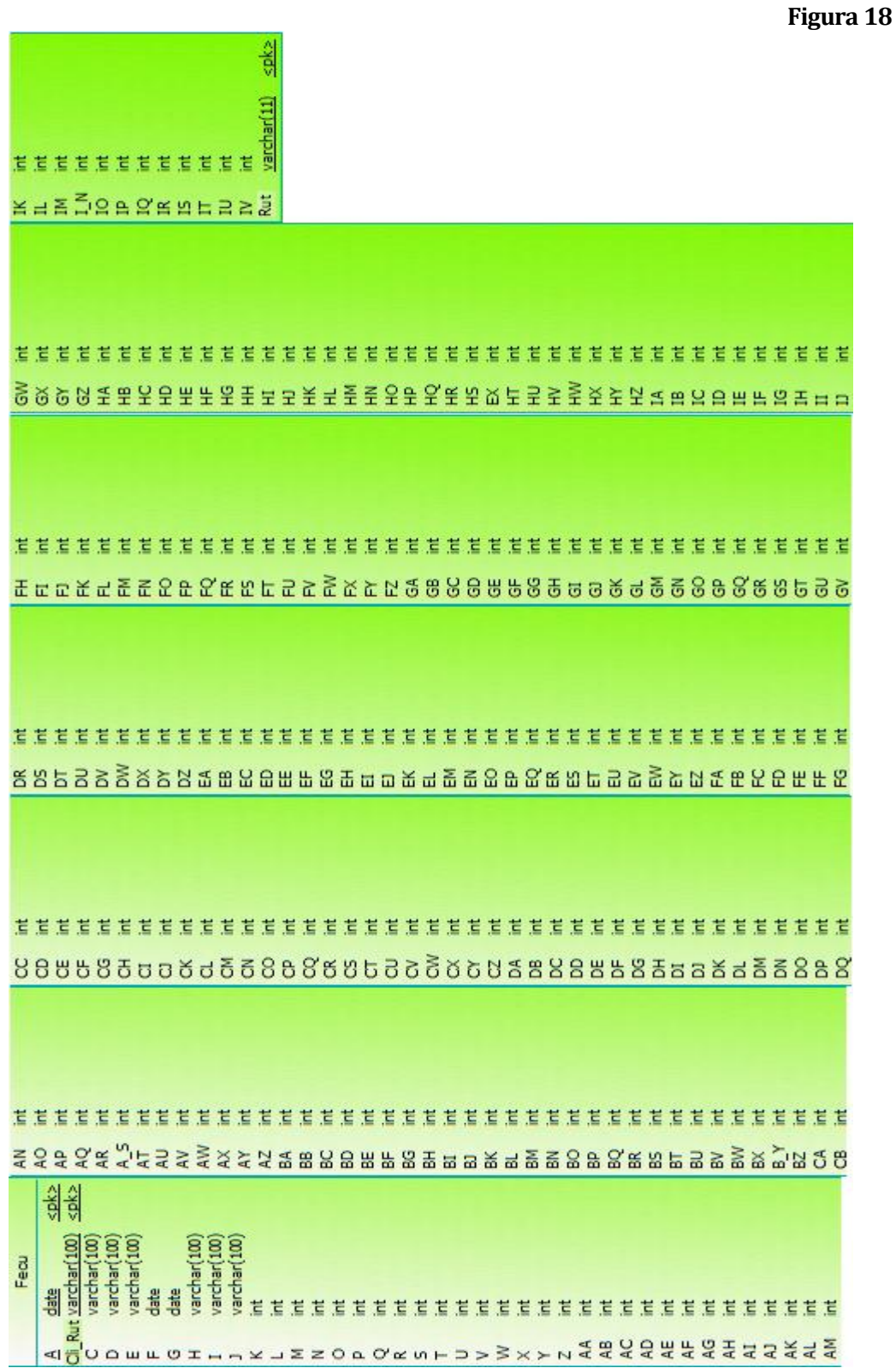